# **Oracle® Enterprise Session Border**

# **Controller**

Maintenance Release Guide Release E-C[XZ]6.4.0 *Formerly Net-Net Enterprise Session Director*

September 2015

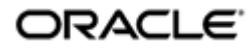

### **Notices**

Copyright ©2015 Oracle and/or its affiliates. All rights reserved.

This software and related documentation are provided under a license agreement containing restrictions on use and disclosure and are protected by intellectual property laws. Except as expressly permitted in your license agreement or allowed by law, you may not use, copy, reproduce, translate, broadcast, modify, license, transmit, distribute, exhibit, perform, publish, or display any part, in any form, or by any means. Reverse engineering, disassembly, or decompilation of this software, unless required by law for interoperability, is prohibited.

The information contained herein is subject to change without notice and is not warranted to be error-free. If you find any errors, please report them to us in writing.

If this is software or related documentation that is delivered to the U.S. Government or anyone licensing it on behalf of the U.S. Government, then the following notice is applicable:

U.S. GOVERNMENT END USERS: Oracle programs, including any operating system, integrated software, any programs installed on the hardware, and/or documentation, delivered to U.S. Government end users are "commercial computer software" pursuant to the applicable Federal Acquisition Regulation and agency-specific supplemental regulations. As such, use, duplication, disclosure, modification, and adaptation of the programs, including any operating system, integrated software, any programs installed on the hardware, and/or documentation, shall be subject to license terms and license restrictions applicable to the programs. No other rights are granted to the U.S. Government.

This software or hardware is developed for general use in a variety of information management applications. It is not developed or intended for use in any inherently dangerous applications, including applications that may create a risk of personal injury. If you use this software or hardware in dangerous applications, then you shall be responsible to take all appropriate fail-safe, backup, redundancy, and other measures to ensure its safe use. Oracle Corporation and its affiliates disclaim any liability for any damages caused by use of this software or hardware in dangerous applications.

Oracle and Java are registered trademarks of Oracle and/or its affiliates. Other names may be trademarks of their respective owners.

Intel and Intel Xeon are trademarks or registered trademarks of Intel Corporation. All SPARC trademarks are used under license and are trademarks or registered trademarks of SPARC International, Inc. AMD, Opteron, the AMD logo, and the AMD Opteron logo are trademarks or registered trademarks of Advanced Micro Devices. UNIX is a registered trademark of The Open Group.

This software or hardware and documentation may provide access to or information about content, products, and services from third parties. Oracle Corporation and its affiliates are not responsible for and expressly disclaim all warranties of any kind with respect to third-party content, products, and services unless otherwise set forth in an applicable agreement between you and Oracle. Oracle Corporation and its affiliates will not be responsible for any loss, costs, or damages incurred due to your access to or use of third-party content, products, or services, except as set forth in an applicable agreement between you and Oracle.

# **Contents**

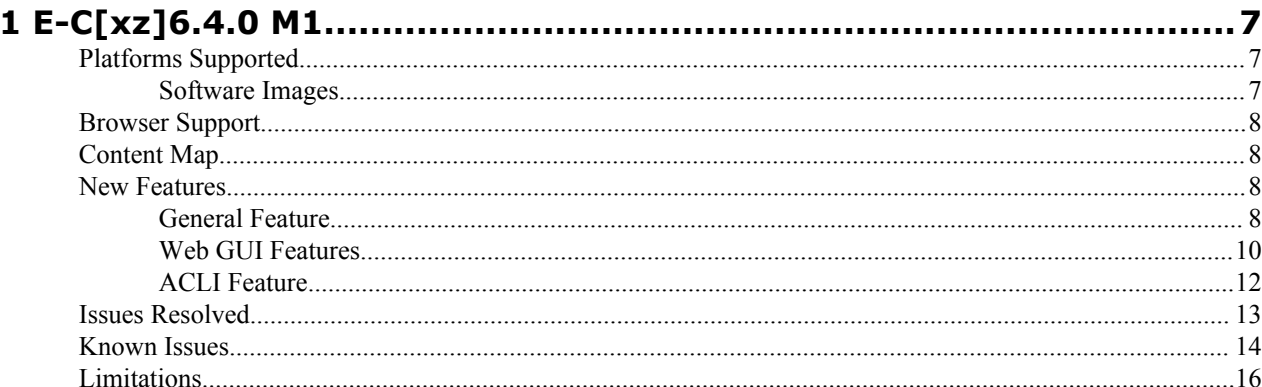

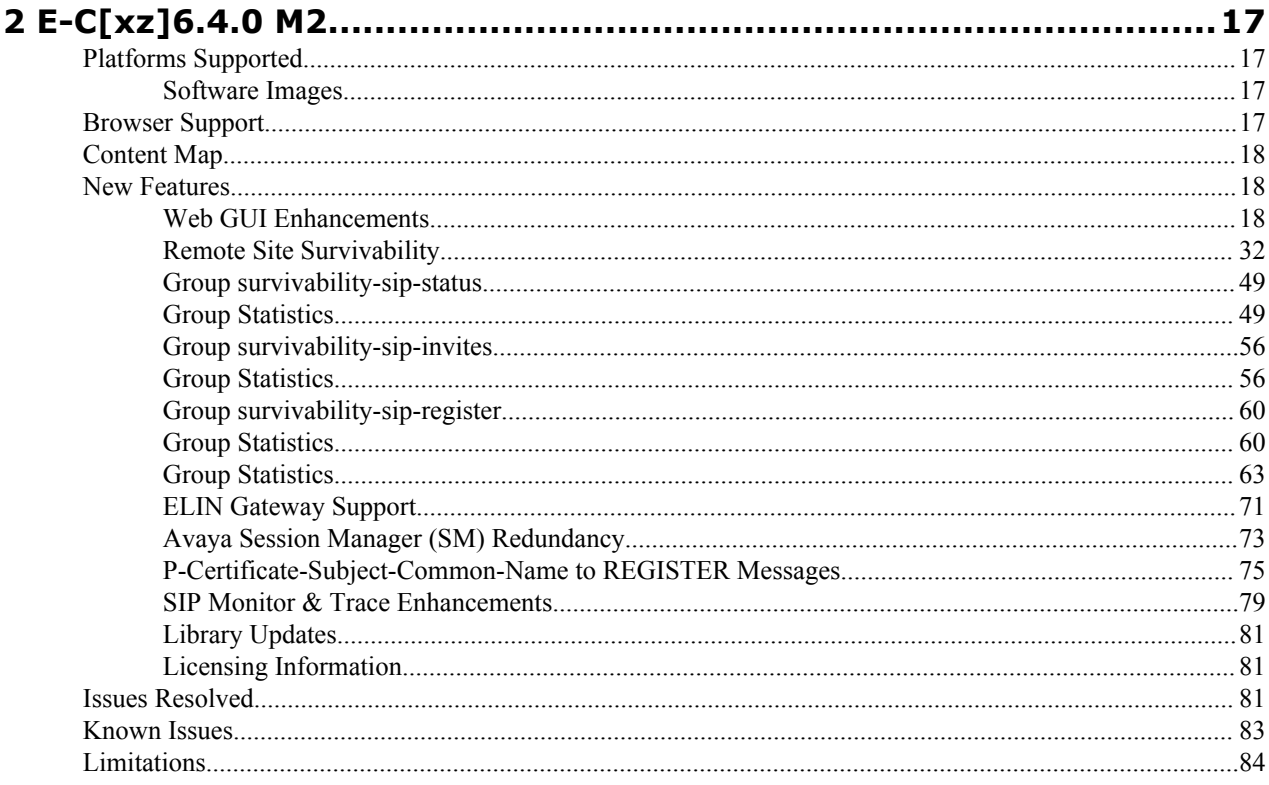

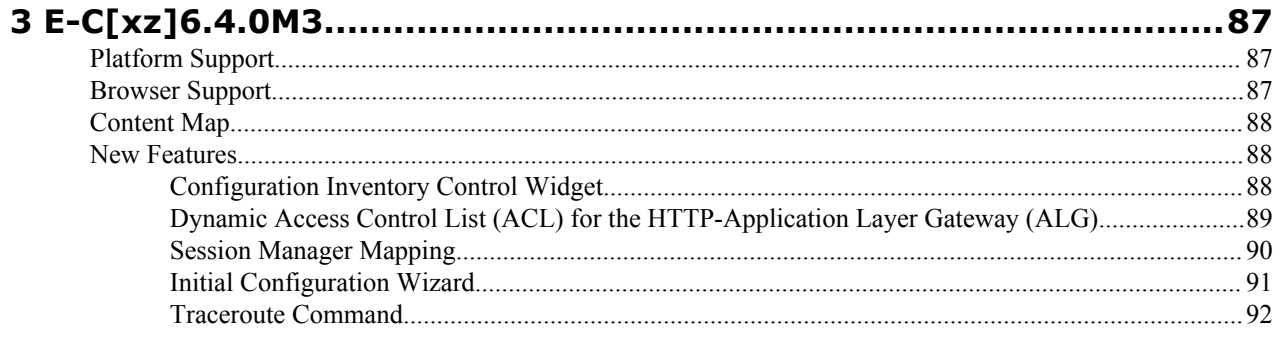

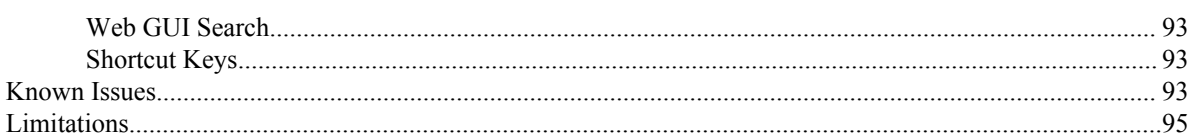

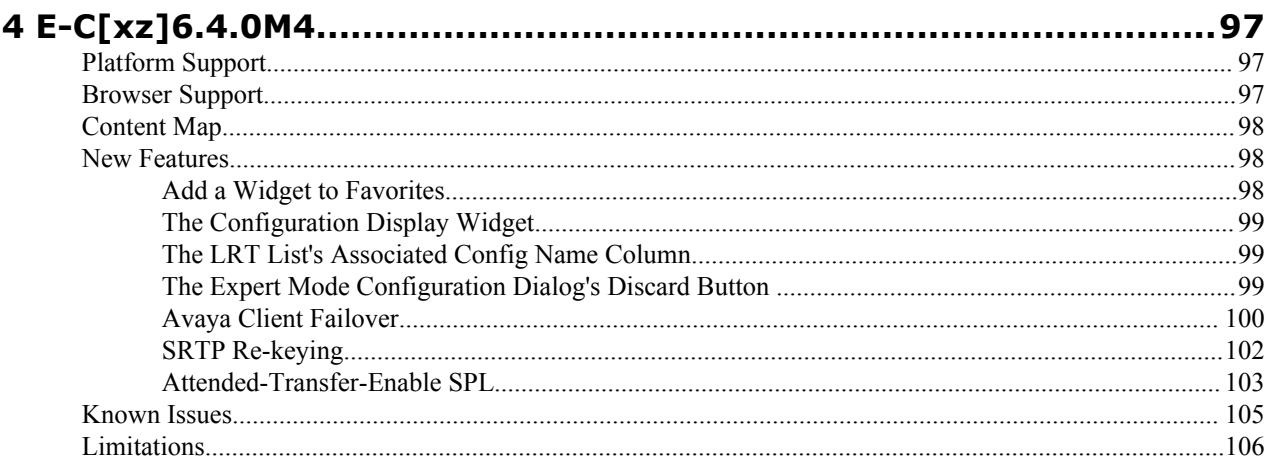

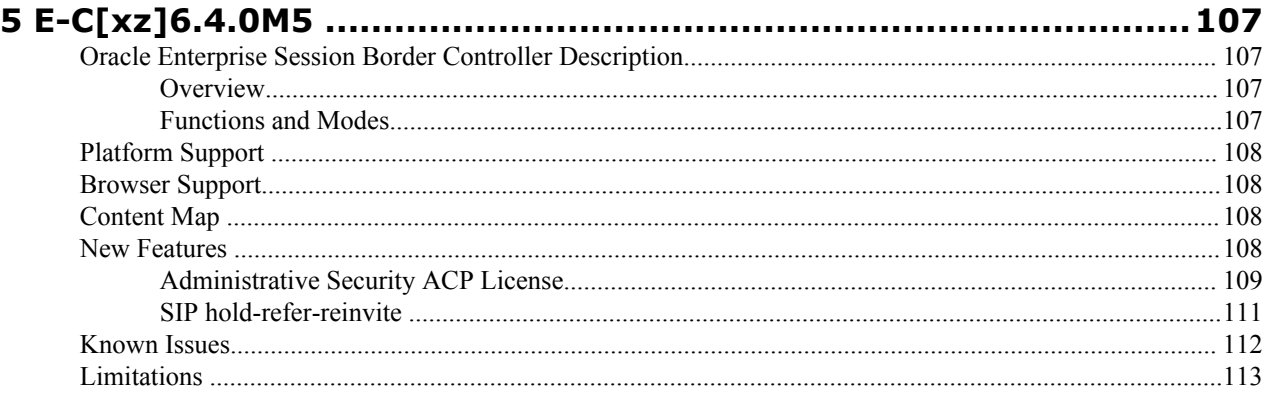

# **About this guide**

This Oracle Enterprise Session Border Controller Maintenance Guide supports release E-C[xz]6.4.0. It provides an overview of features and functions new in releases E-C[xz]6.4.0 M1, E-C[xz]6.4.0 M2, E-C[xz]6.4.0 M3, E- $C[xz]6.4.0 M4$ , and E-C[xz]6.4.0 M5. This guide includes issues fixed since E-C[xz]6.4.0 GA, as well as known issues and limitations in this M5 release.

The information contained in this Maintenance Release Guide pertains to Enterprise Customers, and the following Oracle platforms:

- Server Edition. Designed for distributed small to medium enterprises, runs on a certified server. Supports a maximum of 1000 concurrent SIP audio calls.
- VM Edition. Designed for distributed small to medium enterprises, runs on a generic server within a virtual environment. Supports a maximum of 250 concurrent SIP audio calls per Virtual Machine (VM). The VM Edition supports both VMware and Hyper-V virtualization software.
- Oracle Hardware Edition. Designed for medium to large enterprises, runs on Oracle the Acme Packet 3820 and the Acme Packet 4500. Supports a maximum of 16,000 concurrent SIP audio calls.

Refer to the Oracle Enterprise Session Border Controller E-C[xz]6.4.0 documentation set for more information about each platform.

### **Audience**

This Maintenance Release Guide is for enterprise users who want to know about new features, known issues, limitations, and caveats for the E-C[xz]6.4.0 release.

### **Licensing**

The E-C[xz]6.4.0 M5 release is an aggregation of software from various sources and organizations. These include Oracle software, third-party commercial software used under license, and publicly available software packages distributed under various open source licenses. For more information about the applicable licenses and how to obtain the source code for the open source components, click **About** on the Web GUI Help menu, enter the show about command from the ACLI, or ask your Oracle representative.

### **Revision History**

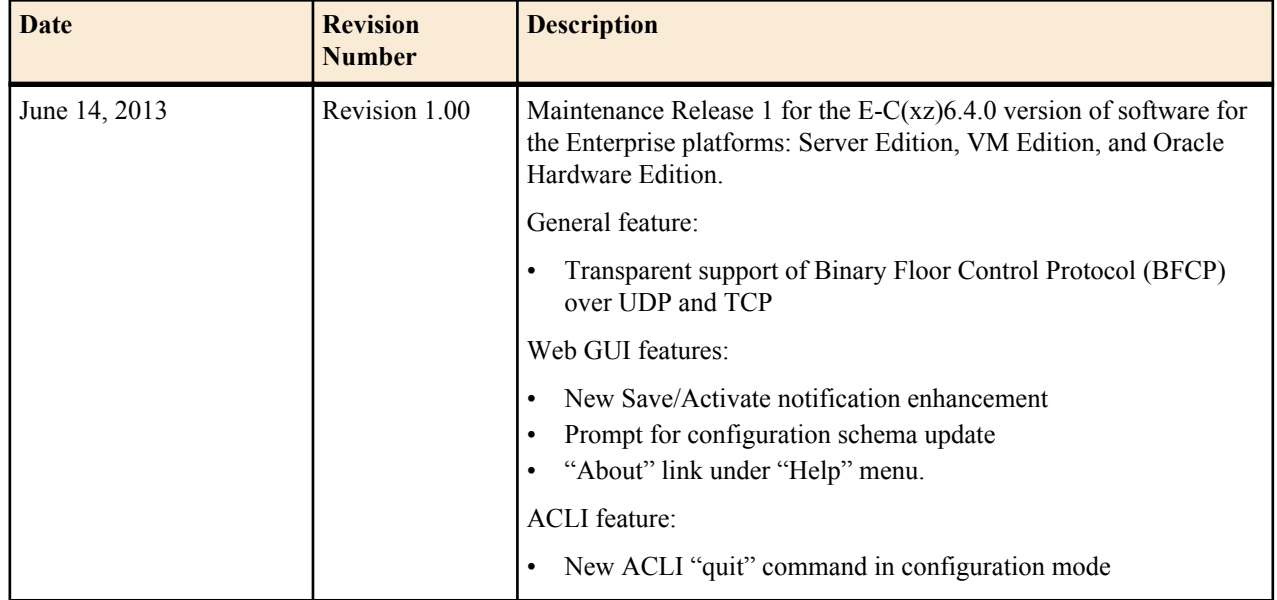

### **About this guide**

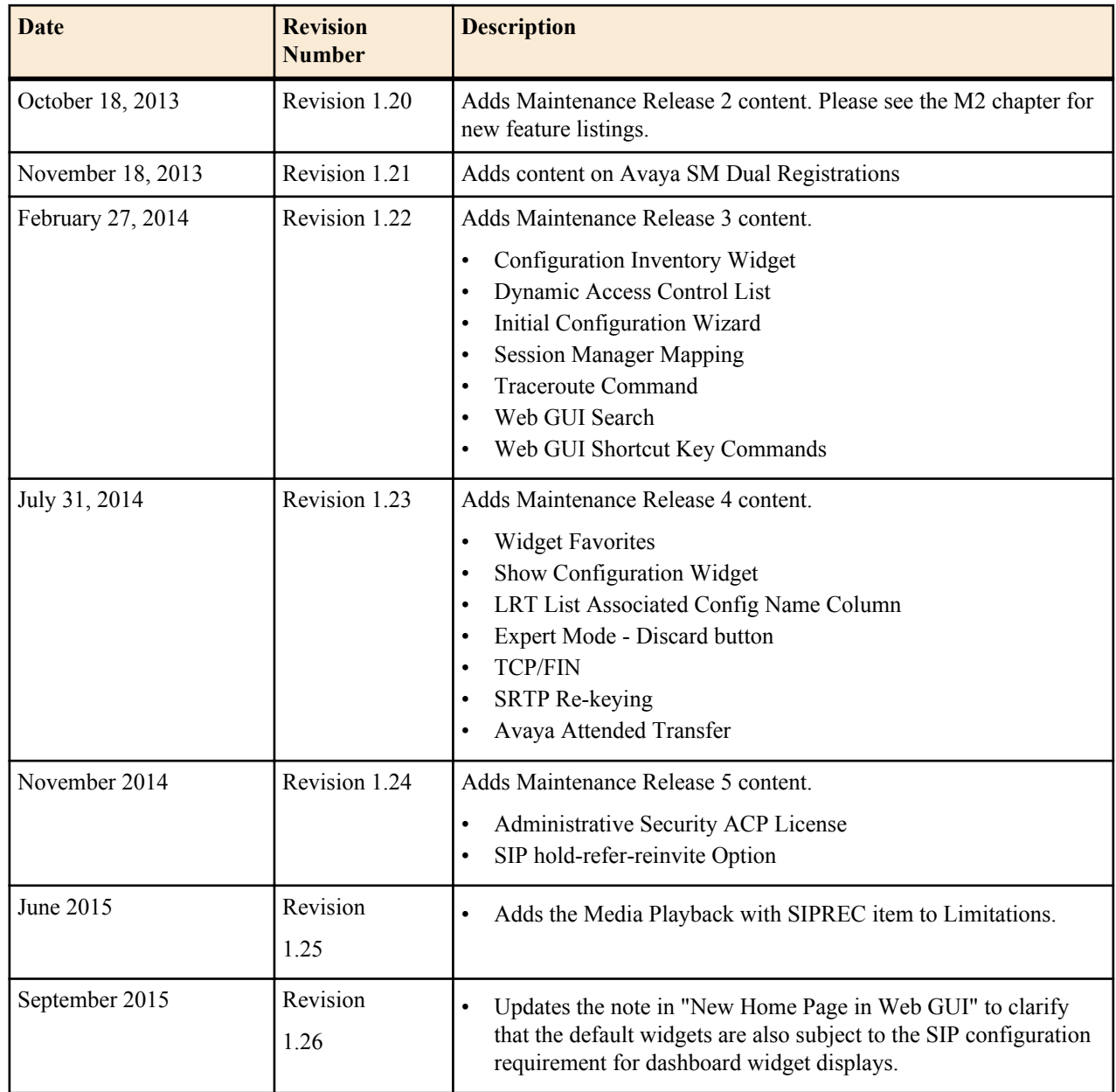

# <span id="page-6-0"></span>**Platforms Supported**

Release E-C[xz]6.4.0 M1 runs on the following platforms:

- Oracle Hardware: Acme Packet 3820, Acme Packet 4500
- Server Edition (SE): HP DL120 G7, HP DL320e G8, and Dell R210 II
- Virtual Machine Edition (VME): VMWare and Hyper-V

### **Software Images**

This section describes software images for this release.

### **For Oracle Hardware**

If you are using Oracle hardware, use the following software image: nnECx640M1.tar. The x in the file name corresponds to Oracle hardware.

The latest software is packaged in .tar format. Older releases were packaged as .xz format. When upgrading from releases previous to 6.3.9, please assure bootloader build date is 1/19/2012 or newer. You can download the most recent bootloader from the Oracle support site: support.acmepacket.com.

### **All Other Hardware or Software-only**

If you are using hardware other than Oracle's or running this software as a VM, use the file defined in this section for your needs. The z in the file name corresponds to non-Oracle hardware or VM.

- Single system image file: nnECZ640M1.bz
- Boot Media Creator: nnECZ640M1-img-usb.exe
- Virtual Machine VMWare: nnECZ640M1-img-bin.ova
- Virtual Machine Hyper-V: nnECZ640M1-img-bin.vhd

For software-only options, the following file is pre-loaded on the USB stick for [z] builds: SWR-0028-00.tar.

### **Before Upgrading**

Before attempting to upgrade from E-C[xz]6.4.0 GA to E-C[xz]6.4.0 M1, please see the Known Issues section of this 6.4.0 M1 chapter.

## <span id="page-7-0"></span>**Browser Support**

You can use any of the following Web browsers to access Oracle's Web GUI:

- Internet Explorer versions 9.0 and higher
- Mozilla Firefox versions 12.0 and higher
- Google Chrome versions 19.0.1084.46m and higher

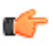

**Note:** After upgrading your Oracle Enterprise Session Border Controller software, you should clear your browser cache before using the Oracle Enterprise Session Border Controller Web GUI.

# **Content Map**

The following table identifies the new features in Release E-C[xz]6.4.0 M1.

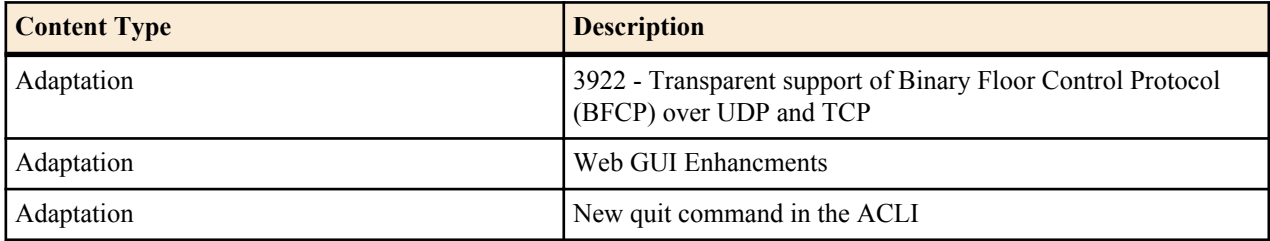

## **New Features**

This section lists the new features available in E-C[xz]6.4.0 M1:

General feature includes:

• Transparent support of Binary Floor Control Protocol (BFCP) over UDP and TCP

Web GUI features include:

- New Save/Activate notification enhancement
- Prompt for configuration schema update
- "About" link under Help menu.

ACLI feature includes:

• New quit command in configuration mode

### **General Feature**

The following is a new feature in Release E-C[xz]6.4.0 M1.

### **Transparent BFCP Support over UDP and TCP**

Binary Floor Control Protocol (BFCP) is a protocol for controlling the access to the media resources in a conference, such as conference and media session setup, conference policy manipulation, and media control (as defined in RFC 4582).

The Oracle Enterprise Session Border Controller now supports BFCP for interworking between Polycom video devices and Siemens Enterprise Communications (SEN) endpoints. When a SIP INVITE request containing a Session Description Protocol (SDP) from a Polycom device is sent to a SEN device, the Oracle Enterprise Session Border Controller passes the INVITE request between the two devices regardless of the transfer protocol being used by the devices (UDP or TCP). It also passes the INVITE whether or not it is accepted or rejected by the destination device. The transfer protocol changes between UDP and TCP during the dialog between both endpoints on either side of the Oracle Enterprise Session Border Controller.

**Note:** If both endpoints on either side of the Oracle Enterprise Session Border Controller support BFCP, the BFCP is answered with the first SDP offer/answer cycle.

The following illustrates the call flow between a Polycom device and a SEN device when an INVITE is sent from the Polycom device.

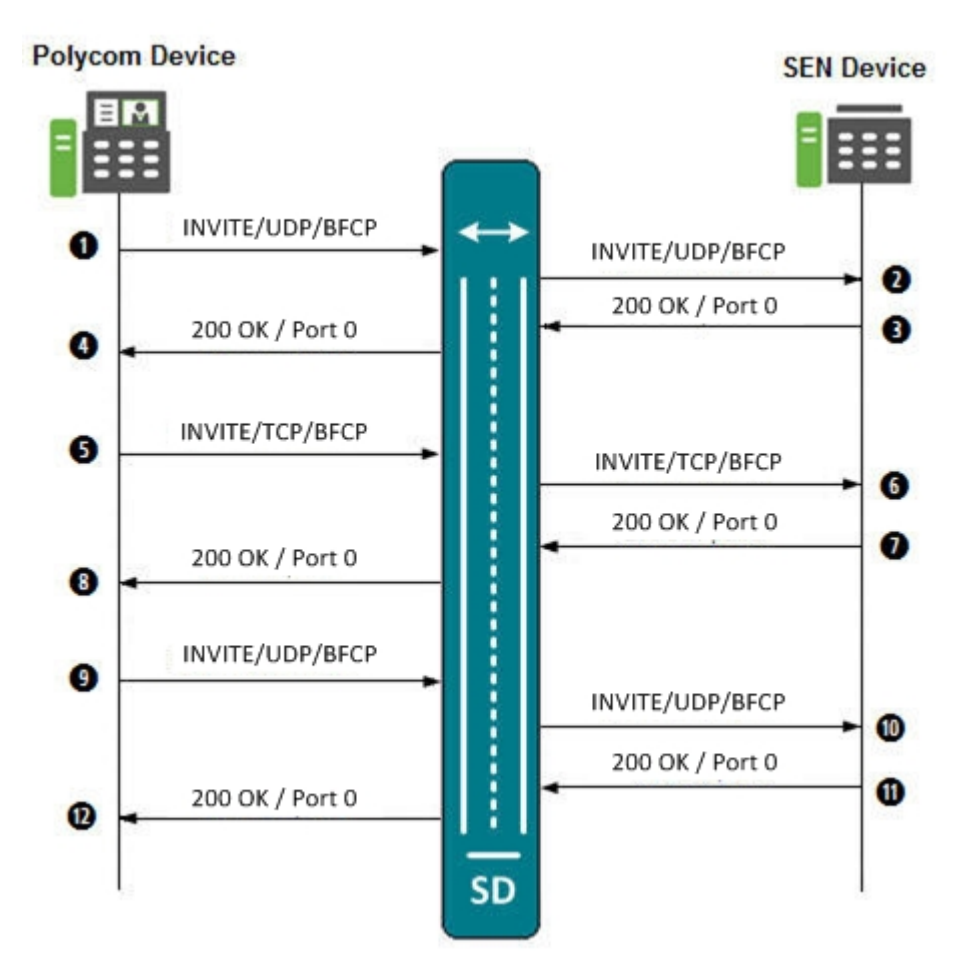

The following table describes the call flow process.

Ú

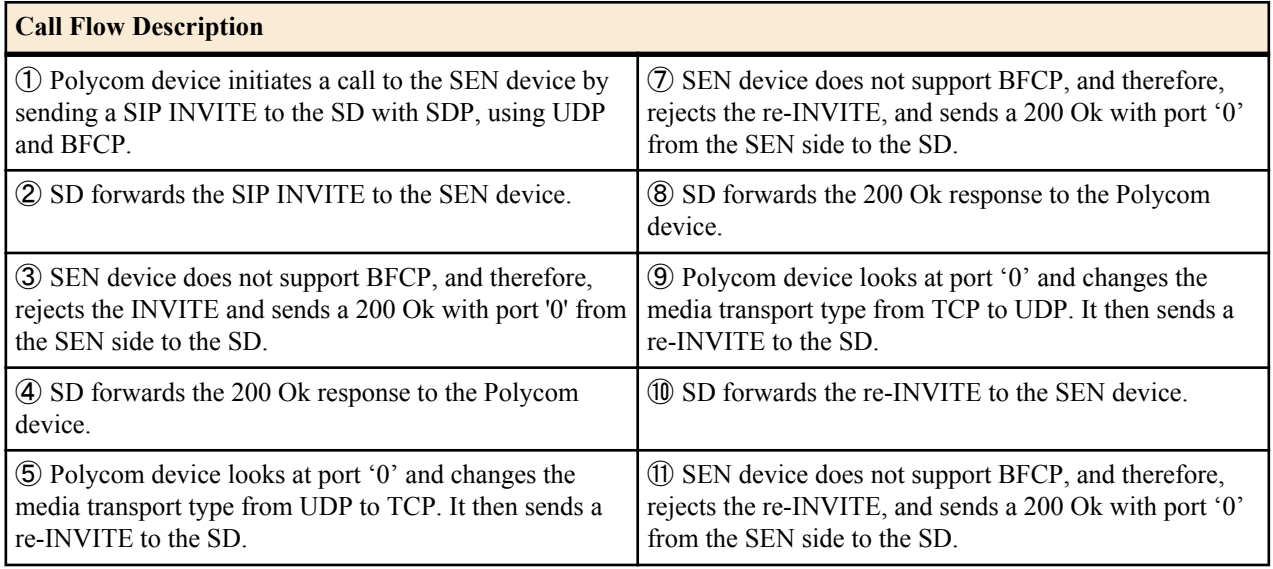

<span id="page-9-0"></span>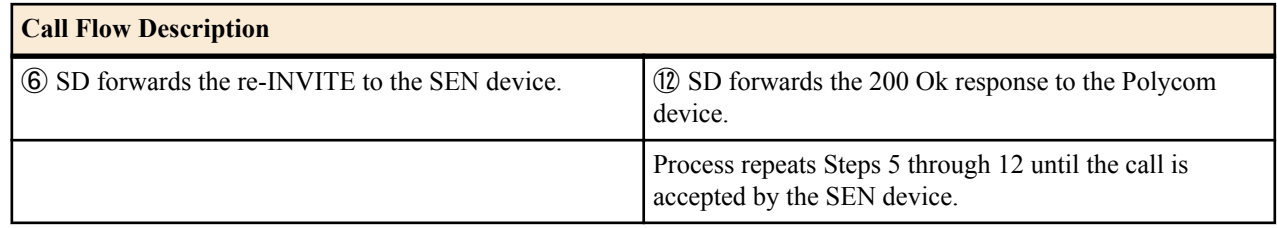

### **Web GUI Features**

The following Web GUI features are new in Release E-C[xz]6.4.0 M1.

### **Save Activate Notification Enhancement**

The Save button in the Web GUI allows you to verify and save a current configuration in both the Basic and Expert Modes. A prompt also displays giving you a choice of whether or not to activate the configuration.

Previously, after performing configuration changes and then clicking <Save>, only a tool tip message displayed as shown in the following illustration to indicate an activation was still required.

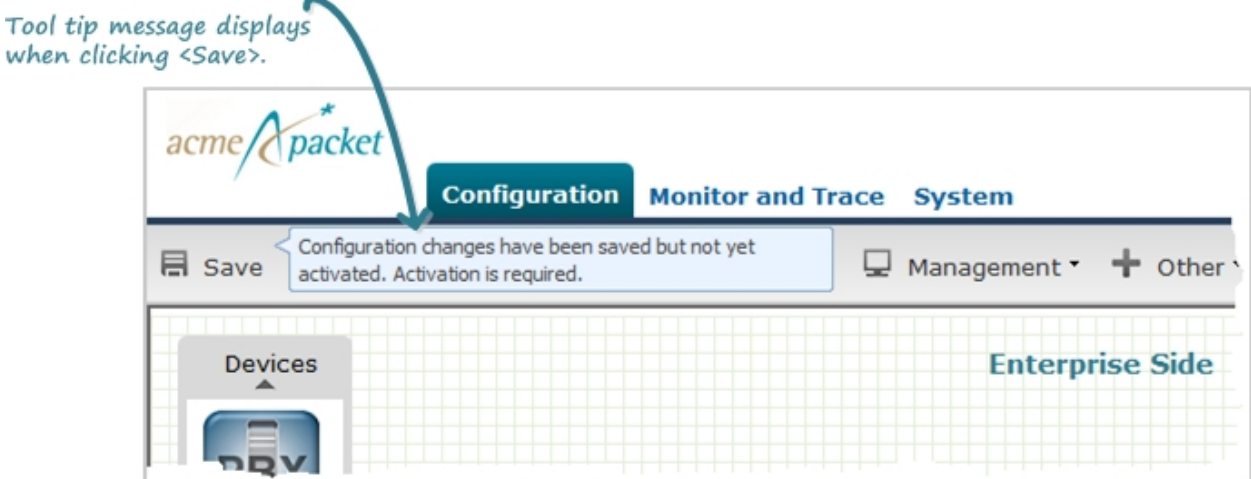

In this release after clicking <Save>, in addition to the tool tip display, a notification icon exists in the upper right corner of the screen.

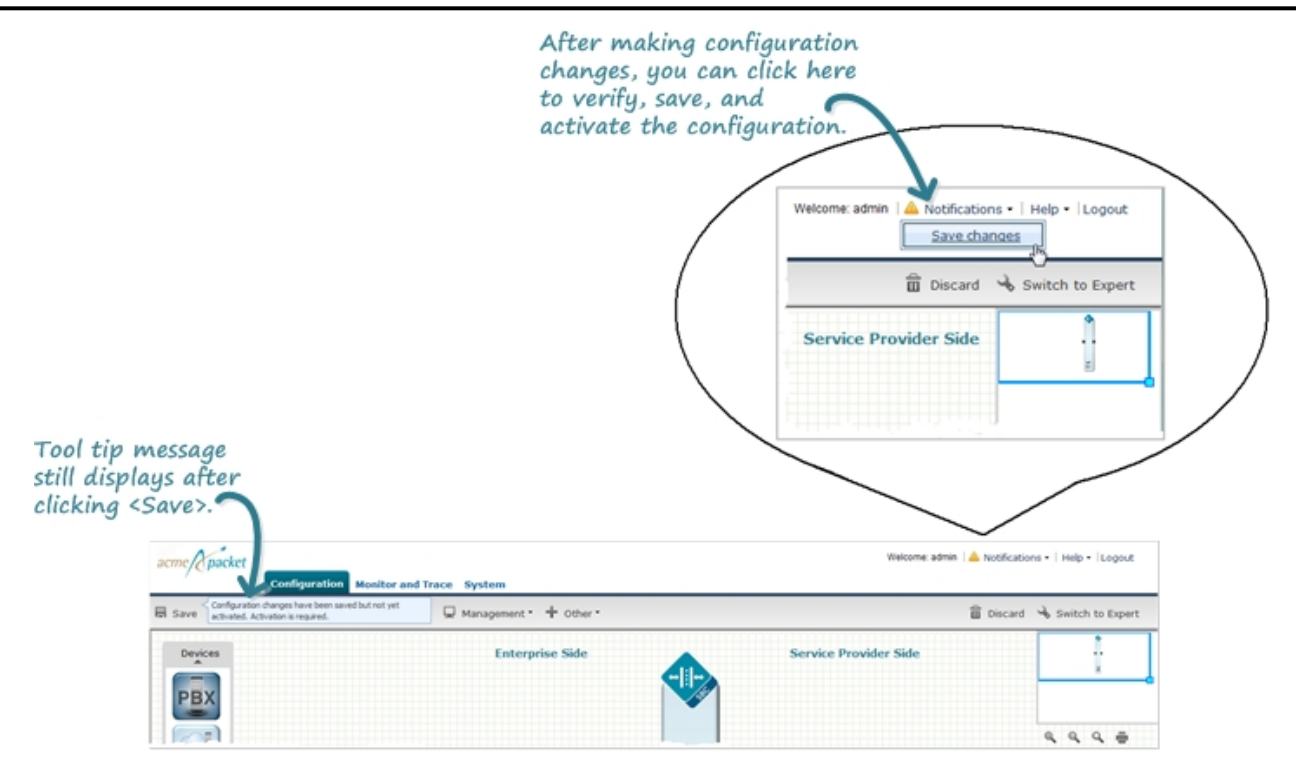

This notification indicates a verify, save, and/or activate still needs to be performed on the changed configuration. You can continue to make changes to the configuration, and when you are ready to save, you can select Notifications- >Save Changes, then click <Activate> at the prompt that displays.

**Note:** When the notification icon is grayed-out, a save and activate is not required.

### **Update the Configuration Schema**

You can update the configuration parameters in your software with any new parameters included in a subsequent release by updating the schema.

Updating the schema adds any new parameters to each configuration screen in Basic Mode.

After updating your Web GUI software to a subsequent release, the system displays a schema update prompt after first log on to the GUI. If you click Cancel, the update is bypassed and no new parameters are added. The update prompt displays each time you log on to the Web GUI, until you choose to update the configuration schema.

#### **Procedure**

œ

**1.** Log into the Web GUI. The system displays the following prompt.

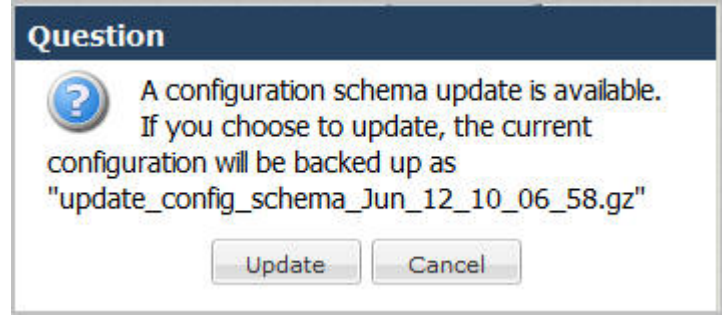

**2.** Click **Update**. The system backs up the current configuration and updates the configuration schema.

**Note:** If needed, you can reinstall the backed up configuration at a later time from the System tab in the Web GUI.

**3.** Click **OK**.

r

<span id="page-11-0"></span>**4.** On the Configuration page toolbar, click **Save**.

### **About Link Under Help Menu**

Previously, the About link was located at the upper right corner of the screen in the Web GUI.

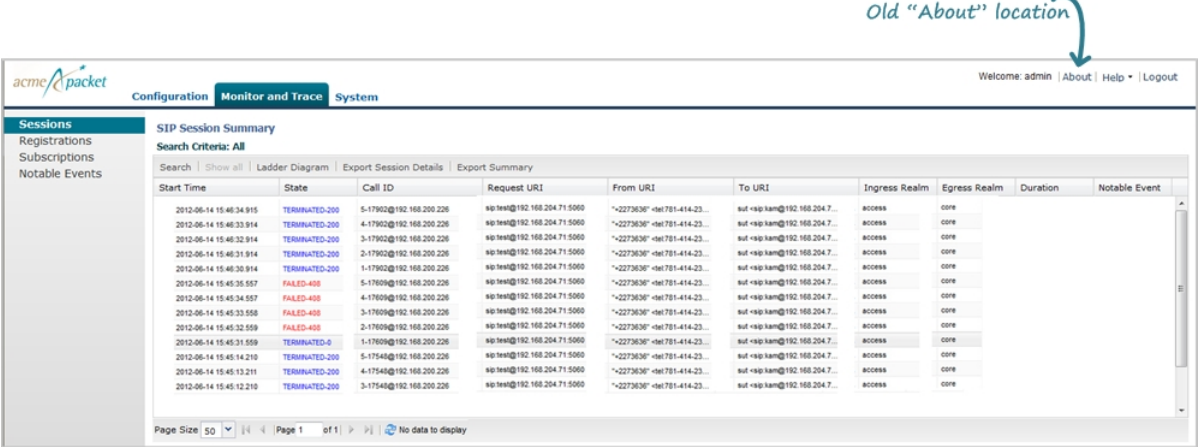

The About link is now a selection under the Help Menu. The About link allows you to display the current version of software, as well as the licenses associated with the software.

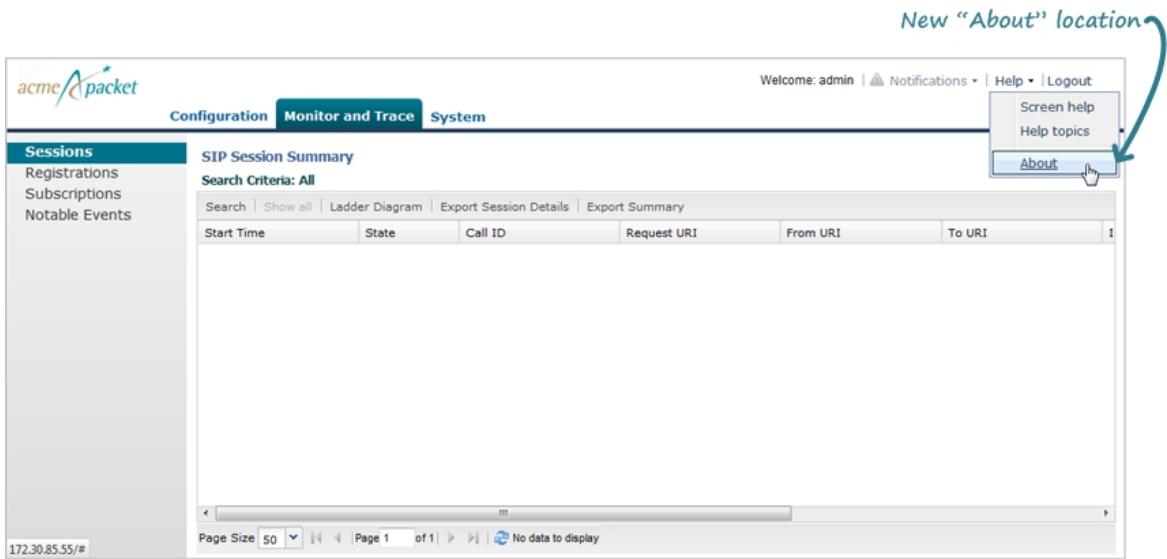

### **ACLI Feature**

The following ACLI feature is new in E-C[xz]6.4.0 M1.

### **New quit Command in Configuration Mode**

Previously, when you finished a feature configuration in the ACLI, you would enter "exit" and hit <Return>. After entering "y" at the Save Changes [y/n]? prompt, the previous level prompt displayed.

In the following example, the "exit" command is used and the session-recording-server configuration is saved. The previous level prompt of session-router displays.

```
ACMEPACKET(session-recording-server)# exit
Save Changes [y/n]?: y
session-recording-server
name crs1
     description
     realm 1.1.1.1
```
<span id="page-12-0"></span>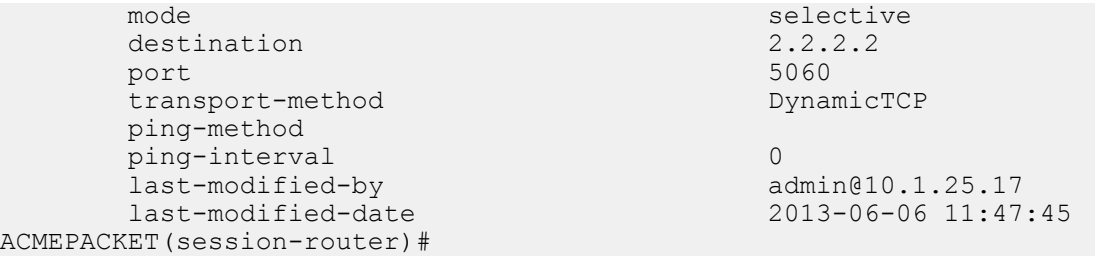

In addition to the "exit" command, there is now a new quit command. When using the quit command, after saving a configuration, the configuration mode is exited and the root prompt for the Oracle Enterprise Session Border Controller displays.

In the following example, the "quit" command is used and the session-recording-server configuration is saved. The root prompt of ACMEPACKET displays.

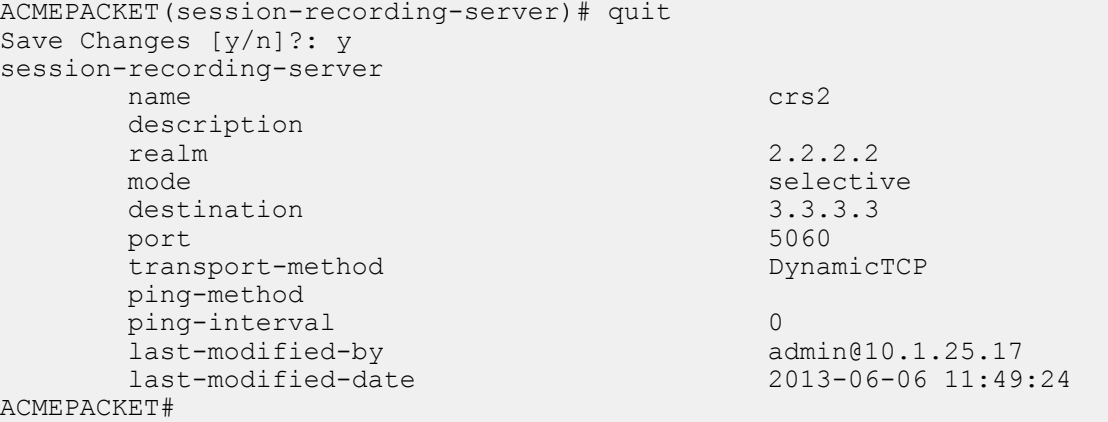

## **Issues Resolved**

The following table lists the problems resolved between Release E-C[xz]6.4.0 GA and Release E-C[xz]6.4.0 M1.

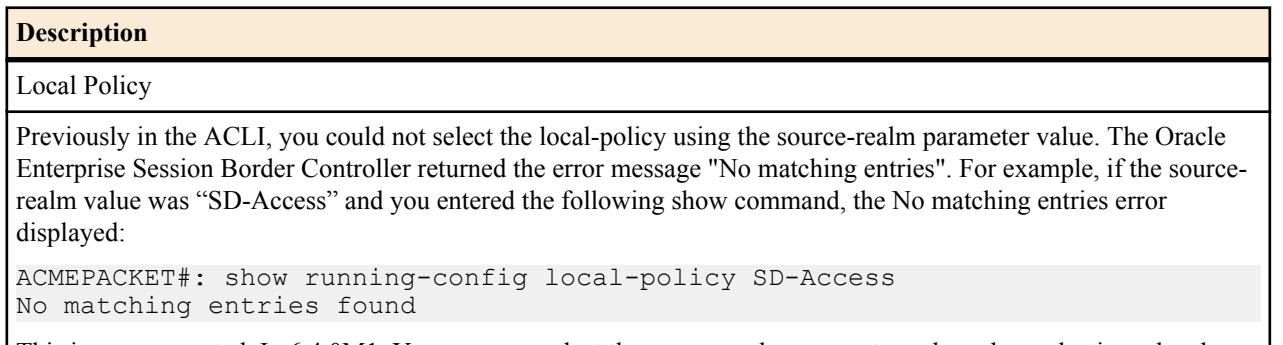

This is now corrected. In 6.4.0M1, You can now select the source-realm parameter value when selecting a localpolicy.

Local Routing Table (LRT)

Previously, the Local Routing Table (LRT) range did not allow the following ranges: rangeEnd=9207218999 rangeStart=9207212000 These ranges in the LRT are now allowed.

Communication Monitor Probe

Previously, the internal save file format in the software was incorrect, so configuration values entered for the system-config->comm-monitor object did not work when loading/saving the configuration from other image versions. This is now corrected. Note: Before upgrading from E-C[xz]6.4.0 GA to E-C[xz]6.4.0 M1, see the Known Issues section for additional information about this fix.

#### <span id="page-13-0"></span>**Description**

### Timezone

Previously, the internal save file format in the software was incorrect, so the timezone-config object did not work when loading/saving the configuration from other image versions. This is now corrected. Note: Before upgrading from E-C[xz]6.4.0 GA to E-C[xz]6.4.0 M1, see the Known Issues section for additional information about this fix.

#### Accounting

Previously, the internal save file format in the software was incorrect, so configuration values entered for the account-config->interim-stats-id-type object did not work when loading/saving the configuration from other image versions. This has been corrected.

Note: Before upgrading from E-C[xz]6.4.0 GA to E-C[xz]6.4.0 M1, see the Known Issues section for additional information about this fix.

### H323

Previously, the internal save file format in the software was incorrect, so configuration values entered for the h323 stack->alternate-transport object did not work when loading/saving the configuration from other image versions. This has been corrected.

Note: Before upgrading from E-C[xz]6.4.0 GA to E-C[xz]6.4.0 M1, see the Known Issues section for additional information about this fix.

### Session Agent

Previously, the internal save file format in the software was incorrect, so configuration values entered for the session-agent->tcp-reconn-interval object did not work when loading/saving the configuration from other image versions. The range was off by a factor of 1000. This has been corrected.

# **Known Issues**

The following table lists Release E-C[xz]6.4.0 M1 known issues and workaround steps.

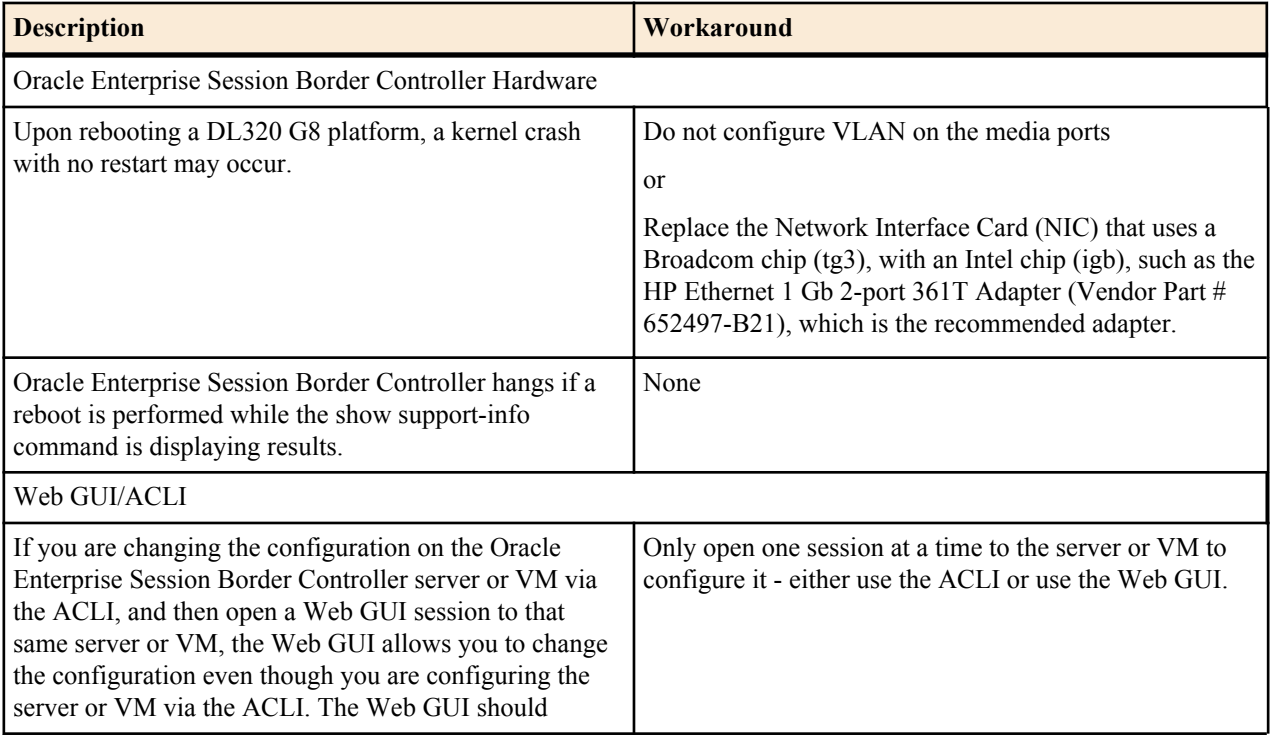

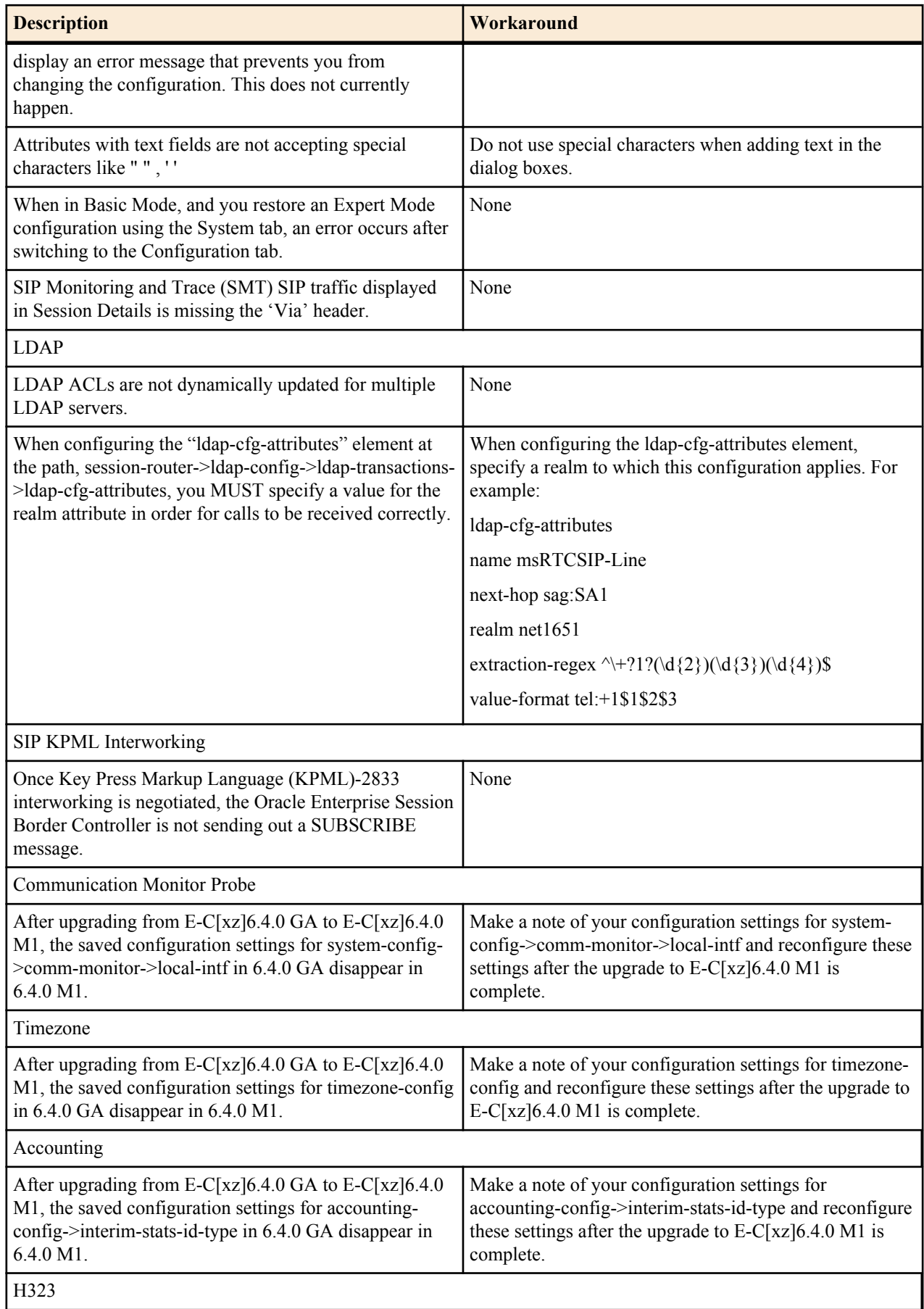

<span id="page-15-0"></span>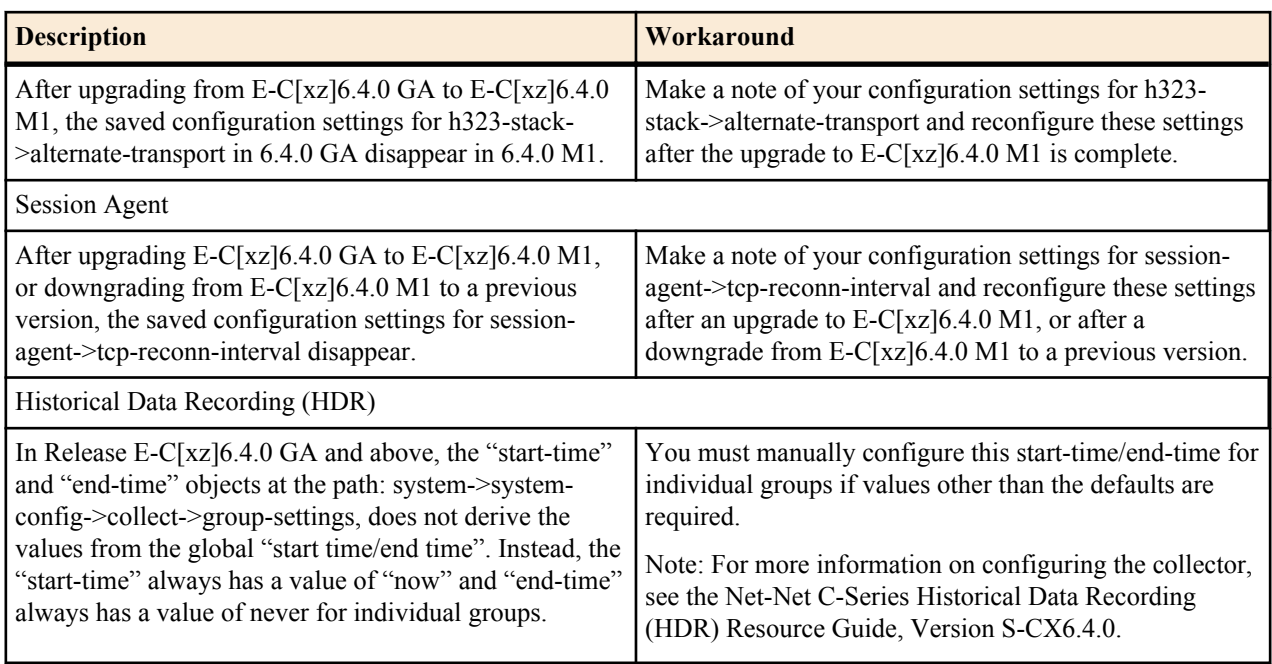

# **Limitations**

The following table lists limitations in Release E-C[xz]6.4.0 M1.

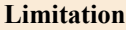

Web Server

High-frequency logging into and out of the GUI using an automation script (a rate faster than humanly possible) results in a system crash. It is not expected that manual testing will produce this issue.

For configurations that contain 2000 or more realms, after logging into the Web GUI and clicking on realm-config in Expert Mode, the configuration may take up to 20 seconds to load.

Hyper-V

The following are specific limitations when using Hyper-V:

- Limited session capacity when using Hyper-V Hypervisor (50 media sessions).

- Network booting is not supported due to Microsoft Firewall Test (MSFT) driver defect.

- Dynamic Host Configuration Protocol (DHCP) is not supported due to the MSFT driver defect.

- Microsoft does not support USB pass-through via hypervisor.

- Virtual LAN (VLAN) tagging is not supported with Hyper-V in Windows 2008 R2.

- When using High Availability (HA), the wancom interfaces should be configured as "Legacy Network Adapters".

- Microsoft System Center Virtual Machine Manager (MS-SCVMM) should not be used to deploy Oracle Virtual Machine Edition (VME) products due to a Virtual Hard Disk (VHD) import defect.

# <span id="page-16-0"></span>**Platforms Supported**

Release E-C[xz]6.4.0 M2 runs on the following platforms:

- Oracle Hardware: Net-Net 3820, Net-Net 4500
- Server Edition (SE): HP DL120 G7, HP DL320e G8, and Dell R210 II
- Virtual Machine Edition (VME): VMWare and Hyper-V

### **Software Images**

This section describes software images for this release.

### **For Acme Packet Hardware**

If you are using Oracle hardware, use the following software image: nnECX640M2.tar. The X in the file name corresponds to Oracle hardware.

The latest software is packaged in .tar format. Older releases were packaged as .xz format. When upgrading from releases previous to 6.3.9, please assure bootloader build date is 1/19/2012 or newer. You can download the most recent bootloader from the Oracle support site: support.acmepacket.com.

### **All Other Hardware or Software-only**

If you are using hardware other than Oracle's or running this software as a VM, use a file defined in this section for your needs. The Z in the file name corresponds to non-Oracle hardware or VM.

- Single system image file: nnECZ640M2.bz
- Boot Media Creator: nnECZ640M2-img-usb.exe
- Virtual Machine VMWare: nnECZ640M2-img-bin.ova
- Virtual Machine Hyper-V: nnECZ640M2-img-bin.vhd

For software-only options, the following file is pre-loaded on the USB stick for [Z] builds: SWR-0028-00.tar.

# **Browser Support**

You can use any of the following Web browsers to access Oracle's web GUI:

Internet Explorer versions 9.0 and higher

- <span id="page-17-0"></span>• Mozilla Firefox versions 12.0 and higher
- Google Chrome versions 19.0.1084.46m and higher

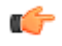

**Note:** After upgrading your Oracle Enterprise Session Border Controller software, you should clear your browser cache before using the Oracle Enterprise Session Border Controller web GUI.

# **Content Map**

The following table identifies the new features in Release E-C[xz]6.4.0 M2.

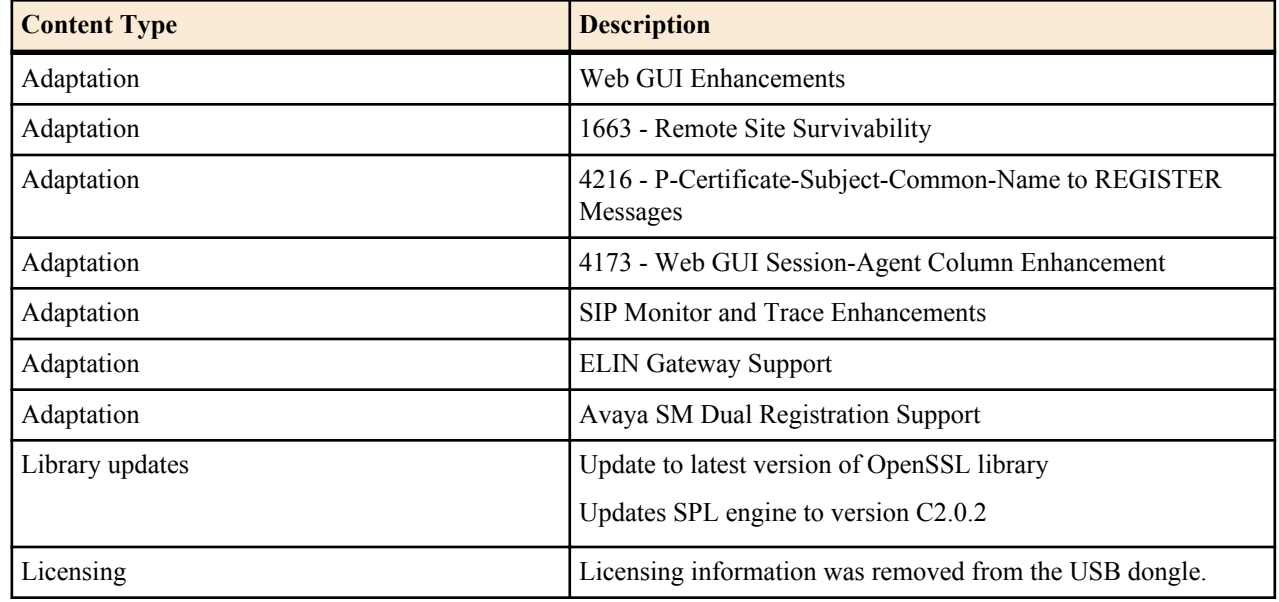

## **New Features**

This section lists the new features available in E-C[xz]6.4.0 M2:

- *Web GUI Enhancements*
	- *[New Home Page in Web GUI](#page-18-0)*
	- *Upgrading Software from the Web GUI*
	- *[Generating Certificates from the Web GUI](#page-28-0)*
- *[Remote Site Survivability](#page-31-0)*
- *[ELIN Gateway Support](#page-70-0)*
- *[Avaya SM Redundancy](#page-72-0)*
- *[P-Certificate-Subject-Common-Name to REGISTER Messages](#page-74-0)*
- *[Web GUI Session-Agent Column in Expert Mode](#page-18-0)*
- *[SIP Monitor & Trace Enhancements](#page-78-0)*
	- *[SIPREC Call Data](#page-78-0)*
	- *[Hairpin Call Data](#page-79-0)*
	- *[SIP Monitor & Trace Ingress Egress Messages](#page-80-0)*
- *[Library Updates](#page-80-0)*
- *[Licensing Information](#page-80-0)*

### **Web GUI Enhancements**

This section provides information about the Web GUI enhancements in Release E-C[xz]6.4.0 M2.

### <span id="page-18-0"></span>**Web GUI Session-Agent Column in Expert Mode**

Previously, the session-agent page in Expert mode in the Web GUI did not display the Session Agent name after adding a Session Agent.

Release E-C[xz]6.4.0 M2 now displays a Hostname column under the session-router->session-agent page when you add a session-agent.

The following shows the Hostname column on the Session Agent page.

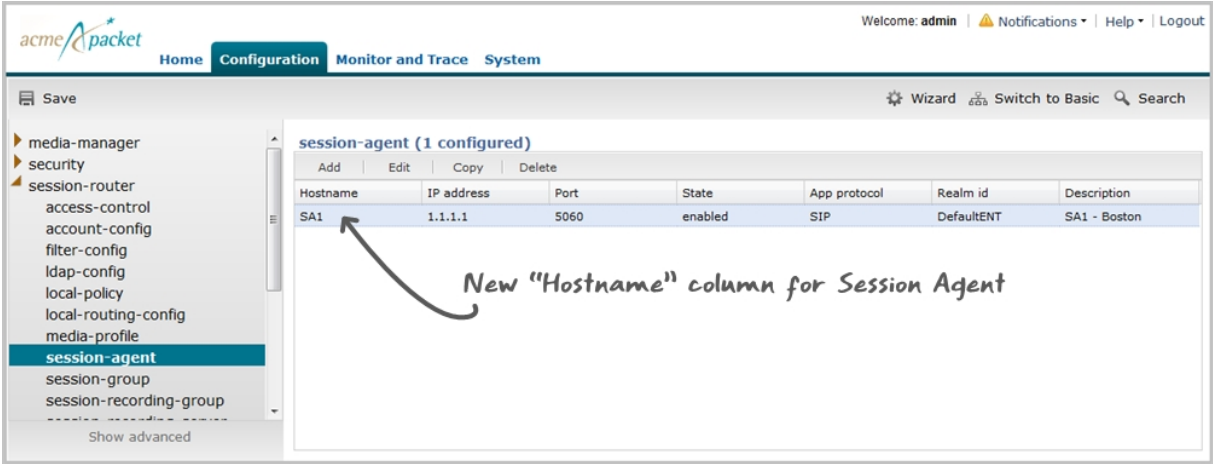

### **New Home Page in Web GUI**

Release E-C[xz]6.4.0 M2 offers the ability to display Session Initiation Protocol (SIP) statistics on a new Home tab in the Oracle Enterprise Session Border Controller (E-SBC) Web GUI.

After logging into the E-SBC Web GUI, the Home page displays showing the following tables by default:

- Line graph of Highest CPU Usage
- Pie graph of Current Memory Usage
- Line graph of Historical Memory Usage

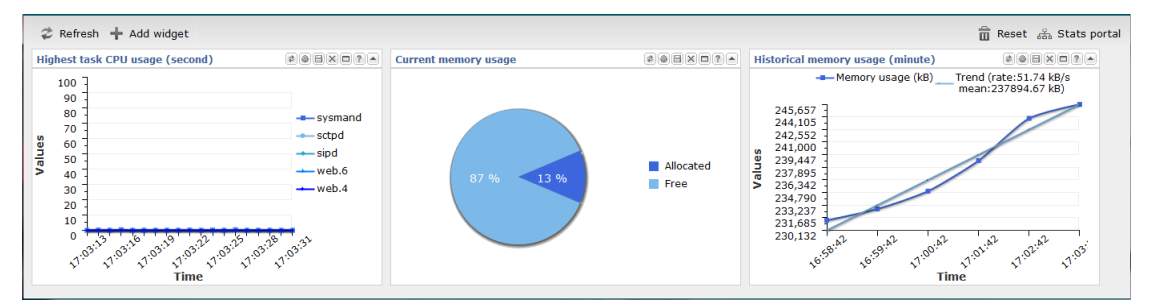

This page is called the "Dashboard" on the Web GUI. Each of the tables is called a widget, which contains specific statistics about the E-SBC. You can customize the Dashboard by adding, deleting, and moving the widgets. You can also refresh the statistics on the Dashboard, or return (reset) the Dashboard back to its default table display as shown above.

The operation of some widgets can degrade system performance. Examples of these widgets include those that require the SIP.Session module enabled. These widgets are not included on the default Dashboard. When you add one of these widgets to your home page, the system displays the following Warning dialog allowing you to add the widget or cancel the operation. Add these widgets only within a window in which the performance impact does not degrade service.

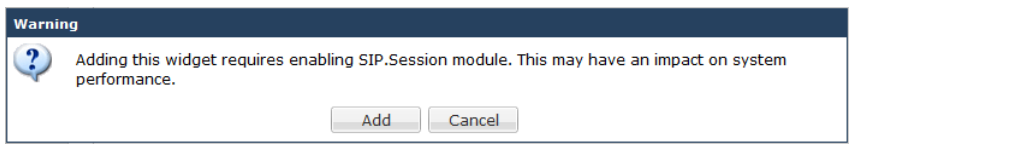

The system displays this dialog once per module that you enable. The performance impact of multiple widgets using that module is not additive. Be sure to monitor CPU usage when you enable modules that degrade system performance.

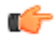

**Note:** The E-SBC collects only SIP data for the dashboard widgets, including the default CPU and Memory widgets. For this reason, you must set up a valid SIP configuration before the E-SBC can display any data on a dashboard widget.

The following table describes the buttons you can use on the Dashboard page to customize your display.

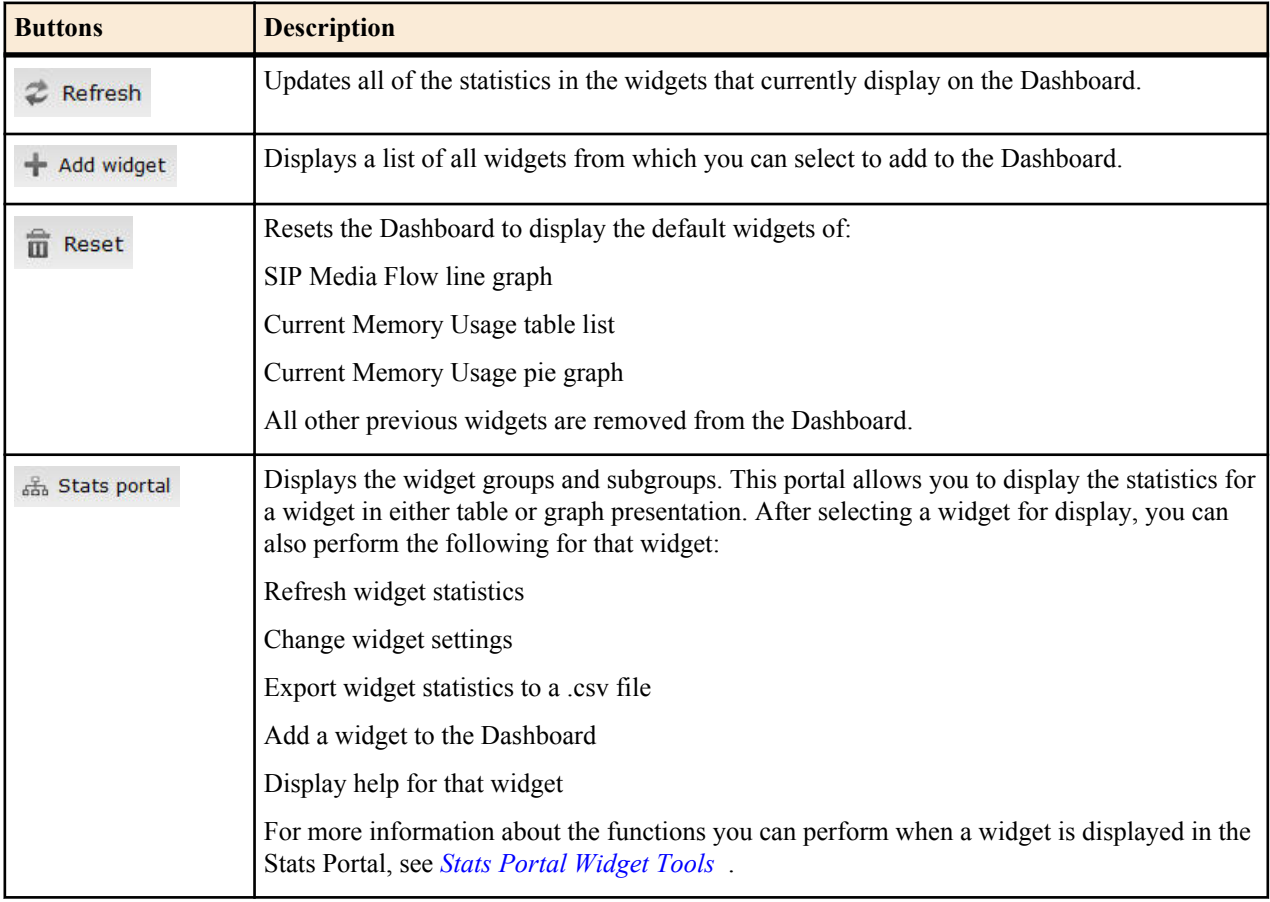

### **Types of Widgets**

The following tables describe the types of widgets that you can add to the Dashboard to display Command, Session Initialization Protocol (SIP), and System, statistics.

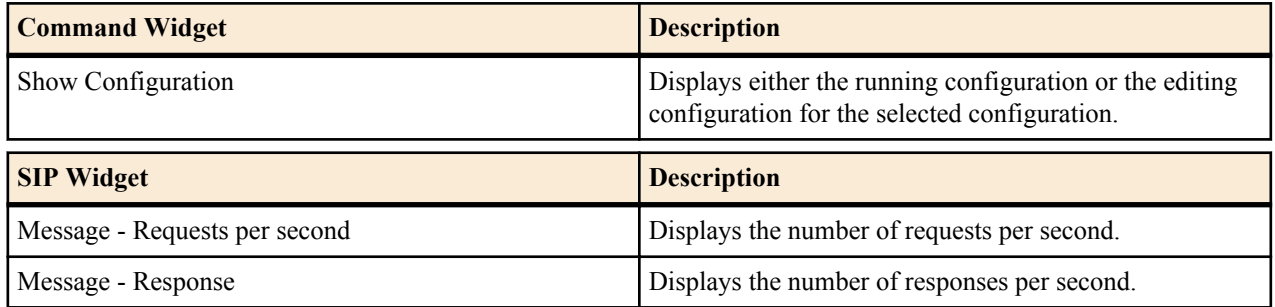

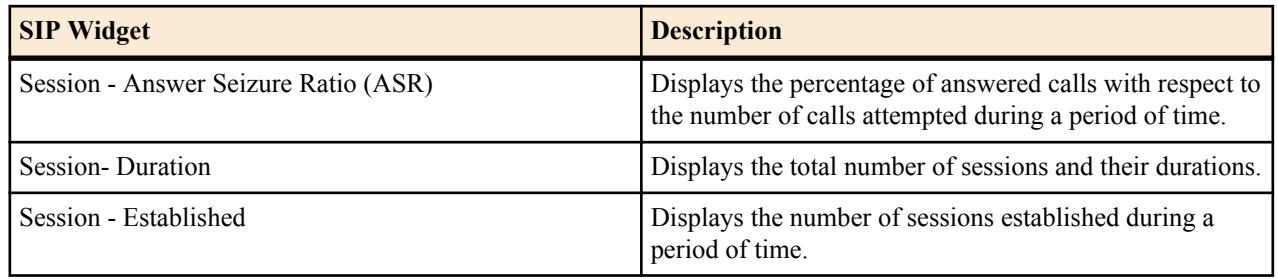

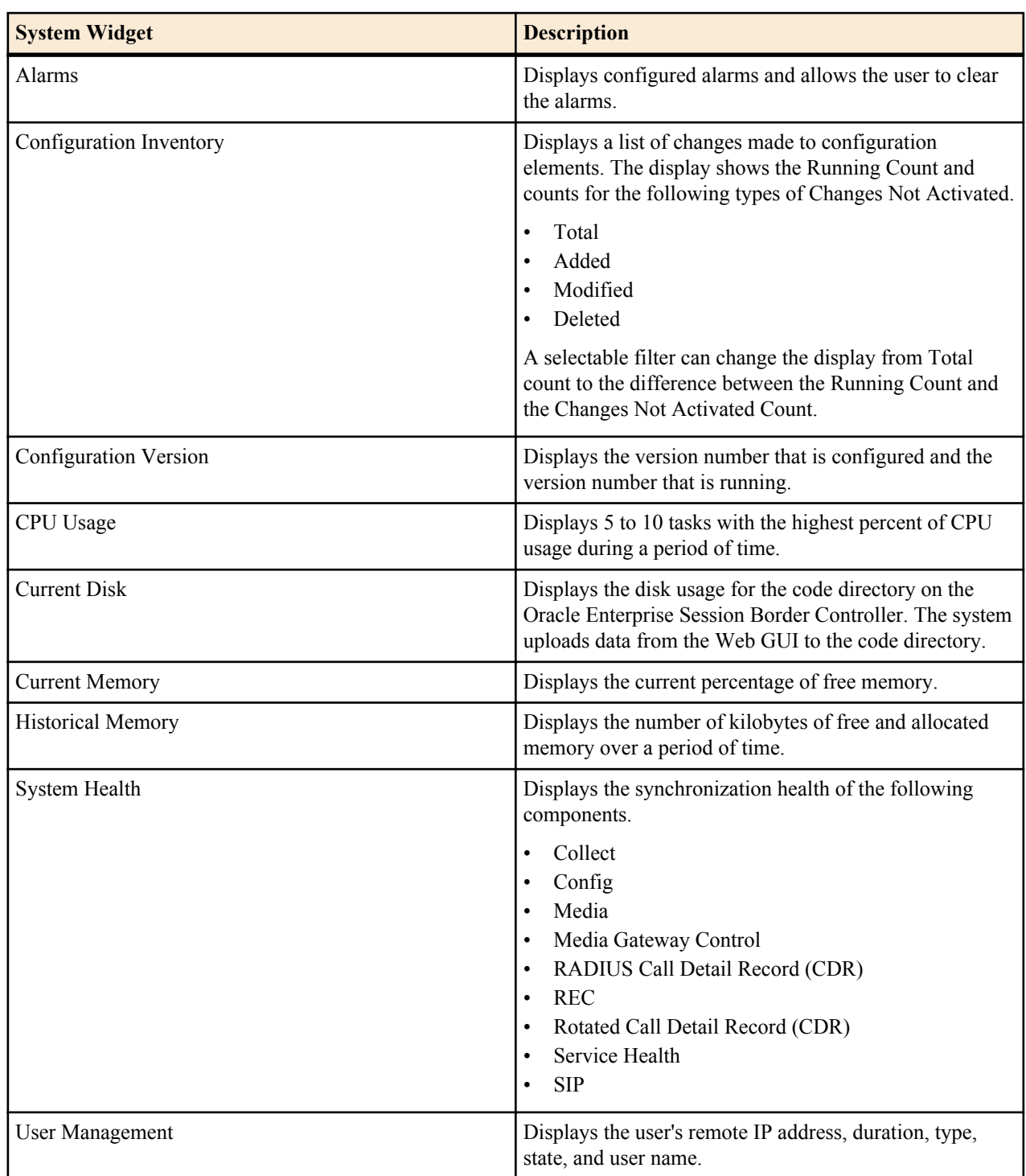

### **Dashboard**

This page is called the "Dashboard" in the Web GUI. Each of the tables is called a widget that contains specific statistics about the Net-Net Enterprise Session Director. You can customize the Dashboard by adding, deleting, and moving specific widgets. You can also refresh the statistics on the Dashboard, or return (reset) the Dashboard back to its default display.

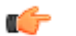

**Note:**

You must have a valid SIP configuration on your Net-Net ESD to display the statistics on the Dashboard. The Net-Net Enterprise Session Director collects only SIP data (sipd) for these widgets, including the CPU and memory widgets.

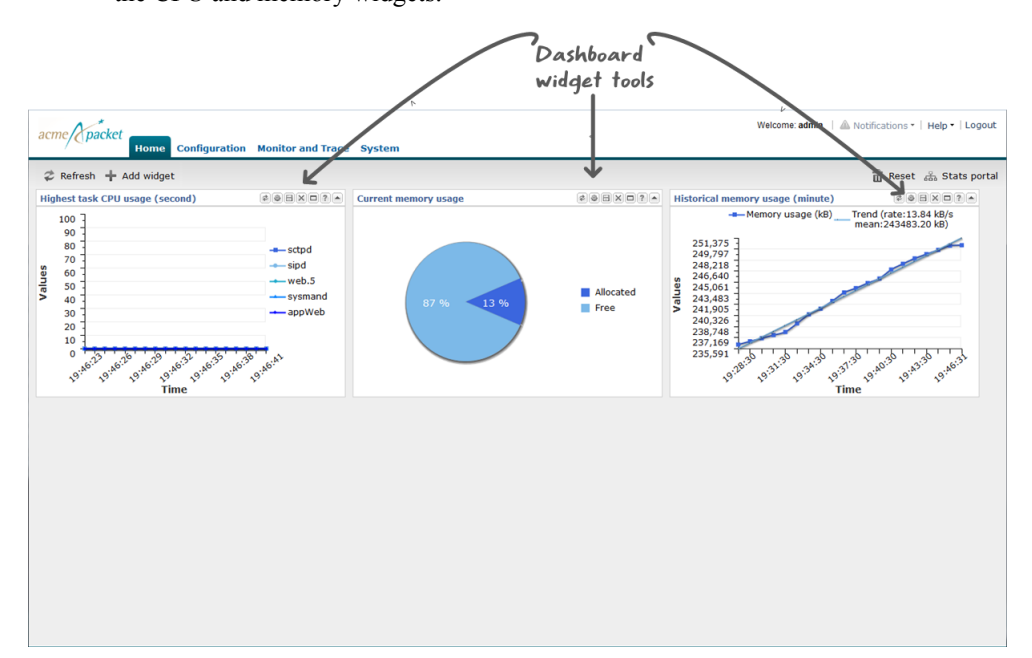

The following table describes each icon on the Dashboard widget.

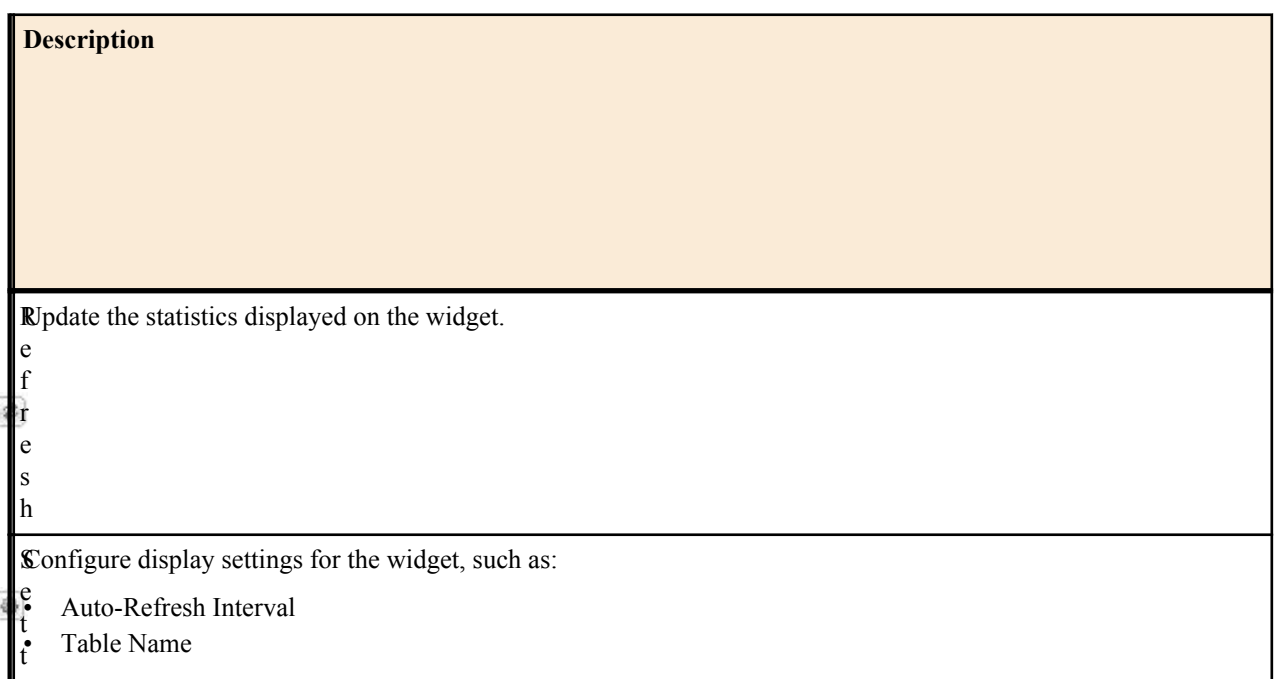

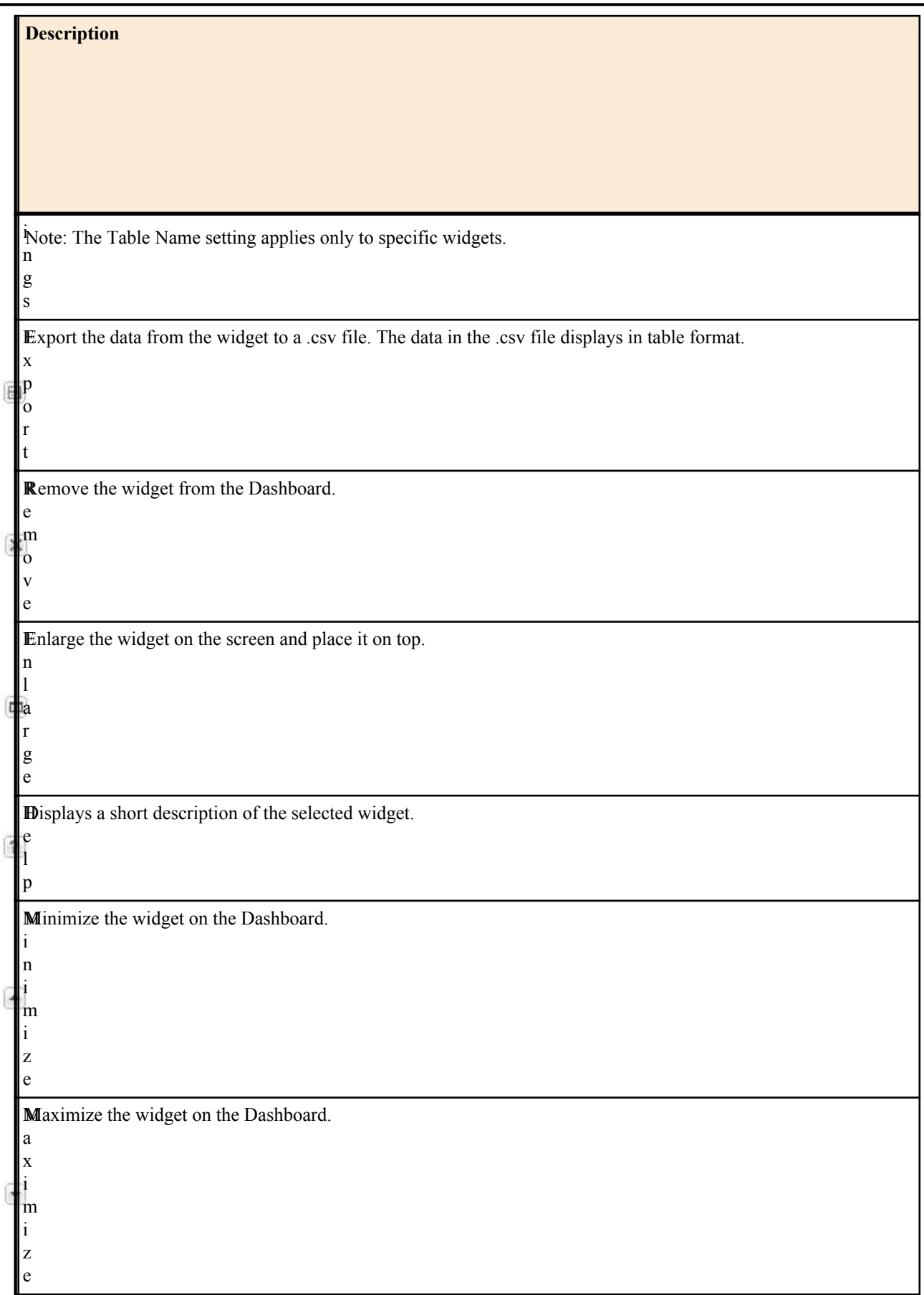

### **Adding and Moving Widgets**

You can add an unlimited number of widgets to the Dashboard. As you add widgets, the new widgets are added to the first vertical column. When the first column reaches its maximum potential, the widgets are added to the vertical second column. When the second column reaches its maximum potential, the widgets are added to the third column, and so on.

As the widget fills a column, a scroll bar appears on the right of the Dashboard to allow scrolling up and down to view the widgets in that column. When additional columns are required for widgets, a scroll bar appears at the bottom of the Dashboard that allows you to scroll right and left to view the columns of widgets.

You can move a widget from one location in the dashboard to another (up/down or right/left) by dragging and dropping it within the columns.

To add a widget to the Dashboard:

**1.** From the Dashboard, click <Add widget>.

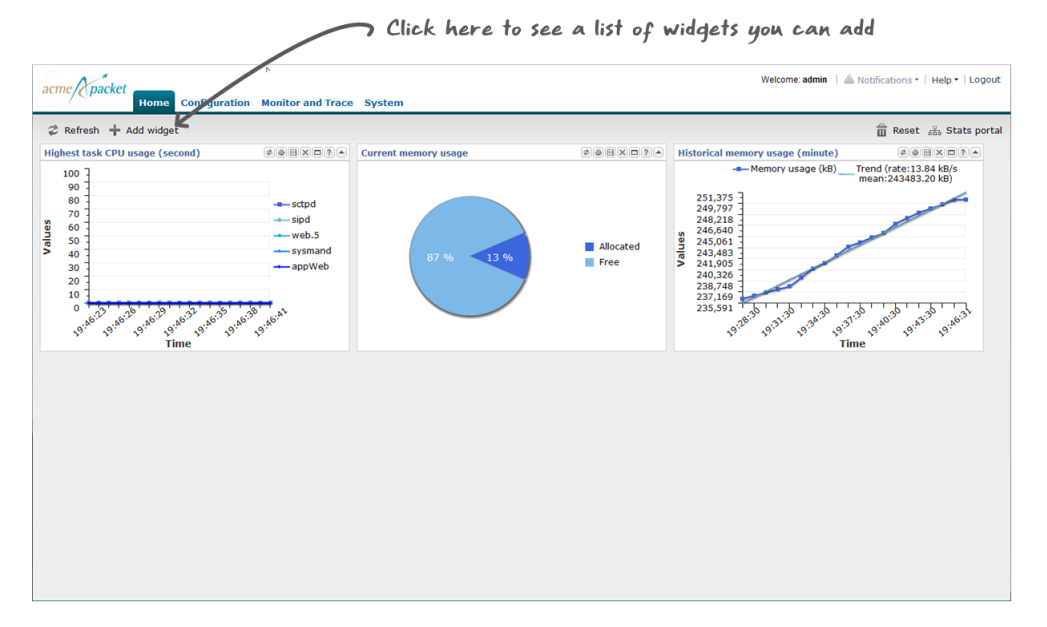

The following pop-up displays.

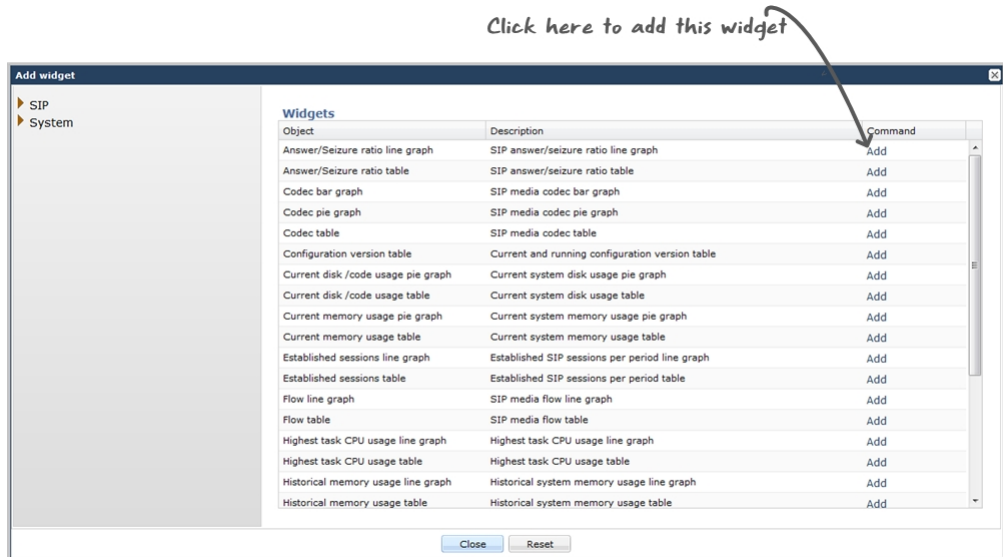

This page shows the groups and subgroups presented as a menu tree. If you select a group or subgroup, the widgets display in the right column.

- **2.** In the menu tree, select a SIP or System group or select a subgroup.
- **3.** Select a widget from the subgroup, or click on a widget that displays in the right column.
- **4.** Click Add to add that widget to the Dashboard. The list of widgets remains displayed so you can add other widgets if required.
- **5.** Click <Close> to close the list of widgets. The Dashboard displays the widgets you just added.

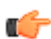

Note: You can click <Reset> if required, to set your Dashboard back to its default widgets.

#### **Next Steps**

Configure widget display settings.

### **Configure Data Sampling Settings for a Dashboard Widget**

To see SIP and System statistics displayed on a Dashboard widget, the system requires a setting for how often to refresh the display. You can use the default interval or select one from the Auto-refresh interval drop-down list on the widget. Some widgets also display the Table Name drop-down list, where you can set the data sampling frequency. For example, you might configure the widget to refresh the display every 40 seconds and to display the data samples in one minute increments.

Before you begin, confirm that the widget that you want to configure is on the Dashboard. See *Add a Widget*.

- **1.** On the Dashboard, click the **Home** tab.
- **2.** On the widget, click the **Settings** icon.
- **3.** Select a widget display refresh frequency from the **Auto-Refresh Interval (seconds)** drop down list.
- **4.** If the widget displays the **Table Name** drop-down list, select a data sampling increment for the widget display.
- **5.** Click **OK**.

### **Accessing the Stats Portal**

You can access the Stats Portal to display the SIP and System groups and subgroups presented as a menu tree. This portal allows you to display the statistics for a widget in either table or graph full-screen presentation.

To access the Stats Portal:

**1.** In the upper right corner of the Dashboard, click Stats Portal. The following displays.

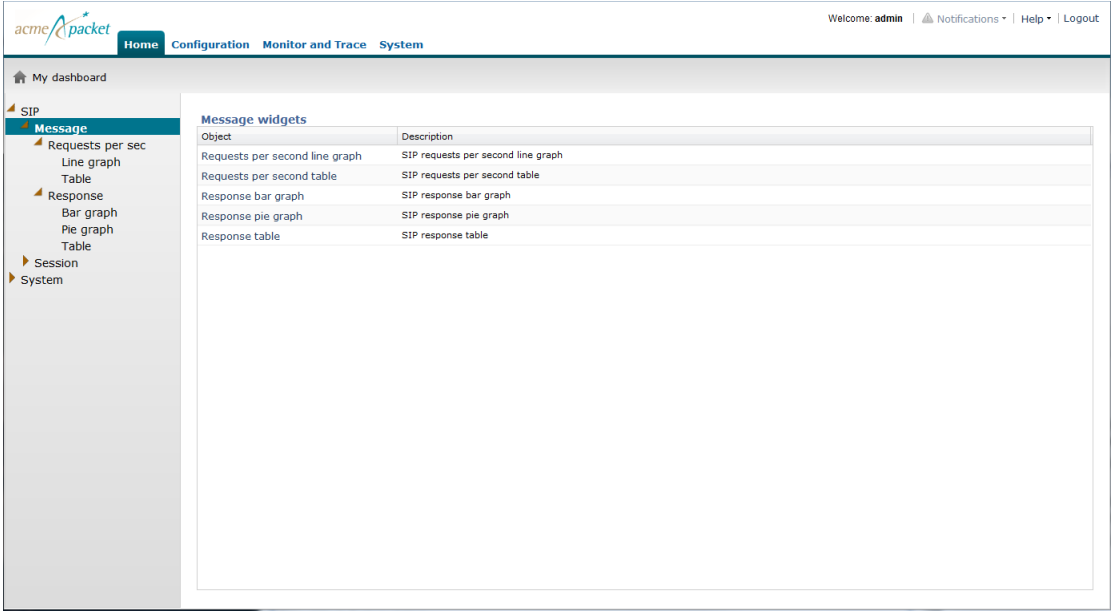

This page shows the groups and subgroups presented as a menu tree. If you select a group or subgroup, the widgets display in the right column.

- **2.** In the menu tree, select a SIP or System group or select a subgroup.
- **3.** Select a widget from the subgroup, or click on a widget that displays in the right column. The widget you select displays as a full-screen presentation.

The system allows access to widgets depending on their applicable module's status on the home page - enabled or disabled. If the widget is not yet added to the home page, the system provides a dialog box from which can enable the applicable module or cancel the operation.

Recall that some widgets' module can degrade system performance. If you attempt to add one of these widgets, the dialog warns you of this system performance impact.

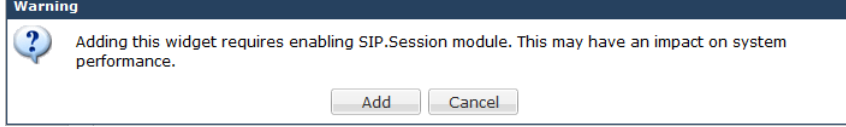

The widgets that display in the Stats Portal provide specific tasks you can perform with the statistics in each widget.

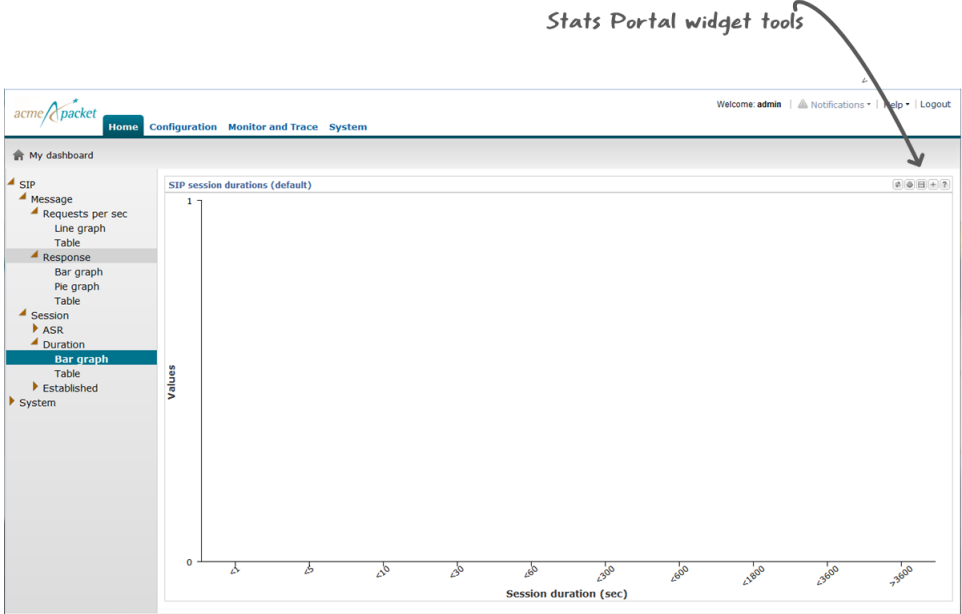

The following table provides a description of each tool in the Stats Portal widget.

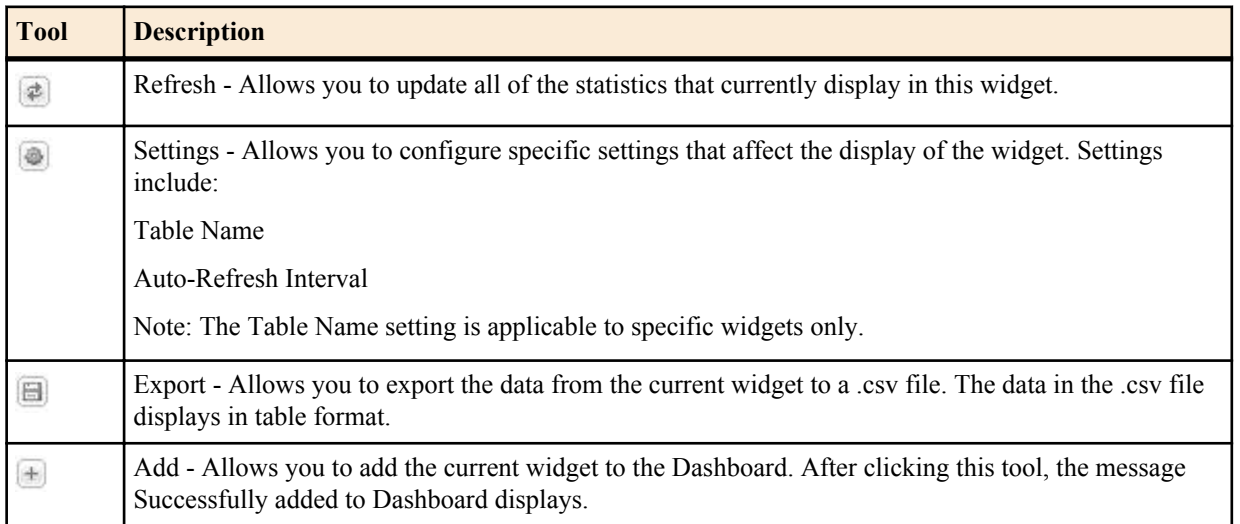

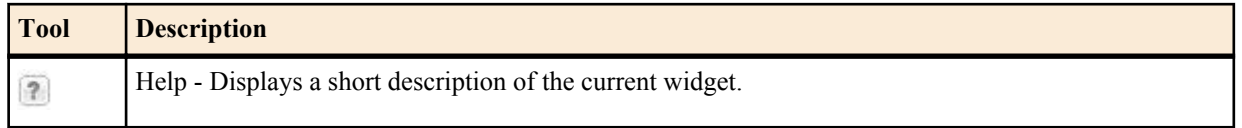

### **Home Tab Screen Help**

Screen Help provides an overlay on the current screen with pointers that indicate specific tasks you can perform. When you select Help- $>$ Screen help in the upper right corner of the page, an overlay displays with screen pointers to specific areas of the blurred-out screen. Clicking anywhere on the screen closes this help method.

You can display screen help on the Home page for the Dashboard and for the Stats Portal. Use the following procedure to display Screen Help.

To display Screen Help:

- **1.** After logging into the Web GUI, click the Home tab.
- **2.** Select Help->Screen help in the upper right corner of the screen. An overlay displays on the screen with help pointers to tasks you can perform. The following illustrations show the screen help for the Dashboard and for the Stats Portal.

Home Tab (Dashboard)

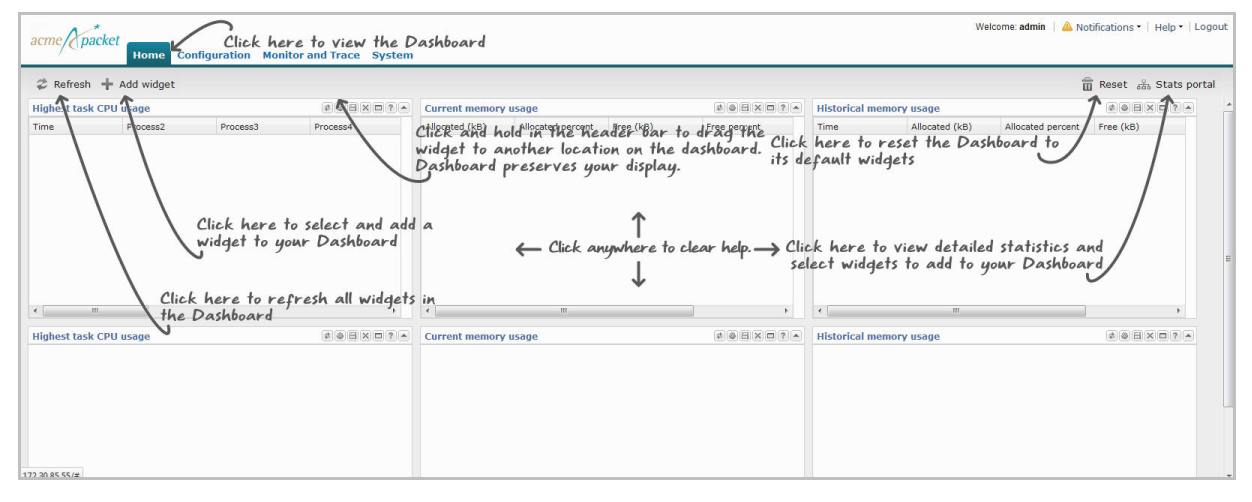

#### Home Tab (Stats Portal)

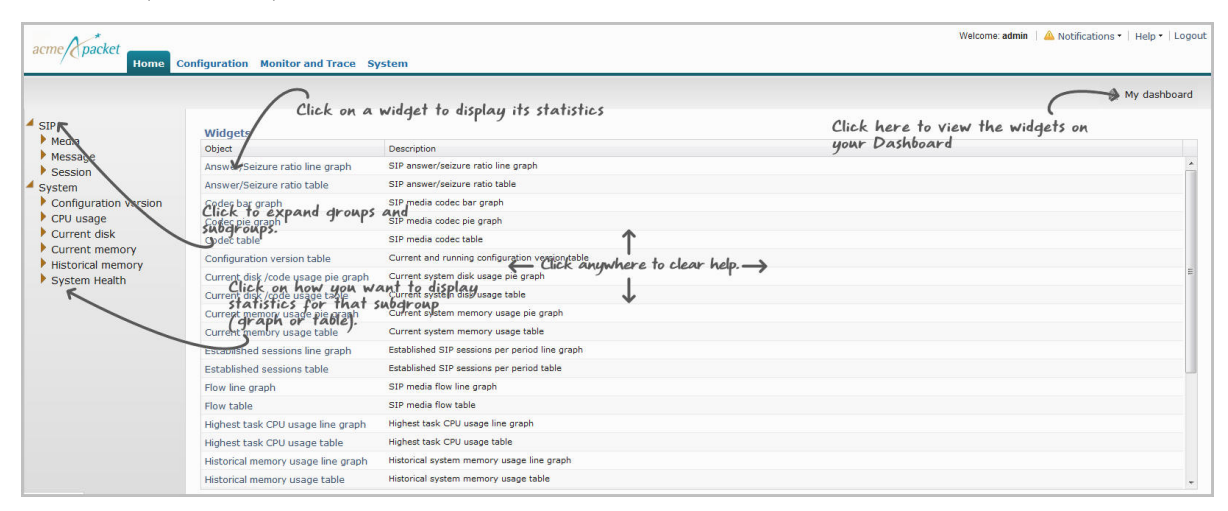

### **Configuration Wizards**

Configuration wizards are GUI-based configuration dialogs that step the user through key configuration procedures, simplifying the procedure for the user.

To run configuration wizards, click the Wizards pull down from the upper right-hand region of your home page. The system displays the following dialog

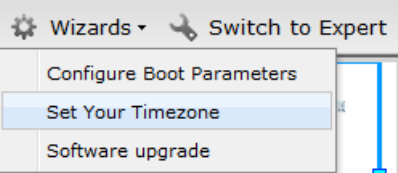

The system provides the following wizards within this release:

- Setting Your Timezone Displays a simple dialog from which you pick your desired timezone from a drop-down list.
- Software upgrade Displays the same dialog available from the system tab, allowing you to upgrade your software image. All fields are documented in this document's Upgrade Software with the GUI section.
- Configure Boot Parameters Displays the dialog shown below, from which you can change your system's boot parameters. All fields are documented in the *Net-Net Enterprise Session Director Configuration Guide*.

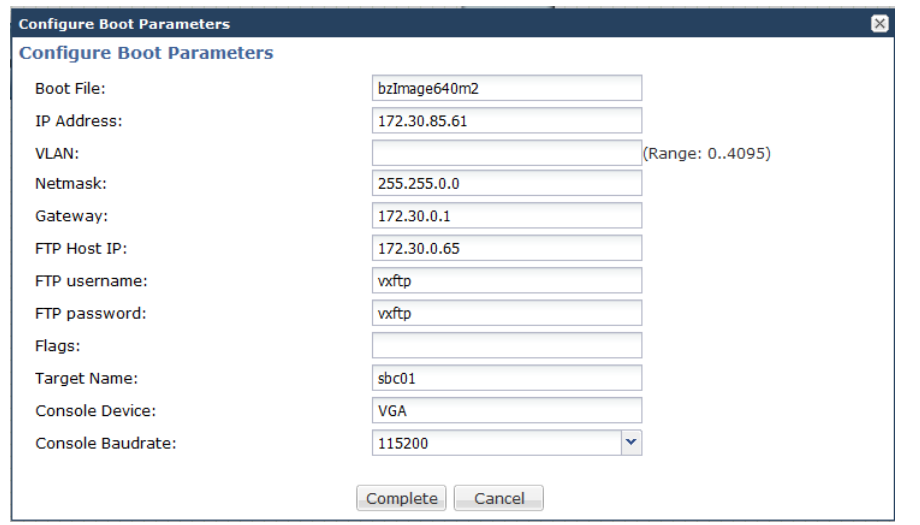

To perform these configurations, fill in the fields as desired and click the "Complete" button.

### **Upgrade Software with the GUI**

Previously, software upgrade was a manual process consisting of file transfer tools and ACLI procedures. Release E-C[xz]6.4.0 M2 now allows you to upgrade software directly from the GUI.

You can upgrade (or downgrade) the software on your system from the GUI's System tab. The function is found via the Upgrade Software link. It performs the following tasks for you:

For standalone system upgrade:

- System Health Score Display
- System Disk Space Check
- Display Current CFG Version
- Display Current Running Version
- File Transfer from Local System
- Change Boot Parameters
- System Reboot

For High Availability configuration upgrade, the system displays the synchronization health.

This procedure assumes SFTP access between your device the source of your new software. Follow the steps below to perform a software upgrade:

- <span id="page-28-0"></span>**1.** Click the System tab. The system opens the System dialog.
- **2.** Click the Upgrade Software link. The system displays the upgrade software dialog.
- **3.** Open the Verification menu.

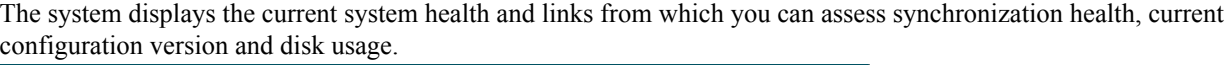

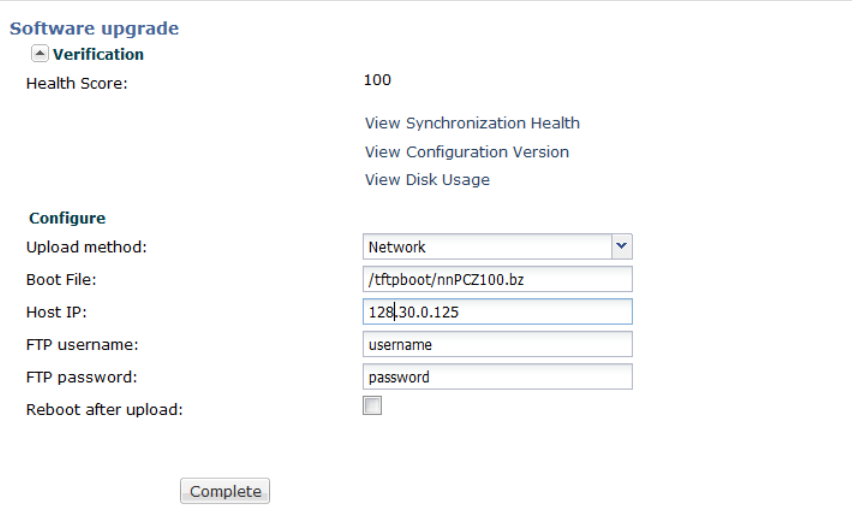

- **4.** Verify that system health, synchronization health, current configuration version and disk usage are appropriate and adequate for you to proceed with your upgrade.
- **5.** Select the Upload method from the drop-down box. Options include.
	- Local Allows you to select a file from your system for transfer.
	- Flash Allows you to select a file already on the device.
	- Network Allows you to specify parameters for network boot via file transfer. These parameters initially display the current boot parameters.

The system updates the Upgrade Software dialog with the fields you need for your selection.

- **6.** Complete the fields, specific to your current upgrade.
	- Software file to upload (Local) Use the Browse button to locate the file on your local system.
	- Software file (Flash) the location and name of the file on the device.
	- Boot file (Network) The complete name of the boot file.
	- Host IP (Network) The IP address of the FTP server.
	- FTP username (Network) The username to log into the FTP server.
	- FTP password (Network) The password to log into the FTP server.
- **7.** Click the Reboot after upload checkbox, if desired.
- **8.** Click the Complete button.

If you did not check the Reboot after upload checkbox, the system displays an information dialog indicating that the it needs to reboot for changes to take effect. If you did check the Reboot after upload checkbox, the system displays an information dialog indicating that it is about to reboot.

**9.** Click OK. The system performs the file transfer or boot parameter change and, if selected, reboots.

### **Managing Certificates from the Web GUI**

Previously, certificate management was a manual process consisting of file transfer tools and ACLI procedures. Release E-C[xz]6.4.0 M2 now allows you to manage certificates directly from the GUI. These procedures include:

• Creating Certificate Records

- Generating Certificate Requests
- **Importing Certificates**

Each of the procedures are described in the subsection below.

Access to certificate management dialogs is dependent on configuration mode.

- Basic mode Expand the security menu. Then click the certificate-record link.
- Expert mode Click the Security icon to display the security menu. Then click the certificate record link.

Both of these procedures display the certificate record dialog.

### **Certificate Record Configuration**

A certificate record configuration represents either the end-entity or the Certificate Authority (CA) certificate on the Oracle Enterprise Session Border Controller. If it is used to present an end-entity certificate, a private key should be associated with this certificate record configuration using a certificate request. No private key should be associated with the certificate record configuration if it was issued to hold a CA certificate.

A certificate can be imported to a certificate record configuration using the GUI as described below.

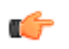

**Note:** There is no need to create a certificate record when importing a CA certificate or certificate in pkcs12 format.

Follow the steps below to create a certificate record.

- **1.** Access certificate configuration controls via the Security link.
- **2.** Click the link indicating **Certificate** configuration. The system displays the list of certificate records already configured on this system.
- **3.** Click the **Add** link. The system displays the Add Certificates dialog. Note that this dialog is truncated for presentation purposes here.
- **4.** name—Enter the name of the certificate record. This parameter is required; you cannot leave it empty.

In the case of establishing a certificate for the Oracle Enterprise Session Border Controller, this name must be the same as the name you use to generate a certificate request.

If configuring for an end stations CA certificate (mutual authentication), this name must be the same name used during the import procedure. When performing an import procedure that creates the record automatically, this name will be derived from the certificate itself.

- **5.** country—Enter the name of the country. The default is US.
- **6.** state—Enter the name of the state. The default is MA.
- **7.** locality—Enter the name of the locality for the state. The default is Burlington.
- **8.** organization—Enter the name of the organization holding the certificate. The default is engineering.
- **9.** unit—Enter the name of the unit within the organization holding the certificate.
- **10.** common-name—Enter the common name for the certificate record.
- **11.** key-size—Enter the size of the key for the certificate. Use the default of 1024, or change it to one of the other supported values: 512, 2048, or 4096.
- **12.** alternate-name—Enter the alternate name of the certificate holder.
- **13.** key-usage-list—Enter the usage extensions you want to use with this certificate record. This parameter can be configured with multiple values, and it defaults to the combination of digitalSignature and keyEncipherment. For a list of possible values and their descriptions, see the section "Key Usage Control" in the *Oracle Communications Session Border Controller Configuration Guide*.
- **14.** extended-key-usage-list—Enter the extended key usage extensions you want to use with this certificate record. The default is serverAuth. For a list of possible values and their descriptions, see the section "Key Usage Control" in the *Oracle Communications Session Border Controller Configuration Guide*.

Create TLS profiles, using your certificate records to further define the encryption behavior and provide an entity that you can apply to a SIP interface.

### **Generating a Certificate Request from the GUI**

To operate with a certificate authorized by a CA, you provide a certificate request to that CA. To do this, you create a certificate record and generate the request from this record.

You can generate a certificate request using the ACLI or the GUI. This procedure provides the steps you use on the GUI.

**1.** Highlight the certificate record you created for the purposes of containing your device's certificate.

#### certificate-record (1 configured)

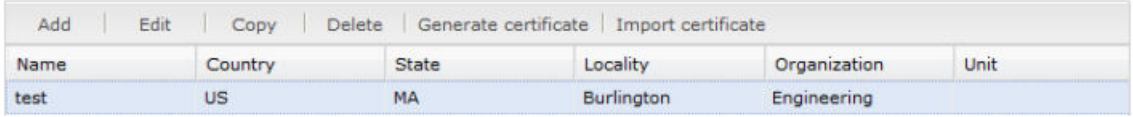

**2.** Click the Generate certificate link.

The system creates the request and presents it to you in a dialog.

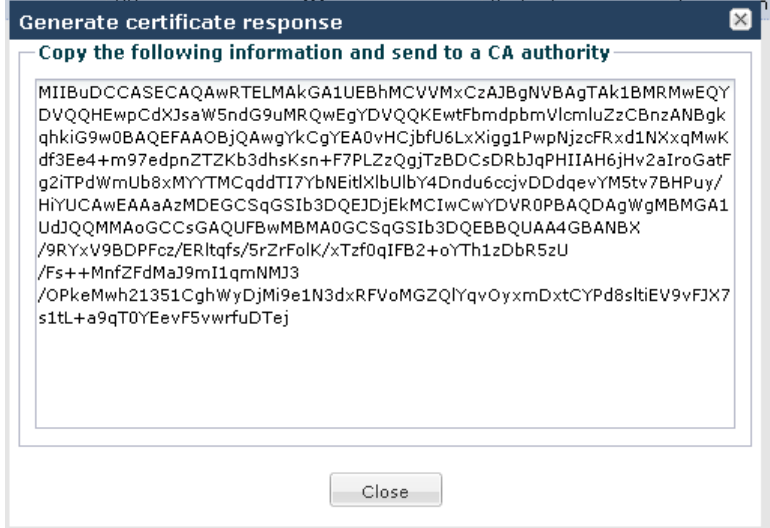

**3.** Copy the information from the dialog and send to your CA as a text file.

When the CA replies with the certificate for your device, import this certificate to the device against the same certificate record. This allows end stations to establish TLS paths within either server or mutual authentication scenarios.

#### **Importing Certificates**

Use this procedure to import both your device certificate and end station CA certificates for mutual authentication scenarios. Recall that you must import your Oracle Enterprise Session Border Controller certificate against the certificate record you created for your Oracle Enterprise Session Border Controller. End station CA certificates may or may not need to be imported against a pre-configured certificate record.

- **1.** If applicable, highlight the certificate record for which this certificate applies.
- **2.** Click the Import certificate link.

The system responds with a dialog from which you can either import the certificate file directly or paste the contents of the certificate.

- **3.** Select the Format of the certificate from the drop down list. Options include:
	- pkcs7
	- $x509$
	- Try-all, which attempts to import via all possible formats until it is able to import the certificate.
- **4.** Either browse to and select the certificate file, or click the paste button to change the dialog to its "paste format". This "paste format" provides a text field into which you paste your certificate information

<span id="page-31-0"></span>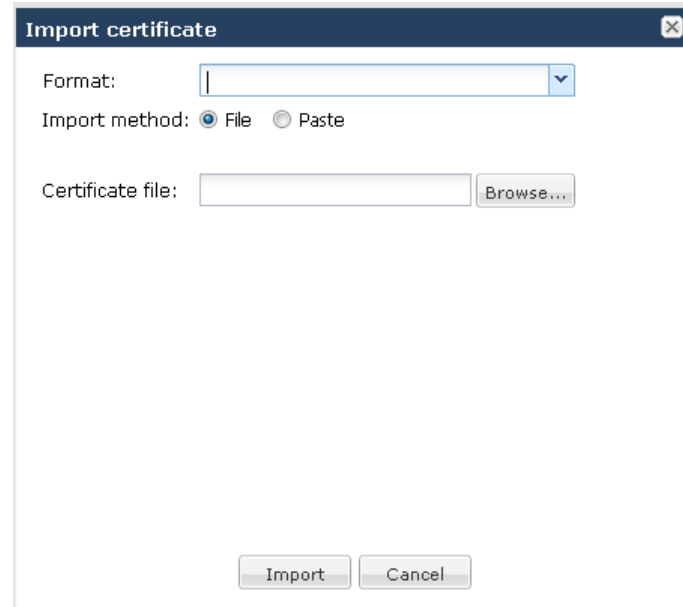

**5.** Click the Import button. The system completes the procedure by importing the certificate.

Apply the operational certificate record to the intended SIP interface.

### **Remote Site Survivability**

Release E-C[xz]6.4.0 M2 includes a new feature called Remote Site Survivability. This feature is the Oracle Enterprise Session Border Controller's ability of a Remote Office/Branch Office (ROBO) to detect the loss of communication over SIP-based telephony, to the Enterprise's core call processing Data Center. When loss of communication is detected over the SIP service, the ROBO Oracle Enterprise Session Border Controller dynamically switches into Survivable Mode, locally handling call processing and providing limited additional server functionality.

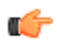

**Note:** Remote Site Survivability supports SIP only. It does not support the H.323.

The following are features of Remote Site Survivability:

- Works with or without High Availability (HA) operation.
- Configurable in real-time no reboot required to enable this feature.
- Allows configuration of the feature via the Oracle Enterprise Session Border Controller Web GUI
- Maintains Historical Recording (HDR) statistics about being in survivability mode, such as:

Whether or not the Oracle Enterprise Session Border Controller is in survivable mode using the ACLI command, show health.

Length of time the Oracle Enterprise Session Border Controller was in survivable mode (records number of times and amount of time in survivability mode)

Number of SIP messages handled in survivable mode

Number of SIP users registered locally in survivable mode (both existing based on cache, and separately - new registrations).

### **How it Works**

When configured for Survivability, the Oracle Enterprise Session Border Controller operates in either normal or survival mode. In normal mode, the IP wide area network (WAN) connection between the remote Oracle Enterprise Session Border Controller and the data center headquarters site is operational, and endpoints at the remote site register through the SBCs to an IP-PBX or Application Server (AS) at headquarters. Similarly, the Net-Net ESD forwards

calls between endpoints to the IP-PBX or AS at headquarters. When an endpoint registers, the Oracle Enterprise Session Border Controller inserts a registration entry for the endpoint in its local registration cache.

When the IP connection to headquarters goes down, the Oracle Enterprise Session Border Controller operates in survival mode. In this mode, the system is able to detect any loss of connection (and subsequent re-connection) to the core data center based on a health score (For more information about health score, see *Survivability Health Score* ). When it detects a loss of connection, it enters survival mode and locally processes registrations and session traffic without routing them to the registrar. The Oracle Enterprise Session Border Controller also handles call routing in this mode. When a subsequent re-connection is detected, the system exits survival mode and proxies all registrations and session traffic once again to the data center (normal mode).

In "Survival Mode", the ROBO Oracle Enterprise Session Border Controller provides the following capabilities:

- Maintains SIP registrations for local SIP phones (based on existing registration cache).
- Provides local extension-to-extension calling and incoming public switched telephone network (PSTN), if available, to local extension dialing.
- Provides extension-to-PSTN calling through a media gateway (assuming a gateway is available) or alternatively, via a configured SIP trunk/route.
- Allows all new registration requests (without authentication) to be successful.
- Allows extensions to be dialed based on its multiple user identities (either identified by using P-Asserted-Identity or BroadSoft's proprietary mechanism). For more information about Survivability using a BroadSoft server, see *[Remote Site Survivability with a BroadSoft Server](#page-35-0)*.

Survivability Health Score

When Survivability Mode is enabled on the Oracle Enterprise Session Border Controller, the system is able to detect any loss of connection (and subsequent re-connection) to the Enterprise's core data center based on a health score.

For the purpose of health monitoring, a sip-interface and one or more attached session agents can be logically grouped together by configuring a"service-tag" parameter to indicate the name of the session agent group. The service health score of the group is based upon the health status of the session agents within the group and can be configured using the session-agent-health parameter. The session-agent-health score can be a value between 0 and 100.

The determination of when to enter survival mode is determined by the session agent health score. The session-agenthealth value is the amount that is deducted from the service health score when the session agent goes out of service. The sum of the service health values of all session agents assigned to a specific service tag must equal 100 to stay in normal mode. In cases where there is one session agent, the service health value is 100. For cases where there are two session agents, each session agent could have a service health of 50.

When the service health score goes down to zero the Oracle Enterprise Session Border Controller enters survival mode. While in survival mode, the Oracle Enterprise Session Border Controller continuously attempts to re-establish communications with the session agents. If communication is re-established, the Oracle Enterprise Session Border Controller adds the service agent health value of the session agent to the current service health score, and survival mode is exited if the service health score is above zero.

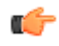

**Note:** For more information about configuring Survivability Mode and the Survivability health score, see *[Configuring Remote Site Survivability using the ACLI](#page-35-0)* or *[Configuring Remote Site Survivability using the Web](#page-37-0) [GUI](#page-37-0)*.

### **Normal Behavior Call Process**

The following illustration shows the normal call process behavior of the ROBO Oracle Enterprise Session Border Controller connectivity to the Service Provider site (or headquarters site).

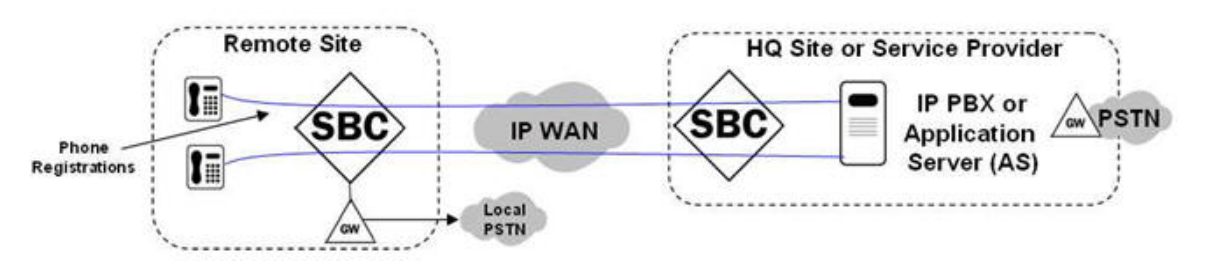

- **1.** Phones register through the Oracle Enterprise Session Border Controller to the IP PBX or Application Server (AS) at the Headquarters or Service Provider site.
- **2.** Phone-to-phone calls are proxied through the Oracle Enterprise Session Border Controllers to the IP PBX or AS at the Headquarters or Service Provider site.
- **3.** Phone-to-Public Switched Telephone Network (PSTN) calls are routed to the Headquarters or Service Provider site, or sent out a local PSTN gateway.

### **Remote Survivable Call Process Behavior**

The following illustration shows the remote survivable call process behavior of the ROBO Oracle Enterprise Session Border Controller when connectivity fails to the Service Provider site (or headquarters site).

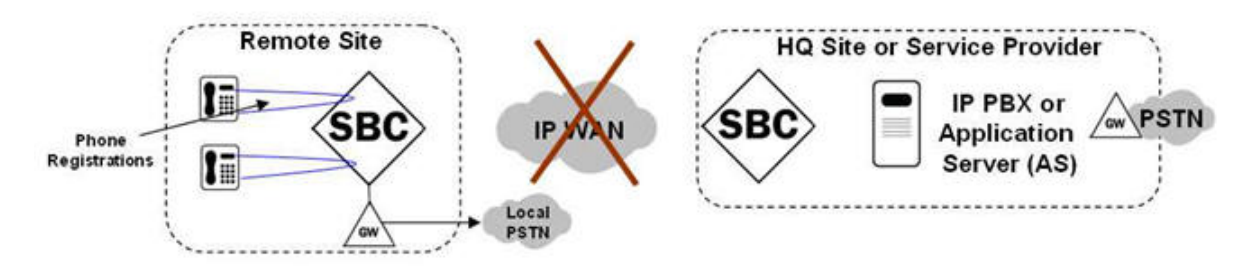

- **1.** Phones register directly on remote site Oracle Enterprise Session Border Controller.
- **2.** Phone-to-phone calls are proxied directly on remote site Net-Net ESD.
- **3.** Phone-to-PSTN calls are routed by remote site Oracle Enterprise Session Border Controller to local PSTN gateway.

### **Entering Survivable Mode**

### **Registration Behavior**

When the Oracle Enterprise Session Border Controller enters Survivable Mode, it performs as follows for registrations:

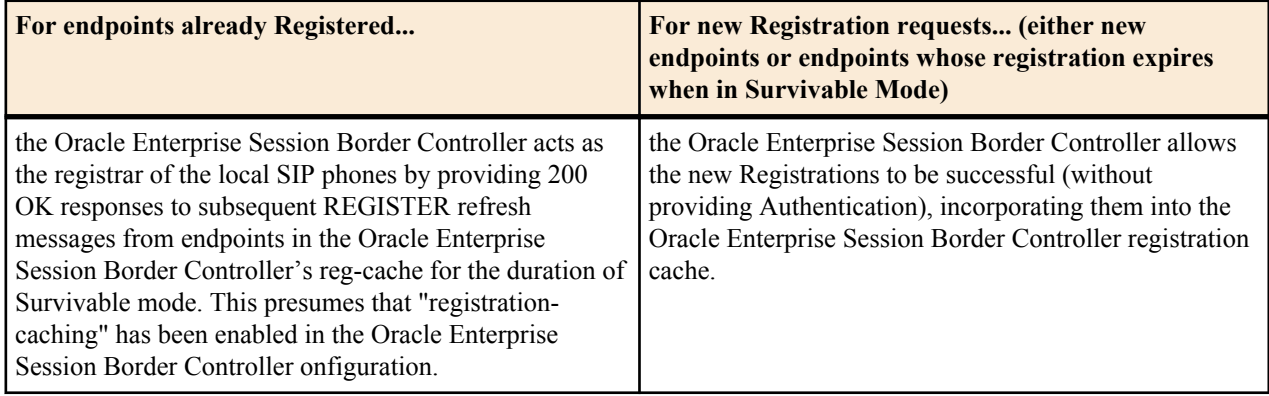

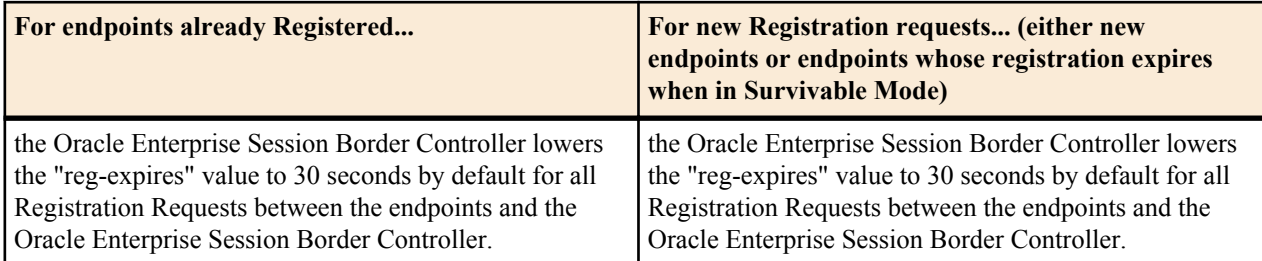

In Survivable Mode, the Oracle Enterprise Session Border Controller routes incoming INVITEs based on the lookup from the registration cache. If the entry is part of the registration cache, the INVITEs are routed depending on the contact information from the cache. If the entry is not part of the registration cache, local policy is used if there is any local policy configured on the Oracle Enterprise Session Border Controller. The prefix length in the Survivability configuration is taken into consideration when creating the extension for the phone number in the registration cache.

### **Call Processing Behavior**

After the Oracle Enterprise Session Border Controller enters Survivable Mode, it performs as follows for call processing:

- Allows incoming sessions (either from an endpoint or an external PSTN gateway or alternate trunk) to be processed locally, based on its Registration cache.
- Locally handles multiple identities based on the registered P-Preferred-Identity (or via BroadSoft's proprietary mechanism).
- For session requests coming from local endpoint destined to non-local destinations, it routes to alternate PSTN gateways or SIP trunks, if configured.
- It performs registration cache (reg-cache) matching based on substrings of the received dialed digits (for example, a phone registers as sip:7813284545@acmepacket.com and a local user dials sip:4545@acmepacket.com).

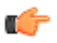

**Note:** The Oracle Enterprise Session Border Controller allows extensions to be dialed based on it's multiple user identities (identified either by using P-Asserted-Identity or BroadSoft's proprietary mechanism.) For more information about Survivability when using the BroadSoft server, see *[Remote Site](#page-35-0) [Survivability with a BroadSoft Server](#page-35-0)*

### **Exiting Survivable Mode**

### **Registration Behavior**

When the Remote Oracle Enterprise Session Border Controller exits Survivable Mode, it performs as follows for registrations:

- It forwards all registration requests (new or refreshes) to the core data center (or headquarters) site. Note: All endpoints in the registration cache associated with that Registrar are invalidated.
- "The "expires" value is no longer set to 30 seconds by default. It takes the corresponding registration-refresh value based on the Oracle Enterprise Session Border Controller configuration.

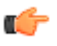

**Note:** When the Oracle Enterprise Session Border Controller is in Normal Mode, it routes the incoming INVITEs to the registrar if the endpoint is part of the registration cache. If the endpoint is not part of the registration cache, the INVITEs are routed using the local policy if the local policy is configured on the Oracle Enterprise Session Border Controller. Otherwise, a 404 Not Found is returned.

### **Call Processing Behavior**

When the Remote Net-Net ESD exits Survivable Mode, it performs as follows for Call Processing:

- It allows incoming sessions to be sent to the core data center (or headquarters) site for processing.
- Existing sessions remain connected until a user ends the session.

### <span id="page-35-0"></span>**Remote Site Survivability with a BroadSoft Server**

The Remote Site Survivability feature can be enabled on a Oracle Enterprise Session Border Controller to work in a network with a BroadSoft server by installing the Survivability Session Plug-in Language (SPL) on the Oracle Enterprise Session Border Controller called BroadsoftSurvivability.spl.

In this network configuration, the Oracle Enterprise Session Border Controller advertises Directory Numbers (DNs), extensions, and other aliases (in XML format) in the 200 OK response to the Registrar. When the Oracle Enterprise Session Border Controller enters Survivability mode, an indication is sent to the BroadSoft server (as an XML object) in the 200 OK response in the REGISTER or SUBSCRIBE message. The Oracle Enterprise Session Border Controller then sends originations to all Shared Call Appearance (SCA) destinations via the BroadSoft server.

The following illustration shows the IP Phone sending a Register messsage through the Oracle Enterprise Session Border Controller to the BroadSoft server, and a 200 OK response returned from the BroadSoft server (containing the applicable XML info) through the Oracle Enterprise Session Border Controller to the IP Phone.

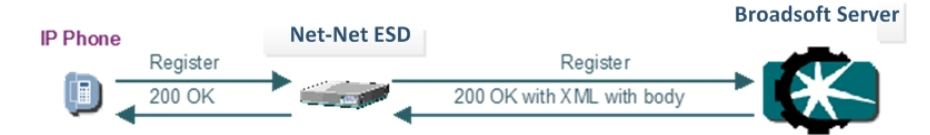

In the event that the BroadSoft server is unavailable, the Oracle Enterprise Session Border Controller creates a location mapping entry, linking the parsed information (DNs, extensions, and aliases) to the location cache entry's Address of Record (AOR). This allows users to dial by extension even if the BroadSoft server is unavailable.

### **Remote Site Survivability Configuration**

You must enable remote site survivability on the Oracle Enterprise Session Border Controller (E-SBC) and set the ping method for the session agent before the E-SBC can perform remote site survivability operations.

The process for configuring remote site survivability includes the following procedures.

- **1.** Enable remote site survivability mode on the E-SBC.
- **2.** Configure a ping method for the session agent to use to determine when the E-SBC is not responding.

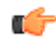

**Note:** The system does not require a reboot after activating or modifying remote site survivability.

### **Configuring a Service Tag for an IP Interface**

To configure a service-tag for an IP interface:

**1.** In Superuser mode, type configure terminal and press Enter.

ACMEPACKET# configure terminal ACMEPACKET(configure)#

**2.** Type session-router and press Enter.

ACMEPACKET(configure)# session-router ACMEPACKET(session-router)#

**3.** Type sip-interface and press Enter.

ACMEPACKET(session-router)# sip-interface ACMEPACKET(sip-interface)#

**4.** service-tag—Enter a character string that identifies a group of session-agents for the current SIP interface. When Survivability is enabled, the Oracle Enterprise Session Border Controller monitors the health of the session-agents using this service-tag.

ACMEPACKET(sip-interface)# service-tag intf1

**5.** Type done and press Enter.

```
ACMEPACKET(sip-interface)# done
ACMEPACKET(sip-interface)#
```
**6.** Type exit and press Enter.

```
ACMEPACKET(sip-interface)# exit
ACMEPACKET(session-router)#
```
**7.** Save the configuration.

#### **Configure Remote Site Survivability**

You must enable remote site survivability on the Oracle Enterprise Session Border Controller (E-SBC) and set the parameters before the system can enter and exit survival mode.

Prerequisites

• Confirm that at least one session agent is configured.

To enable remote site survivability from the ACLI command line, do the following :

**1.** From the ACLI command line, access the survivability object, and press Enter.

```
ACMEPACKET(session-router)# survivability
ACMEPACKET(survivability)#
```
- **2.** state. Type enabled, and press ENTER.
- **3.** reg-expires. Type a value for the number of seconds that the Oracle Enterprise Session Border Controller waits before entering the remote site survivability mode, and press ENTER.
- **4.** prefix-length. Type the maximum number of digits allowed for a phone extension, and press ENTER. Valid values are 0-10.
- **5.** session-agent hostname. Type the session agent hostname or the session agent group name, and press ENTER.
- **6.** Type done, and press Enter.
- **7.** Type exit, and press Enter.
- **8.** Save the configuration.

Post-requisites

• Configure a ping method for the session agent to use to determine when the E-SBC is not responding.

#### **Configuring Service Health for a List of Service Tag**

To configure the service health for a list of service tags:

**1.** Type service-health and press Enter.

```
ACMEPACKET(session-router)# service-health
ACMEPACKET(service-health)#
```
**2.** Type service-tag and press Enter.

```
ACMEPACKET(service-health)# service-tag-list
ACMEPACKET(serviceTag)#
```
**3.** service-tag-string—Enter a list of service tags (associated with IP interfaces) on which the Oracle Enterprise Session Border Controller checks the service health. Default is blank.

ACMEPACKET(serviceTag)# service-tag-string intf1,intf2,intf3

**4.** Type sa-health-profile and press Enter.

ACMEPACKET(serviceTag)# sa-health-profile ACMEPACKET(sa-health-profile)#

**5.** session-agent-hostname—Enter the hostname of the session agent on which the Oracle Enterprise Session Border Controller monitors the service health.

```
ACMEPACKET(sa-health-profile)# session-agent-hostname SA1
ACMEPACKET(sa-health-profile)#
```
**6.** session-agent-health—Enter the health score that the Oracle Enterprise Session Border Controller uses to determine whether or not the health of the session-agent has decremented and gone out of service or incremented and came back into service. Valid values are 0 to 100 percent. Default is 100. For example, if this parameter is set to 100, and if the health score of the session-agent falls beneath 100 percent, Survivability mode begins (if

enabled). If the health of the session-agent comes back up to 100 percent, Survivability mode ends and the system returns to Normal mode.

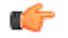

**Note:** For cases where there are two session agents, each session agent could have a service health of 50.

ACMEPACKET(sa-health-profile)# session-agent-health 100 ACMEPACKET(sa-health-profile)#

**7.** Type done and press Enter.

ACMEPACKET(sa-service-health)# done ACMEPACKET(sa-service-health)#

**8.** Type exit and press Enter.

ACMEPACKET(sa-service-health)# exit ACMEPACKET(serviceTag)#

**9.** Type exit and press Enter.

ACMEPACKET(serviceTag)# exit ACMEPACKET(service-health)#

**10.** Type exit and press Enter.

ACMEPACKET(service-health)# exit ACMEPACKET(session-router)#

**11.**Save the configuration.

#### **Configure the Ping Method for a Session Agent**

Configure a ping method to confirm that the session agent is in service.

Use the session-agent object to configure the ping-method for a session-agent.

**1.** Access the session-agent object.

```
ACMEPACKET(session-router)# session-agent
ACMEPACKET(session-agent)#
```
- **2.** ping-method—Type the SIP message/method to use to ping a session agent. Oracle recommends setting this value to OPTIONS.
- **3.** ping-interval—Type the number of seconds between pings. The range is from 0-4294967295.
- **4.** Type exit, and press Enter.
- **5.** Save the configuration.

#### **Example Remote Site Survivability Configuration**

The following is an example of a Survivability mode configuration.

```
sip-interface
   service-tag intfl
survivability
        state enabled
        service-tag intfl<br>reg-expires 30
        reg-expires
         prefix-length 4
service-health
    service-tag-list
        service-tag-string intf1, intf2, intf3
         sa-health-profile
           session-agent-hostname SA1
            session-agent-health 100
session-agent<br>ping-method
                            BYE, ACK, OPTIONS, SUBSCRIBE,
                 NOTIFY,INVITE,MESSAGE,INFO
```
#### **Configuring Remote Site Survivability using the Web GUI**

The Oracle Enterprise Session Border Controller Web GUI supports the configuration of Survivability.

Use the following procedure to configure Survivability.

#### **Configure a Service Tag for an IP Interface**

Configure a service tag to enable the Oracle Enterprise Session Border Controller to monitor the health of a group of session agents, when survivability is enabled.

- Confirm that survivability is enabled.
- Confirm that the system displays the Expert mode.

To configure a service-tag for an IP interface:

- **1.** From the Web GUI, click **Configuration** > **session-router** > **sip-interface**.
- **2.** On the Modify SIP Interface page, in the Service tag field, enter a character string that identifies a group of session-agents for the current SIP interface.
- **3.** Click **OK**.
- **4.** Save and activate the configuration.

#### **Configure Remote Site Survivability**

You must enable remote site survivability on the Oracle Enterprise Session Border Controller (E-SBC) and set the parameters before the system can enter and exit survival mode.

#### **Before You Begin**

- Confirm that at least one session agent is configured.
- Confirm that the system displays the Expert mode.

#### **Procedure**

- **1.** From the Web GUI, click **Configuration** > **session-router** > **survivability**.
- **2.** At the bottom of the left pane, click **Show advanced**.
- **3.** On the Add survivability page, do the following:

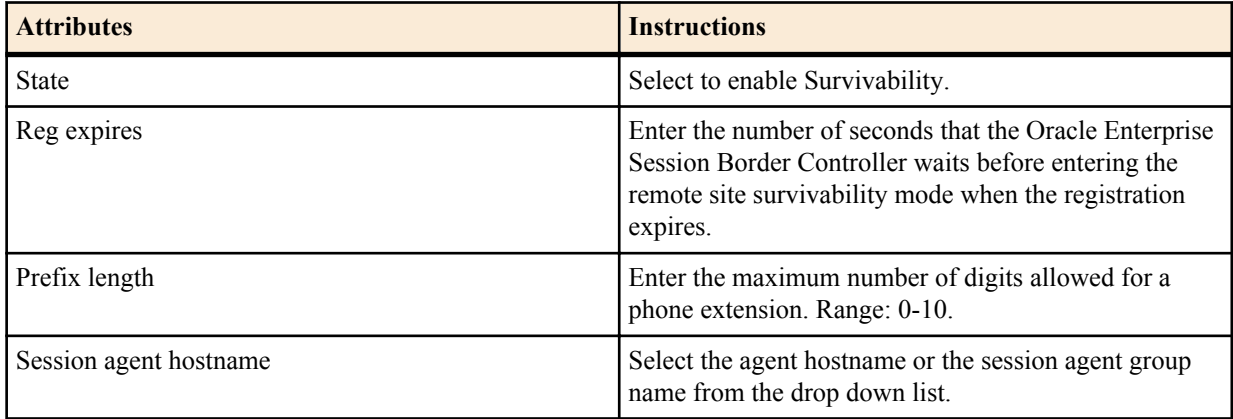

#### **4.** Click **OK**.

**5.** Save and activate the configuration.

#### **Next Steps**

• Configure a ping method on the session agent. See "Configure a Session Agent."

## **Configure Service Health**

To configure the service health for a list of service tags:

- **1.** Select **session-router** > **service-health.**
- **2.** In the service-tag-list window, click <Add>.
- **3.** In the service-tag-string field, enter a list of service tags (associated with IP interfaces) on which the Oracle Enterprise Session Border Controller (E-SBC) checks the service health. Default is blank. For example, intf1, intf2, intf3.
- <span id="page-39-0"></span>**4.** In the sa-health-profile box, click <Add>.
- **5.** In the session-agent-hostname field, enter the hostname of the session agent on which the E-SBC monitors the service health.
- **6.** In the session-agent-health field, enter the health score that the E-SBC uses to determine whether or not the health of the session-agent has decremented and gone out of service or incremented and came back into service. Valid values are 0 to 100 percent. Default is 100. For example, if this parameter is set to 100, and if the health score of the session-agent falls beneath 100 percent, Survivability mode begins (if enabled). If the health of the sessionagent comes back up to 100 percent, Survivability mode ends and the system returns to Normal mode.

G

**Note:** For cases where there are two session agents, each session agent could have a service health of 50.

- **7.** Click <OK>.
- **8.** Save and activate the configuration.

#### **Configure the Ping Method for a Session Agent**

Configure a ping method to confirm that the session agent is in service.

Use the session-agent object to configure the ping-method for a session-agent.

- **1.** Click **Configuration** > **session-router** > **session-agent.**
- **2.** On the Modify Session Agent page, select the session-agent for which you want to configure the ping-method, and click **OK**.
- **3.** In the **Ping method** field, enter the SIP message/method to use to ping a session agent. Oracle recommends setting this value to OPTIONS.
- **4.** In the **Ping interval** field, enter the number of seconds between pings.
- **5.** Click**OK**.
- **6.** Save and activate the configuration.

#### **Show Commands for Survivability**

The Oracle Enterprise Session Border Controller allows you to use specific show commands to display statisitcal data about Survivability mode. Survivability mode data consists of Session Initiation Protocol (SIP) Request method statistics. You can initiate the show commands whether or not the Oracle Enterprise Session Border Controller is in Survivability mode. However, if you initiate the commands when the Oracle Enterprise Session Border Controller is in Normal mode, and Survivability mode was never initiated, the statistics display as zero (0).

This section describes the various show ACLI commands you can use to display statistics about the performance of Survivability on the Oracle Enterprise Session Border Controller.

## **Show Survivability Command**

The show survivability command displays active and total statistics about the performance of Survivability mode over a period of time and for overall lifetime. This display also provides statistics related to SIP media events that occur while the Oracle Enterprise Session Border Controller is in Survivability mode.

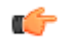

**Note:** The statistics that display in the output for this command are also used in the Historical Data Recording (HDR) statistics for Survivability. For more information about HDR for Survivability, see *[Historical Data](#page-47-0) [Recording \(HDR\) for Survivability](#page-47-0)*.

The following example shows the output for the show survivability command.

## **Example**

```
ACMEPACKET# show survivability
12:44:48-109<br>SIP Status
               -- Period -- -------- Lifetime --------<br>Active     High   Total      Total   PerMax    High
                   e High Total Total PerMax High<br>0 0 0 0 0
Sessions 0 0 0 0 0 0<br>Subscriptions 0 0 0 0 0 0
Subscriptions 0 0 0 0 0 0<br>Dialogs 0 0 0 0 0 0
Dialogs 0 0 0 0 0 0
```
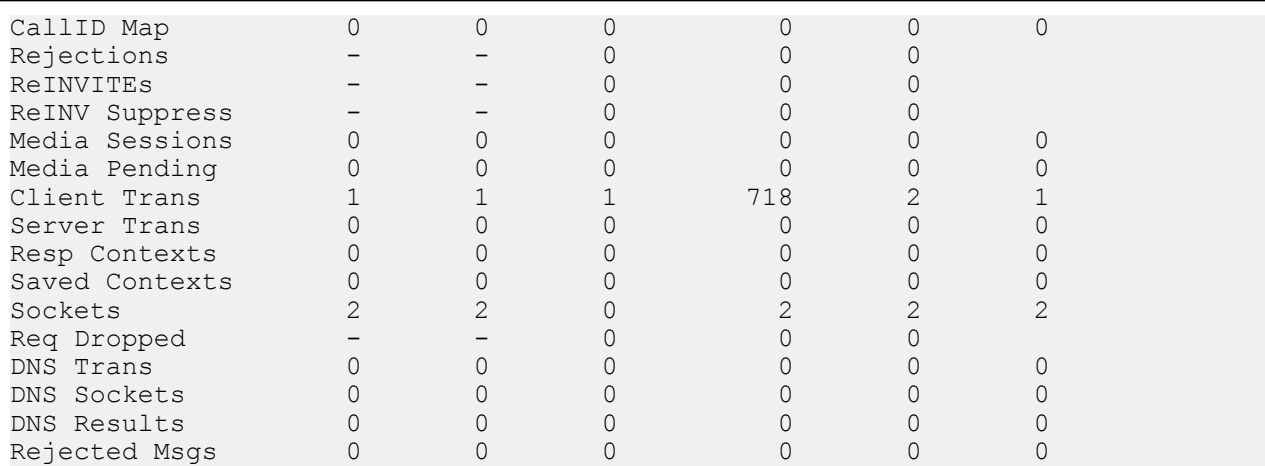

If Survivability mode was never initiated, the output shows values of zero (0) in all columns.

## **Output**

The following table provides a description of this output.

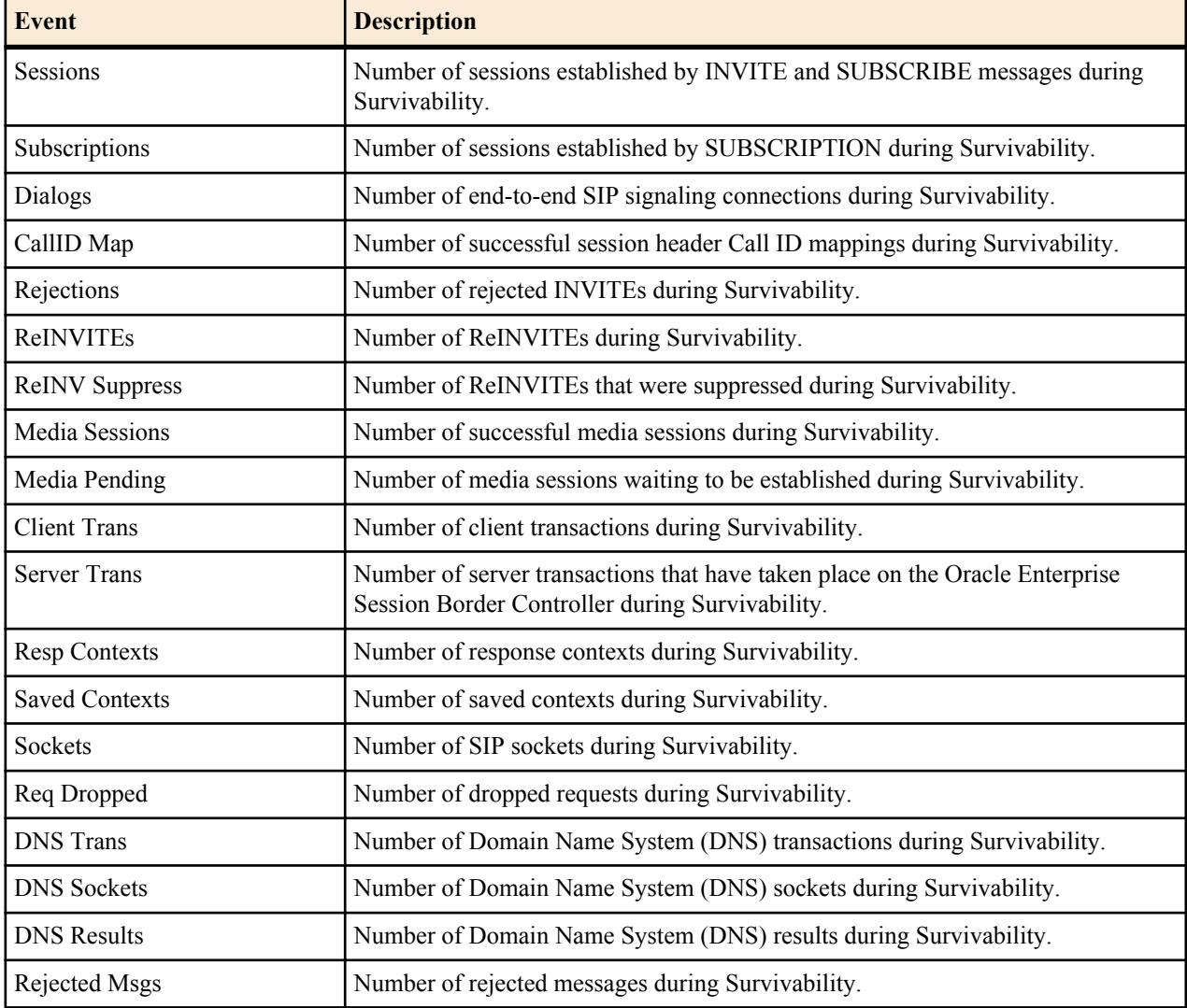

#### **Show Commands for Request Methods**

The show survivability<method\_name> command for SIP Request methods allow you to display specific statistical information about Request events that pass between the User Agent Server (UAS) and User Agent Client (UAC). Specific Request methods include:

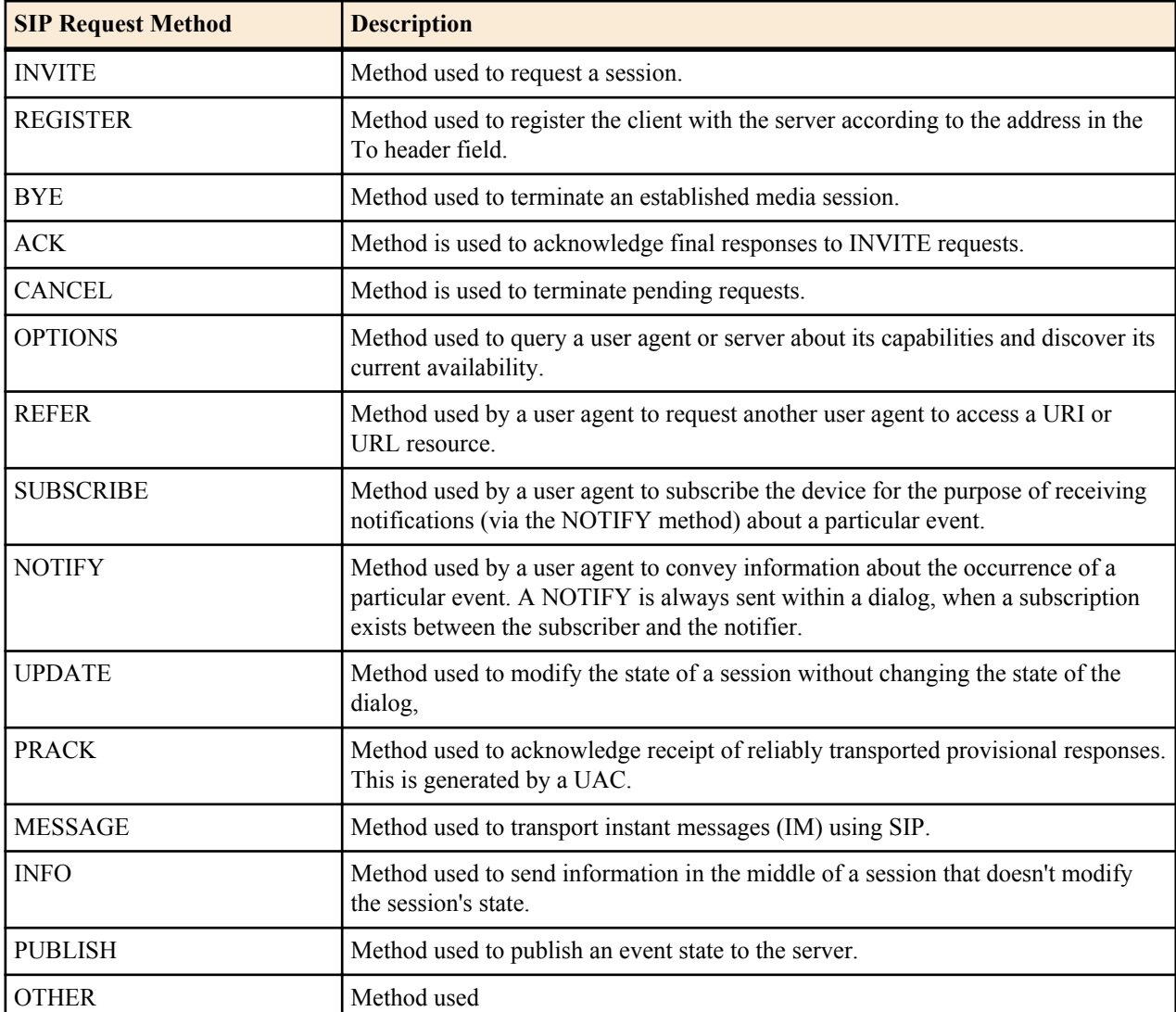

The following is an example of the show command output for an ACK Request.

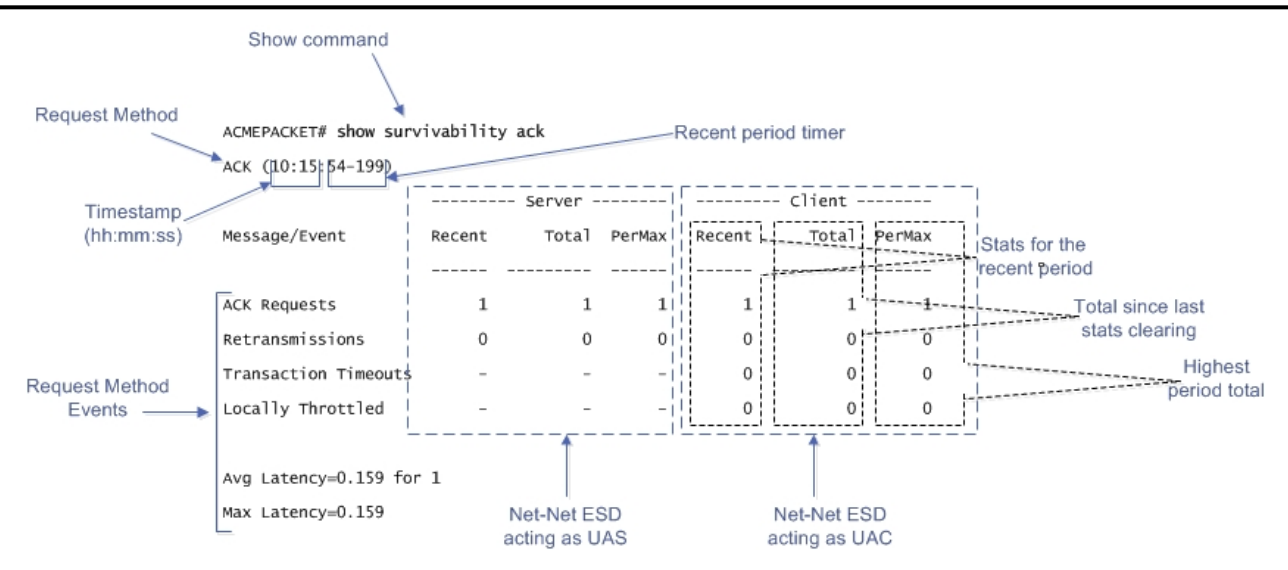

The example above provides a description for each area of the output. The Request method displays on the line directly under the command prompt (ACK in the above example), followed by the time stamp (hour:minute:second format), and then the recent period timer. The User Agent Server (UAS) data (when the Oracle Enterprise Session Border Controller is acting as a server) is listed in the middle of the display, and the User Agent Client (UAC) data (when the Oracle Enterprise Session Border Controller is acting as a client) is listed on the right side.

For both the UAS and UAC, the Recent column represents statistics for the recent period (the current period plus the last period). The Total column represents the total for a particular metric since the last stats clearing. Statistics are cleared either through the re-issue of the show survivability <method\_name> command or on a reboot. The PerMax column represents the maximum for a given metric seen in any given individual (current) period.

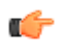

**Note:** The "Recent" column represents the recent period, which includes statistics from the current and the last period, which is why that number may be higher than what displays in the PerMax column.

## **Recent Period Timer Operation**

The Current period timer counts from 100 to 200 in one second increments as shown in the following illustration.

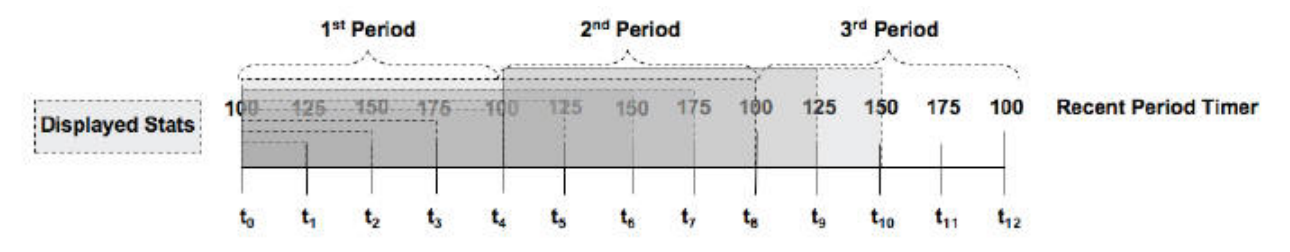

The statistics that display in the Recent column for any show survivability command reflects the appropriate behaviors for the associated value within the current period PLUS the last period (which constitutes a 100-200 second Recent period). This prevents the statistics from zeroing out between period transitions. So at time t4, in the display above, the statistics that display represent the last 100 seconds worth of behaviors (from the first period). The Recent Period statistics at time t6 represent the last 150 seconds of statistics (including 100 period 1). The Recent Period statistics at time t8 represent the last 100 seconds of statistics (including 100 from period 2).

The Recent period is the sum of the Active (current) period and the previous period.

## **SIP Request Method Examples**

The following are examples of the show survivability <method name> command. This command displays the recent and total Request events passed between the server and client when Survivability mode was enabled on the Oracle Enterprise Session Border Controller. This output also displays the maximum number of Request events that occurred during a current time period window of 100 seconds, when Survivability mode was enabled.

You can specify any SIP Request method for the <method name>. The following example uses the INVITE SIP Request name.

#### **Example 1**

```
ACMEPACKET# show survivability invite
INVITE (10:15:44-189)
```
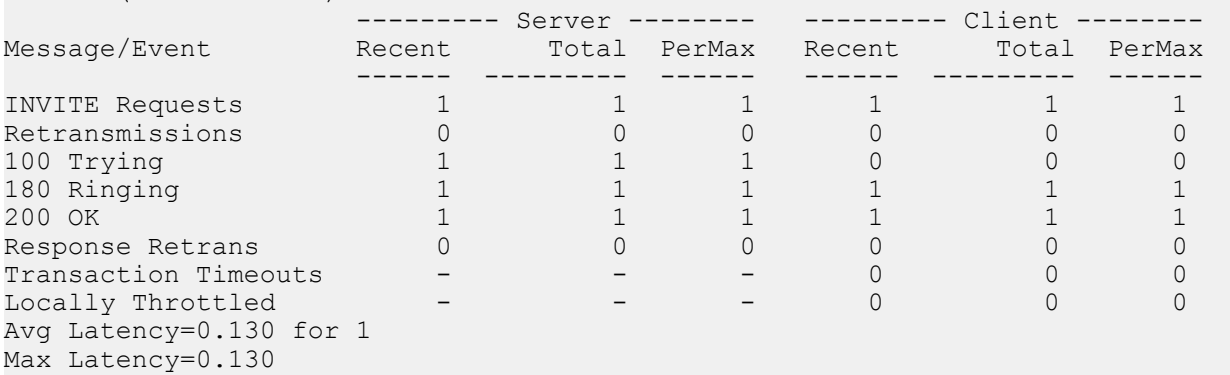

#### **Example 2**

The following example uses the REGISTER SIP Request name.

ACMEPACKET# show survivability register REGISTER (09:55:26-150)

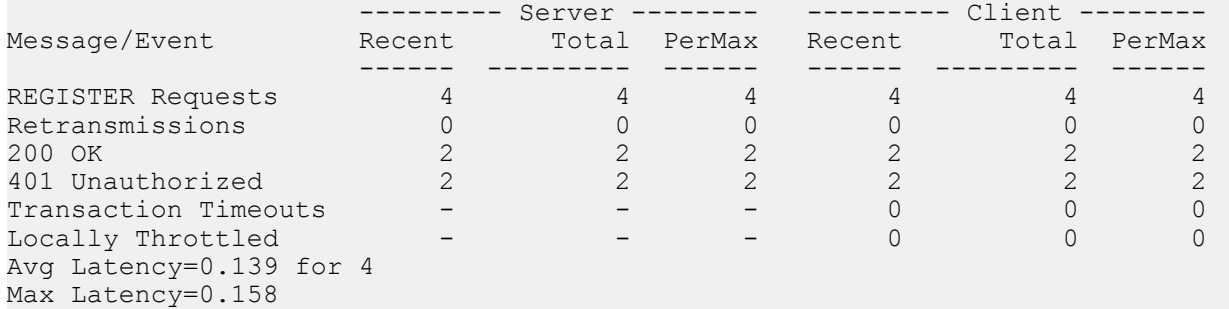

If Survivability mode was never initiated, the outputs show values of zero (0) in all columns.

#### **show survivability commands**

The following table describes the output for the "show survivability <method\_name> command.

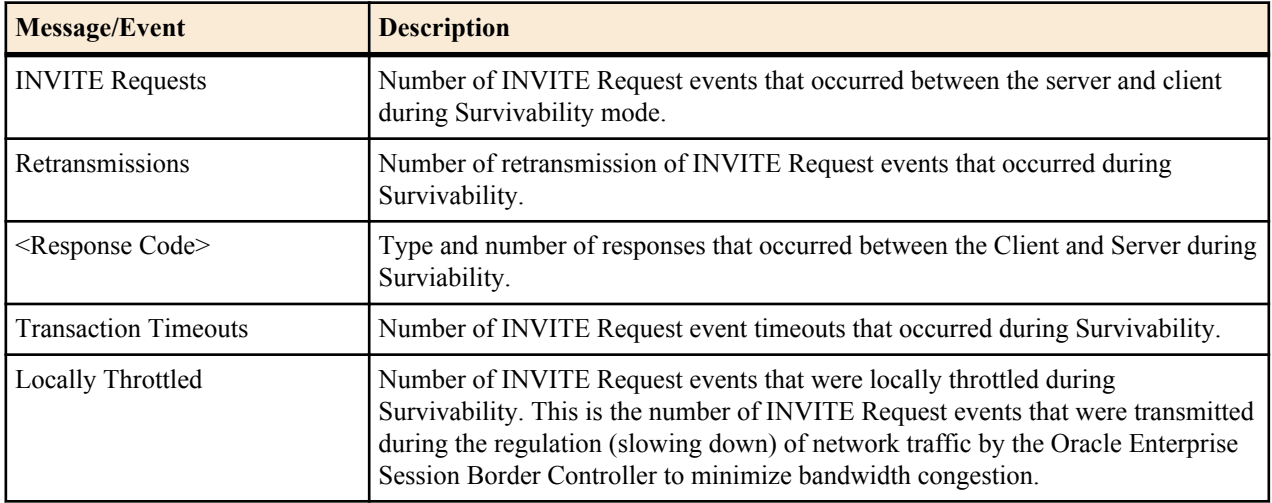

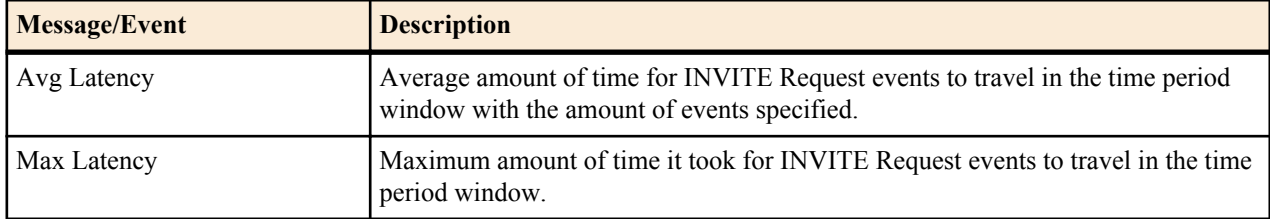

#### **Show Commands for Session Agents Interfaces and Realms**

The following show commands for Session Agents, interfaces and realms allow you to display recent and total statistics about the SIP methods used during Survivability mode:

- show survivability agents <hostname><method\_name>
- show survivability interface <realm-id><method\_name>
- show survivability realms <realm-id><method\_name>

For each of these commands you can specify the SIP method name for which you want to display statistics. SIP method names include:

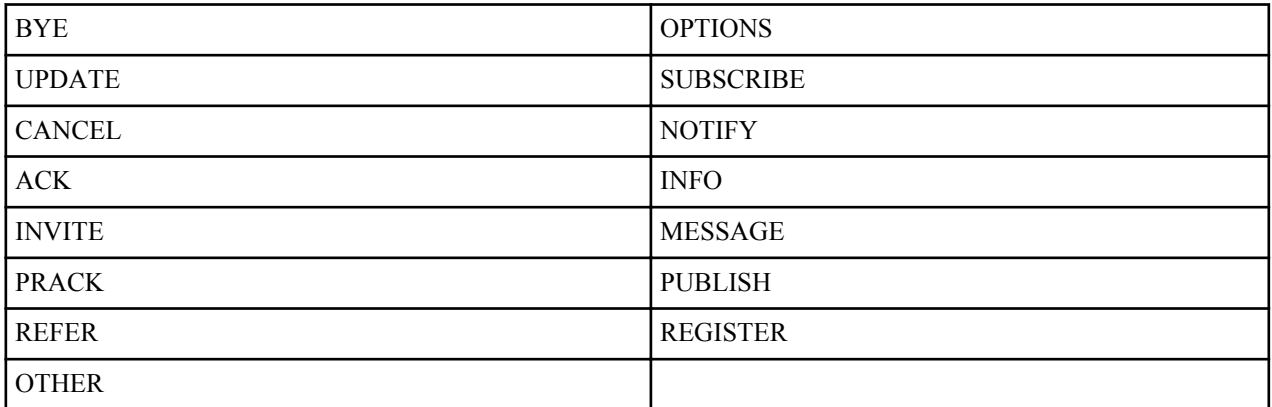

The output for these commands display recent and total number of SIP Requests that occurred for a session agent, interface, or realm during a current time period window of 100 seconds, when Survivability mode was enabled.

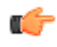

**Note:** To view the method names available, press the tab key after entering the command as shown in the following example.

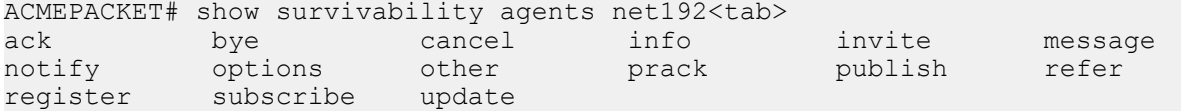

The following examples show the output of the show survivability commands for agents, interface, and realms.

If Survivability mode was never initiated, the outputs show values of zero (0) in all columns.

## **Session Agents**

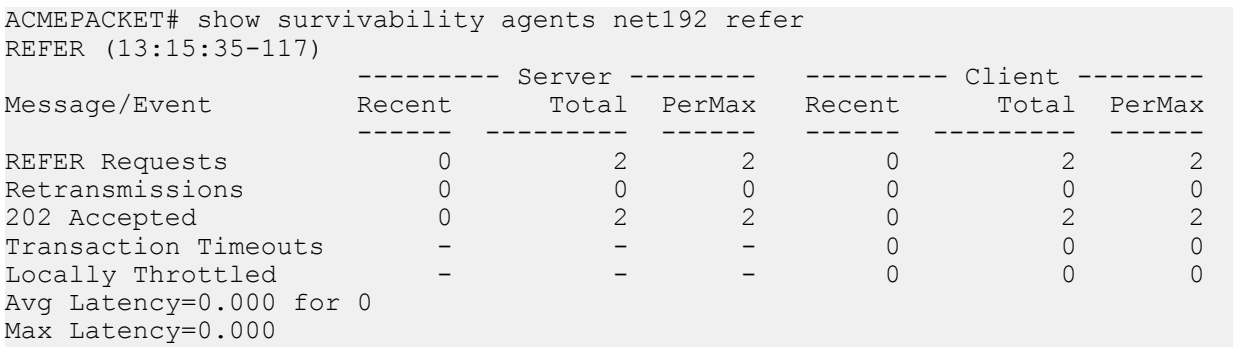

#### **Interface**

ACMEPACKET# show survivability interface net192 refer REFER (13:15:35-117)

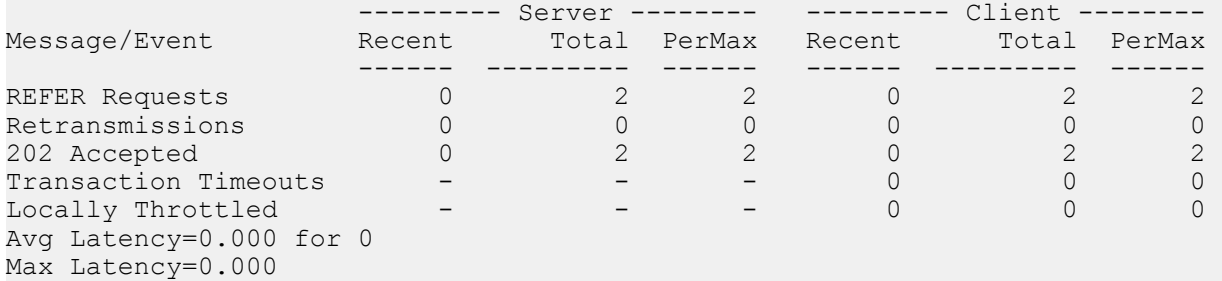

## **Realms**

ACMEPACKET# show survivability realms net192 refer REFER (13:15:35-117)

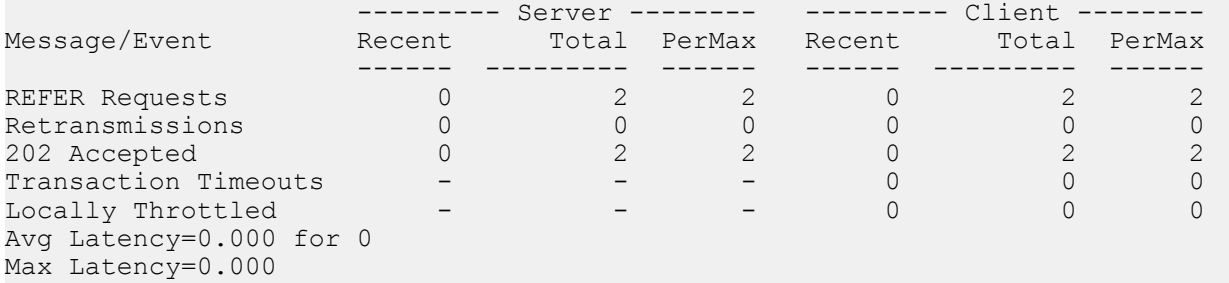

#### **Output**

The following table describes the output for the above commands.

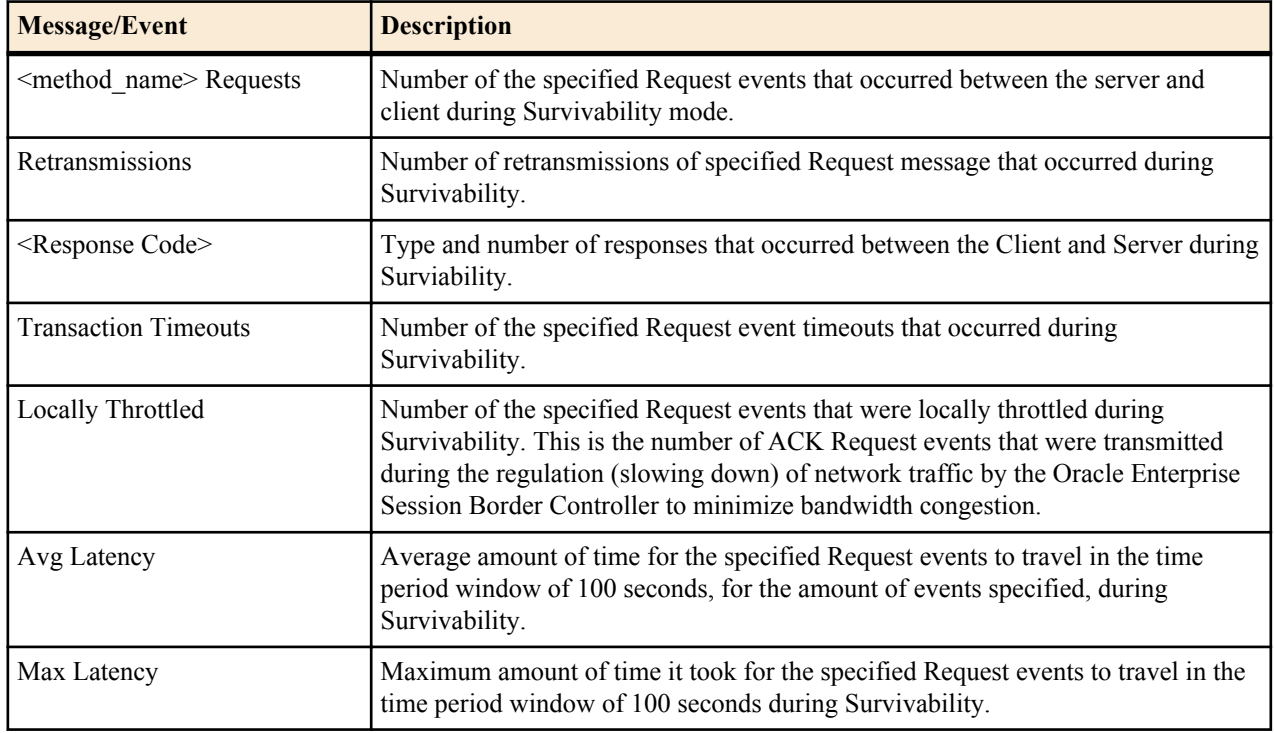

#### **Show Command for Survivability Status**

The show survivability status command allows you to display the current status of Survivability mode on the Oracle Enterprise Session Border Controller. This command displays whether or not Survivability mode is enabled on an interface, and the date and time that Survivability mode was enabled.

The following is an example output of the show survivability status command.

Example

```
ACMEPACKET# show survivability status
Survivability
sip-interface service-tag state start time end time
   ---------------------------------------------------------------------
net192 test enabled Aug 15 12:53:01 -
net172 none n/a n/a n/a
```
The following table describes the output for the above command.

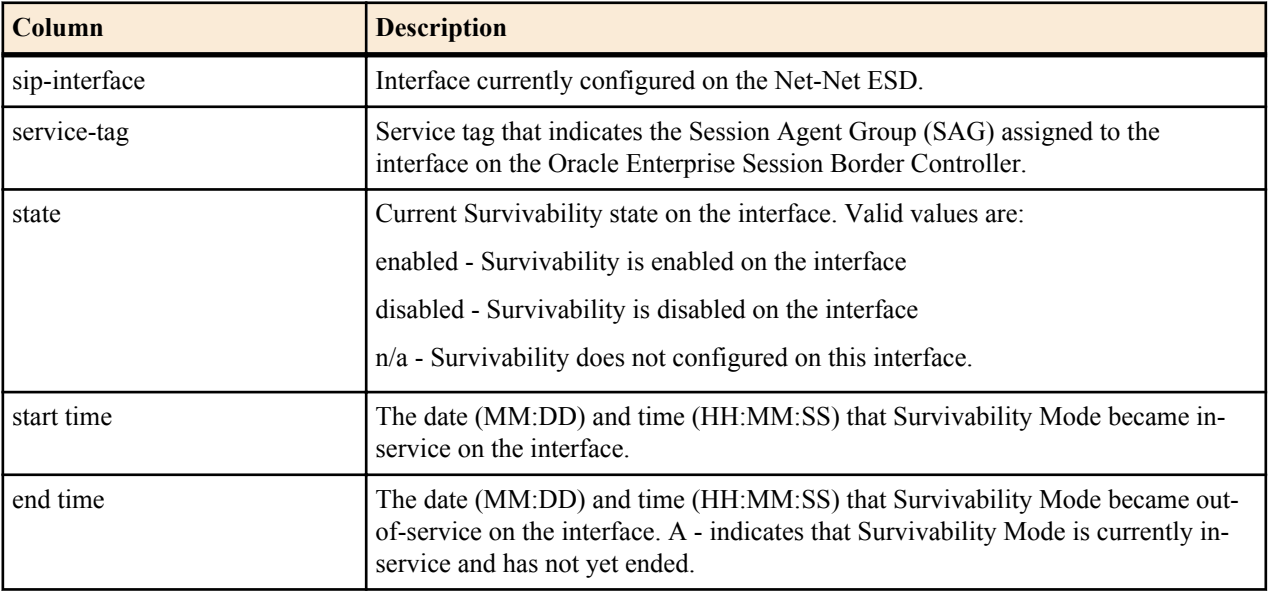

You can also display the current status of Survivability mode on a specific interface using the command, show survivability status <interface> where <interface> is the SIP interface name.

The following is an example output of the show survivability status <interface> cocmmand.

```
ACMEPACKET# show survivability status net192
Survivability
sip-interface service-tag state start time end time
---------------------------------------------------------------------
net192 test enabled Aug 15 12:53:01 -
```
#### **Show Command for Service Health**

When Survivability Mode is active on the Oracle Enterprise Session Border Controller, the system is able to detect any loss of connection (and subsequent re-connection) to the Enterprise's core data center based on a health score. The health score is the value that the Oracle Enterprise Session Border Controller uses to determine whether or not the health of the session-agent has decremented and gone out of service or incremented and came back into service.

You configure the service health at the ACLI path sessions-router->service-health ->service-tag-list->sa-healthprofile->session-agent-health. Valid values are 0 to 100 percent. Default is 100. For example, if the session-agenthealth parameter is set to 100, and if the health score of the session-agent falls beneath 100 percent, Survivability mode becomes in-service (if enabled). If the health of the session-agent comes back up to 100 percent, Survivability mode goes out of service, and the system returns to Normal mode.

<span id="page-47-0"></span>For more information about service health in relation to Survivability on the Oracle Enterprise Session Border Controller, see *[Survivability Health Score](#page-32-0)* .

You can display the current service-health of Survivability mode using the command show service-health at the root prompt.

If service-health on the Oracle Enterprise Session Border Controller is configured as follows:

```
service-health
         service-tag
                service-tag-string test
                 sa-health-profile
                        session-agent-hostname testAgent
                        session-agent-health 100
        last-modified-by admin@console<br>last-modified-date 2013-07-23 10
                                                   last-modified-date 2013-07-23 10:31:48
```
then the following are example outputs of the show service-health cocmmand when Survivability mode is in-service and out-of-service on the Oracle Enterprise Session Border Controller.

In-Service Example

ACMEPACKET# show service-health service-tag healthScore<br>test 100 test

Out-of-Service Example

ACMEPACKET# show service-health service-tag healthScore test 0

#### **Historical Data Recording (HDR) for Survivability**

If the Oracle Enterprise Session Border Controller is configured to collect Historical Data Recording (HDR) statistics, statistics are collected on Survivability whether or not it is in-service.

HDR data consists of a "Group" with associated Group Statistics that apply to each group. HDR data comes from two sources:

- Simple Network Management Protocol (SNMP) Management Information Bases (MIBs)
- Oracle's Command Line Interface (ACLI)

The Survivability data in the HDR outputs are taken from the ACLI. The following are the HDR Groups for survivability:

- survivability-sip-status
- survivability-sip-invites
- survivability-sip-register
- survivability-sip-errors

When the collector on the Oracle Enterprise Session Border Controller is enabled, these Groups and associated Group Statistics are included in the collection of data.

The following paragraphs provide a description of each Survivability Group and Group Statistic. Each Group table identifies the ACLI Show command for which it is associated.

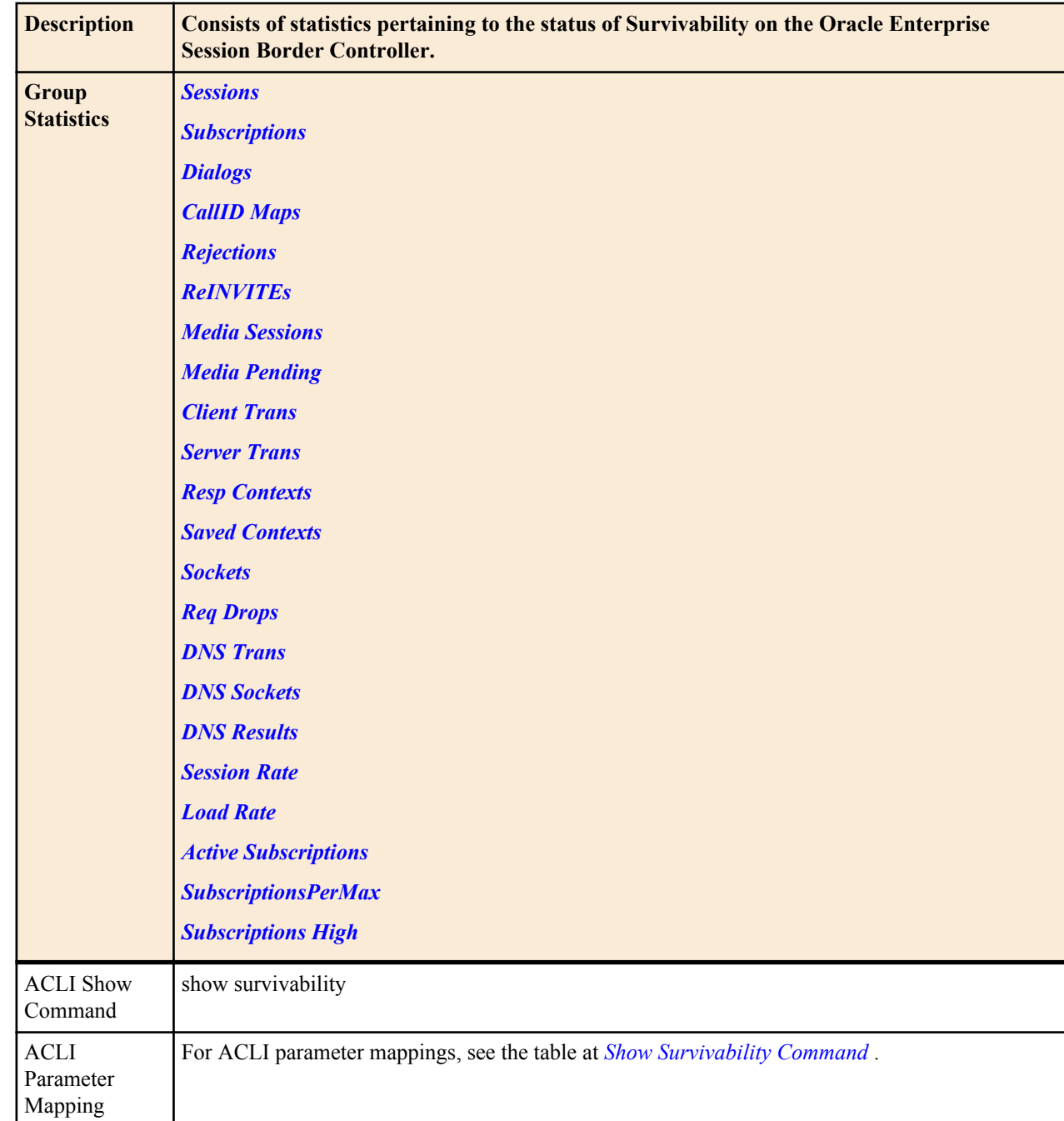

# **Group survivability-sip-status**

# **Group Statistics**

# **Sessions**

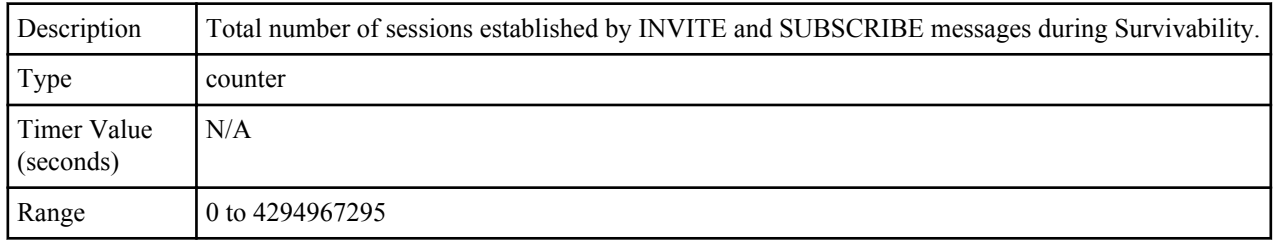

<span id="page-49-0"></span>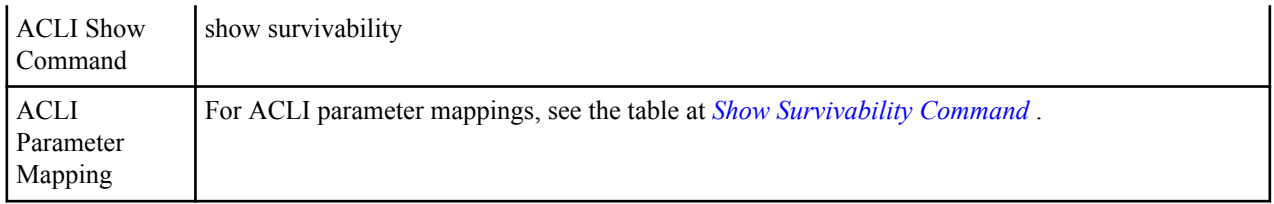

# **Subscriptions**

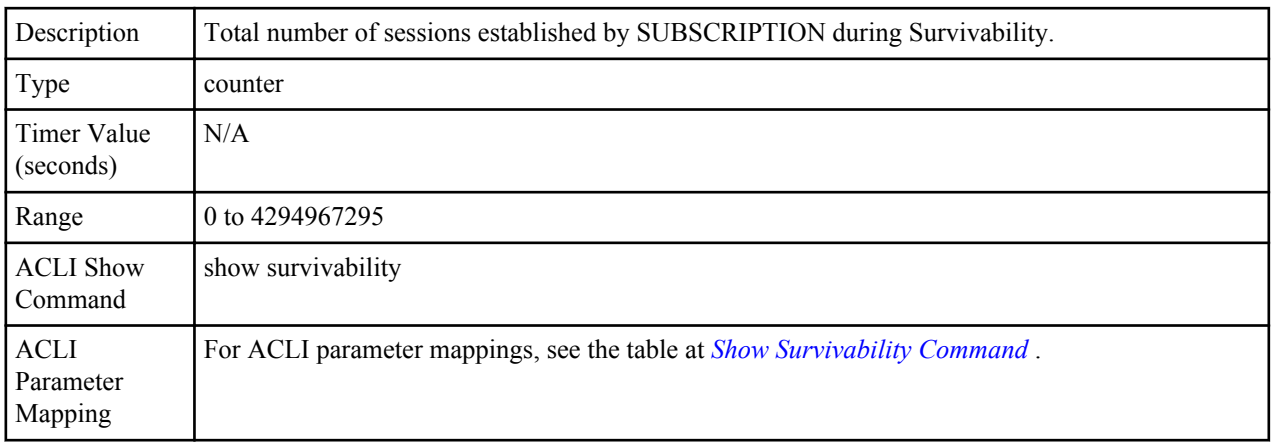

# **Dialogs**

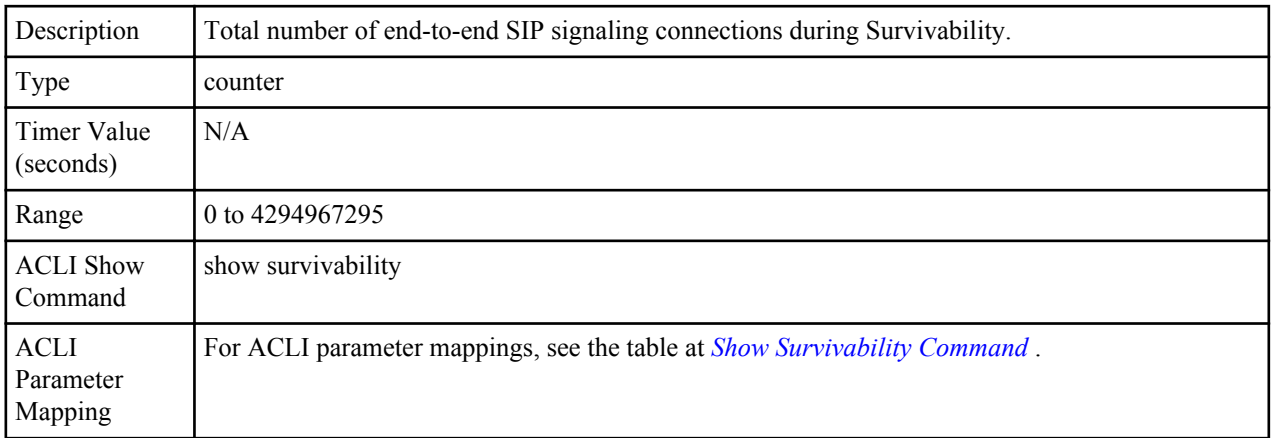

## **CallID Maps**

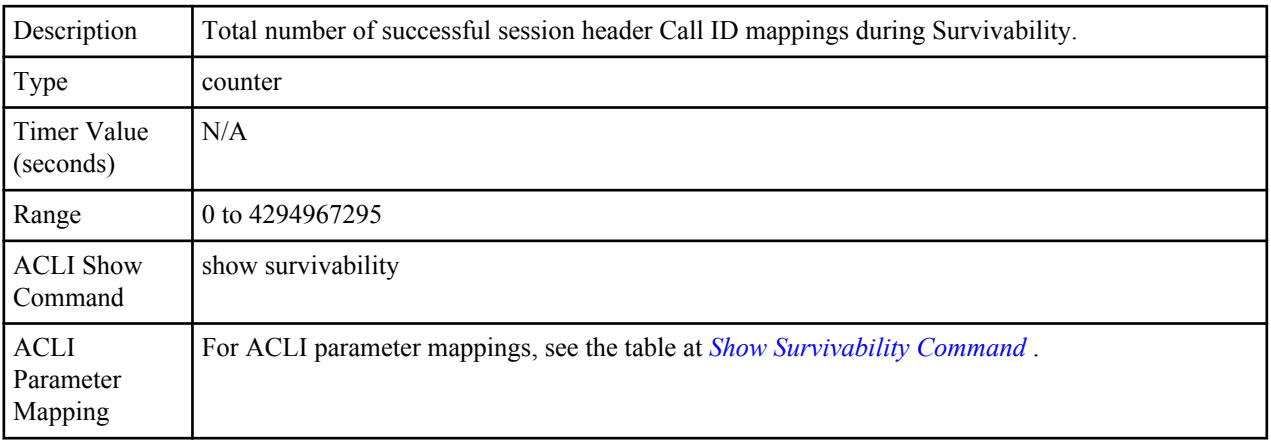

## <span id="page-50-0"></span>**Rejections**

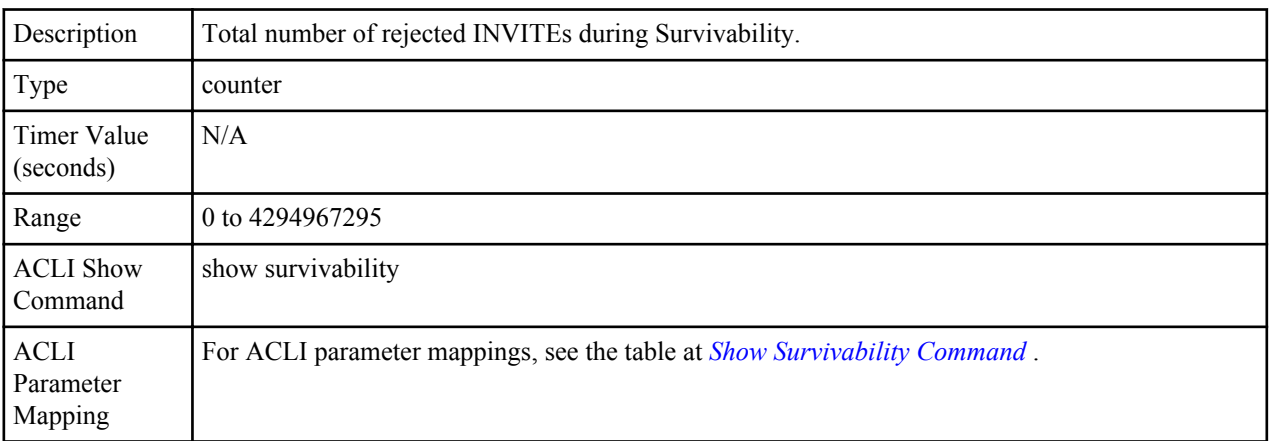

# **ReINVITEs**

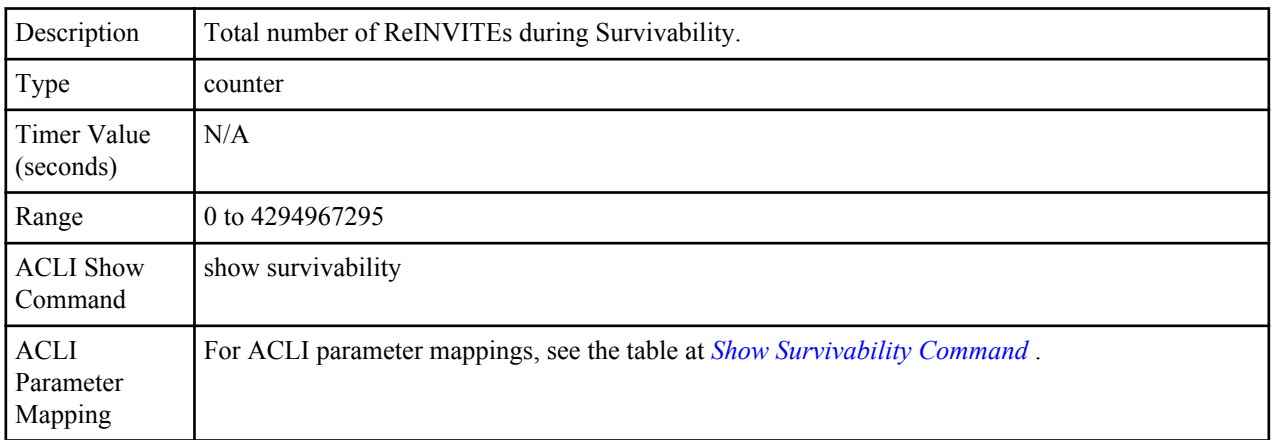

## **Media Sessions**

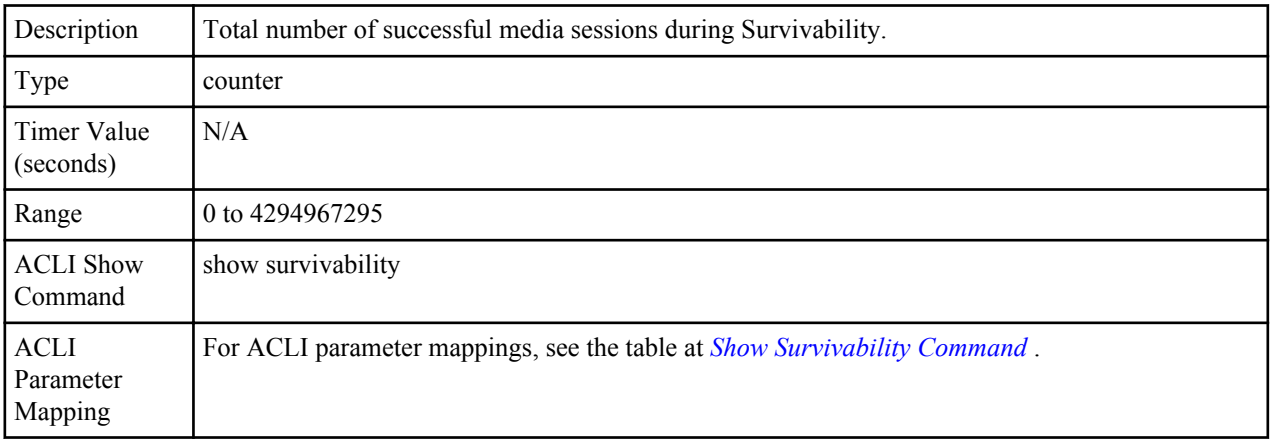

# **Media Pending**

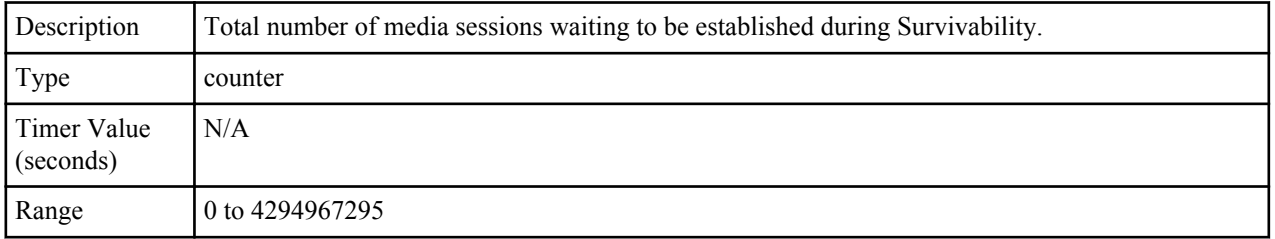

<span id="page-51-0"></span>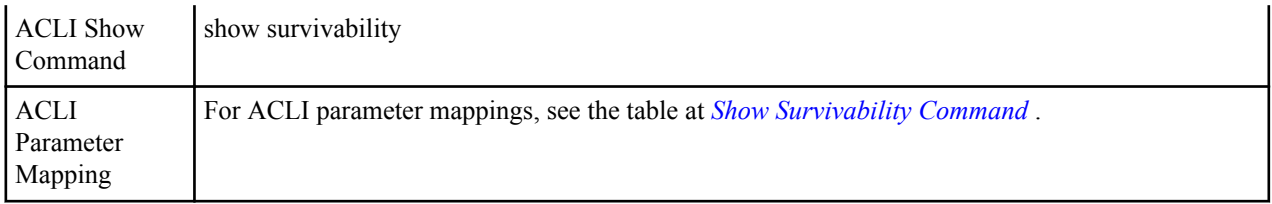

# **Client Trans**

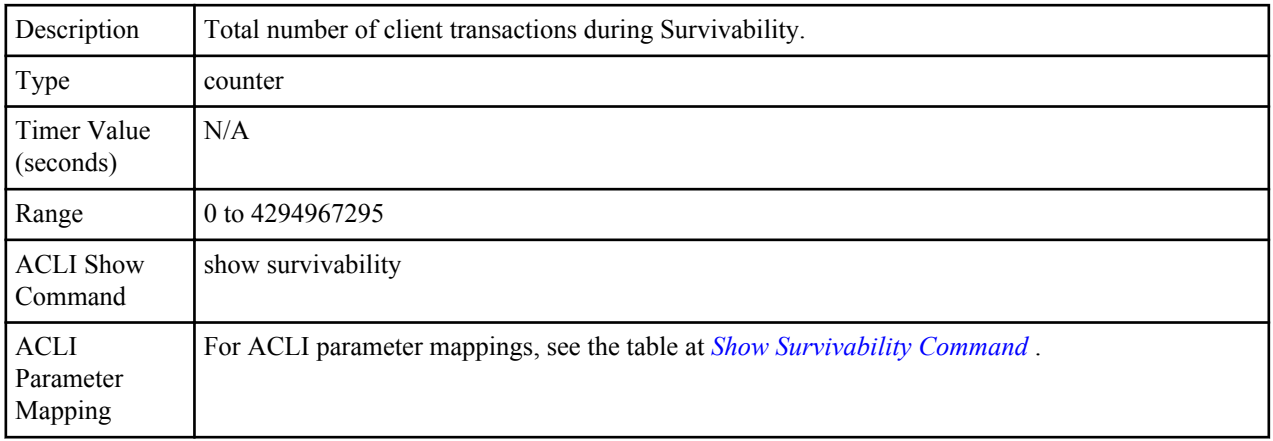

## **Server Trans**

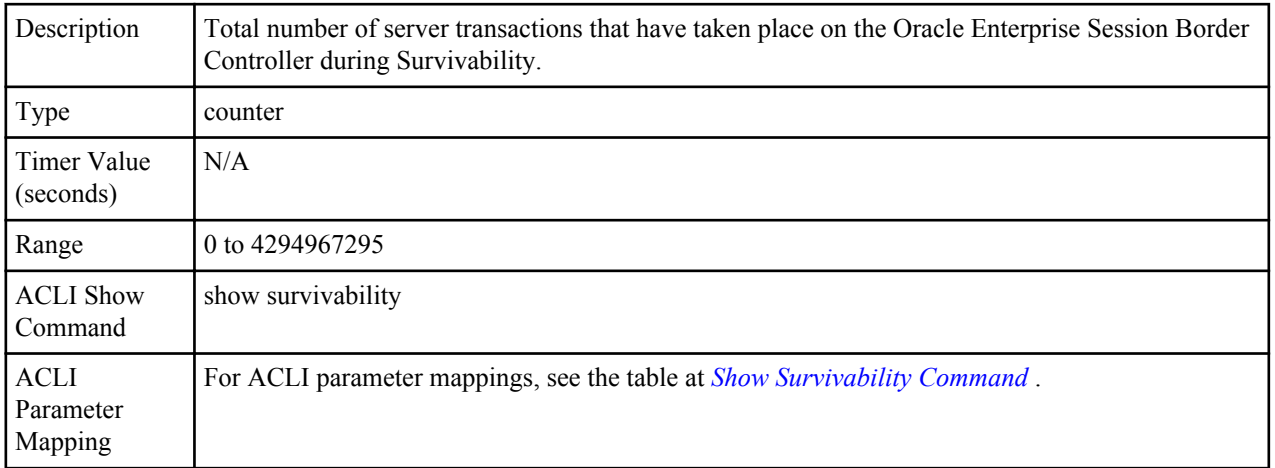

# **Resp Contexts**

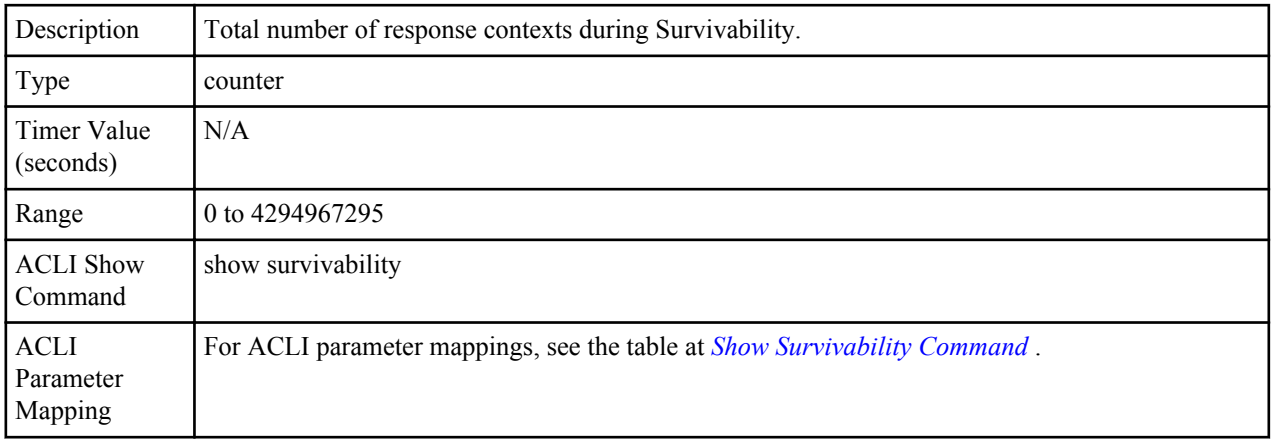

## <span id="page-52-0"></span>**Saved Contexts**

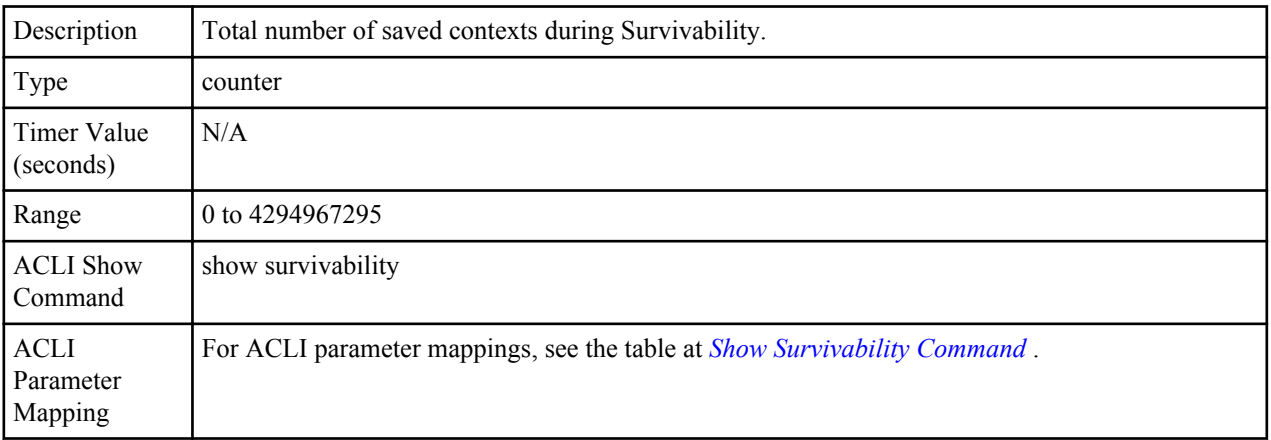

## **Sockets**

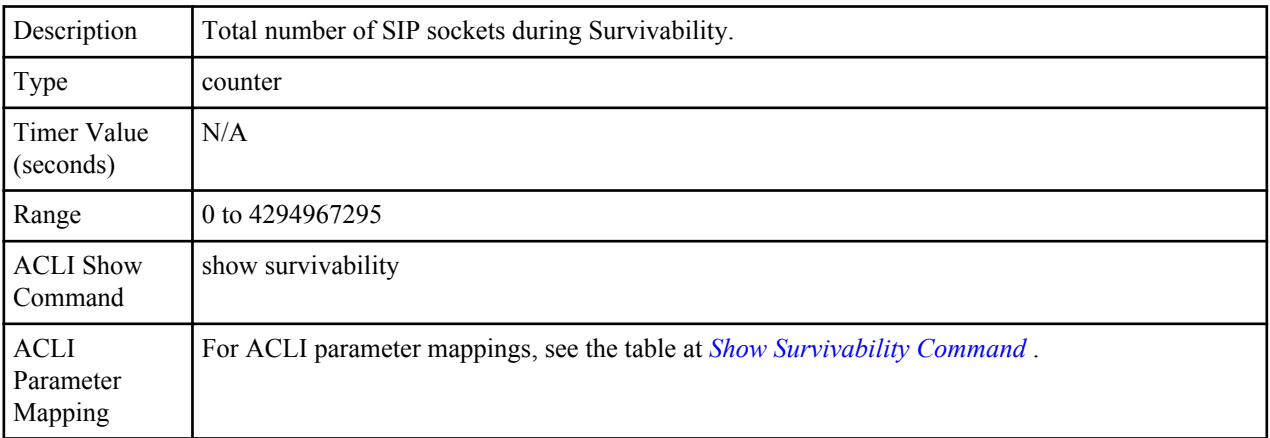

# **Req Drops**

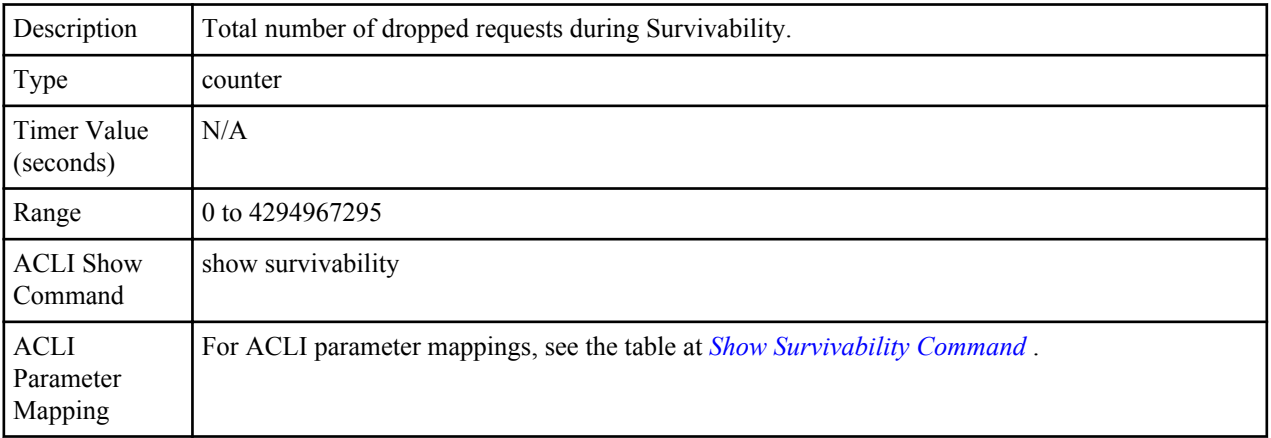

# **DNS Trans**

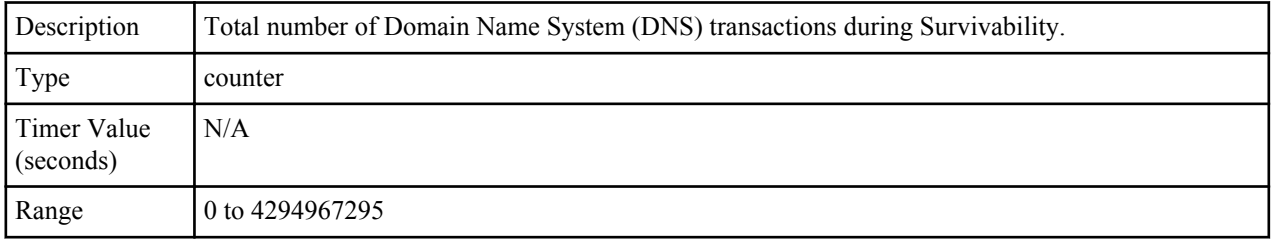

<span id="page-53-0"></span>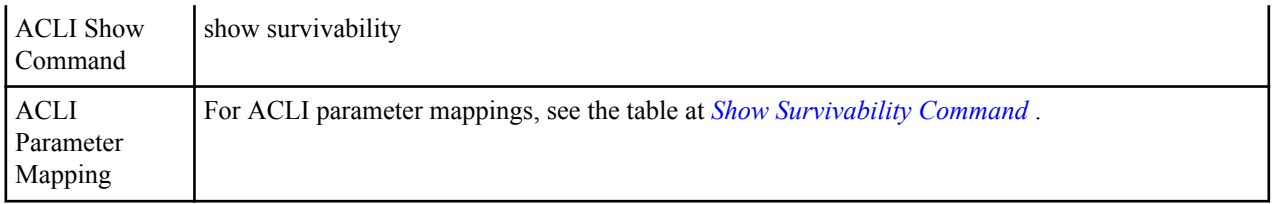

## **DNS Sockets**

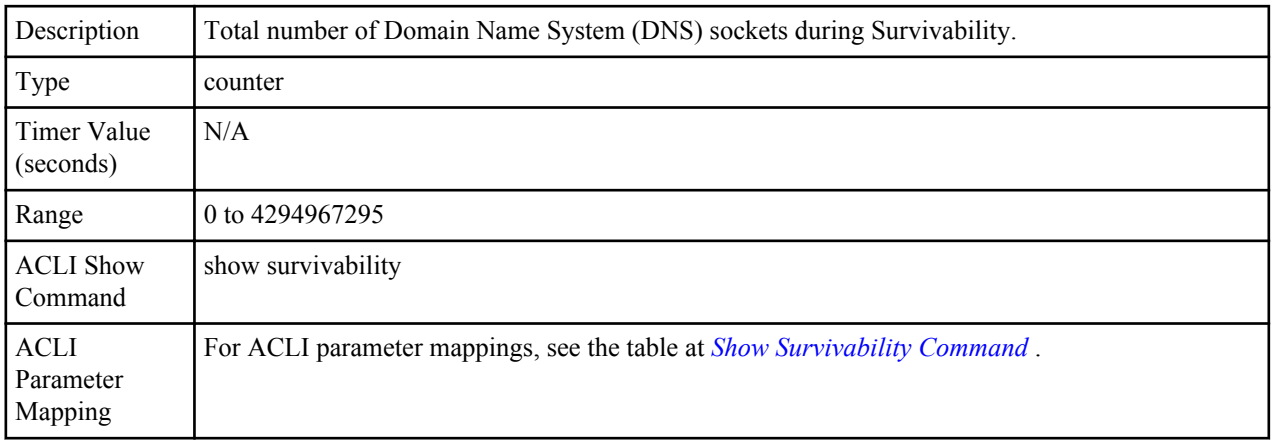

## **DNS Results**

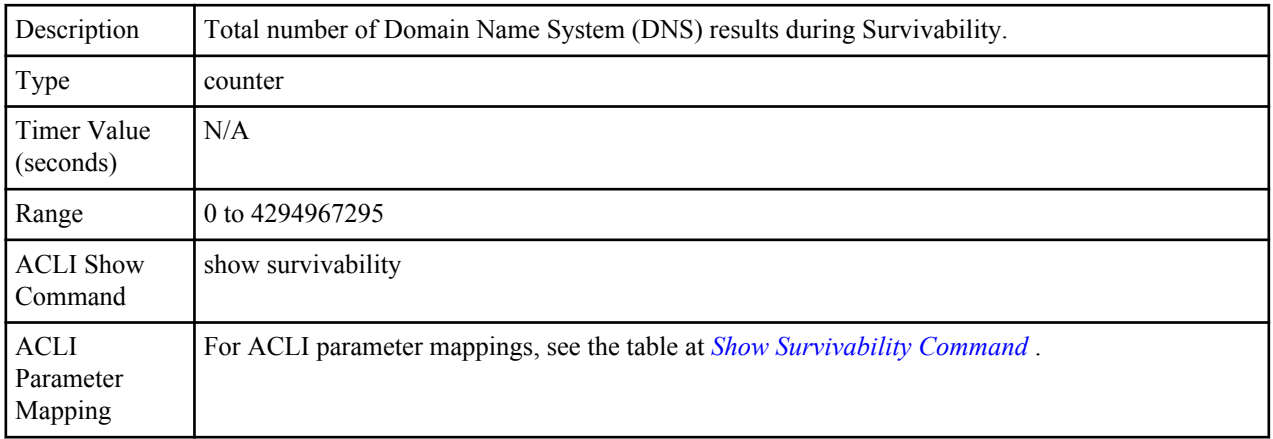

## **Session Rate**

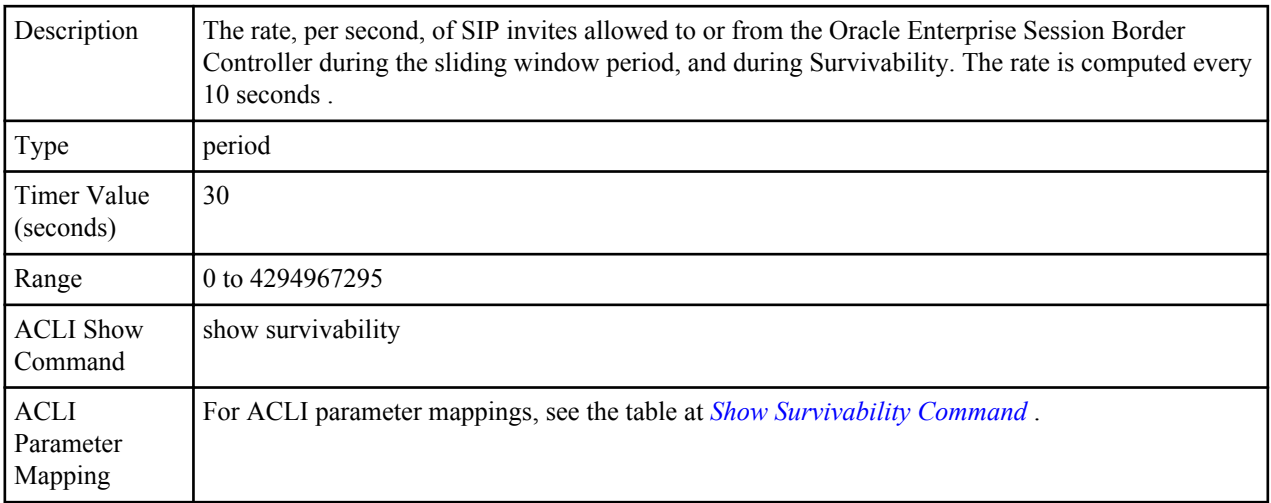

#### <span id="page-54-0"></span>**Load Rate** Description Average Central Processing Unit (CPU) utilization of the Oracle Enterprise Session Border Controller during the current window period, and during Survivability. The average is computed every 10 seconds unless the load-limit is configured in the SIPConfig record, in which case it is 5 seconds. Type period Timer Value (seconds) 30 Range 0% to 100% ACLI Show Command show survivability ACLI Parameter Mapping For ACLI parameter mappings, see the table at *[Show Survivability Command](#page-39-0)* .

# **Active Subscriptions**

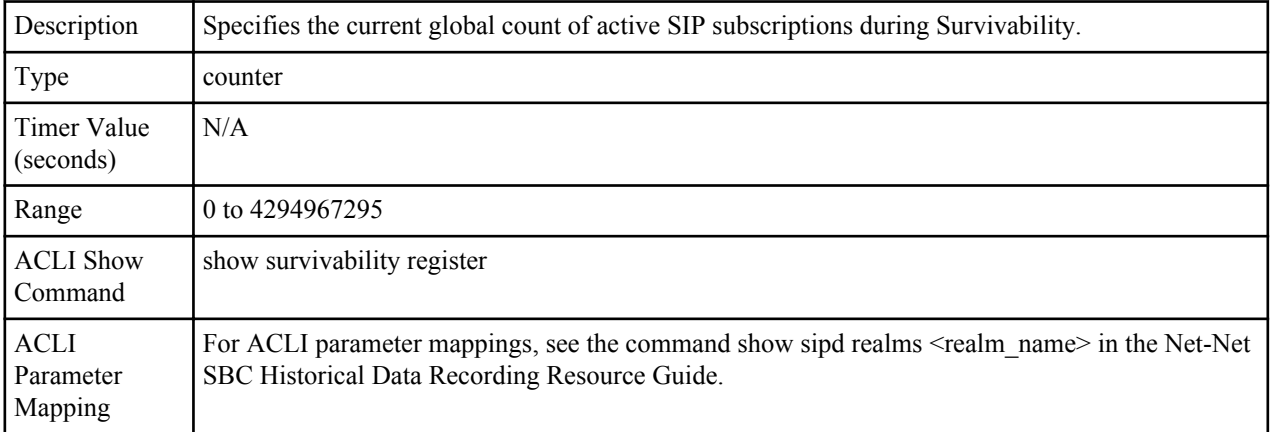

## **SubscriptionsPerMax**

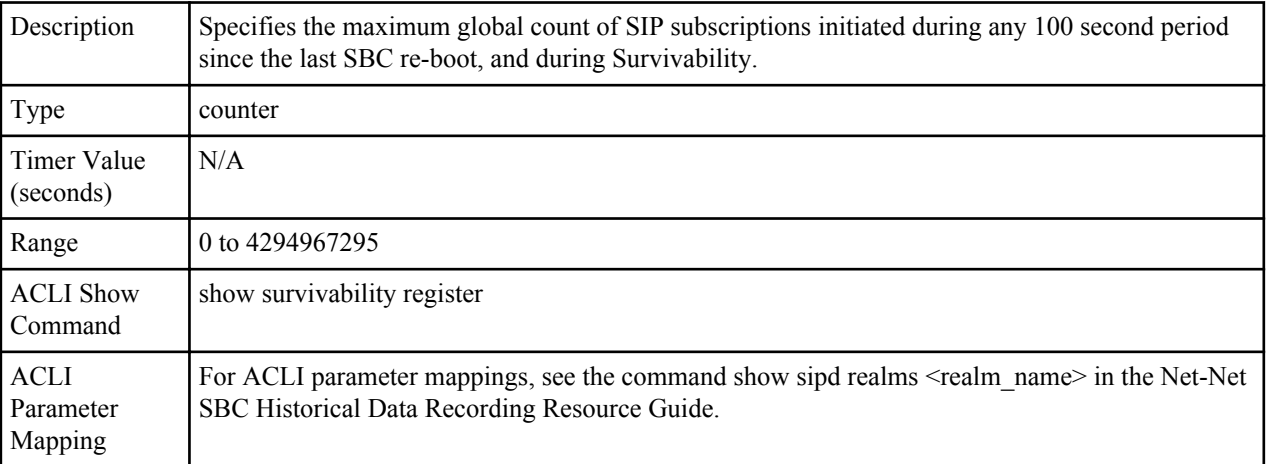

## **Subscriptions High**

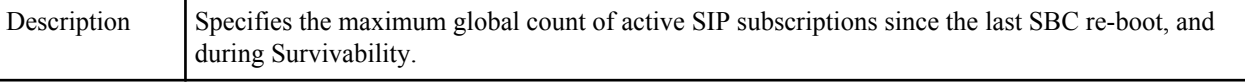

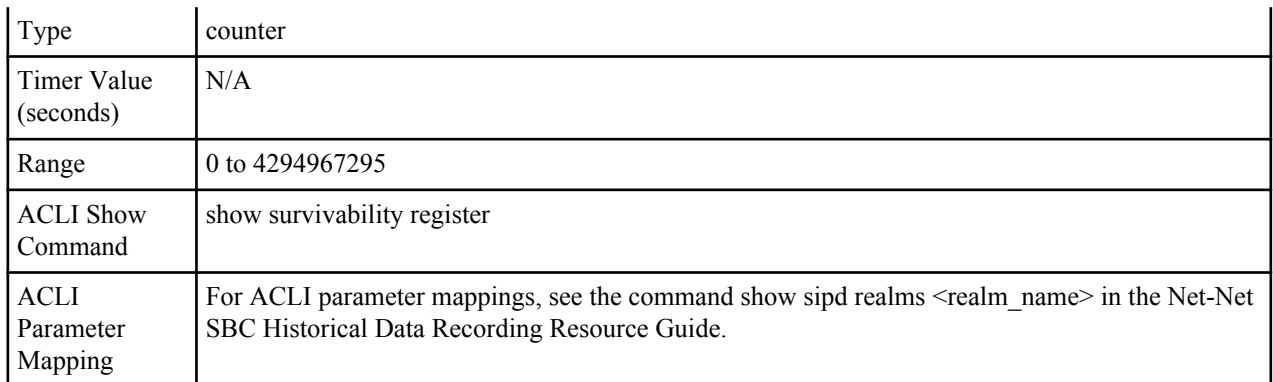

# **Group survivability-sip-invites**

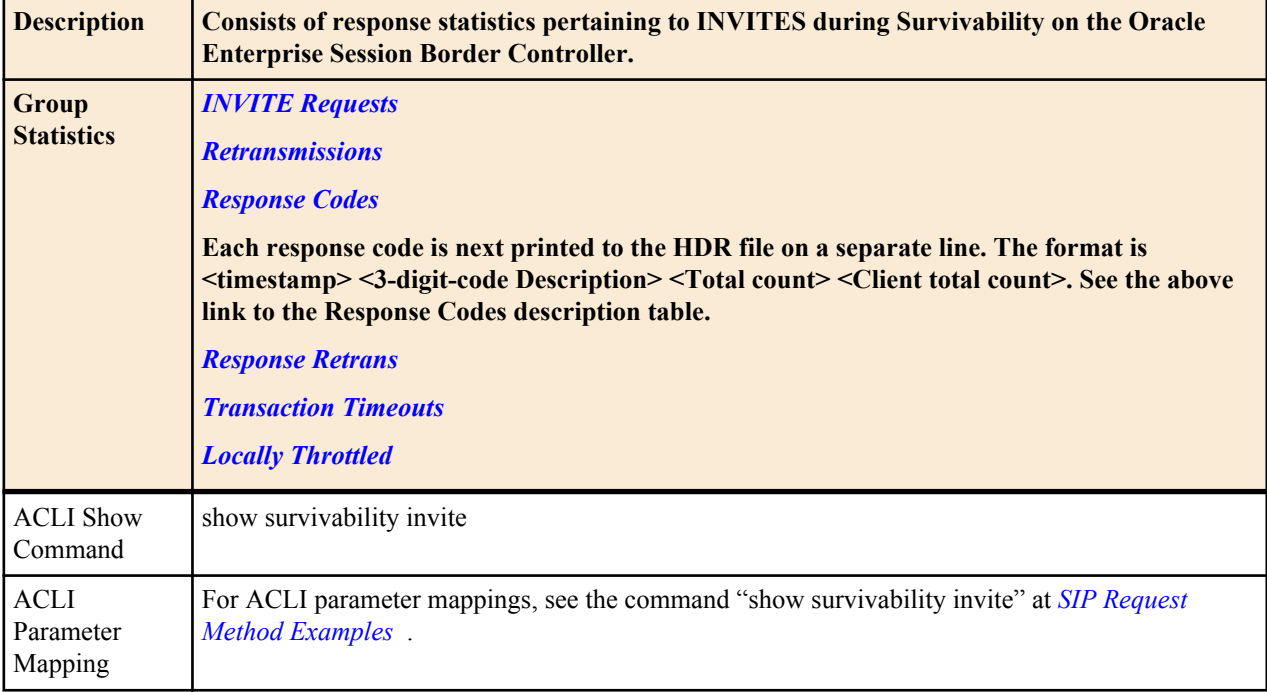

# **Group Statistics**

## **INVITE Requests**

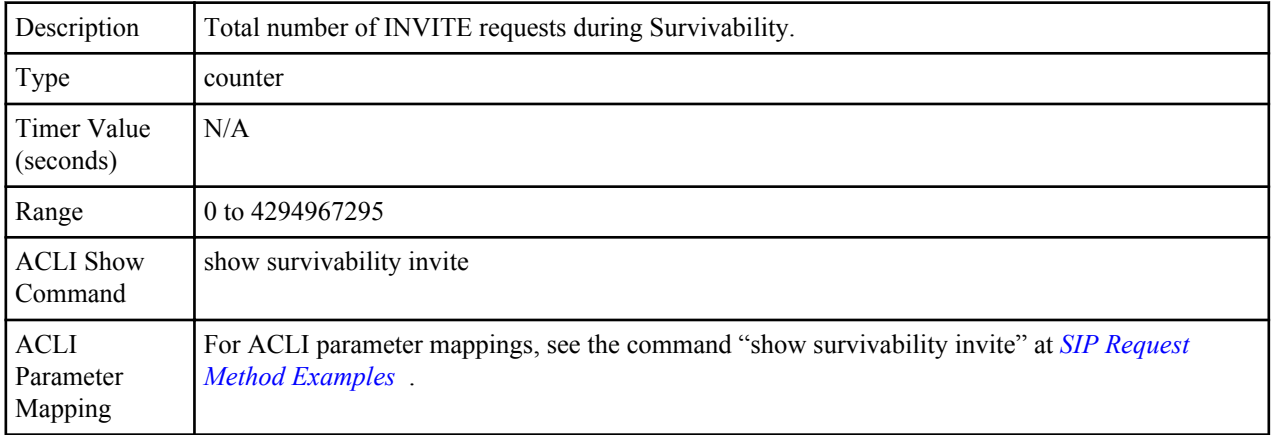

#### <span id="page-56-0"></span>**Retransmissions**

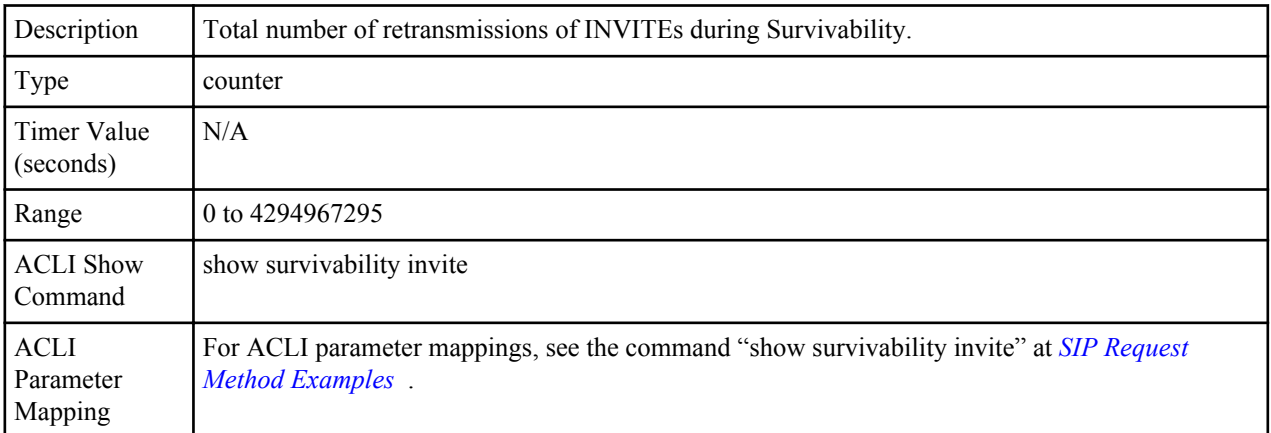

# **Response Codes**

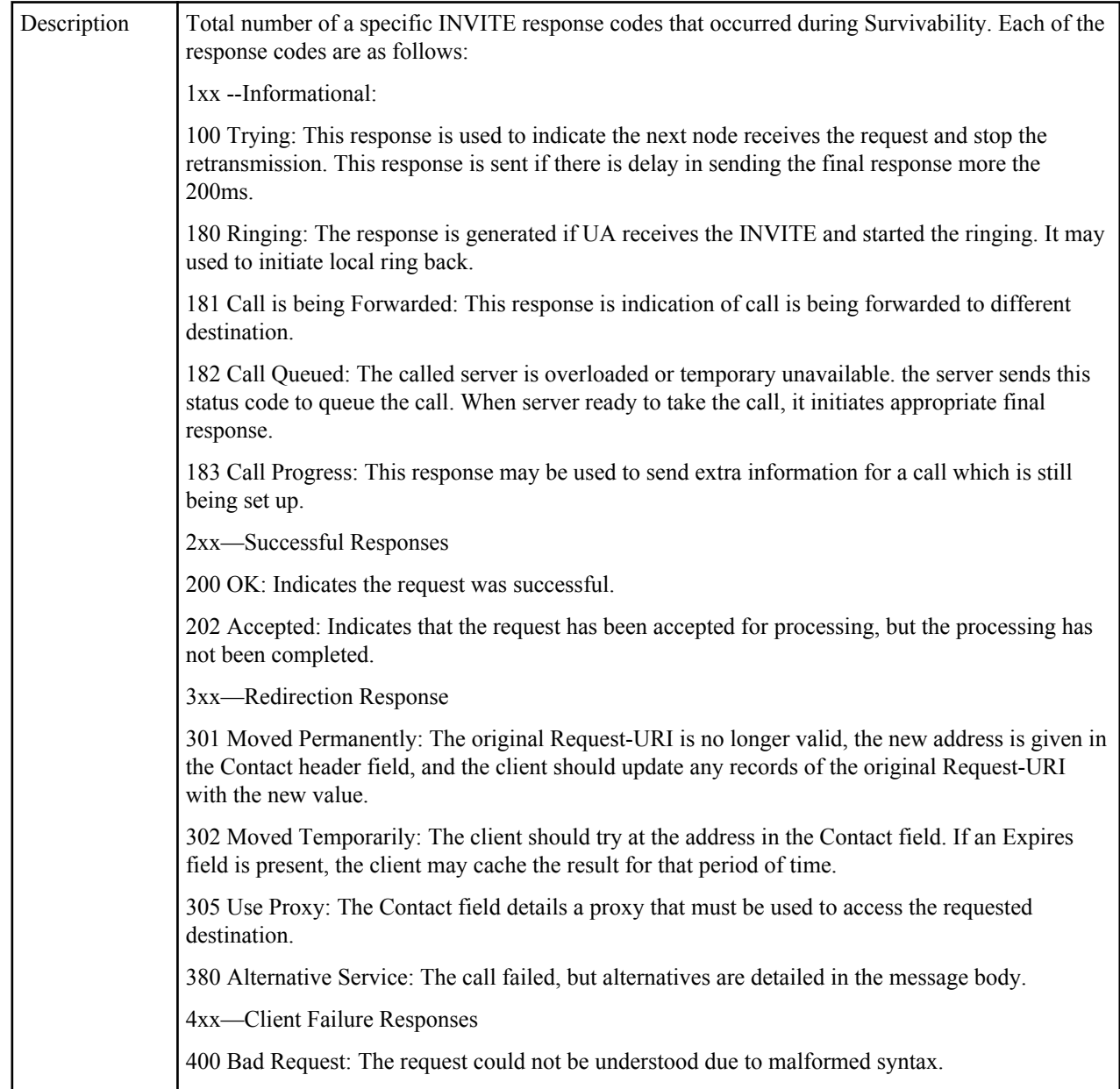

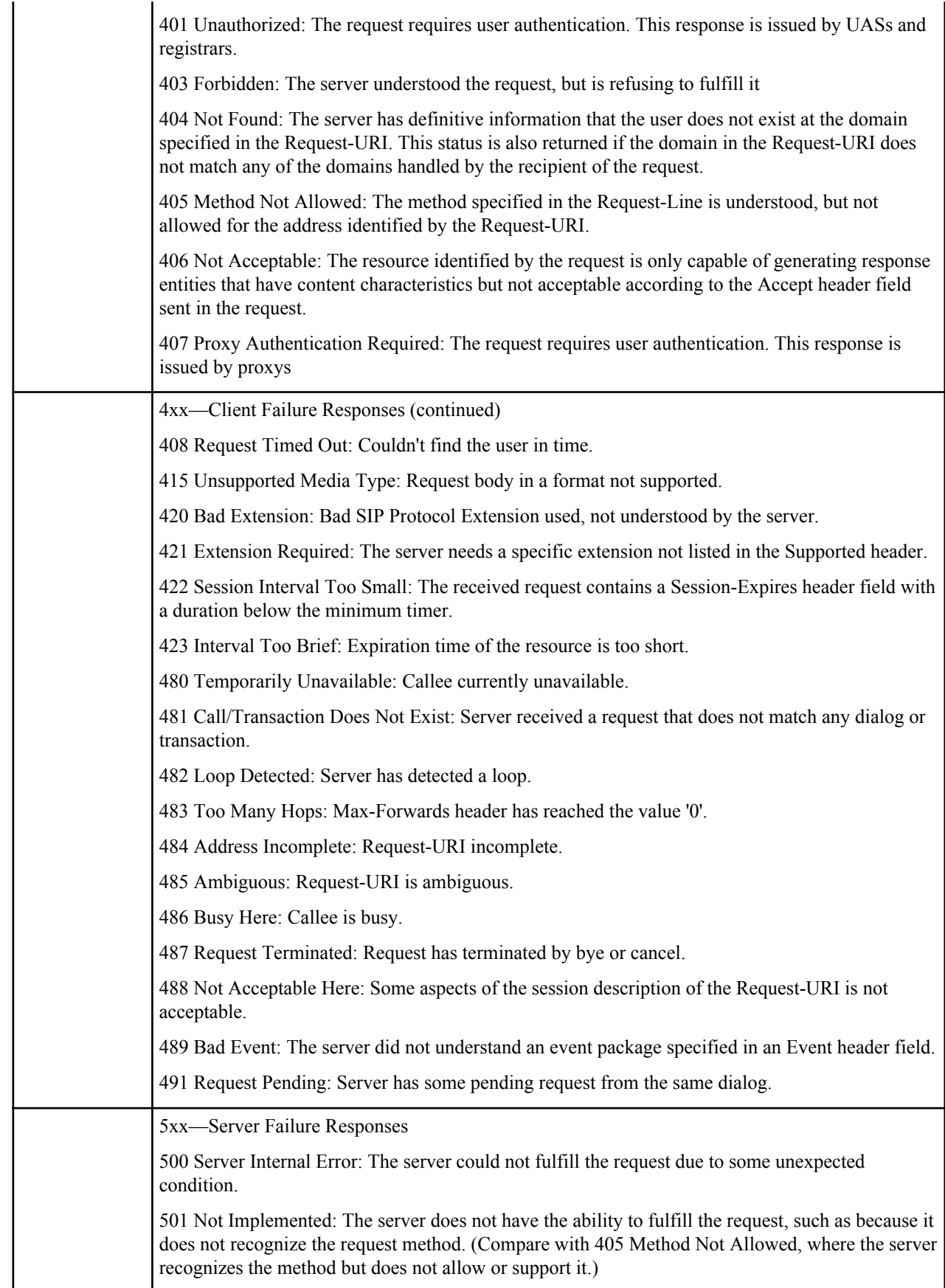

<span id="page-58-0"></span>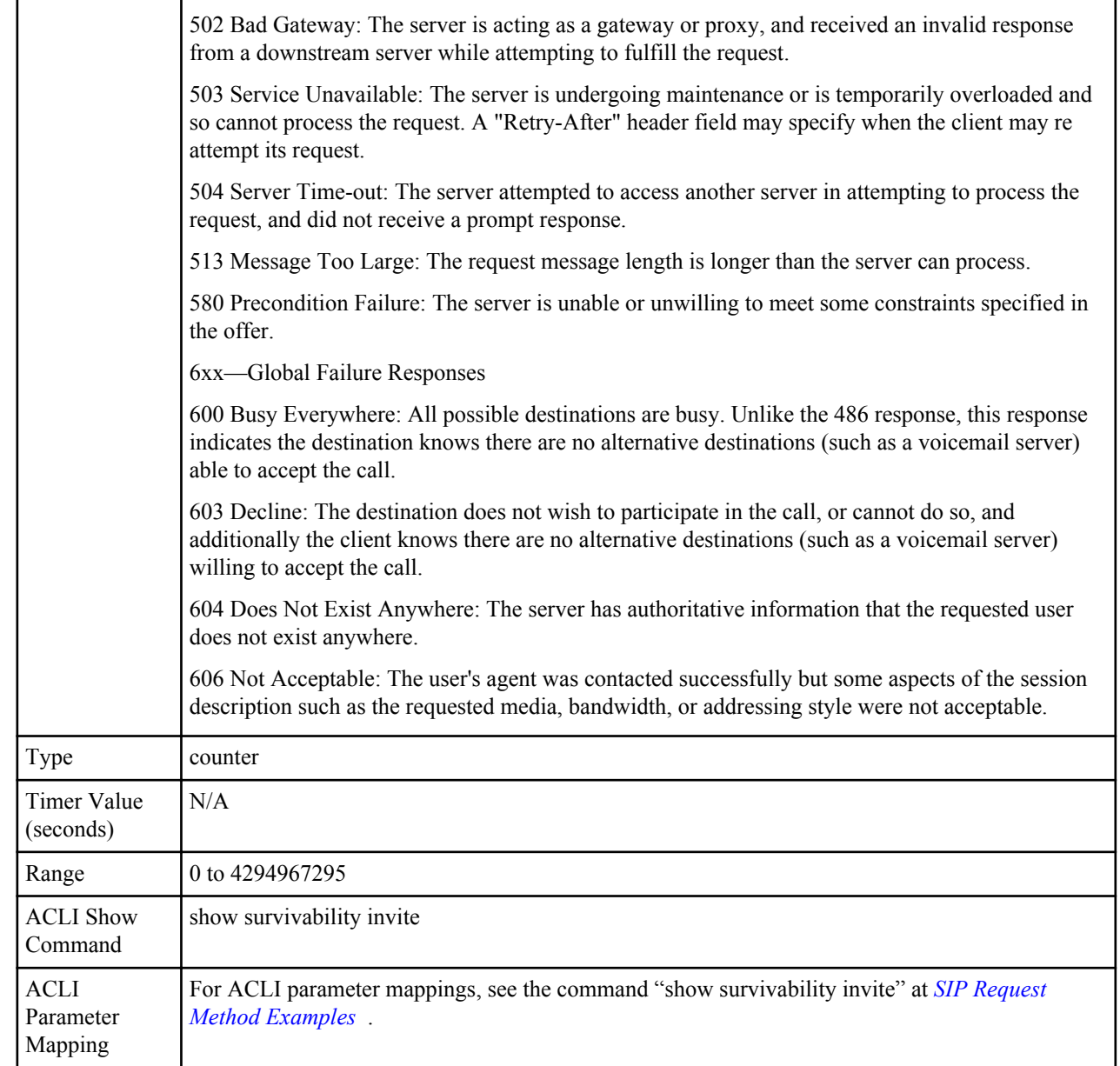

# **Response Retrans**

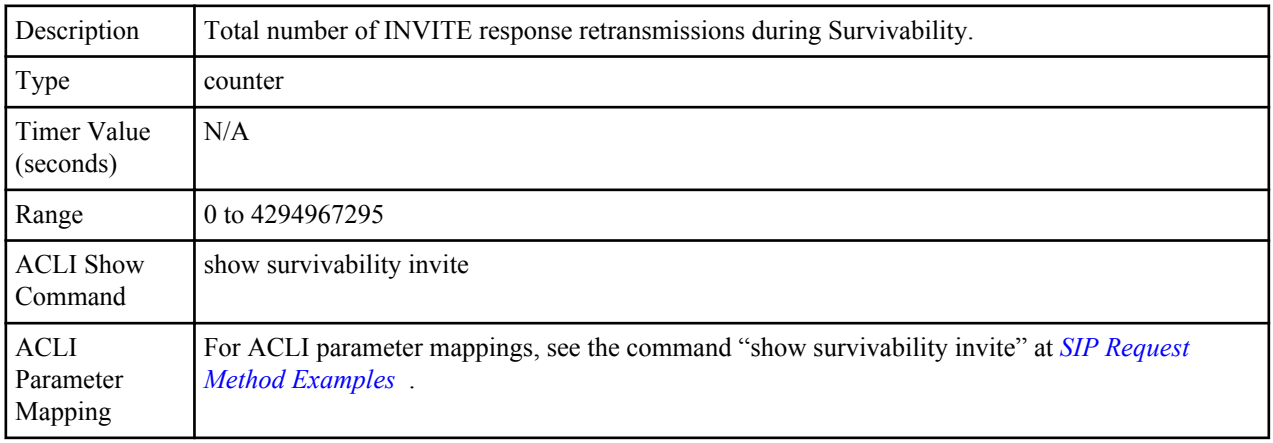

## <span id="page-59-0"></span>**Transaction Timeouts**

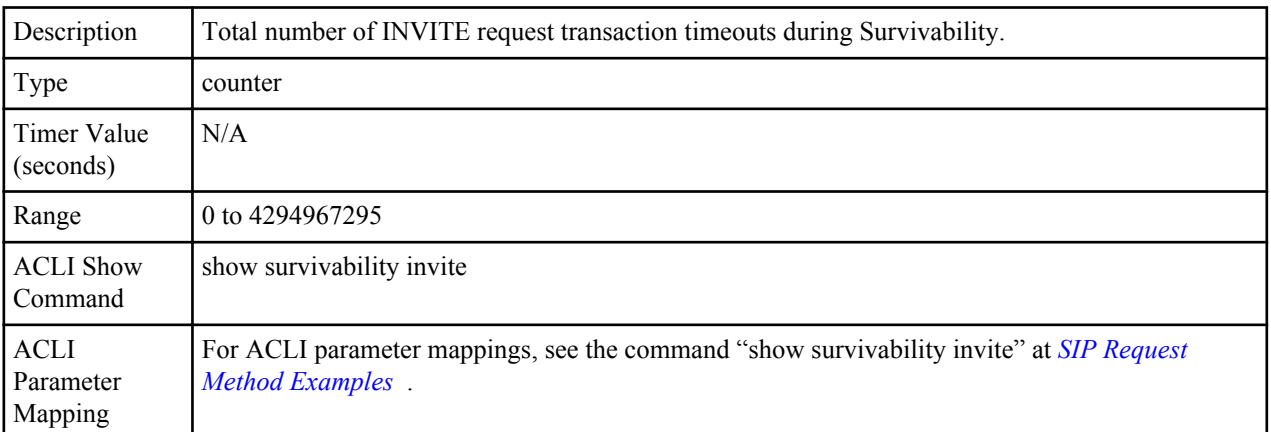

# **Locally Throttled**

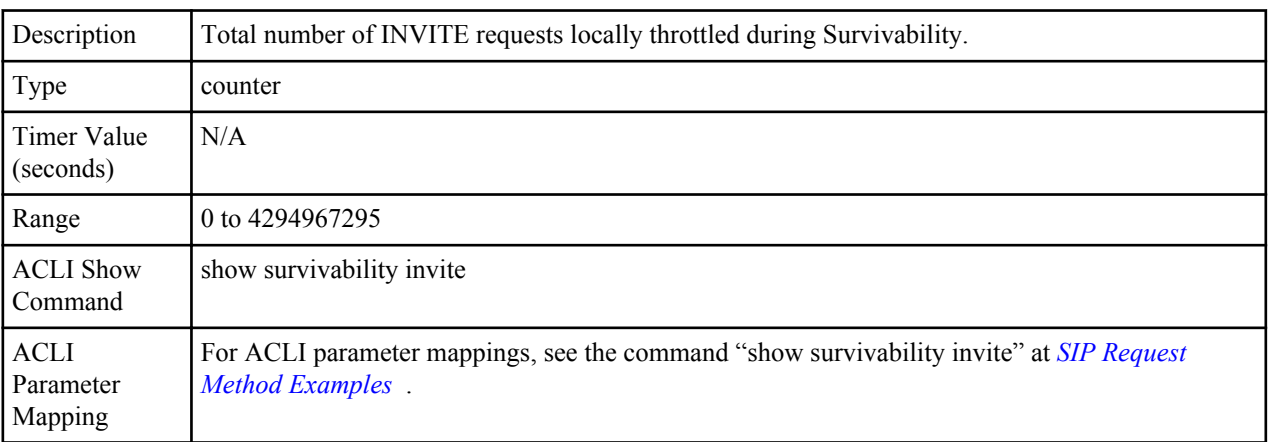

# **Group survivability-sip-register**

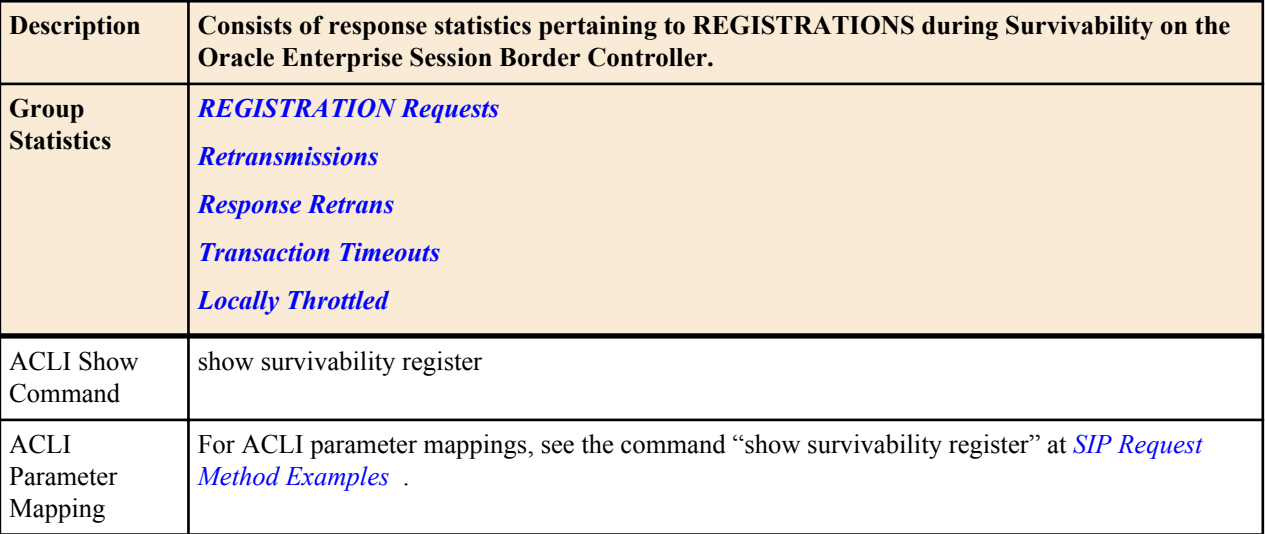

# **Group Statistics**

## **REGISTRATION Requests**

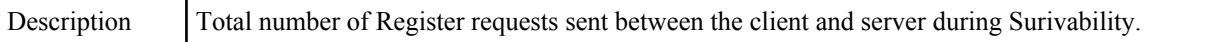

<span id="page-60-0"></span>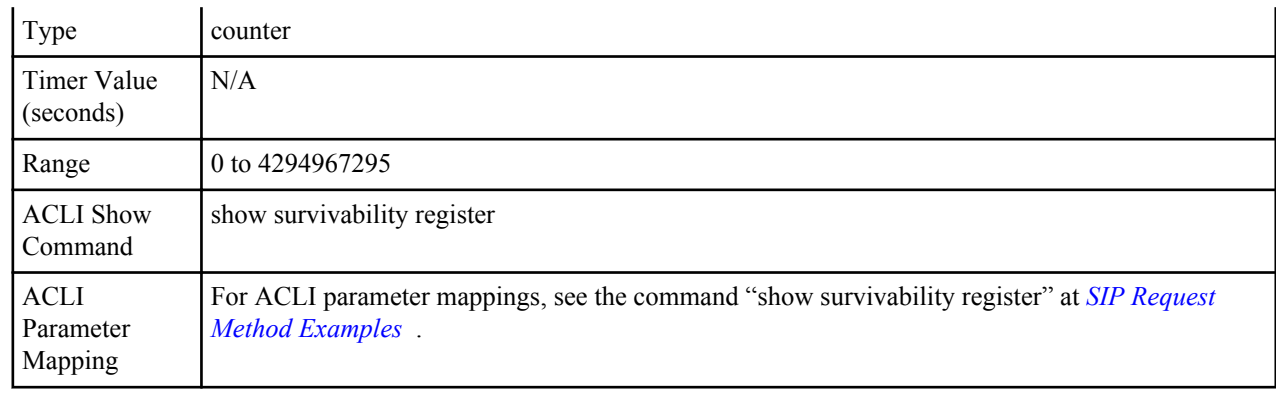

## **Retransmissions**

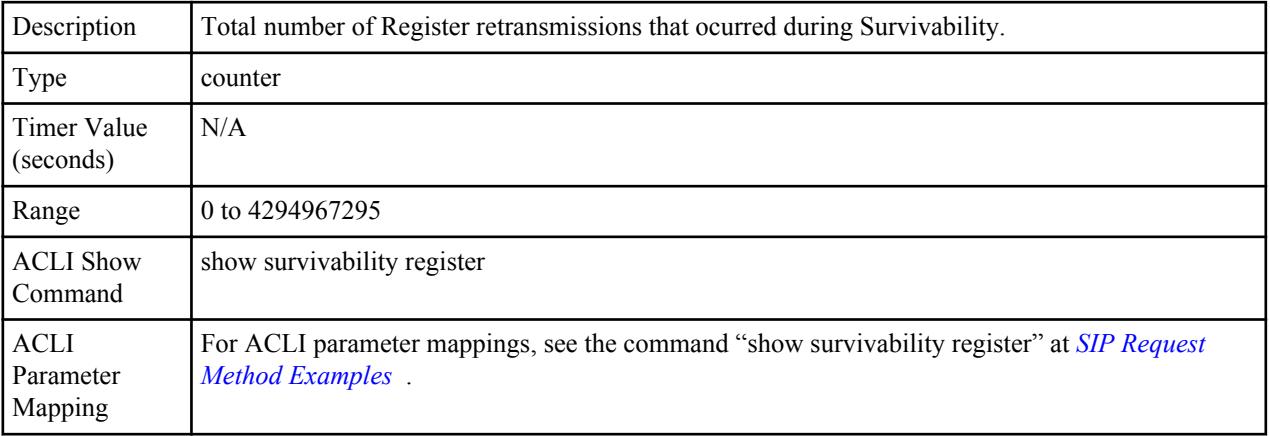

# **Response Retrans**

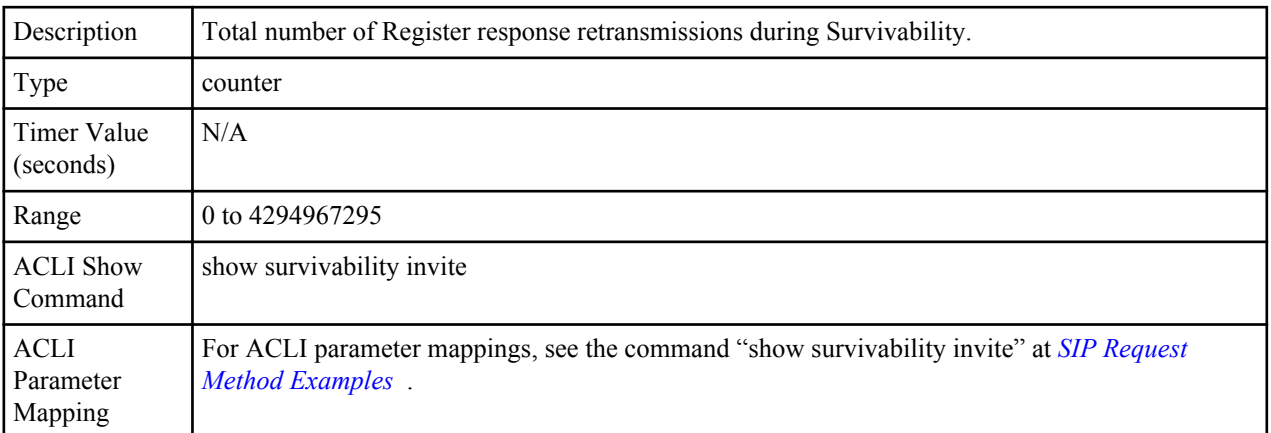

## **Transaction Timeouts**

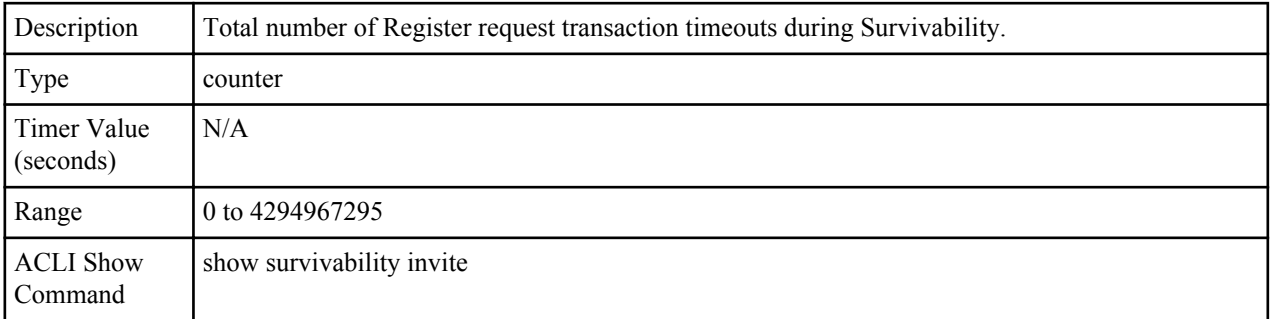

<span id="page-61-0"></span>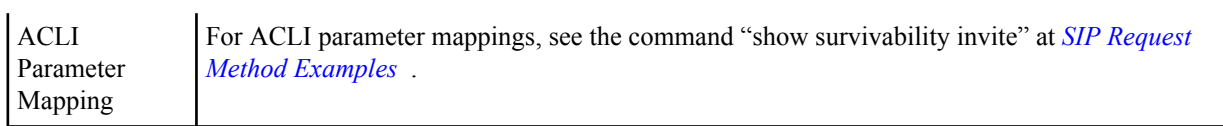

# **Locally Throttled**

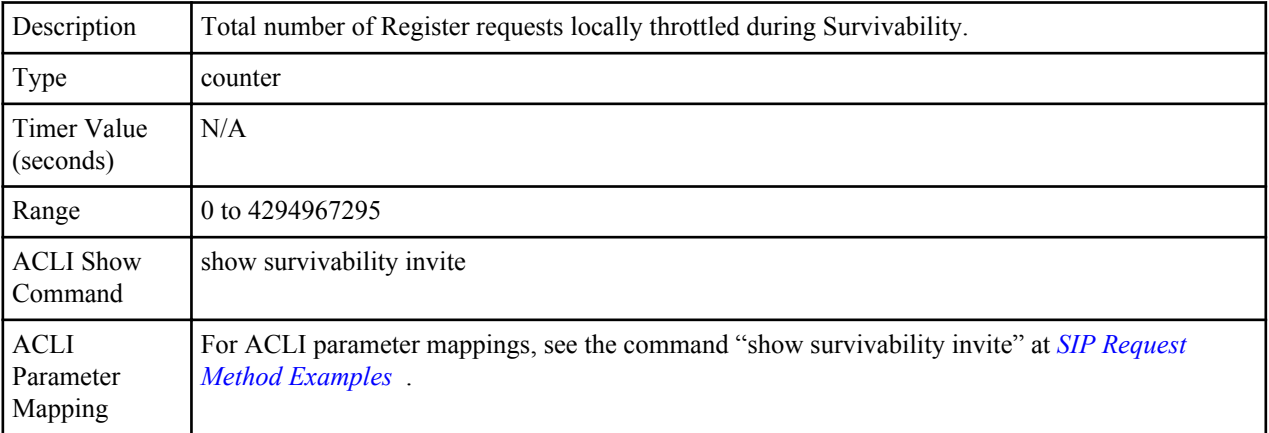

## Group: survivability-sip-errors

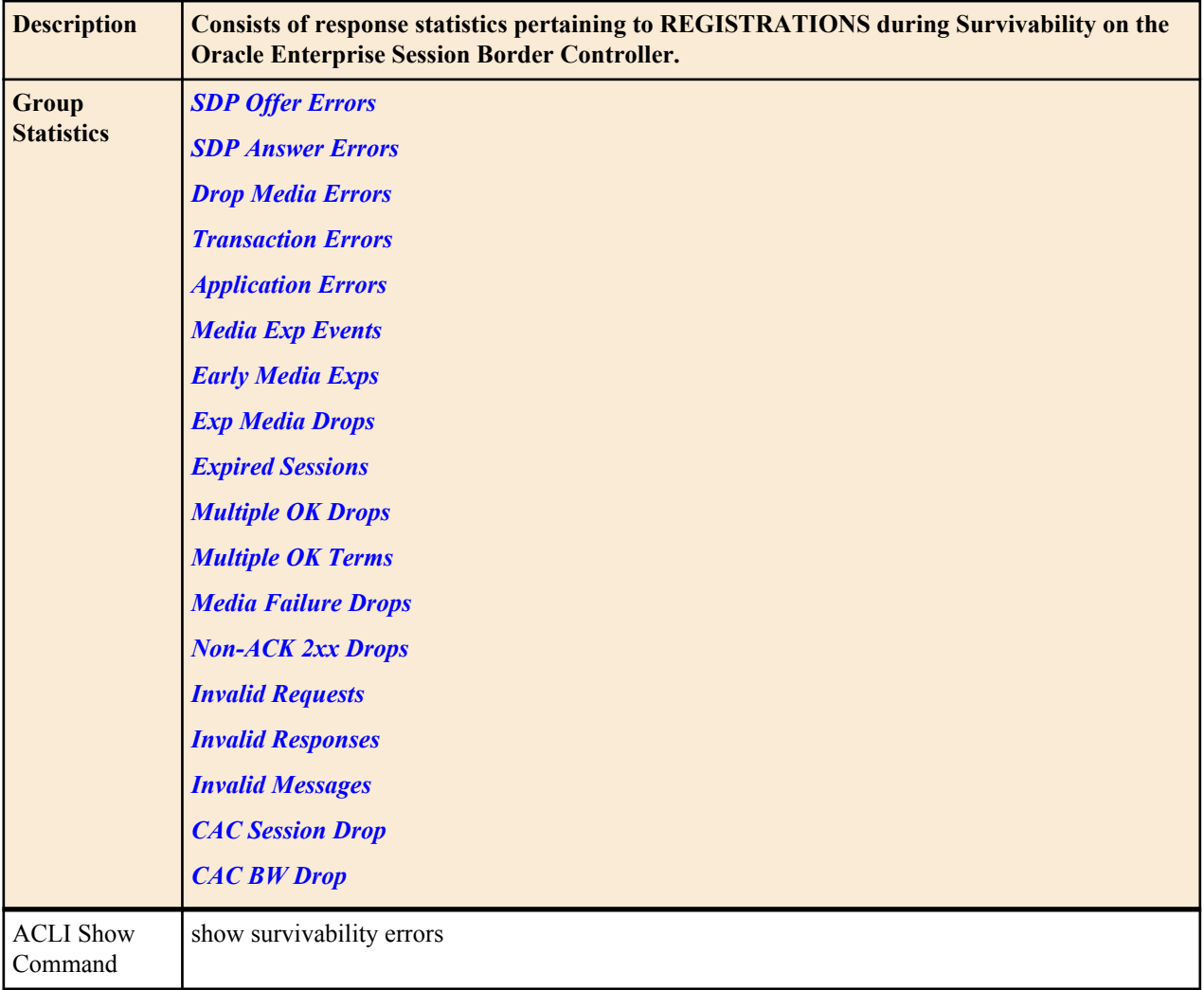

<span id="page-62-0"></span>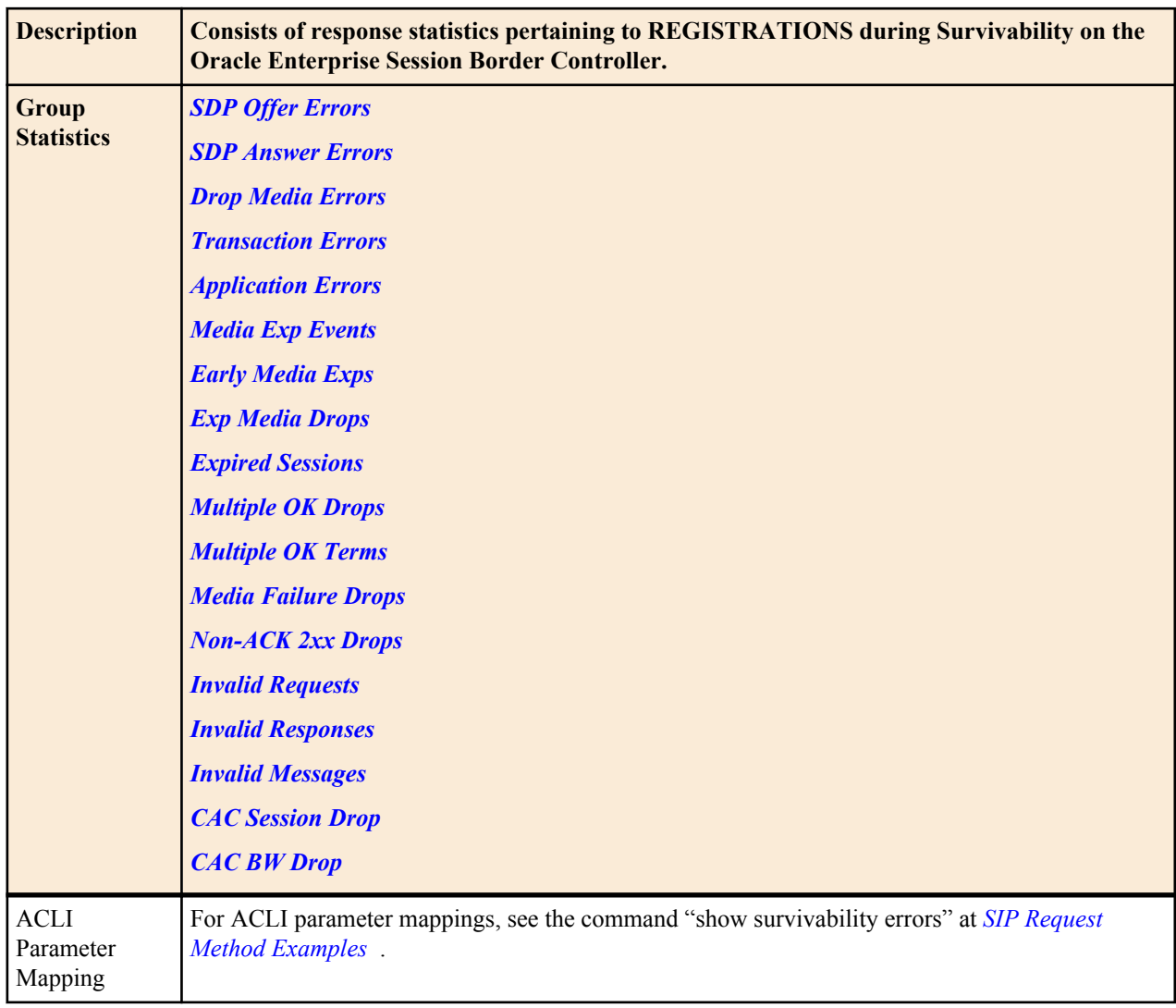

# **Group Statistics**

# **SDP Offer Errors**

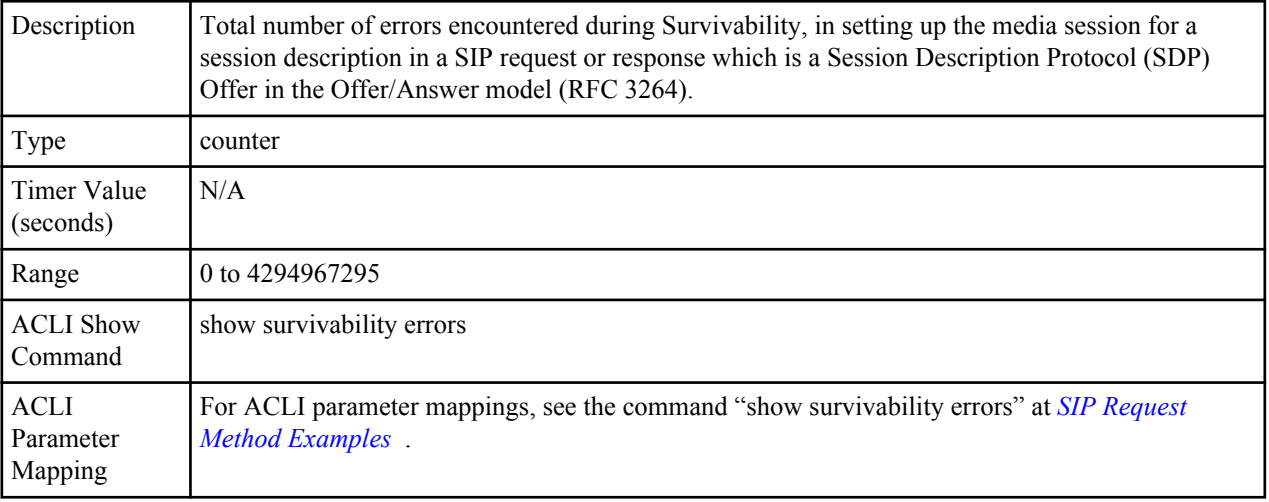

#### <span id="page-63-0"></span>**SDP Answer Errors**

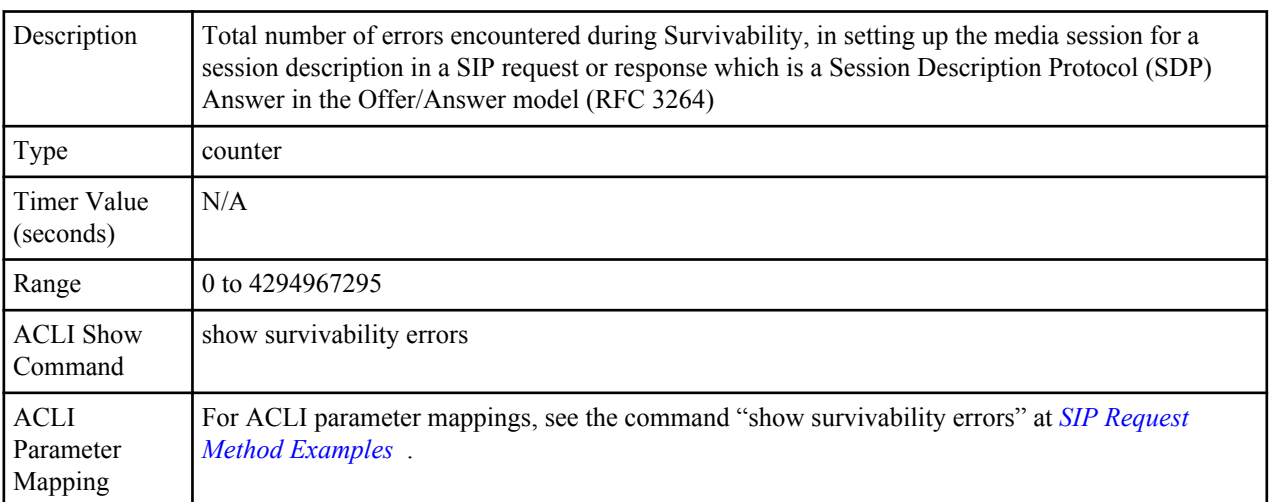

## **Drop Media Errors**

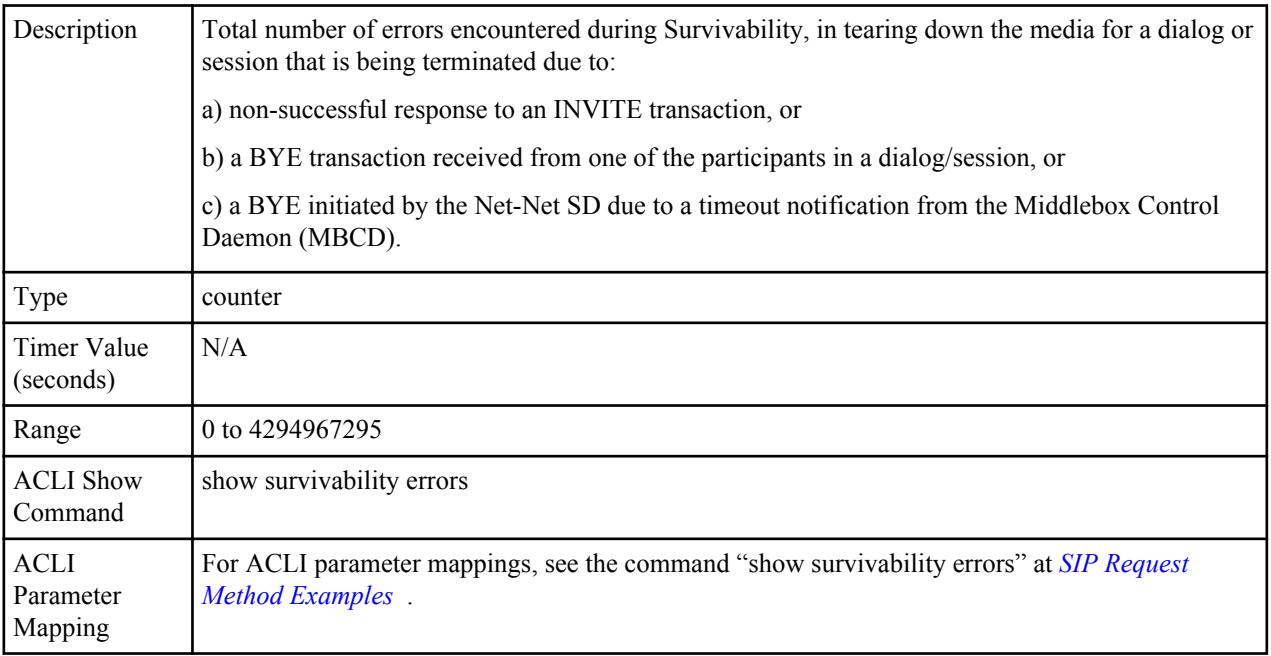

# **Transaction Errors**

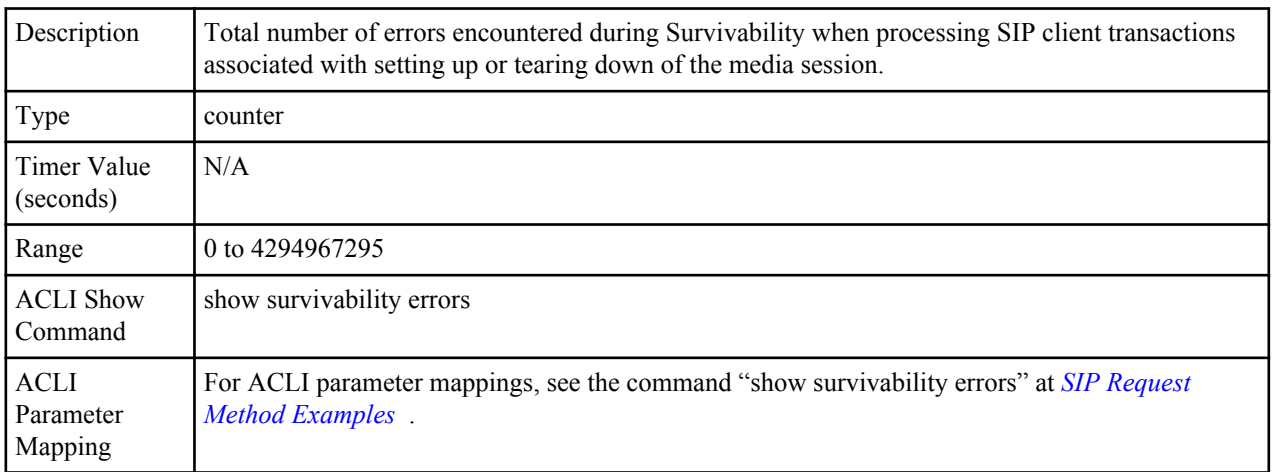

# <span id="page-64-0"></span>**Application Errors**

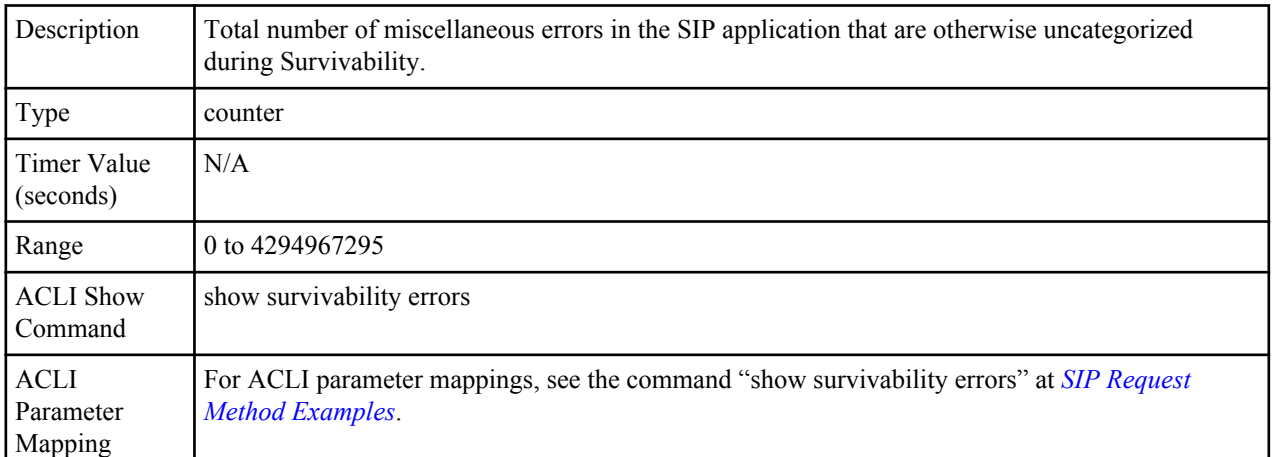

## **Media Exp Events**

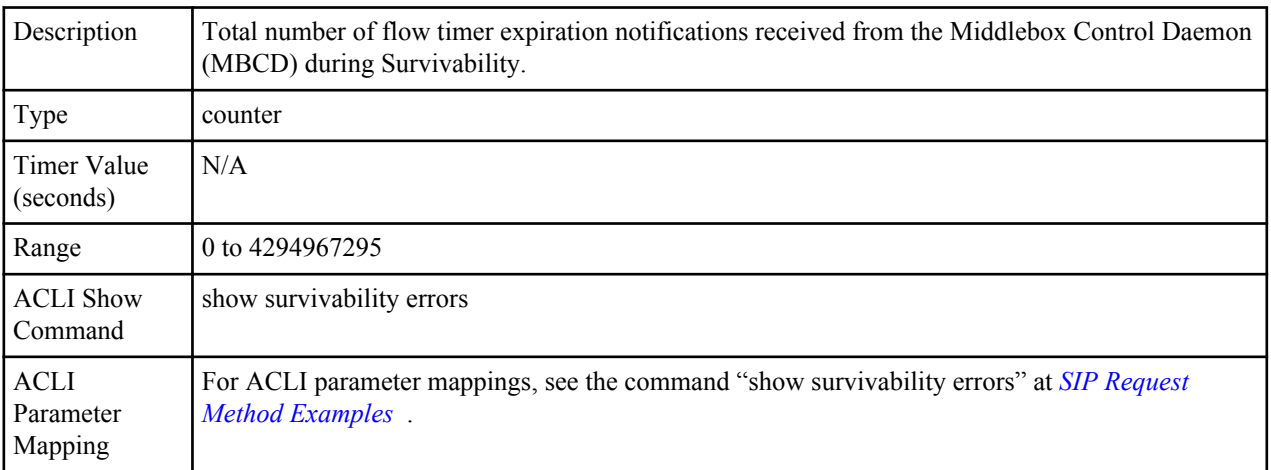

# **Early Media Exps**

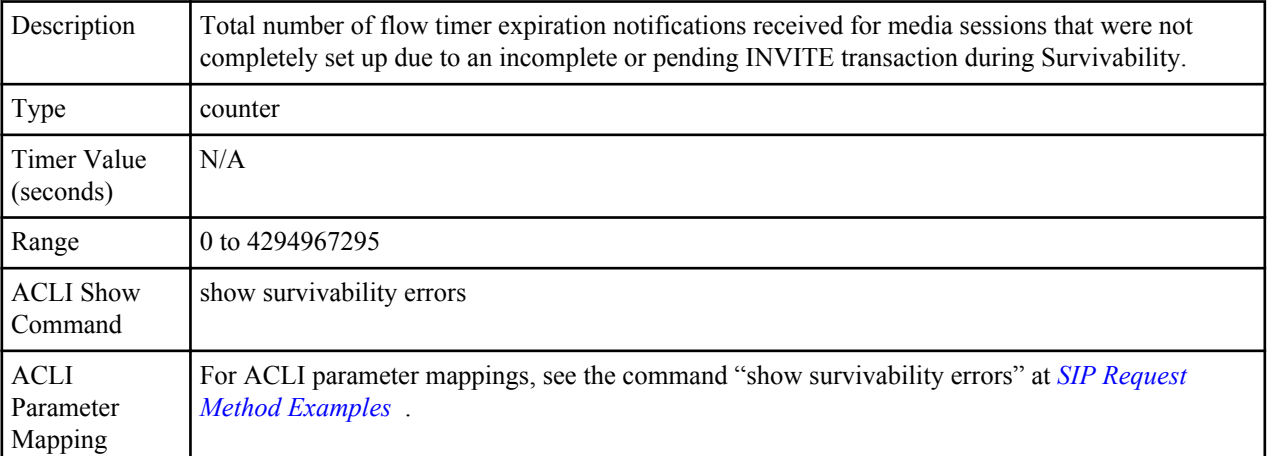

# **Exp Media Drops**

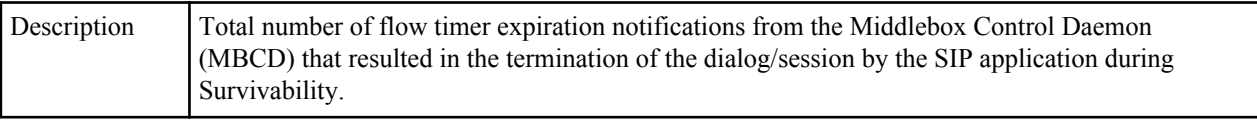

<span id="page-65-0"></span>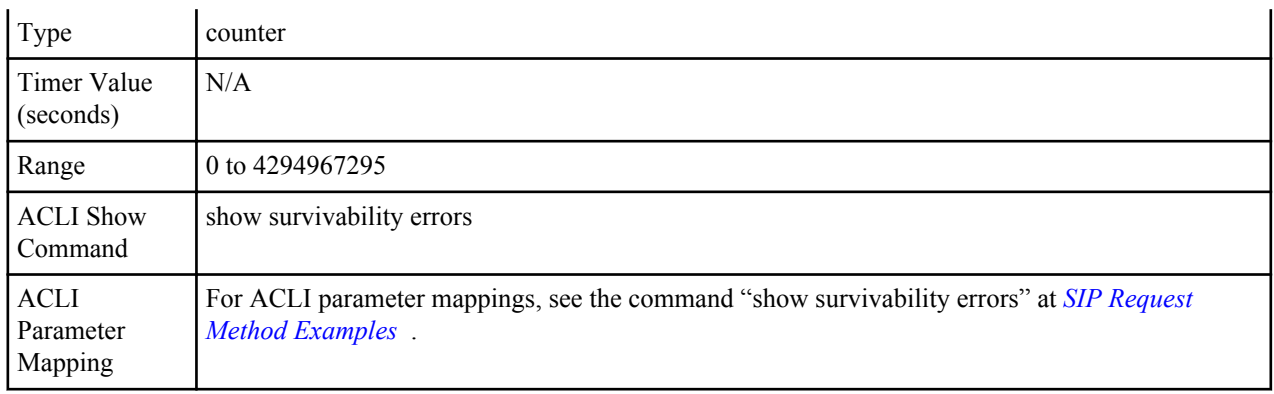

## **Expired Sessions**

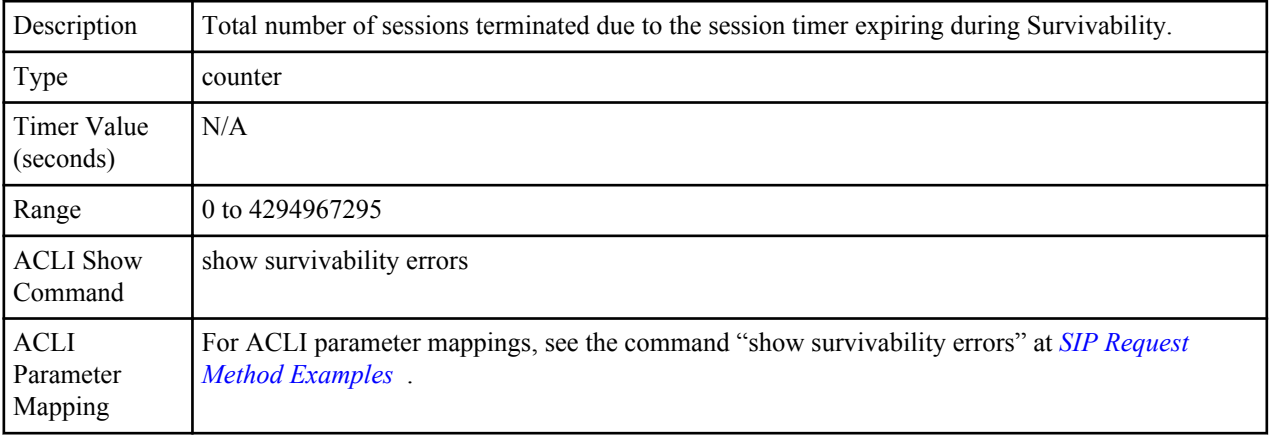

# **Multiple OK Drops**

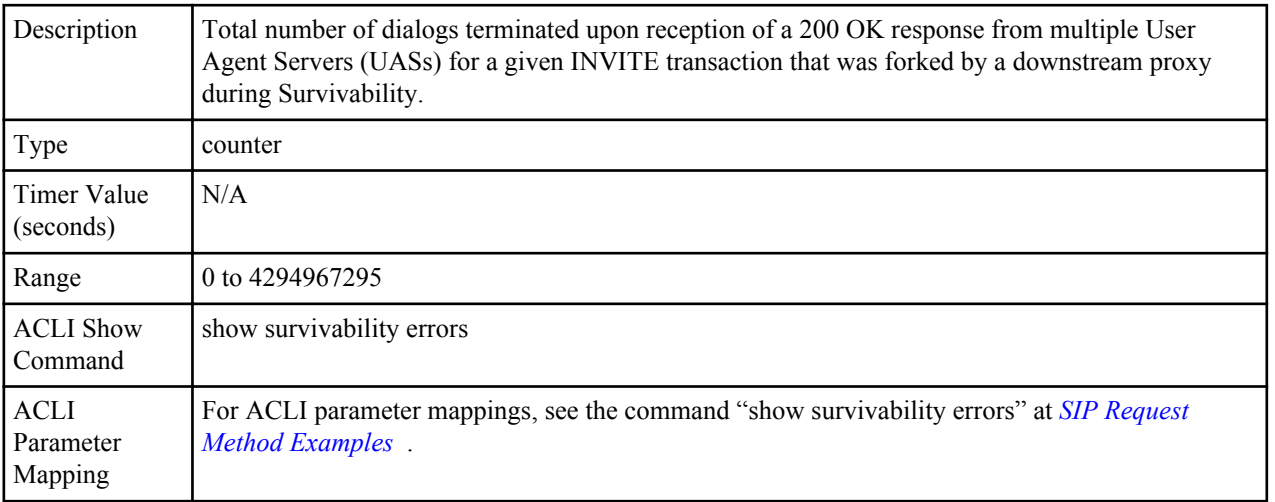

# **Multiple OK Terms**

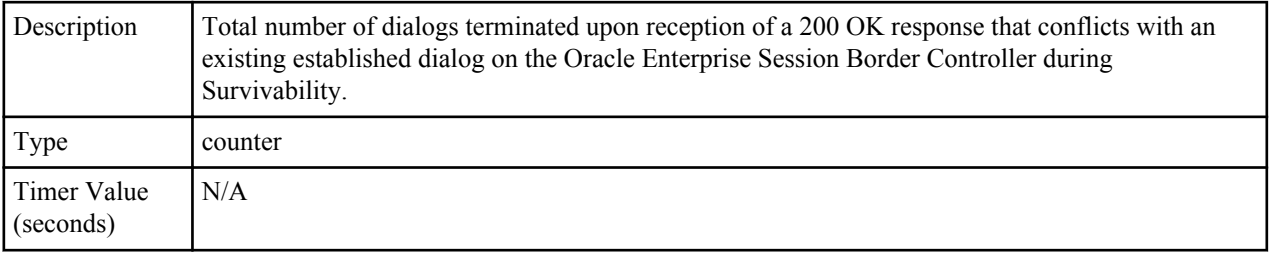

<span id="page-66-0"></span>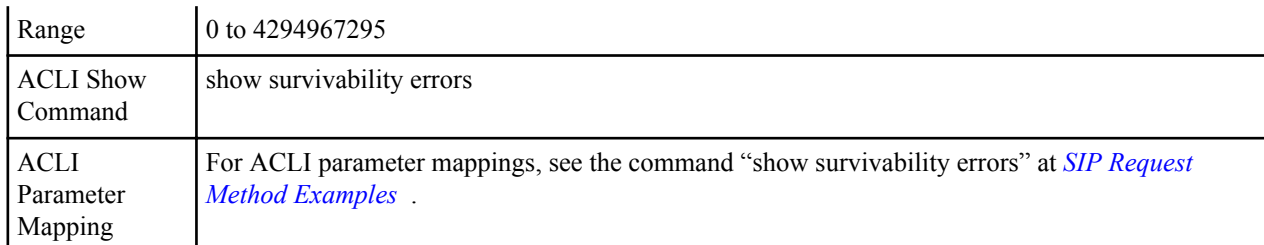

## **Media Failure Drops**

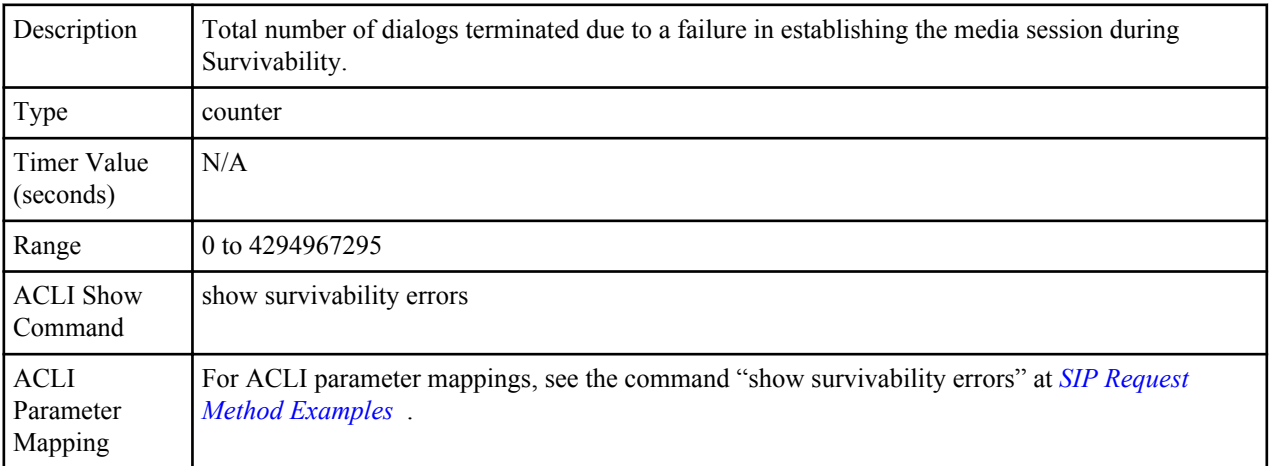

# **Non-ACK 2xx Drops**

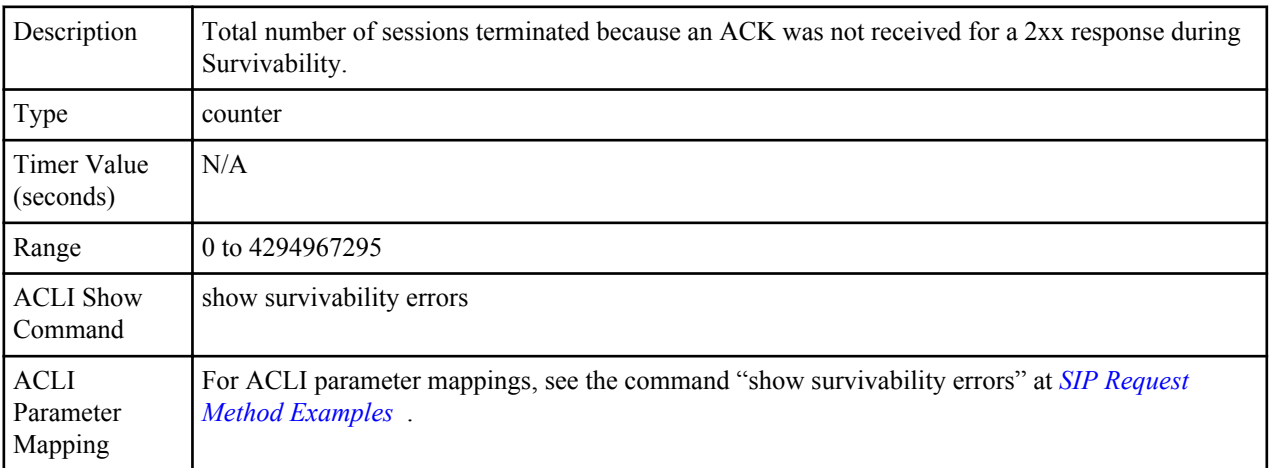

# **Invalid Requests**

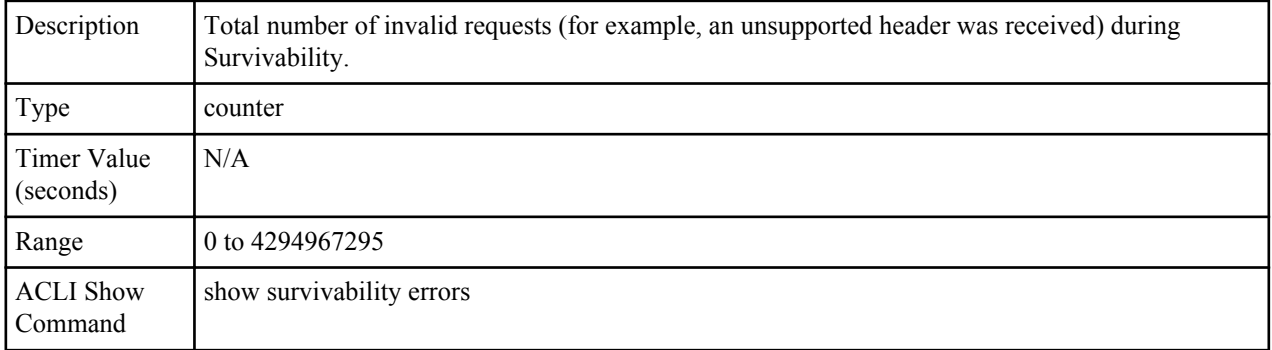

<span id="page-67-0"></span>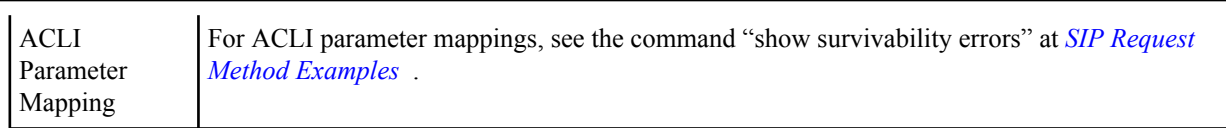

#### **Invalid Responses**

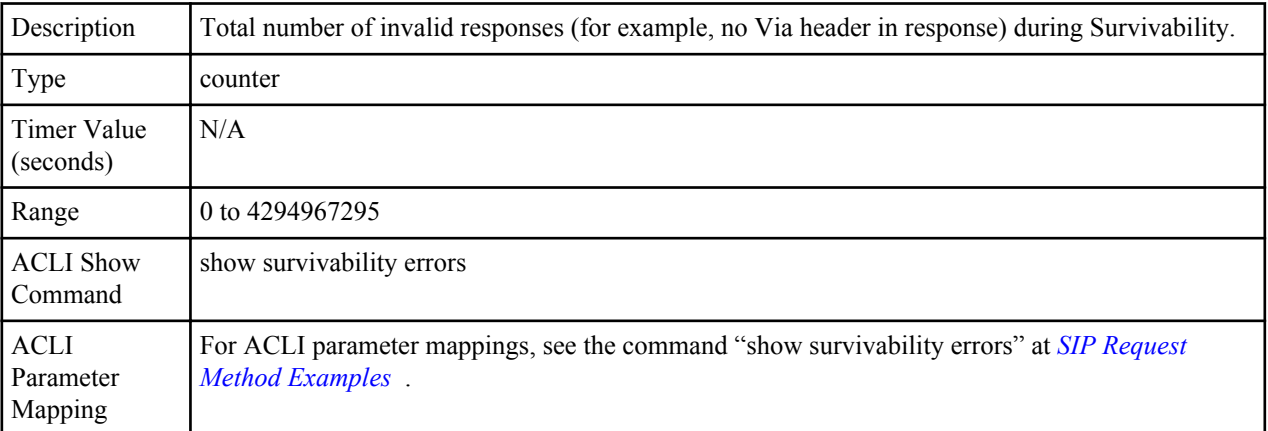

# **Invalid Messages**

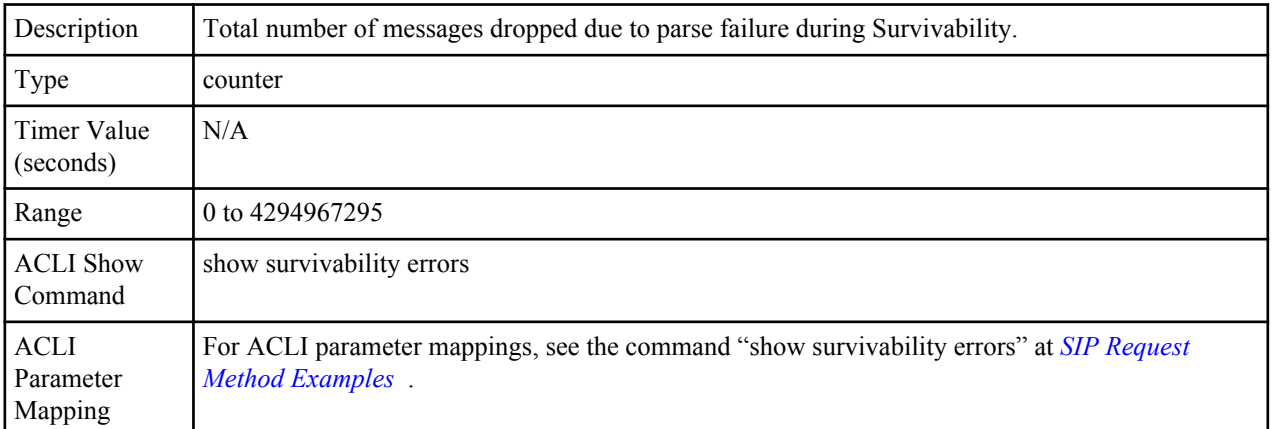

# **CAC Session Drop**

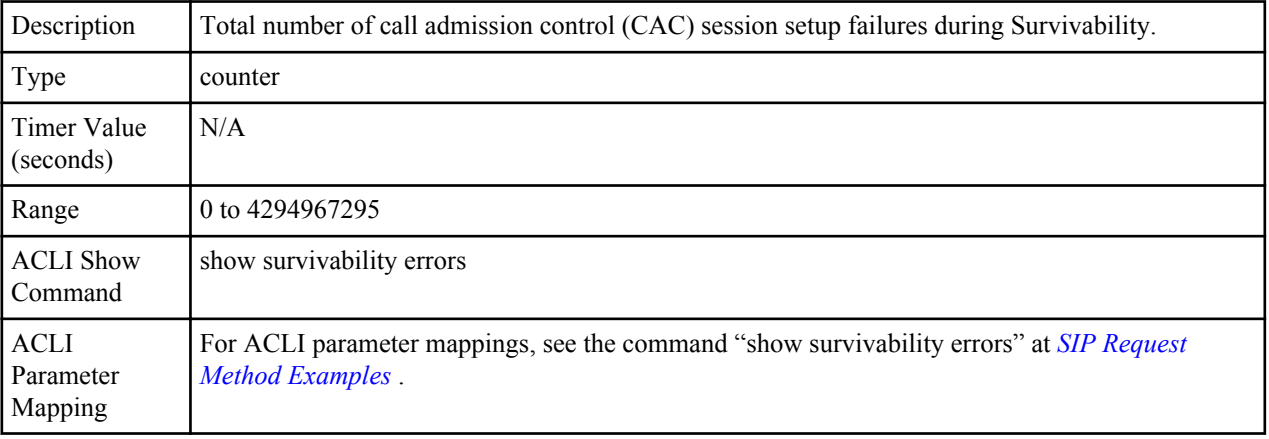

## **CAC BW Drop**

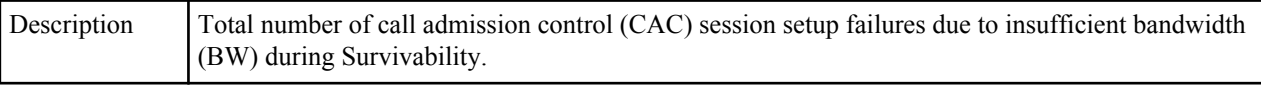

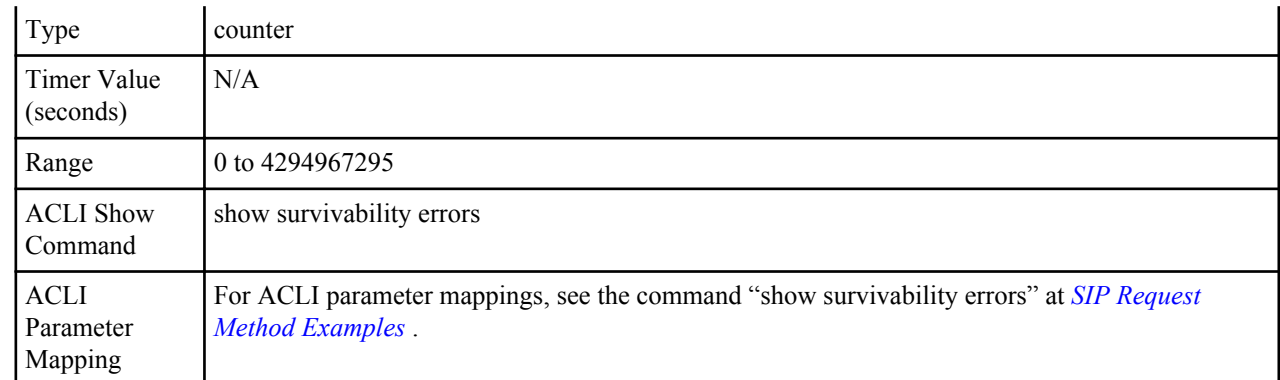

## **SNMP Trap for Survivability**

A Oracle Enterprise Session Border Controller MIB contains objects of management data, and also information about Simple Network Management Protocol (SNMP) traps, which enable an agent to notify the management station of significant events by way of an unsolicited SNMP message. When an element sends a TRAP packet, it can include an Object Identifier (OID) and value information (bindings) to clarify the event. For more information about SNMP on the Oracle Enterprise Session Border Controller, see the Net-Net 4000 MIB Reference Guide.

The Oracle Enterprise Session Border Controller triggers an Enterprise SNMP trap when a SIP interface goes in or out of Survivability mode. This trap is called:

• snmp\_survivability\_mode\_trap\_send

This trap has been added to the SIP application MIB called ap-sip.mib. The trap information is as follows in this MIB:

```
apSipSurvivabilityNotif OBJECT IDENTIFIER ::= 
{ apSipNotificationObjects 2 }
apSipSurvivabilityNotifObjects OBJECT IDENTIFIER ::= 
{ apSipSurvivabilityNotif 1 }
apSipSurvivabilityNotifPrefix OBJECT IDENTIFIER ::= 
{ apSipSurvivabilityNotif 2 }
apSipSurvivabilityNotifications OBJECT IDENTIFIER ::= 
{ apSipSurvivabilityNotifPrefix 0 }
apSipSurvivabilityModeEnter NOTIFICATION-TYPE
     OBJECTS { apSysMgmtSipInterfaceRealmName, 
apSysMqmtSipInterfaceIP }
     STATUS current
     DESCRIPTION 
     " The trap will be generated when SIP interface enters Survivability 
Mode."
     ::= { apSipSurvivabilityNotifications 1 }
apSipSurvivabilityModeExit
     OBJECTS { apSysMgmtSipInterfaceRealmName,
        apSysMgmtSipInterfaceIP }
     STATUS current
     DESCRIPTION
        " The trap will be generated when SIP interface exits Survivability 
Mode and resumes normal operation."
     ::= { apSipSurvivabilityNotifications 2 }
apSipSurvivabilityNotificationsGroup NOTIFICATION-GROUP
        NOTIFICATIONS {apSipSurvivabilityModeEnter,
            apSipSurvivabilityModeExit }
        STATUS current
        DESCRIPTION
         "Traps to monitor SIP interface Survivability feature."
         ::= { apSipNotificationGroups 2 }
```
**Note:** The apSysMgmtSipInterfaceRealmName and apSysMgmtSipInterfaceIP objects are imported strings defined in ap-smgmt.mib.

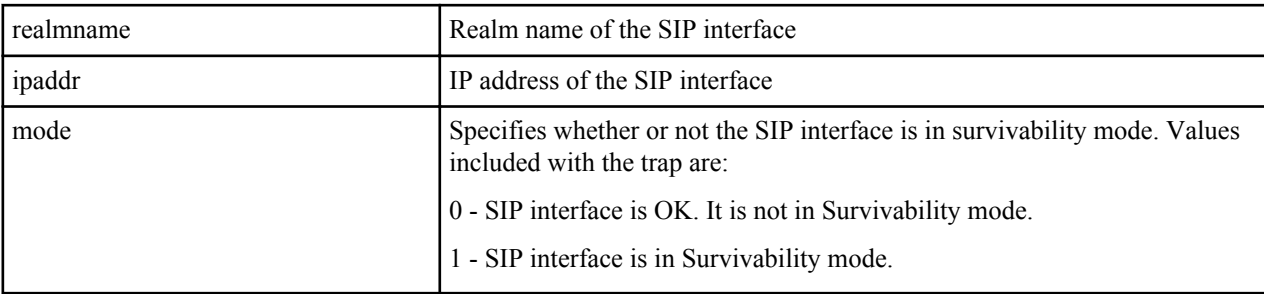

When this trap is generated, it contains the following information:

The following table identifies the Survivability OBJECT IDENTIFIERS in the Oracle MIB that the Oracle Enterprise Session Border Controller supports.

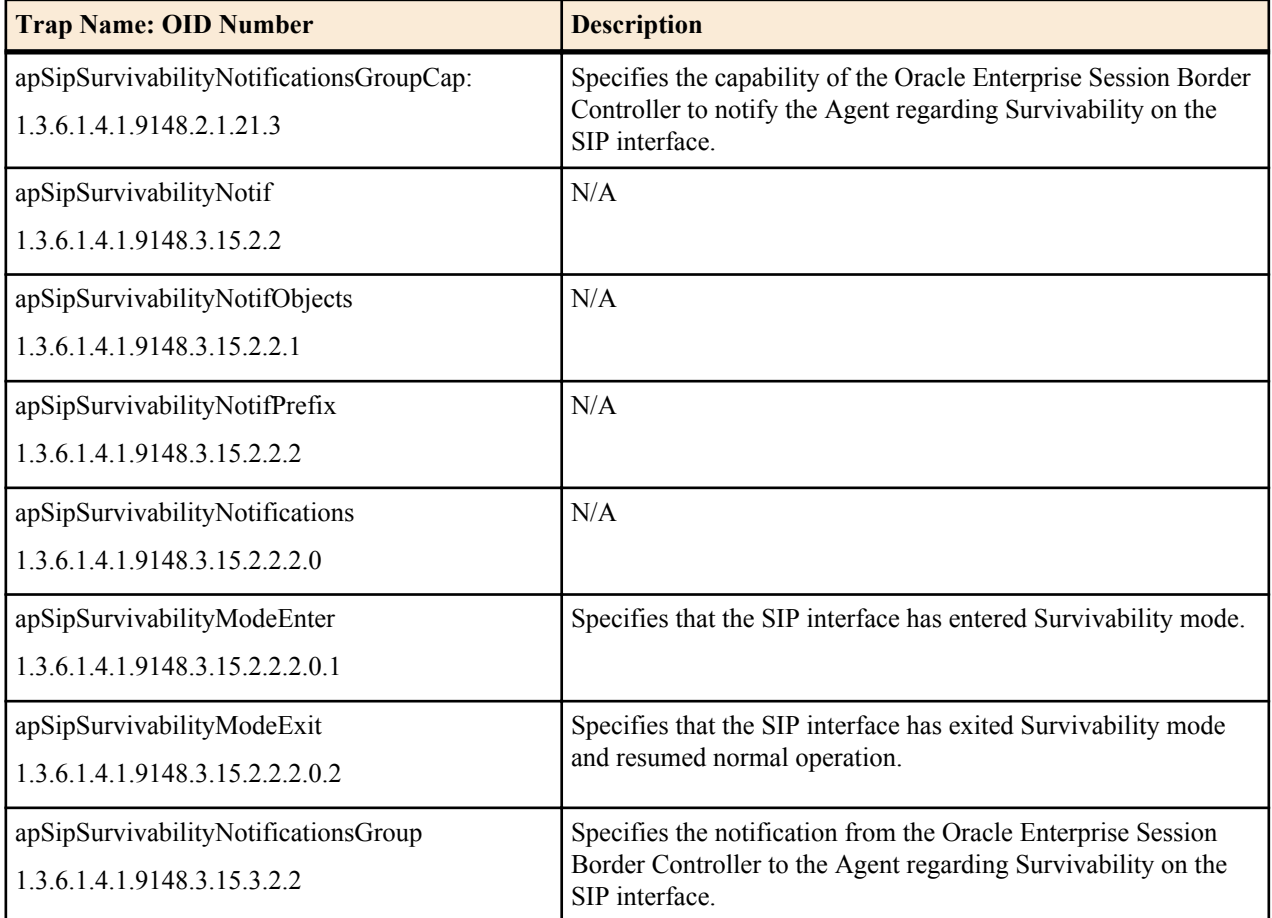

## **Survivability Alarms and Logging**

All survivability debug information and messages are logged to the serviceHealth.log. When a SIP interface enters Survivability Mode, a MAJOR alarm is raised. The alarm message contains the SIP interface's IP address and realm ID on which it resides. The following is an example of the alarm.

Survivability Alarm Example

```
ID Task Severity First Occurred Last Occurred
                      3145745 776175088 4 2013-08-20 10:19:35 2013-08-20 10:19:35
Count Description
1 SIP interface ip=172.16.38.17 realm-id=core running in Survivability Mode
```
## **ELIN Gateway Support**

An Emergency Location Identification Number (ELIN)-capable gateway supports connections to a qualified E911 service provider. As such, they support PSTN-based E911 functions, including user call back if there is a disconnect. In addition, enterprises often deploy ELIN numbers based on physical location, providing them with the ability to locate the physical source of a 911 call. And by purchasing multiple ELINs, the enterprise can more easily support multiple, simultaneous E911 calls.

Typically, an enterprise purchases multiple ELIN numbers for use within their environment. ELIN gateways replace VoIP extension URIs with ELIN numbers and maintain these mappings. If the emergency service were to reply to a VoIP URI, the reply would be delayed or fail. An ELIN gateway, however, can use its mapping to translate the ELIN number back to the VoIP extension from within the enterprise session network. The gateway can, therefore, immediately forward the call back to the original client.

The Oracle Enterprise Session Border Controller now supports E911 ELIN for Lync-enabled Enterprises using the ELIN\_Gateway SPL option. You enable this option by setting it within the global SPL configuration. The Oracle Enterprise Session Border Controller supports up to 300 ELIN numbers simultaneously, but can reuse numbers allowing the maximum number of emergency calls to be larger.

#### **How the Emergency Location Identification Number (ELIN) SPL Works**

When a Lync client places a 911 emergency call through a mediation server to a Oracle Enterprise Session Border Controller, the server indicates the emergency status in the priority field and provides a list of ELIN numbers. When the ELIN gateway module is enabled, the Oracle Enterprise Session Border Controller intelligently selects a particular ELIN number and uses it as the ANI in the "From" field SIP URI in the outgoing INVITE.

The Oracle Enterprise Session Border Controller preserves the mapping of used ELIN numbers in an internal table. This table includes the ELIN number, the caller (VoIP extension), the "in-use" count, and a timer field. The Oracle Enterprise Session Border Controller retains these mappings for a configurable time period ranging from 30 to 60 minutes after the call is terminated. The default is 30 minutes. When the timer expires, the entry is purged from the table. The timer field shows the time of day that the timer started.

You can view the current ELIN table at any time using the ACLI command spl show sip elins.

After the Lync client call is disconnected, the 911 service may call back using the number provided in the "From" field of the original INVITE. This presence of this number in its ELIN number table allows the Oracle Enterprise Session Border Controller to route the call back to the original caller.

#### **Number Reuse**

The Oracle Enterprise Session Border Controller can use an ELIN number for multiple calls. When a call that requires an ELIN mapping arrives at the Oracle Enterprise Session Border Controller, it checks to see if the numbers presented by the mediation server are in use. If a number is not in use, it simply uses that number. A number is not in use if it is not in the table or its "used count" is 0. An entry's used count is zero when its not in use and its purge timer has not yet expired.

If all numbers are in use, the Oracle Enterprise Session Border Controller employs a means of reusing a number, incrementing its used count for each additional call. The selection process proceeds in the following order:

- **1.** If the "caller" is in the ELIN table, the Oracle Enterprise Session Border Controller selects that mapping.
- **2.** The Oracle Enterprise Session Border Controller selects the number with the lowest "ELIN count".

If an ELIN number is used by multiple calls, it maps callback attempts to that ELIN number to the client that was last associated with the number.

#### **Error Handling**

Lync mediation servers always expect 503 "Service Unavailable" as an error message to a failed ELIN call. There is a variety of error messages that the network may send back when a call fails. For the purposes of Lync support, the Net-Net ESD sends 503 "Service Unavailable" to indicate call failure to a mediation server, regardless of the error it receives.

#### **Configure the Emergency Location Identification Number (ELIN) Gateway Option**

The ELIN-Gateway option must be configured at the global level under spl-config or by way of the Web GUI. The ELIN-Gateway option is not recognized in the session-agent, realm-config, or sip-interface.

Determine the preferred length of time to retain ELIN mappings within the Oracle Enterprise Session Border Controller. The range is from 30 to 60 minutes. The default is 30 minutes.

To configure the ELIN Gateway option:

- **1.** In Superuser mode, type configure terminal and press <Enter>. ACMEPACKET# configure terminal
- **2.** Type system, and press <Enter>.

ACMEPACKET(configure)# system ACMEPACKET(system)#

**3.** Type spl-config, and press <Enter>.

ACMEPACKET(configure)# spl-config ACMEPACKET(spl-config)#

**4.** Type spl-options +Extension-Headers="<value>" where <value> is the additional header information to store, and press <Enter>. The default behavior stores only the Request-URI and realm-id.

ACMEPACKET(spl-config)#spl-options +Elin-Gateway=60

**5.** Type done to save your work.

The following is an example of an Elin\_Gateway SPL configuration:

```
system
    spl-config
      spl-options Elin-Gateway=60
```
The following is an example of the ACLI command spl show sip elins.

```
ACMEPACKET#show sip elins
Elin:1111442231
Count:0 From:5555221134 Time:1380490337.8292
--------------
Elin:2222882232
Count:0 From:6666111234 Time:1380490770.4083
```
To configure the ELIN-Gateway option using the Web GUI, select spl-config, add a config, and save.

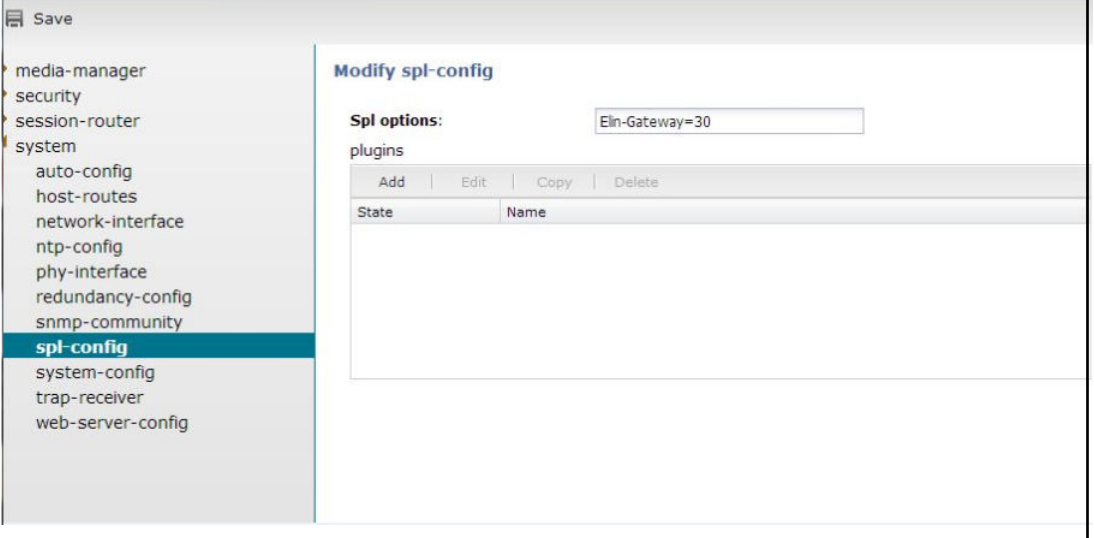
## **Avaya Session Manager (SM) Redundancy**

To support redundancy in Avaya SM deployments, the Oracle Enterprise Session Border Controller can use the mechanisms for maintaining multiple connections defined in RFC 5626. In an Avaya SM deployment, this scenario is referred to as Dual Registration.

RFC 5626 specifies a method of maintaining connections between UAs and proxies, and outlines a general means for UAs to establish connection redundancy. The Oracle Enterprise Session Border Controller can use RFC 5626 specifically for redundancy in Avaya SM Dual Registration deployments. Such a deployment allows the network to continue to provide service by way of a redundant Avaya SM, when the primary Avaya SM stops responding.

Oracle Enterprise Session Border Controller configuration requires adding the rfc 5626 SPL option. In addition to adding the SPL option, the Oracle Enterprise Session Border Controller configuration design separates Avaya SMs and UA traffic by way of using realms.

## **How Avaya Session Manager (SM) Redundancy Works**

To support Avaya SM redundancy, you configure multiple realms on the access side and the core side of the Oracle Enterprise Session Border Controller. These realms create the primary path and backup path for accessing a redundant Avaya SM.

Consider two Avaya SMs deployed for redundancy. You configure a core side realm for each Avaya SM and you configure two access side realms. Each access side realm is associated with the applicable core side realm, to which a UA sends registration messaging. The following illustration shows this configuration.

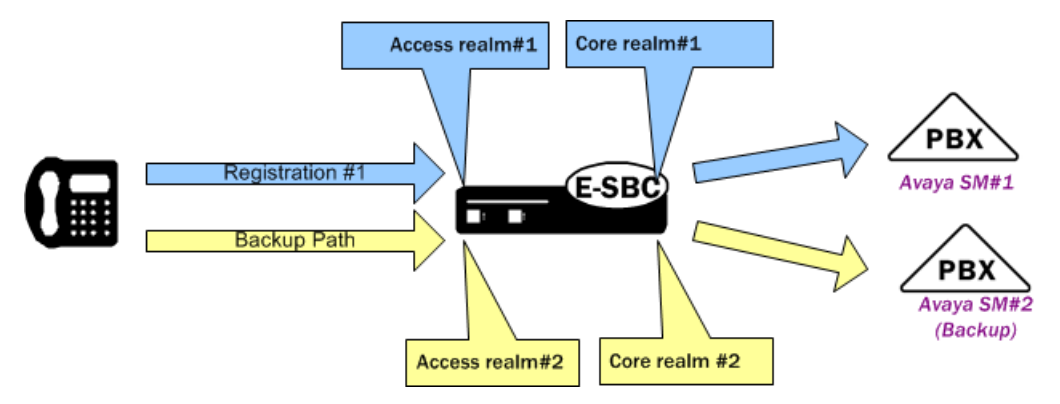

The operational scenario consists of the Avaya SM infrastructure providing configuration information to the UAs. The information includes the 2 proxy addresses, targeting the Oracle Enterprise Session Border Controller access-side interfaces. The UA knows which proxy is for the primary path, and sends initial REGISTER messages by way of that path. While the primary Avaya SM is up, the UA manages all registration exchanges, including refresh and re-register procedures, on the primary path. If the primary Avaya SM stops responding, the infrastructure informs the UA that it needs to register with the backup Avaya SM. The UA registers with the backup Avaya SM using the backup path.

The UA, by way of configuration, populates the backup registration and subsequent registration messages so that the Avaya SM infrastructure knows that the registrations are for the same UA. Key elements of the messaging and their use by the Avaya dual registration infrastructure include:

- reg-id A contact header field parameter value that specifies individual registrations. UAs use unique reg-id values to specify registrations for individual flows.
- instance-id (+sip.instance) A URN within the contact header that specifies a UA instance. UAs use the same Instance ID information in REGISTER exchanges to indicate that the registrations belong to the same UA.
- Route The target proxy for the message. The UA uses route headers to define the separate paths to the Oracle Enterprise Session Border Controller.

The Avaya SM uses reg-id in conjunction with instance-ID to manage dual registrations. By keeping instance-ID the same and sending a new reg-id, the infrastructure recognizes that a redundant registration was generated because a session manager switchover occurred.

Normally, multiple reg-ids based on a single contact would trigger a "move" procedure. The presence of a single instance-ID tells the infrastructure that the reg-id change does not indicate a move.

The following example REGISTERs depict the population of these elements for the purposes of an Avaya dual registration scenario.

```
 REGISTER sip:example.com SIP/2.0 
Via: SIP/2.0/TCP 192.0.2.2;branch=z9hG4bK-bad0ce-11-1036 
Max-Forwards: 70 
From: Bob <sip:bob@example.com>;tag=d879h76 
To: Bob <sip:bob@example.com> 
Call-ID: 8921348ju72je840.204 
Supported: path, outbound
Route: <sip:ep1.example.com;lr>
CSeq: 1 REGISTER Supported: path, outbound 
Contact: <sip:line1@192.0.2.2;transport=tcp>; reg-id=1; 
;+sip.instance="<urn:uuid:00000000-0000-1000-8000-000A95A0E128>" Content-
Length: 0
```
Note the following redundant registration. The registration includes a different route header for the second Oracle Enterprise Session Border Controller realm. It also includes a new reg-id and the same instance-ID.

```
 REGISTER sip:example.com SIP/2.0 
Via: SIP/2.0/TCP 192.0.2.2;branch=z9hG4bK-bad0ce-11-1036 
Max-Forwards: 70 
From: Bob <sip:bob@example.com>;tag=d879h76
To: Bob <sip:bob@example.com> 
Call-ID: 8921348ju72je840.204 
Supported: path, outbound
Route: <sip:ep2.example.com;lr>
CSeq: 1 REGISTER Supported: path, outbound 
Contact: <sip:line1@192.0.2.2;transport=tcp>; req-id=2;
;+sip.instance="<urn:uuid:00000000-0000-1000-8000-000A95A0E128>" Content-
Length: 0
```
#### **Registration Caching**

Enabling the RFC 5626 SPL option causes the Oracle Enterprise Session Border Controller to store a single, entire contact header in its registration cache for the AOR. When an Avaya SM switchover occurs, the Oracle Enterprise Session Border Controller updates the AOR by replacing the contact header with the new one. The Oracle Enterprise Session Border Controller does not store more than one contact per AOR. The Oracle Enterprise Session Border Controller establishes a flow with only the active Avaya SM.

#### **Configure Avaya Session Manager (SM) Redundancy**

The rfc5636 SPL option allows the Oracle Enterprise Session Border Controller to support Avaya Dual Registration for establishing redundant UA registration.

The rfc5626 option must be configured at the global level under spl-config or using the Web GUI. The rfc5626 option is not recognized in the session-agent, realm-config, or sip-interface.

To configure the rfc5626 option:

- **1.** In Superuser mode, type configure terminal and press <Enter>. ACMEPACKET# configure terminal
- **2.** Type system and press <Enter>.

ACMEPACKET(configure)# system ACMEPACKET(system)#

**3.** Type system and press <Enter>.

ACMEPACKET(system)# spl-config ACMEPACKET(spl-config)#

**4.** Type rfc5626 and press <Enter>.

```
ACMEPACKET(spl-config)# rfc5626
ACMEPACKET(spl-config)#
```
- **5.** Type done to save your work.
- **6.** Save and Activate your configuration.

The following example shows an rfc5626 SPL configuration:

system spl-config spl-options rfc5626

You can also configure the rfc5626 option using the Web GUI. The procedure consists of simply opening the splconfig dialog, adding the SPL option, then saving and activating.

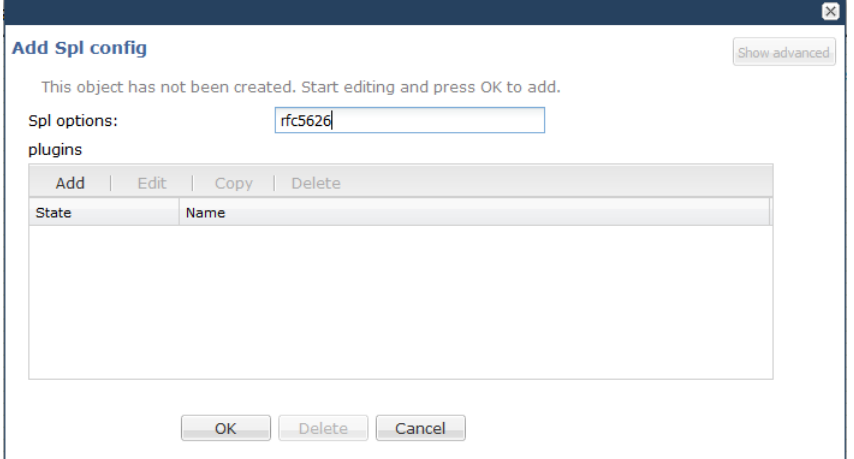

## **P-Certificate-Subject-Common-Name to REGISTER Messages**

Most Enterprises use revocation servers to authenticate certificates when the UE registers with the Oracle Enterprise Session Border Controller. However, for high security Enterprises (such as government organizations), a stolen UE (such as a cell phone) can have a certificate installed, and before that certificate is revoked from the server, the UE could register with the Oracle Enterprise Session Border Controller and then login to the system.

Release E-C[xz]6.4.0 M2 includes a Oracle Enterprise Session Border Controller feature that allows you to enable or disable the addition of a User certificate in the incoming REGISTER message header. This provides an additional layer of security when the UE registers with the Oracle Enterprise Session Border Controller. When this feature is enabled, the individual user certificate must match the user's identity during Registration.

You can enable or disable this feature using the "verify-certificate-info-register" parameter under the existing enforcement-profile object in session-router. in the ACLI. When enabled, and a REGISTER message is encountered, the Oracle Enterprise Session Border Controller adds the User certificate info to the message header. The header is then used in validating the Request-URI Based on certificate Information.

#### **Configure the P-Certificate-Subject-Common-Name From the ACLI**

Use the following procedure to configure the P-Certificate-Subject-Common-Name.

To configure the P-Certificate-Subject-Common-Name:

**1.** In Superuser mode, type configure terminal, and press Enter.

ACMEPACKET# configure terminal ACMEPACKET(configure)#

**2.** Type session-router, and press Enter.

ACMEPACKET(configure)# session-router ACMEPACKET(session-router)#

**3.** Type enforcement-profile, and press Enter.

ACMEPACKET(session-router)# enforcement-profile ACMEPACKET(enforcement-profile)#

- **4.** add-certificate-info—Enter sub-common name for the certificate attribute names to enable TLS certificate information caching, and for the inserting of cached certificate information into customized SIP INVITEs. Default is blank. Valid values are:
	- sub-common name
	- sub-alt-name-DNS
- **5.** certificate-ruri-check—Enable this parameter if you want your Oracle Enterprise Session Border Controller to cache TLS certificate information and use it to validate Request-URIs. Enabling this parameter allows the Net-Net ESD to cache the TLS certificate information in a customized SIP INVITE. Default is disabled. Valid values are:
	- enabled
	- disabled
- **6.** verify-certificate-info-register —Select whether or not to allow the Oracle Enterprise Session Border Controller to add certificate information to the header of a REGISTER message for verifying a ruri against certificate attributes. Default is disabled. Valid values are:
	- enabled
	- disabled
- **7.** Type done, and press Enter.

```
ACMEPACKET(enforcement-profile)# done
ACMEPACKET(enforcement-profile)#
```
**8.** Type exit, and press Enter.

```
ACMEPACKET(enforcement-profile)# exit
ACMEPACKET(session-router)#
```
**9.** Save the configuration.

## **Configure the P-Certificate-Subject-Common-Name From the Web GUI**

Use the following procedure to configure the P-Certificate-Subject-Common-Name using the Oracle Enterprise Session Border Controller Web GUI. In the Web GUI, this feature can be configured using Expert mode only and is an advanced configuration parameter.

To configure the P-Certificate-Subject-Common-Name in Expert mode:

- **1.** Logon to the Web GUI, and click Switch to Expert.
- **2.** At the bottom of the left column, click Show advanced. The advanced elements for the objects in the left column display.

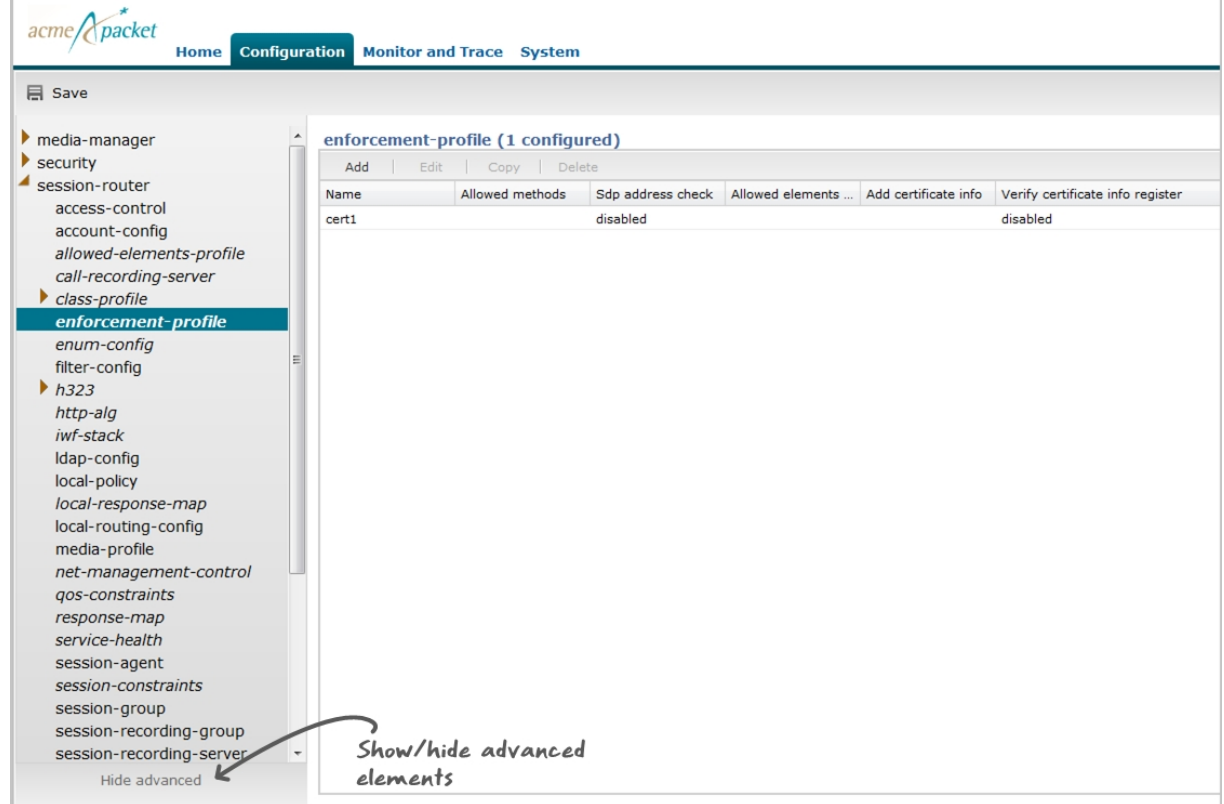

- **3.** Click session-router.
- **4.** Click enforcement-profile.
- **5.** In the enforcement-profile dialog box, select the name of the certificate for which you want to enable the P-Certificate-Subject-Common-Name, and click <Edit>. The following dialog box displays.

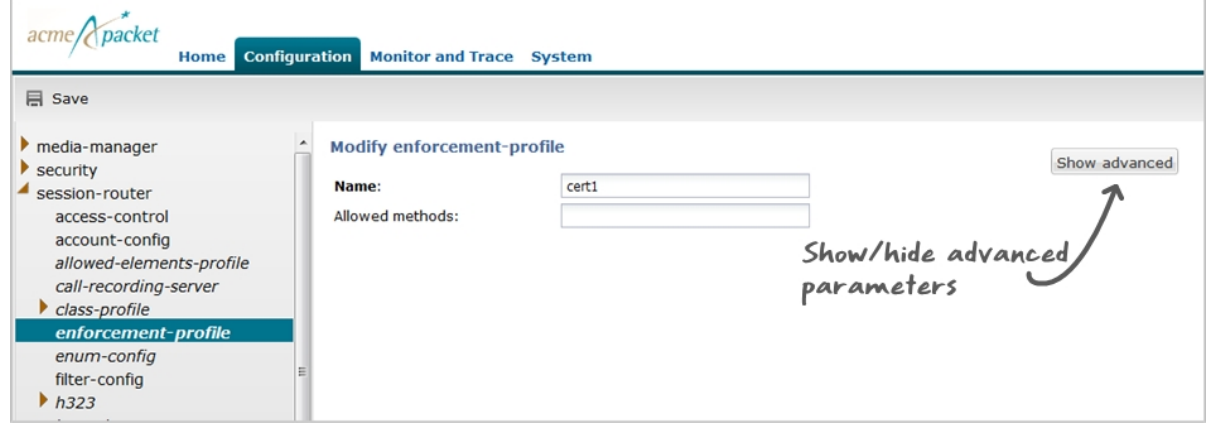

**6.** Click <Show advanced>. The advanced parameters for the certificate display.

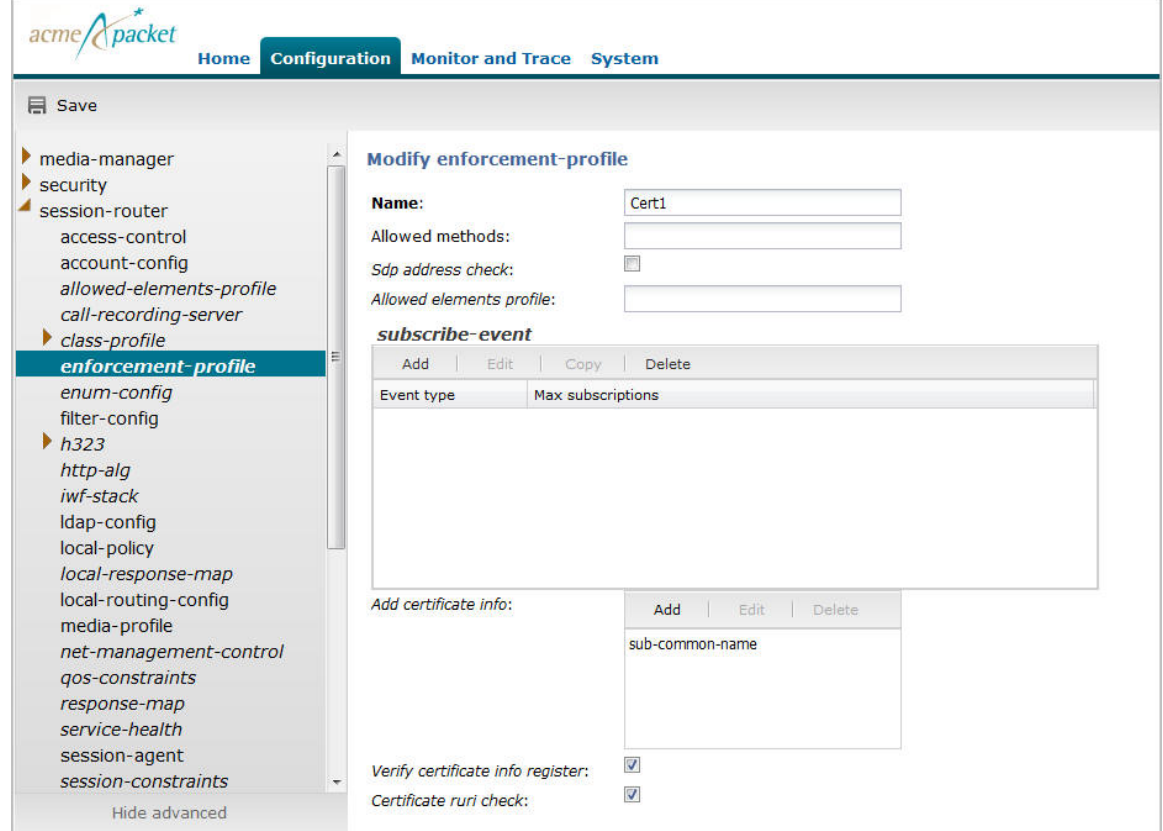

**7.** In the Add certificate info box, click <Add>. The following dialog box displays.

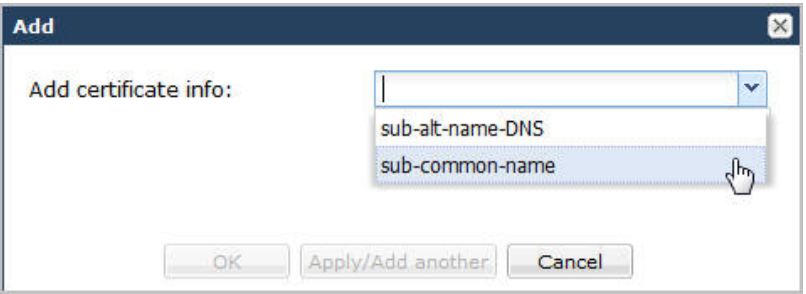

- **8.** Select sub-common-name from the drop-down box, and click <OK>.
- **9.** In the Verify certificate info register field, place a check mark in the box to enable the Oracle Enterprise Session Border Controller to add certificate information to the header of a REGISTER message for verifying a ruri against certificate attributes. Click <OK>.
- **10.** In the Certificate ruri check field, place a check mark in the box to enable this parameter if you want your Oracle Enterprise Session Border Controller to cache TLS certificate information and use it to validate Request-URIs. Enabling this parameter allows the Net- Net ESD to cache the TLS certificate information in a customized SIP INVITE. Click <OK>. The following window displays.

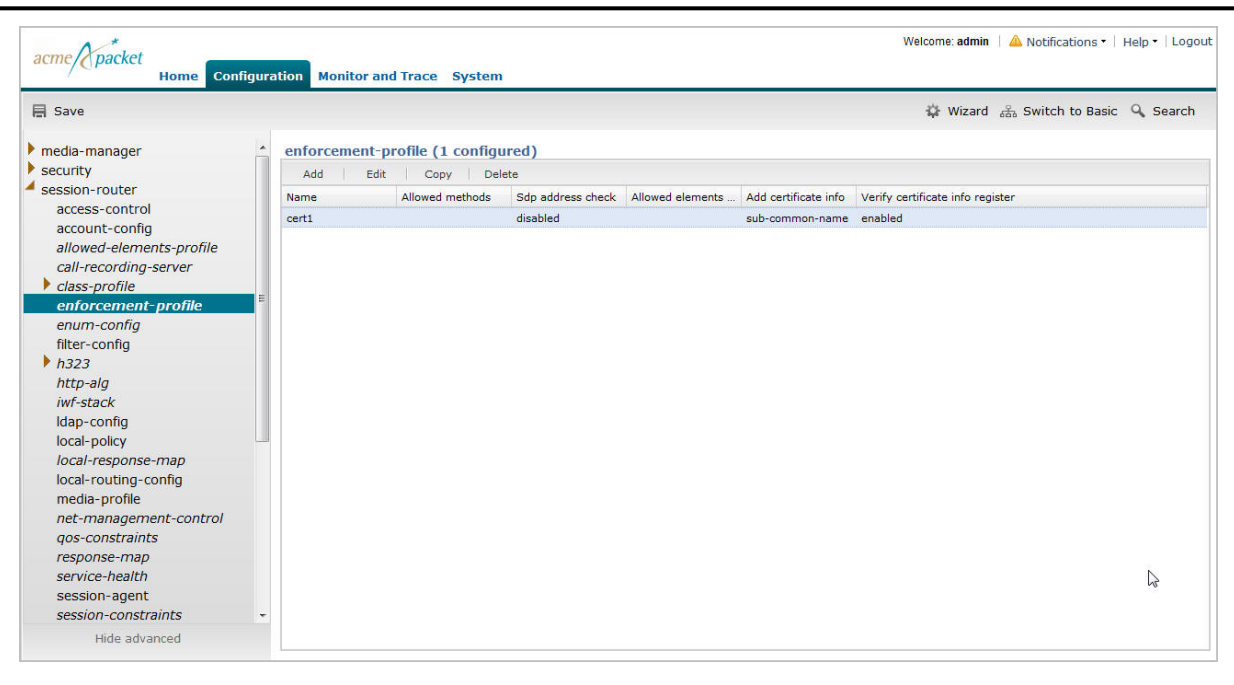

The certificate name has verify certificate info register enabled. The Oracle Enterprise Session Border Controller will include the sub-common name in the REGISTER message header before the UE registers.

## **SIP Monitor & Trace Enhancements**

Release E-C[xz]6.4.0 M2 includes the following new feature enhancements for SIP Monitor and Trace (SM&T) in the Web GUI:

- SIPREC call data now captured and displayed in the ladder diagram in the Web GUI
- Hairpin call data now captured and displayed in the ladder diagram in the Web GUI
- SIP Monitor and Trace data now handled more efficiently on the Oracle Enterprise Session Border Controller

The following paragraphs describe these features.

#### **SIPREC Call Data**

The following diagram shows SIP Monitor and Trace output for a call with media forwarded by way of SIPREC.

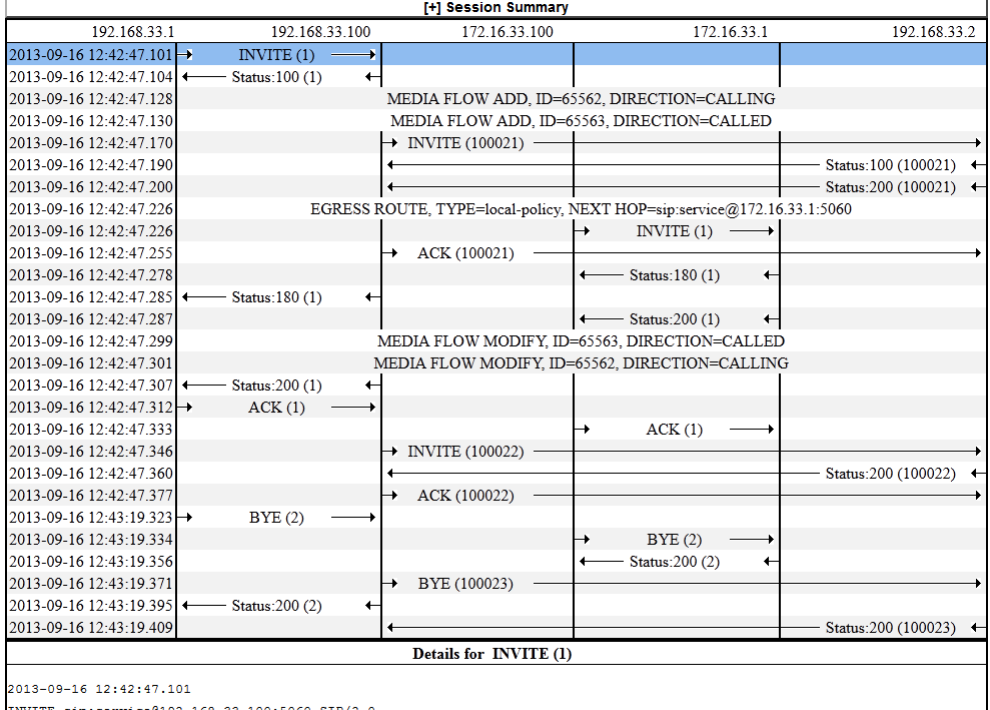

INVITE sip:service@192.168.33.100:5060 SIP/2.0

Via: SIP/2.0/UDP 192.168.33.1:5060;branch=z9hG4bK-27311-1-0

From: sipp <sip:sipp@192.168.33.1:5060>;tag=1

#### **Hairpin Call Data**

The following diagram shows SIP Monitor and Trace output for a hairpin call. Note the Media Flow Hairpin indication within the display.

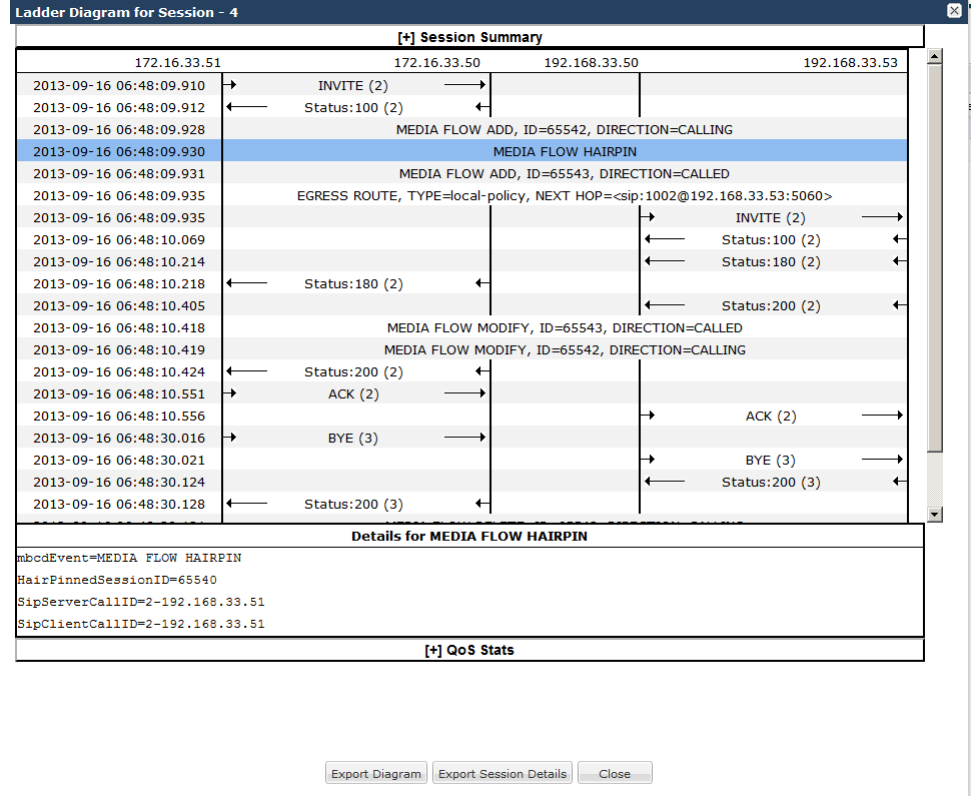

#### **SIP Monitor & Trace Ingress Egress Messages**

The SM&T feature allows SIP sessions on the Oracle Enterprise Session Border Controller in your network to be monitored. Release E-C[xz]6.4.0 M2 includes a change to the way the Oracle Enterprise Session Border Controller handles SM&T data in ingress and egress messages. It processes SM&T data first on incoming messages and sends the data out last on outgoing messages. This allows the Oracle Enterprise Session Border Controller to capture SIP Monitor and Trace data over the wire for display in the Web GUI.

The Oracle Enterprise Session Border Controller captures SIP messages, applies the Header Manipulation Rules (HMR) configured on the Oracle Enterprise Session Border Controller, and then applies the Session Plug-in Language (SPL) to that message. When the message is sent out from the Net-Net ESD, it applies the SPL, then applies the HMR, and then sends out the captured SIP message.

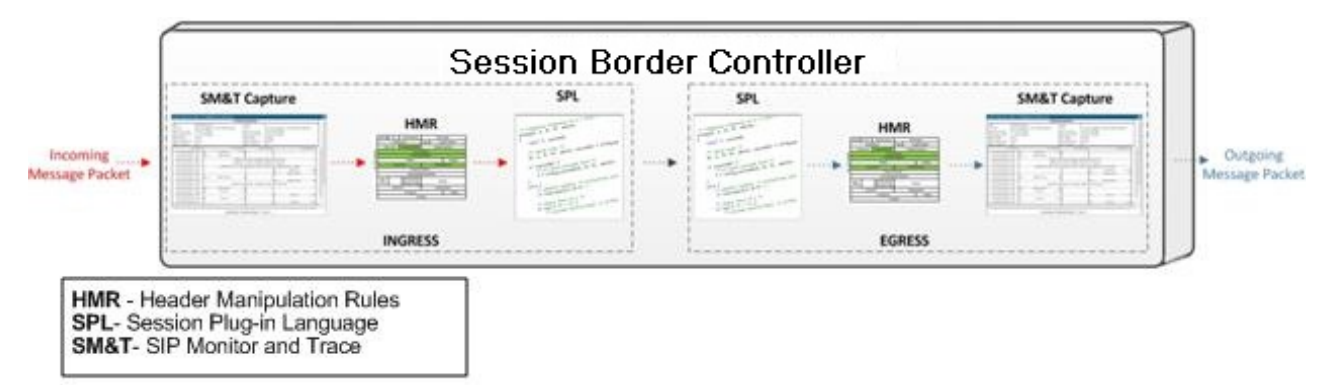

## **Library Updates**

Release E-C[xz]6.4.0 M2 includes the latest updates to the OpenSSL library. It also updates the SPL engine to version C2.0.2.

## **Licensing Information**

Release E-C[xz]6.4.0 M2 removes the licensing information from the USB dongle. All licensing information can now be viewed through the Oracle Enterprise Session Border Controller Web GUI at the Help->About link, or by issuing the show about command in the ACLI.

For more information about displaying the license information, see the Net-Net Enterprise Session Director Web GUI User Guide.

# **Issues Resolved**

The following table lists the problems resolved between Release E-C[xz]6.4.0M1 and Release E-C[xz]6.4.0M2.

#### **Description**

After upgrading from E-C[xz]6.4.0 GA to E-C[xz]6.4.0 M1, the saved configuration settings for system-config- >comm-monitor->local-intf in 6.4.0 GA would disappear.

After upgrading from E-C[xz]6.4.0 GA to E-C[xz]6.4.0 M1, the saved configuration settings for timezone-config in 6.4.0 GA would disappear.

After upgrading from E-C[xz] $6.4.0$  GA to E-C[xz] $6.4.0$  M1, the saved configuration settings for accounting-config->interim-stats-id-type in 6.4.0 GA would disappear.

After upgrading from E-C[xz]6.4.0 GA to E-C[xz]6.4.0 M1, the saved configuration settings for h323-stack- >alternate-transport in 6.4.0 GA would disappear.

After upgrading E-C[xz]6.4.0 GA to E-C[xz]6.4.0 M1, or downgrading from E-C[xz]6.4.0 M1 to a previous version, the saved configuration settings for session-agent->tcp-reconn-interval would disappear.

#### **Description**

In Release E-C[xz]6.4.0 GA and above, the "start-time" and "end-time" objects at the path: system->system-config->collect->group-settings, did not derive the values from the global "start time/end time". Instead, the "start-time" always had a value of "now" and "end-time" always had a value of never for individual groups.

The system would not prevent some simultaneous ACLI and web GUI configuration sessions.

SIP traffic displayed in the SIP Monitoring and Trace Session Details was missing the Via header.

Attributes with text fields were not accepting special characters, such as quotes (" ") within the web GUI.

When a user in Basic Mode, restored an Expert Mode configuration using the System tab, an error occurred if the user then switched to the Configuration tab.

An LDAP ACL was not dynamically updating for multiple LDAP servers.

In bursty network conditions when CPU utilization was at its max, some recording sessions did not get cleaned up properly.

In certain cases modification of 'to-address' field in local policy could cause the ACLI to crash.

When running "run setup" on the ACLI and installing basic mode web configuration without a QoS license, the installation wizard was failing.

The 'use-ingress-session-params' attribute under sdes-profile and mikey-profile did not support lists.

With the sip-config option "sag-target-uri=ip" present, a DNS server status was not checked.

In some cases, the advanced configuration GUI was showing redundant entries in local-policy.

When an SDP answer was received from the unencrypted network, only one of two flows was being updated correctly. The peer-to-core flow was still left as passthrough, causing the Net-Net ESD to insert the wrong IP in the SDP answer.

In some cases, the SIP Monitor and Trace tool was showing calls as established even though the 200 OK for the BYE was never received.

An SNMP GET operation on certain OIDs would result in a leak of file descriptors, which eventually would cause an inability to check the serial number data from the USB stick (at or around midnight). The inability to read the serial number would trigger loss of licenses and failure of all calls.

An HTTP POST from Avaya phone using the Personal Profile Manager feature was failing.The problem was caused when the TCP connection on one end of a HTTP ALG session was not being terminated even though a TCP FIN was received on the other end of the HTTP ALG session.

For an H323 to SIP call, the Net-Net ESD was failing to build and send out a TCS (TerminalCapabilitySet) message to the caller when the SIP 200 OK contained an H264 codec.

PPM connections were failing when using multiple HTTP ALG entries.

The TACACS parser did not process multiple AV pairs.

The SDP sess version was not being incremented on a Re-invite to a caller during some REFER call transfers.

In some cases, LRT DID range configurations were resulting in "invalid range entry" errors.

Sip Monitoring and Tracing did not show the Via header in outbound SIP messages.

Sip-manipulations could crash sipd in rare cases.

In some cases, neighbor table entries for gateways were not updated following a neighbor advertisement from a router when Net-Net ESD was in HA configuration.

#### **Description**

Nested regular expressions used in the processing of sip-manip rules with inmanip-before-validate option set, caused a stack overflow and subsequently a sipd task crash.

The partition mapping used on the Acme USB drive was found to be incorrect for all product releases. The filesystem allocation sizes have been corrected for the USB image used on new deployments. For existing deployments, a manual corrective action is required. Please contact TAC for additional information.

Clients were failing to connect to the SBC after reboot (the SBC was not replying to TCP "SYN" requests). This was caused by faulty ACL creation. By executing another "save" and "activate" procedure, the system successfully created the ACLs allowing the clients to connect.

SBC licenses could be lost if the VME or SE was originally installed without USB stick.

In certain "man in the middle" attacks, the HTTPS key could be exposed when accessing GUI management.

The Net-Net SD wasn't allowing two policy-attributes with the same next-hop.

Certain DNS/ENUM queries could cause a null pointer exception in SIP.

A SAG could show different destination ordering on the Web GUI than on the ACLI.

## **Known Issues**

The following table lists Release Release E-C[xz]6.4.0 known issues and workaround steps.

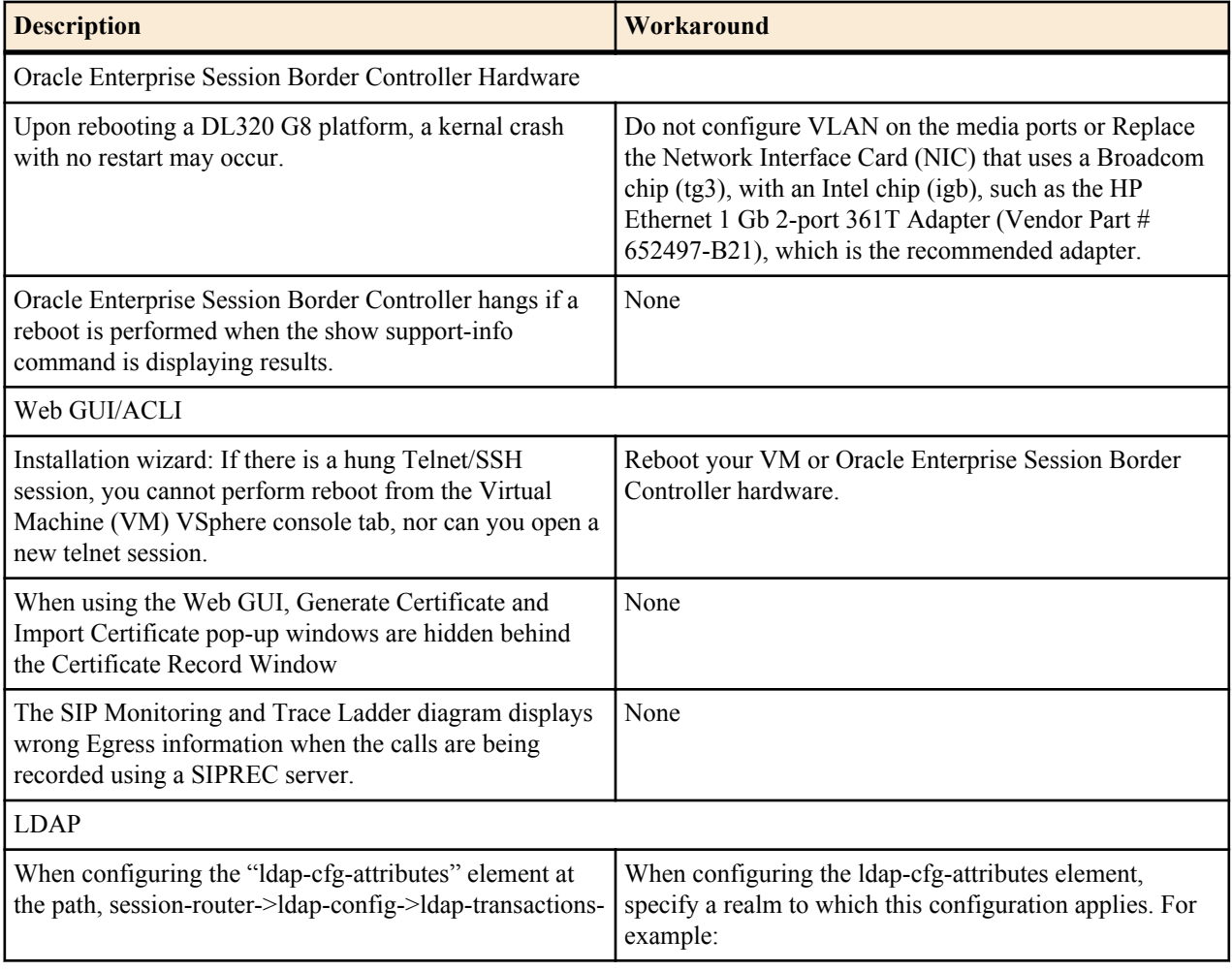

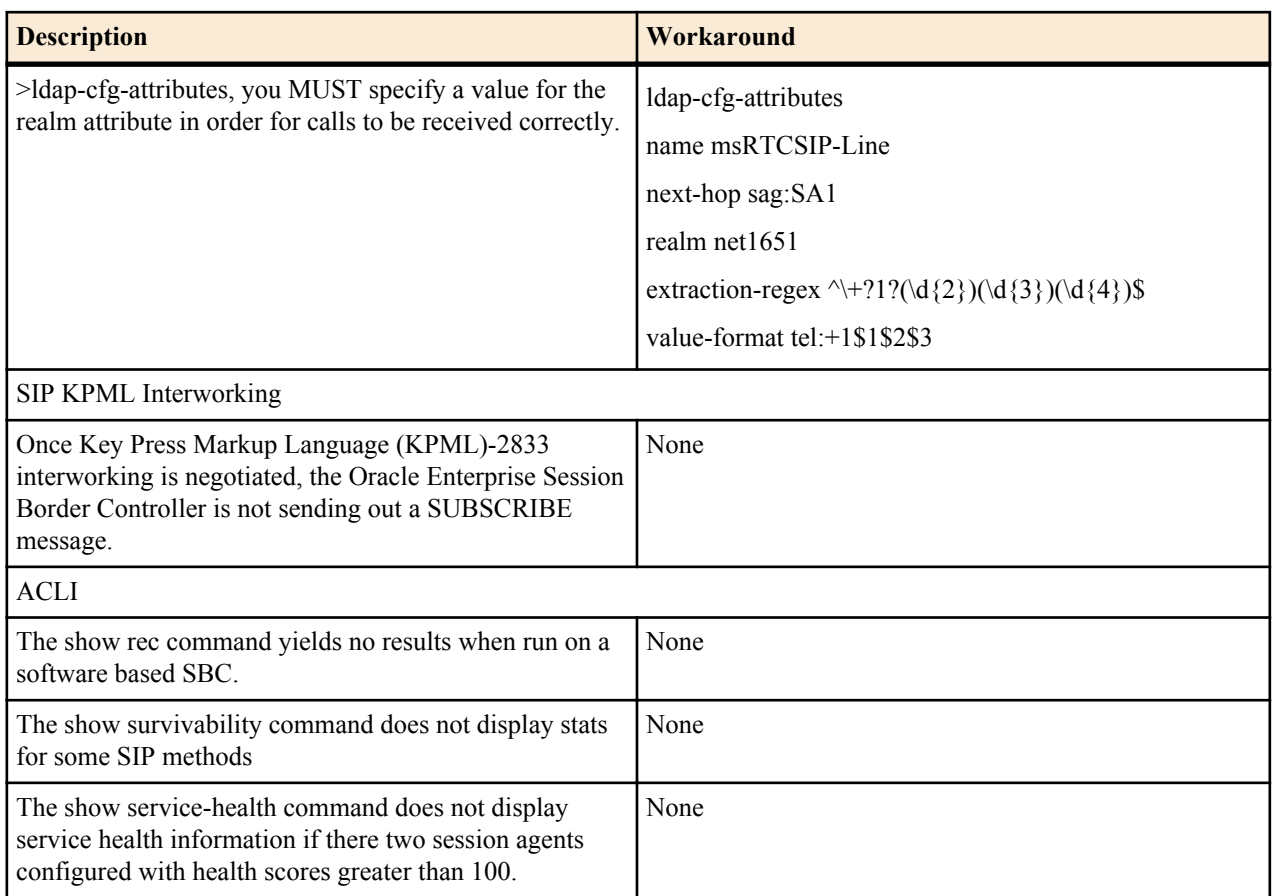

# **Limitations**

The following table lists limitations in Release Release E-C[xz]6.4.0.

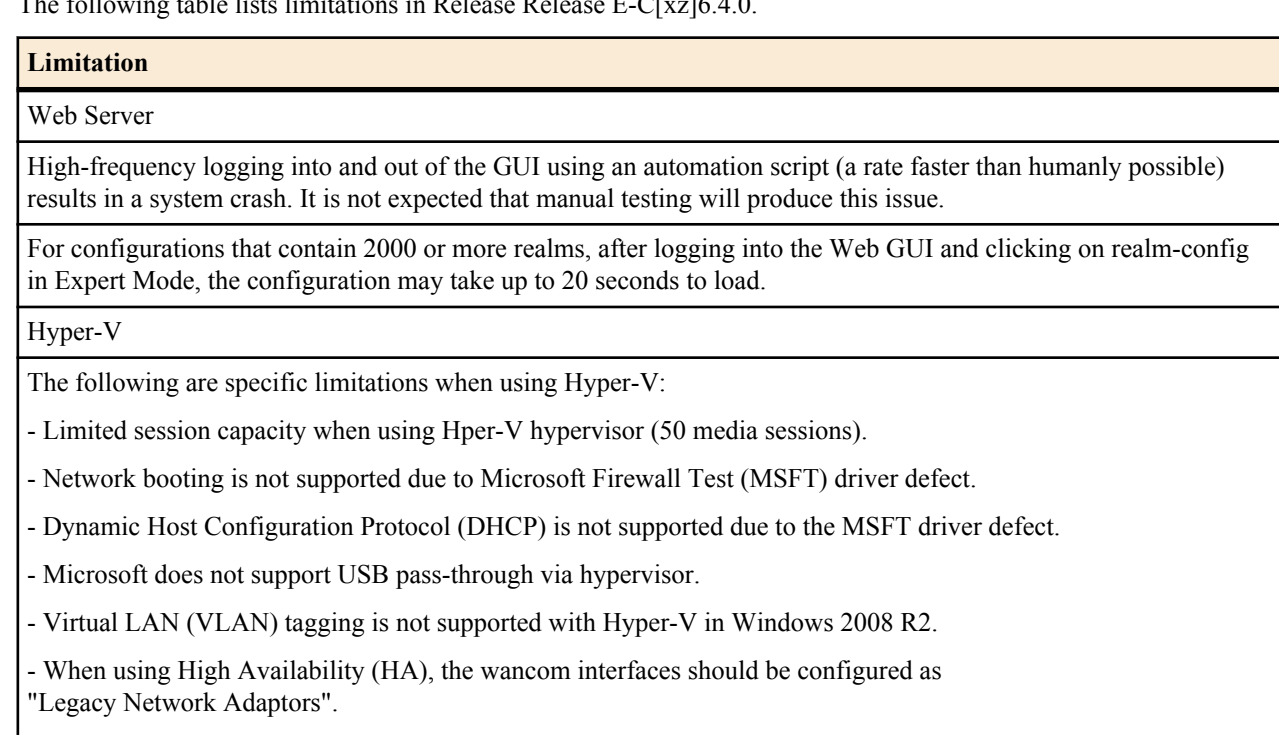

#### **Limitation**

- Microsoft System Center Virtual Machine Manager (MS-SCVMM) should not be used to deploy Oracle Virtual Machine Edition (VME) products due to a Virtual Hard Disk (VHD) import defect.

# **Platform Support**

The following platforms support the E-C[xz]6.4.0M3 release.

- Oracle: Net-Net 3820 and Net-Net 4500
- Server Edition: HP DL120 G7, HP DL320e G8, and Dell R210 II
- Virtual Machine Edition: VMWare and Hyper-V

#### **Release Image File Names**

Use the following files for a new deployment.

Acme Packet Hardware

- Image: nnECX640m3.tar
- Bootloader: 01/19/2012 or newer

Server Edition. Boot Media Creator: nnECX640m3-img-usb.exe

Virtual Machines

- VMWare: nnECZ640m3-img-bin.ova
- Hyper-V: nnECZ640m3-img-bin.vhd

#### **Upgrade Image File Names**

Use the following files to upgrade a Server Edition or virtual machine deployment.

- Image: nnECZ640m3.bz
- Bootloader: nnECZ640m3.boot

# **Browser Support**

Use the following Web browsers to access the Oracle Enterprise Session Border Controllerweb GUI.

- Windows<sup>®</sup> Internet Explorer versions 9.0 and 10.0 (version 11.0 is not supported)
- Mozilla Firefox<sup>®</sup> versions 12.0 and higher
- Google Chrome versions 19.0.1084.46m and higher

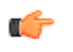

**Note:** After upgrading your Oracle Enterprise Session Border Controller software, clear your browser cache before using the Oracle Enterprise Session Border Controller web GUI.

# **Content Map**

The following table lists the new features and enhancements in Release E-C[xz]6.4.0M3.

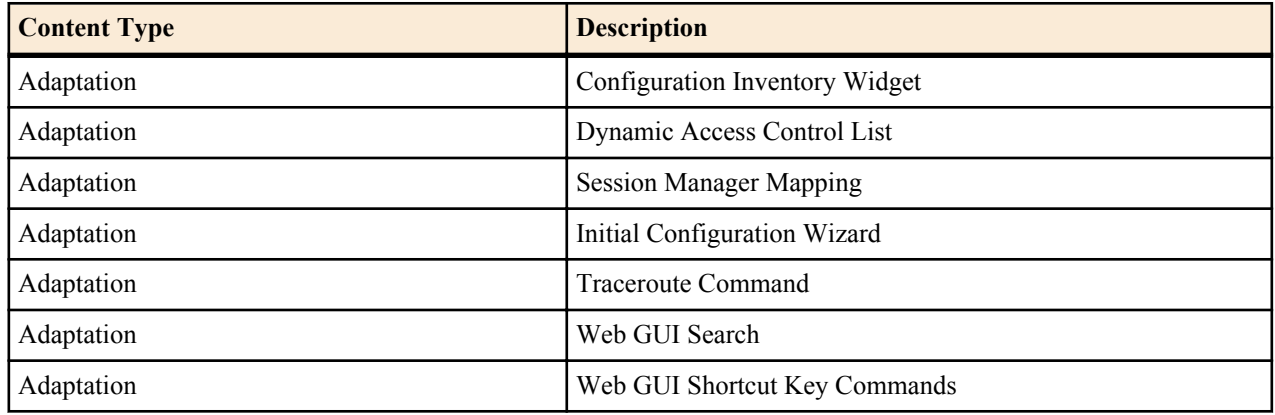

## **New Features**

Release E-C[xz]6.4.0M3 includes the following new features and enhancements.

- Configuration Inventory Control Widget
- Dynamic Access Control List
- Session Manager Mapping
- Initial Configuration Wizard
- Traceroute Command
- Web GUI Search
- Web GUI Shortcut Key Commands

## **Configuration Inventory Control Widget**

The following table describes the new widget for the Web GUI Dashboard for Release E-C[xz]6.4.0M3.

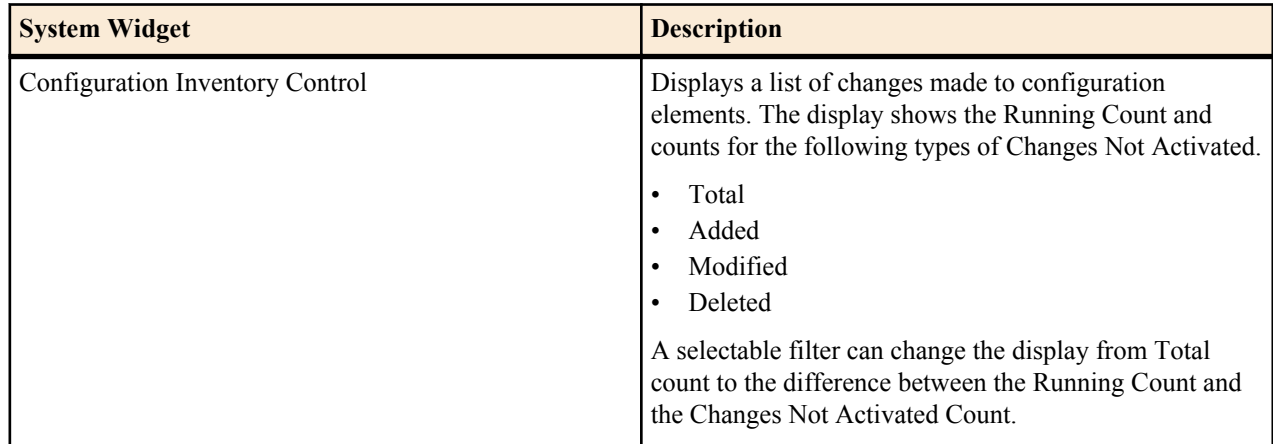

## **Dynamic Access Control List (ACL) for the HTTP-Application Layer Gateway (ALG)**

The EC[xz]6.4.0M3 release includes a dynamic ACL option for the HTTP-ALG that provides Distributed Denial of Service (DDoS) attack protection for the HTTP port.

When the dynamic ACL option is enabled, the static flow for the public listening socket defined in **http-alg > public** is created with at trust level set to **untrusted**. Each listening socket creates and manages its ACL list, which allows the listening socket to keep track of the number of received and invalid messages, the number of connections per endpoint, and so on. You can configure a different setting for each **http-alg** object.

Dynamic ACL for each endpoint is triggered by Session Initialization Protocol (SIP) registration messages. Upon receiving a SIP registration message, the SIP agent creates a dynamic ACL entry for the endpoint. If the 200 OK response is received, the ACL is promoted, allowing the HTTP message to go through the security domain. If SIP registration is unsuccessful, the ACL entry is removed and HTTP ingress messages are blocked from the endpoint. The ACL entry is removed upon incomplete registration renewal or telephone disconnect.

The following example describes the criteria and associated configuration item that result in a denied or allowed connection for both low and medium control levels.

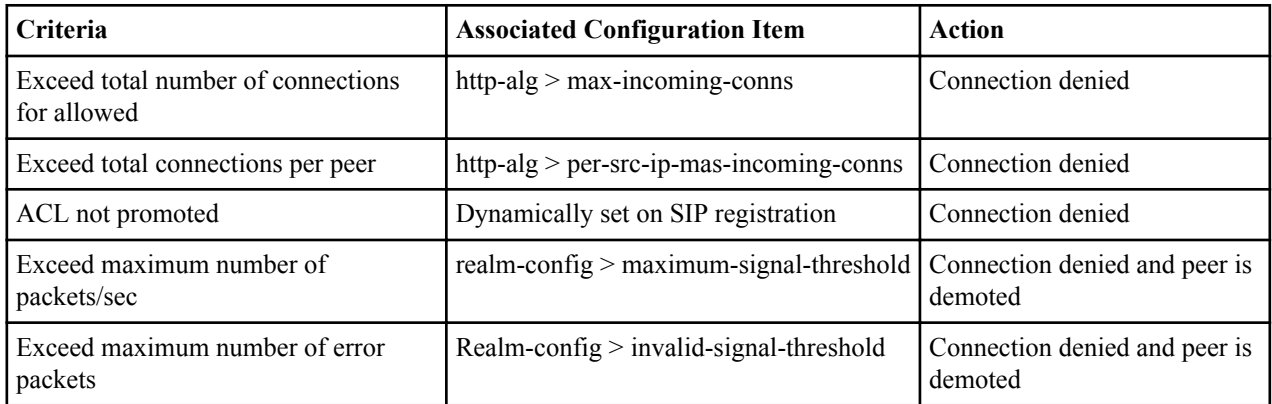

Oracle recommends setting **realm-config > access-control-level** to medium.

If a peer is promoted to **trusted**, the system performs DDoS checks on **max number of packets/sec** and **max number of error packets** allowed.

Demotions depend on the realm's **ream-config > access-control-trust-level** setting. For more information on **realmconfig** settings, see "Personal Profile Manager (PPM) Proxy" in the "Oracle Enterprise Session Director E-C[xz]6.4.0 ACLI Configuration Guide."

If you want to configure different ACL settings for SIP traffic and for HTTP-ALG traffic, you must configure a realm for each type of traffic.

#### **Enable Dynamic Access Control List (ACL) for the HTTP Application Layer Gateway (ALG)**

Dynamic ACL option, which provides Distributed Denial of Service (DDoS) attack protection for the HTTP port, is an option that you must enable.

Confirm that the session manager is mapped to the Oracle Enterprise Session Border Controller.

Two ACL entires are required for each registered telephone, where one entry is used for SIP traffic and one is used for HTTP-ALG traffic.

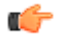

**Note:** Enabling dynamic access control for HTTP-ALG traffic reduces the number of available dynamic ACL entries on the session border controller, which may reduce the number of concurrent trusted endpoints that the system can support.

- **1.** From the command line, type configure terminal, and press ENTER.
- **2.** Type session-router, and press ENTER.

**3.** Type http-alg, and press ENTER.

The system displays a list of configured HTTP-ALG objects.

- **4.** Type the number of the HTTP-ALG object that you want to edit, and press ENTER. The system displays the configuration values for the selected object.
- **5.** Type dynamic-acl enabled, and press ENTER.
- **6.** Optional. Type max-incoming-conns <value>, and press ENTER to set the maximum number of connections per peer IP address.
- **7.** Optional. Type per-src-ip-max-incoming-conns <value>, and press ENTER to set the maximum number of HTTP connections per peer IP address.
- **8.** Type Done, and press ENTER to save the HTTP-ALG values. The system displays the HTTP-ALG configuration.
- **9.** Exit, Save, and Activate the configuration.

## **Dynamic Access Control List (ACL) Settings for the HTTP Application Layer Gateway (ALG)**

You can set the following parameters for the realm specified in **http-alg > public > realm-id**.

- access-control-trust-level
- invalid-signal-threshold
- maximum-signal-threshold
- untrusted-signal-threshold
- deny-period

For more information on **realm-config** settings, see the ACLI Configuration Guide.

## **Session Manager Mapping**

The E-C[xz]6.4.0M3 release supports mapping multiple session manager devices to multiple Oracle Enterprise Session Border Controller (SBC) devices. This feature allows the SBC to work in a redundant network configuration where you can map:

- The primary session manager to the primary SBC IP address
- One or more redundant session managers to one or more redundant SBCs

To map a redundant session manager to a redundant SBC, you map the private IP address of the redundant session manager to the public SIP IP address configured in HTTP-ALG > Public on the SBC. For instructions, see "Map a Session Manager to a Session Border Controller."

## **Map a Session Manager to a Session Border Controller**

You can map one or more session managers to an Oracle Enterprise Session Border Controller (SBC) to provide redundancy and load balancing. Map the private IP address of the session manager to the public SIP interface IP address of the SBC.

Before You Begin

• Note the private IP address of the session manager and the public SIP interface IP address of the session border controller that you want to map.

Procedure

- **1.** From the command line, type configure terminal, and press ENTER.
- **2.** Type session-router, and press ENTER.
- **3.** Type http-alg, and press ENTER. The system displays a numbered list of configured HTTP-Application Layer Gateway (ALG) objects.
- **4.** Type the number of the HTTP-ALG object that you want to edit. The system displays the configuration values for the selected object.
- **5.** Type session-manager-mapping, and press ENTER. The system displays a numbered list of configured HTTP-Application Layer Gateway (ALG) objects.
- **6.** Type session-manager <IP address>, and press ENTER.
- **7.** Type public-interface. and press ENTER.
- **8.** Type ip-address <SBC public SIP IP address>, and press ENTER.
- **9.** Type sip-port <port for SIP calls>, and press ENTER.
- **10.** Type sip-transport-protocol <UDP, TCP, TLS>, and press ENTER.
- **11.** Type done, and press ENTER.
- **12.** Type exit, and press ENTER.
- **13.** Type done, and press ENTER.
- **14.** Type exit, and press ENTER.
- **15.** Type done, and press ENTER.
- **16.** Type show http-public-interface, and press ENTER The system displays the public interface values.
- **17.** Type Done, and press ENTER to save the public interface values.

**18.** Exit, Save, and Activate the configuration.

## **Initial Configuration Wizard**

Release E-C[xz]6.4.0M3 adds the Initial Configuration wizard to the Web GUI. The Initial Configuration wizard was accessible only from the command line in previous releases. You can use the Initial Configuration wizard to perform the initial configuration on an unconfigured system and to change the configuration on a configured system. During the configuration, you define the boot parameters, select the configuration mode, and select the session border controller mode. A valid license is required to run the Initial Configuration wizard.

- Unconfigured system. The system displays the Web GUI Initial Configuration wizard upon the first logon. When the initial configuration is complete, the system saves the configuration, activates the configuration, and reboots the system. The system does not backup the initial configuration of an unconfigured system.
- Configured system. Launch the Initial Configuration wizard from the Web GUI. When the re-configuration is complete, the system saves a backup of the existing configuration, saves the new configuration, activates the new configuration, and reboots the system. The backup is stored in /code/bkups.

Next Steps

- Configure the system objects.
- Optional. Reconfigure the system.

## **Configure the System**

The system requires an initial configuration of attributes, such as modes and IP addresses, before it can function in the network.

Use the Set initial configuration wizard to define the attributes for the system. The system displays the Set initial configuration wizard upon the first logon.

#### **Procedure**

- **1.** Logon to the Oracle Enterprise Session Border Controller. The system displays the Set initial configuration wizard.
- **2.** Run the Set initial configuration wizard, and click **Complete**. The system saves the configuration, activates the configuration, and reboots.

#### **Next Steps**

• (Optional) Configure the system objects.

## **Reconfigure the System**

You can reconfigure the system from the Web GUI.

Use the Set initial configuration wizard to change the initial configuration on a configured system, for example, change attributes such as IP addresses and modes.

#### **Procedure**

- **1.** Logon to the system.
- **2.** From the Web GUI, go to **Configuration > Wizards > Set initial configuration**.
- **3.** Run the Set initial configuration wizard and change the attributes, as needed.
- **4.** Click **Complete**.

The system saves a backup of the existing configuration, saves the new configuration, activates the new configuration, and automatically reboots.

#### **Next Steps**

• (Optional) Reconfigure the system objects.

## **Traceroute Command**

The system can trace the route of an IP packet to an Internet host by sending probe packets and listening to responses from gateways along the route. Use the traceroute command to see each host route and the round trip time of packets received from each host in a route for diagnostic purposes.

The traceroute command sends probe packets that start with a maximum time-to-live (TTL) value of one. The system listens for an Internet Control Message Protocol (ICMP) error message in response to the TTL expiry, and records the source that sent the ICMP error message. The system repeats this process and increments the TTL value by 1 for each hop in the route to the final destination.

The traceroute command returns the following information, which allows tracing the packet route to its destination.

- TTL value
- IP address of each host along the route
- Amount of time that it takes for each probe packet to travel to each host in the route

Notes:

- Unless otherwise specified, the system sends three probe packets to each host.
- The traceroute command is only available in software versions of the Oracle Enterprise Session Border Controller, for example, Server Edition (SE) and Virtual Machine Edition (VME). For more information on supported platforms, see "Platform Support."

For traceroute command syntax and arguments, see "Traceroute Command Specifications."

#### **Examples**

The following example traces the route to IP address 172.30.0.167, identifying each host in the route and the amount of time that it takes for each of three probe packets to travel to each host. The first three probe packets reach the host at 172.44.0.1 in times ranging from less than one to a little over two milliseconds. The next three probe packets reach the route destination at IP address 172.30.0.167 all in less than one millisecond.

```
ACMEPACKET# traceroute 172.30.0.167
traceroute to 172.30.0.167
1 172.44.0.1 (0.669003 ms) (2.140045 ms) (2.290964 ms)
2 172.30.0.167 (0.25602 ms) (0.219822 ms) (0.604868 ms)
```
The following example traces the route to IP address 172.30.0.167 but specifies the use of 4 probe packets instead of the default of 3.

```
ACMEPACKET traceroute 172.30.0.167 probes 4 
traceroute to 172.30.0.167 
1 172.44.0.1 (0.549003 ms) (1.180045 ms) (2.920584 ms) (2.48541 ms) 
2 172.30.0.167 (0.25802 ms) (0.220822 ms) (0.454868 ms) (0.387574)
```
The following example specifies that the traceroute command is issued to the IP address over the user-specified network interface private and VLAN 123.

ACMEPACKET traceroute 10.1.2.6 intf-name:vlan private:123 traceroute to 10.1.2.6 1 10.1.2.6 (0.265121 ms) (0.599080 ms) (0.0184195 ms)

The following example specifies that the wait for a response timeout is 4 seconds. The default value is three seconds.

ACMEPACKET traceroute 10.1.2.6 timeout 4 traceroute to 10.1.2.6 1 10.1.2.6 (0.265121 ms) (0.199080 ms) (0.0284195 ms)

The following example specifies that the traceroute starts at a user-specified source IP address of 172.20.22.31 to a destination IP address of 10.25.2.10.

ACMEPACKET traceroute 172.20.22.31 source-ip 10.25.2.10 traceroute to 172.20.22.31 172.20.22.31 (0.284121 ms) (0.499770 ms) (0.084595 ms)

## **Web GUI Search**

The Search function is added to the Web GUI for the Basic Configuration mode. You can search for a Basic Configuration object by name and attribute value. When you click Search, the system displays the Basic Configuration objects in a drop down list with a text box. You can select an object from the list or type an attribute in the text box. The system displays the search results in a list, where the object name is a link. Click the link to navigate to the object.

## **Shortcut Keys**

The following tables list the shortcut key commands for the Home page and the Configuration page.

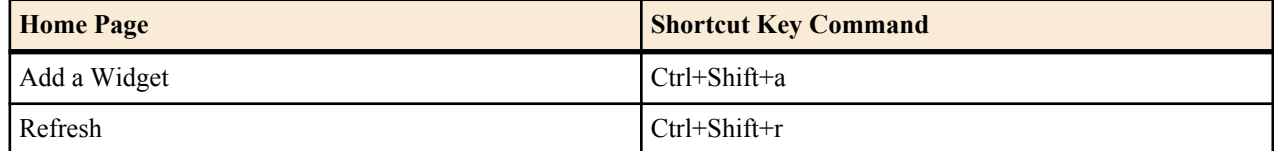

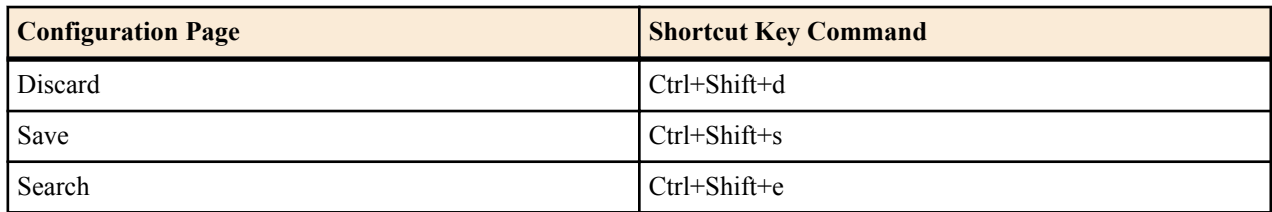

## **Known Issues**

The following table describes known issues and workarounds in Release E-C[xz]6.4.0M3.

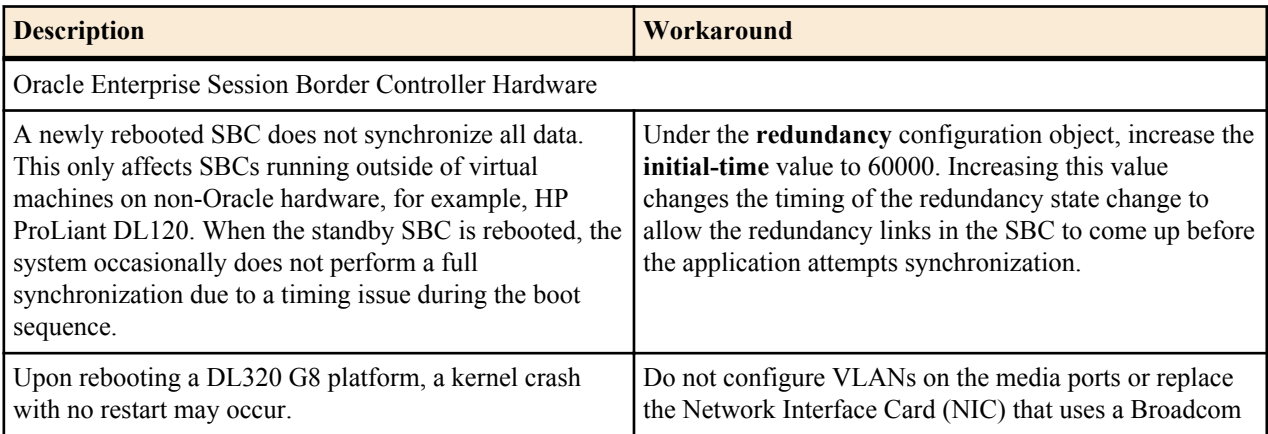

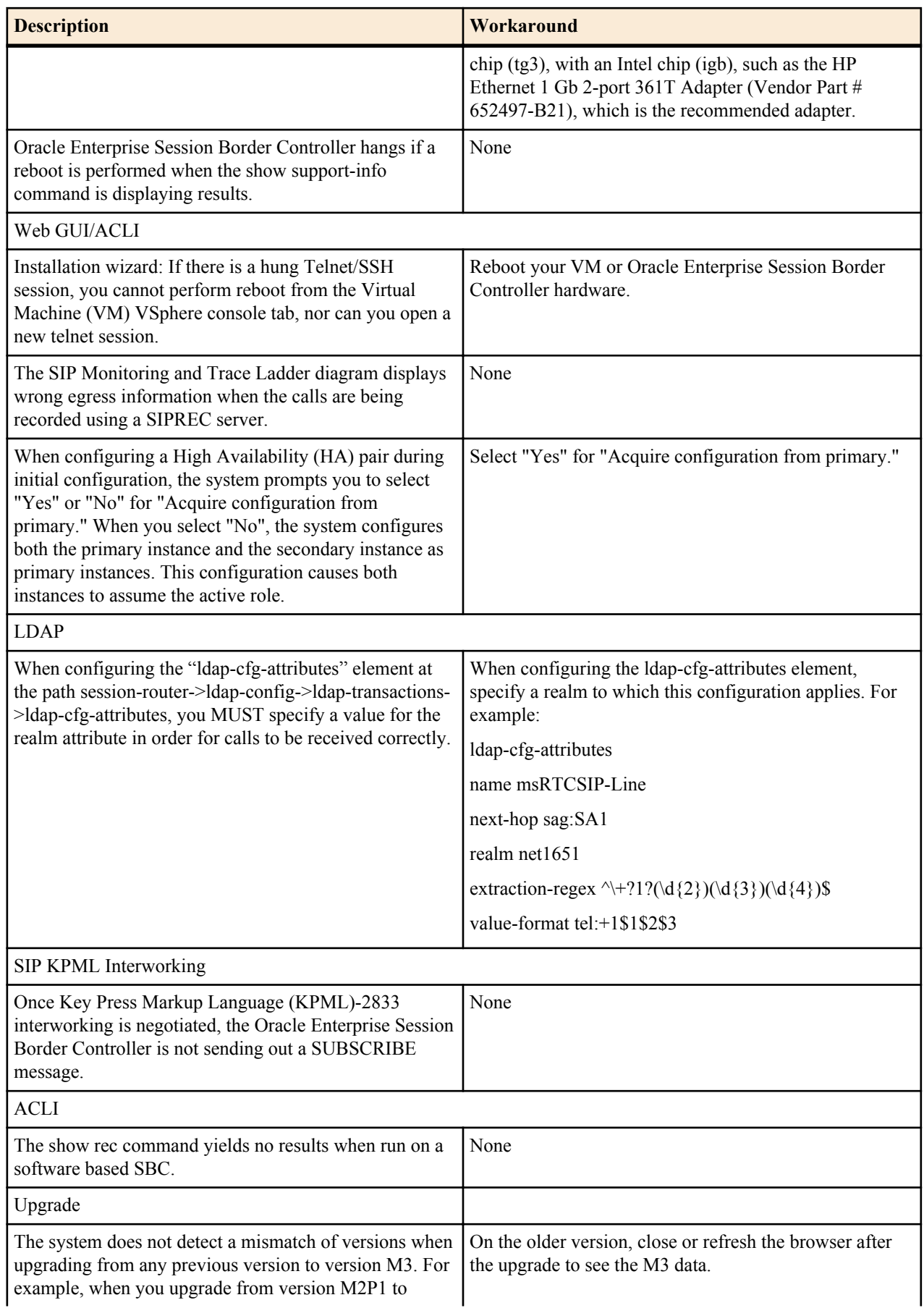

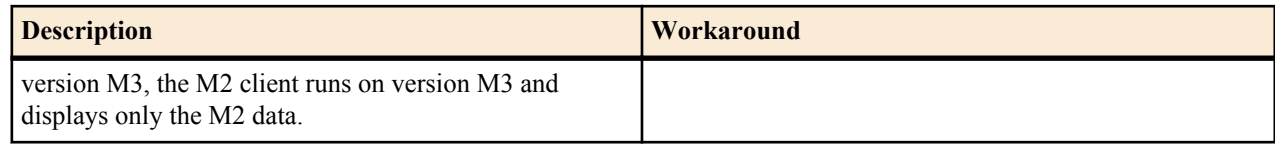

# **Limitations**

The following table lists limitations in Release E-C[xz]6.4.0M3

#### **Limitation**

Web Server

High-frequency logging into and out of the GUI using an automation script (a rate faster than humanly possible) results in a system crash. It is not expected that manual testing will produce this issue.

For configurations that contain 2000 or more realms, after logging into the Web GUI and clicking on realm-config in Expert Mode, the configuration may take up to 20 seconds to load.

#### Hyper-V

The following are specific limitations when using Hyper-V:

- Limited session capacity when using Hper-V hypervisor (50 media sessions).

- Network booting is not supported due to Microsoft Firewall Test (MSFT) driver defect.

- Dynamic Host Configuration Protocol (DHCP) is not supported due to the MSFT driver defect.

- Microsoft does not support USB pass-through via hypervisor.

- Virtual LAN (VLAN) tagging is not supported with Hyper-V in Windows 2008 R2.

- When using High Availability (HA), the wancom interfaces should be configured as "Legacy Network Adaptors".

- Microsoft System Center Virtual Machine Manager (MS-SCVMM) should not be used to deploy Oracle Virtual Machine Edition (VME) products due to a Virtual Hard Disk (VHD) import defect.

The Media Playback feature does not work on Server Edition (SE) and Virtual Machine Edition (VME).

Windows® Internet Explorer version 11 is not supported.

# **Platform Support**

The following platforms support the E-C[xz]6.4.0M4 release.

- Oracle: Net-Net 3820 and Net-Net 4500
- Server Edition: HP DL120 G7, HP DL320e G8, and Dell R210 II
- Virtual Machine Edition: VMWare and Hyper-V

#### **Release Image File Names**

Use the following files for a new deployment.

Acme Packet Hardware

- Image: nnECX640m4.tar
- Bootloader: 01/19/2012 or newer

Server Edition. Boot Media Creator: nnECX640m4-img-usb.exe

Virtual Machines

- VMWare: nnECZ640m4-img-bin.ova
- Hyper-V: nnECZ640m4-img-bin.vhd

#### **Upgrade Image File Names**

Use the following files to upgrade a Server Edition or virtual machine deployment.

- Image: nnECZ640m4.bz
- Bootloader: nnECZ640m4.boot

# **Browser Support**

Use the following Web browsers to access the Oracle Enterprise Session Border Controllerweb GUI.

- Windows<sup>®</sup> Internet Explorer versions 9.0 and 10.0 (version 11.0 is not supported)
- Mozilla Firefox<sup>®</sup> versions 12.0 and higher
- Google Chrome versions 19.0.1084.46m and higher

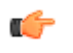

**Note:** After upgrading your Oracle Enterprise Session Border Controller software, clear your browser cache before using the Oracle Enterprise Session Border Controller web GUI.

# **Content Map**

The following table lists the new features and enhancements in Release E-C[xz]6.4.0M4.

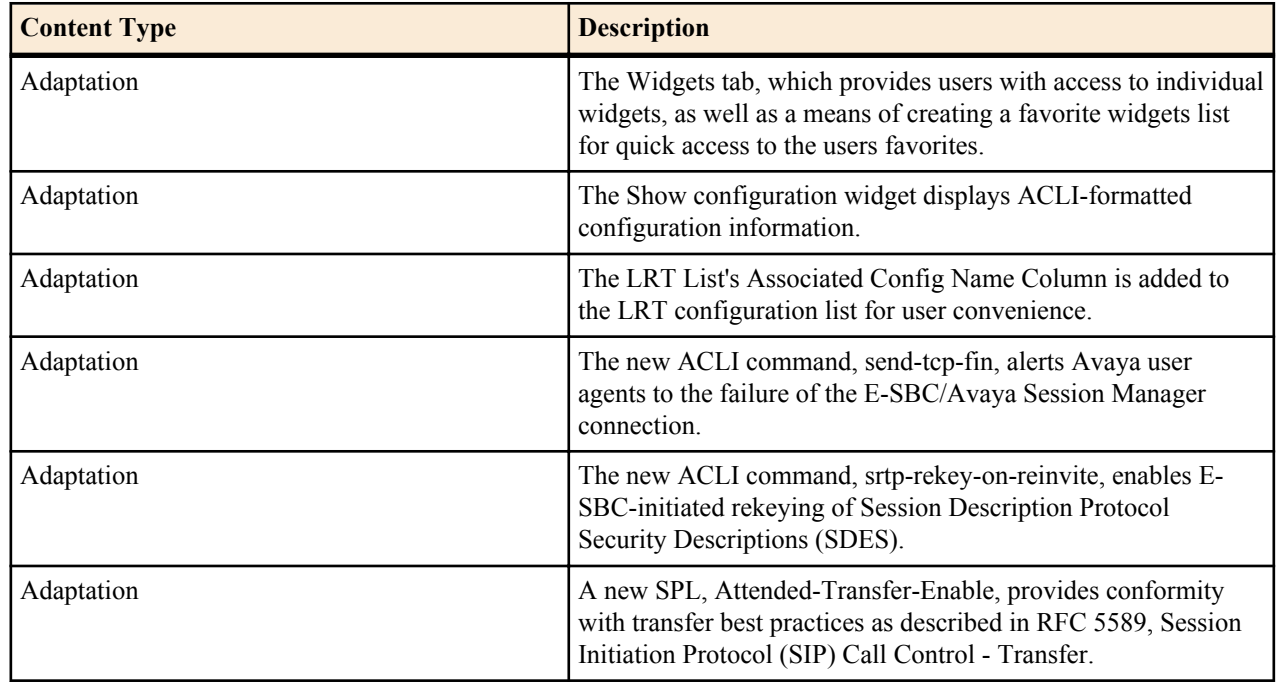

# **New Features**

Release E-C[xz]6.4.0M4 includes the following new features and enhancements.

- Graphical User Interface
	- The Widgets tab
	- The Widget tab's Favorite widgets group
	- The Show configuration Widget
	- LRT List's Associated Config name column
	- The Expert mode configuration dialog's Discard button
- Operational Features
	- TCP/FIN Send
	- SRTP Re-keying
	- Avaya Attended Transfer

## **Add a Widget to Favorites**

The **Widgets** tab displays hierarchical lists of widgets. You can display preferred widgets under Favorites for easy access to widgets that you use often.

Procedure

- **1.** From the Web GUI , click the Widgets tab.
- **2.** From the All Widgets list, click the widget that you want to add to Favorites. The system displays the widget.
- **3.** From the displayed widget, click the "Add the view to the favorites" icon. (Top, right. Shaped like a push-pin.) The system displays a success message.

**4.** Click **OK**.

## **The Configuration Display Widget**

The Oracle Enterprise Session Border Controller includes a widget that displays all or parts of either the running or editing configuration.

For those users familiar with the Oracle Enterprise Session Border Controller ACLI, examining the device's configuration from an ACLI perspective is sometimes preferable. The **Show configuration** widget can display configurations in this format.

The user specifies the output of the widget by selecting which components of the configuration they need to examine from drop-down selection list boxes and clicking OK. The widget displays the results below the settings.

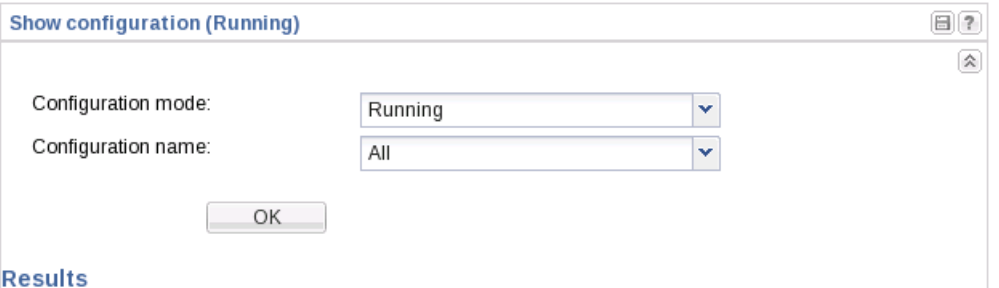

Selectable **Configuration modes** include:

- Running-The currently operational configuration.
- Editing-The configuration that would become operational upon the next Activate.

In addition, the **Configuration name** drop-down allows the user to specify a subset of either the running or editing configuration to minimize the display, and focus on a specific configuration element. The user selects a single desired element from the **Configuration name** drop-down.

## **The LRT List's Associated Config Name Column**

The Oracle Enterprise Session Border Controller Local Routing Table (LRT) configuration dialog includes column that shows the name that the device uses to refer to each LRT in the configuration.

The LRT Configuration dialog displays a list of LRTs configured on the device with columns displaying important information, including:

The Association Config Name Column-An LRT's configuration name specifies the element that defines that configuration, and is used to apply that configuration elsewhere in the device configuration. This column shows that name, allowing the user to verify it has been applied correctly.

## **The Expert Mode Configuration Dialog's Discard Button**

The Oracle Enterprise Session Border Controller's Expert mode configuration dialogs include a button that allows the user to discard configuration changes.

The **Discard** button provides the user with a means of safely backing out of configuration changes to settings that are not yet saved or activated. The button appears as a control on the right side of the configuration ribbon for all configuration dialogs.

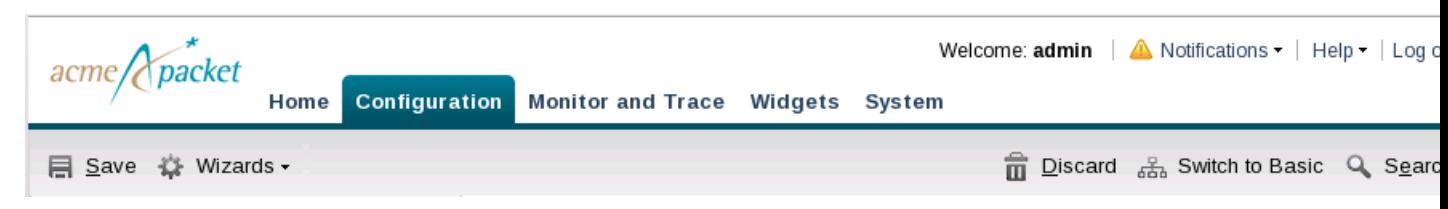

Clicking the **Discard** button causes the system to display a dialog explaining the operation and offering the user the option to cancel the discard.

## **Avaya Client Failover**

Avaya clients (telephones) require notification when the connection between the access Oracle Enterprise Session Border Controller and the Avaya Session Manager, which provides client subscription/registration services, has been lost. In the absence of such notification, the Avaya client can become unreachable for up to 24 hours. Version E-C[xy]6.4.0M4 addresses this problem by enabling anOracle Enterprise Session Border Controller that loses connectivity with an Avaya Session manager to transmit a TCP/FIN(ish) to all Avaya clients previously supported by the unreachable Session Manager. The TCP/FIN alerts clients of the need to re-register when connectivity to the Session Manager is restored.

Loss of connectivity between an Oracle Enterprise Session Border Controller and an Avaya Session Manager can result in Avaya clients (telephones) becoming unreachable for an extended period of time. Version E-C[xy]6.4.0M4 addresses this problem by enabling an E-SBC that loses connectivity with an Avaya Session manager to transmit a TCP/FIN(ish) to all Avaya clients supported by the unreachable Session Manager. The TCP/FIN alerts clients of the need to re-register when connectivity to the Session Manager is restored. In addition to issuing alerts to impacted clients, the Oracle Enterprise Session Border Controller also deletes all registrations associated with the out-of-service Session manager from the Oracle Enterprise Session Border Controller's registration cache.

A typical Avaya topology as shown below consists of a single Avaya client (a telephone), a single Oracle Enterprise Session Border Controller, and a single Avaya Session Manager, which provides subscription/registration services for the telephone. If connectivity between the Oracle Enterprise Session Border Controller and the Session Manager is lost, the Avaya client requires a TCP/FIN(ish) message that alerts the client to invalidate its subscription status, and to re-subscribe once the TCP connection becomes available. Without receipt of the TCP/FIN, the phone remains unaware of its state change, and will not receive notifies from the Session Manager until it re-subscribes, which by default is 24 hours later).

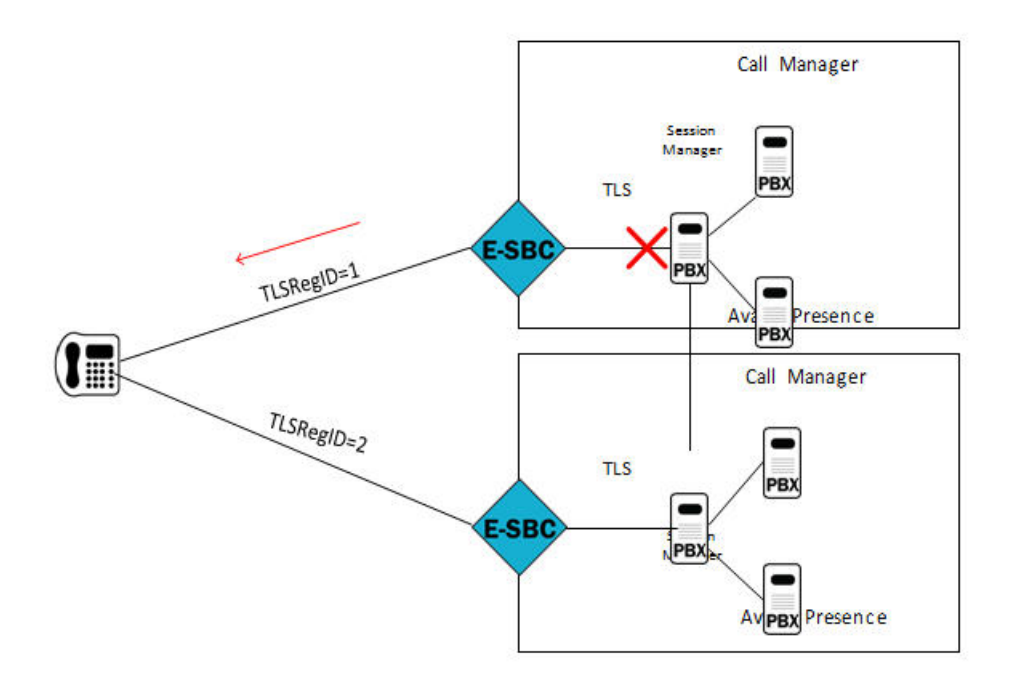

Support for redundant access topologies, based on RFC 5626, Managing Client-Initiated Connections in the Session Initiation Protocol (SIP), was introduced in Version E-C[xy]6.4.0M2. This topology accomplishes redundancy by registering an Avaya telephone to multiple Session Managers, as shown below.

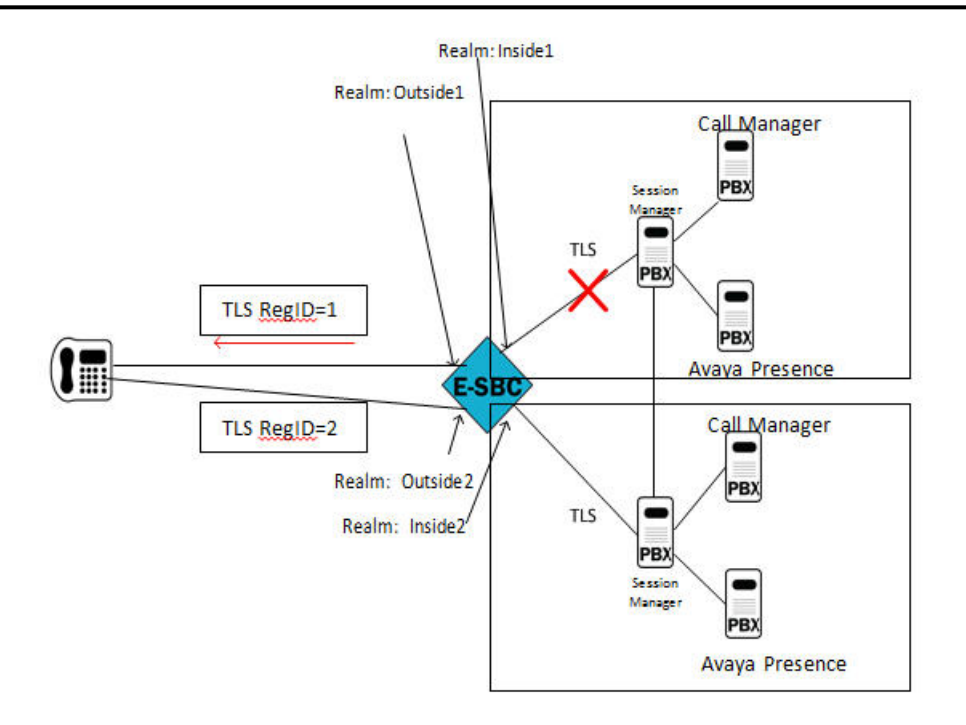

In this case, the Oracle Enterprise Session Border Controller maintains connections with two Avaya Session Managers, both of which share state information and act as a registrar and proxy for the Avaya telephone. The client establishes redundancy with two TCP connections to the domain. Redundant connections are differentiated by a unique reg-id contact header field parameter. In the above illustration, two reg-ids TLSRegID 1 and TLSRegID 2 are created for different Session Managers on the same Oracle Enterprise Session Border Controller. If a Session Manager goes out-of-service, the Oracle Enterprise Session Border Controller sends a TCP/FIN message to the Avaya client for the reg-id associated with the unavailable Session Agent, and deletes all associated registration cache entries.

## **TCP/FIN Generation Configuration**

Use the following procedure to enable a TCP/FIN exchange between the Oracle Enterprise Session Border Controller and an Avaya user agent in the event of failure of an Avaya Session Manager.

**1.** Access the **session-agent** configuration element.

```
ACMEPACKET# configure terminal
ACMEPACKET(configure)# session-router
ACMEPACKET(session-router)# session-agent
ACMEPACKET(session-agent)
```
**2.** Select the **session-agent** object to edit.

```
ACMEPACKET(session-agent)# select
<hostname>:
1: 192.168.100.101:1813
selection: 1
ACMEPACKET(session-agent)#
```
**3. send-tcp-fin**—Set this parameter to enabled to generate a TCP/FIN exchange in response to the failure of this Avaya Session Manager. By default, this parameter is disabled.

ACMEPACKET(session-agent)# send-tcp-fin enabled ACMEPACKET(session-agent)#

- **4.** Type **done** to save your configuration.
- **5.** If necessary, repeat Steps 1 through 4 to enable TCP/FIN for other Avaya Session Managers.

## **SRTP Re-keying**

Initialization of SRTP re-keying is supported by the Oracle Enterprise Session Border Controller.

The Oracle Enterprise Session Border Controller can generate a new outbound crypto attribute in the SDP offer in a SIP re-INVITE when the **srtp-rekey-on-reinvite** parameter is set to **enabled**. The system generates the attribute regardless of the state of the flow, active or not.

This capability is important for some clients that reside on the SRTP side in a single SRTP termination mode configuration. Any media changes that happen in the RTP side are hidden by the Oracle Enterprise Session Border Controller. This concealment may cause issues in some configurations, where media servers are involved. When the media changes from media server to called phone, the SRTP endpoint is not aware the media source changed because the SDP offer from the Oracle Enterprise Session Border Controller is the same as original invite. The result is that some devices drop packets because of Synchronization Source Identifier (SSRC) values mismatch, unexpected jumps in sequence number, sequence number reversions back to 1 triggering replay attack defense, and so forth. In certain environment is has been found that re-keying on every re-invite eliminates all these issues especially in customer setups that use Microsoft Lync products.

The processing of standard RE-INVITES (those containing an SDP offer) and offerless RE-INVITES is shown below.

srtp-rekey-on-reinvite enabled RE-INVITE (sdp offer) RE-INVITE (sdp.offer) \*new crypto 200 OK (sdp answer) 200 OK (sdp answer) **SD ACK ACK RTP SRTF** realm realm

With SDP:

No SDP:

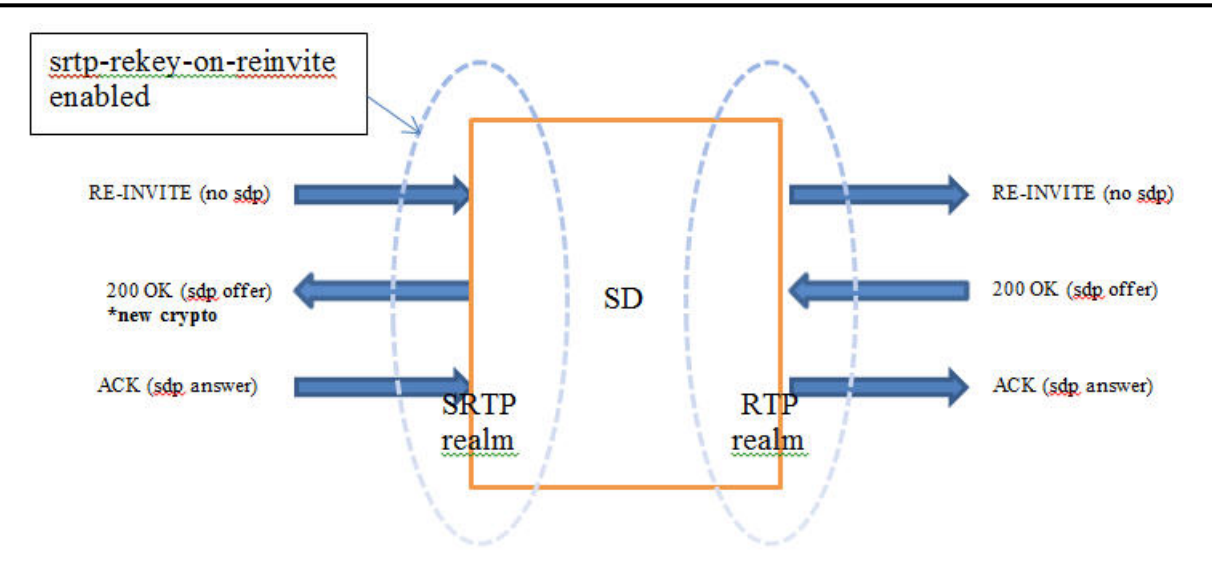

If the re-invite message is a refresh and **srtp-rekey-on-reinvite** is enabled, the outbound crypto will change but the SDP version will not be incremented on the outgoing invite. If this scenario causes incompatibility issues with customer equipment then add the unique-sdp-id option to media-manager->option configuration so the Oracle Enterprise Session Border Controller increments the SDP version in the outgoing invite.

#### **SRTP Re-keying Configuration**

This procedure lists the steps required to enable SRTP re-keying.

Re-keying requires the prior configuration of an sdes-profile; this existing profile is modified to support re-keying.

An SDES profile specifies the parameter values offered or accepted during SDES negotiation. Version E-C[xy]6.4.0M4 provides a new parameter, srtp-rekey-on-reinvite, that enables the negotiation and generation of new SRTP keys upon the receipt of a SIP RE-INVITE message that contains SDP.

**1.** From superuser mode, use the following command sequence to access sdes-profile configuration mode.

```
ACMEPACKET# configure terminal
ACMEPACKET(configure)# security
ACMEPACKET(security)# media-security
ACMEPACKET(media-security)# sdes-profile
ACMEPACKET(sdes-profile)#
```
- **2.** Use the select command to identify the sdes-profile to be modified
- **3. srtp-rekey-on-reinvite**—Use this parameter to enable re-keying upon the receipt of an SIP RE-INVITE that contains SDP.
	- enabled—enables re-keying
	- disabled—(the default) re-keying is not supported

```
ACMEPACKET(sdes-profile)# srtp-rekey-on-reinvite enabled
ACMEPACKET(sdes-profile)#
```
**4.** Use done and exit to complete configuration.

## **Attended-Transfer-Enable SPL**

Legacy Oracle Enterprise Session Border Controller software versions did not fully support the standard attended transfer scenario as it is described in RFC 5589, which describes best practices for call control and transfer of SIPbased call sessions. In a deployment in which the IP addresses on the public, or access, side of the Oracle Enterprise Session Border Controller are not routable from the private, or core, side, the flow will fail. Version E-C[xz]6.4.0M4 addresses this deficiency with a new SPL, Attended-Transfer-Enable.

Within an Avaya environment, each Avaya endpoint is known by a different URI on the access side of the Oracle Enterprise Session Border Controller than it is on the core side. Currently, when the REFER message sent from the Transferor to the Transferee crosses from the access side to the core side, the URIs in the Refer-to and Referred-by

headers are not changed from the URIs known on the access side to those known on the core side. In many cases this is easily evercome because the REFER that eventually reaches the Transferee still contains access-side URIs, which are known to the Transferee. Thus, the transferee can construct the INVITE correctly. However, in an environment in which some element of the core, such as an Avaya Session Manager (SM) or Call Manager (CM), has more control over the calls, this element may actually use the Refer-to and Referred-by URIs in its logic. For this reason, the Referto and Referred-by headers must contain the core-side URIs for those endpoints because the core element will have no knowledge of the access-side URIs

In order for the flow to be controlled properly, certain key URIs must be mapped from access-side to core-side and vice versa in the following messages:

- The REFER send from the Transferor to the Transfer Target
- The INVITE with Replaces header sent from the Transferee to the Transfer Target
- All subsequent requests sent from the Transferee to the Transfer Target in the dialog established by the INVITE with Replaces header

The Avaya Attended Transfer SPL provides RFC 5589 conformity by mapping access-side and core address as follows:

- **1.** When transferor-->transfer target INVITE passes through the E-SBC from access to core, change the Refer-to URI from the access URI to the corresponding core URI.
- **2.** When transferor-->transfer target INVITE passes through the E-SBC from access to core, change the Referred-by URI from the access URI to the corresponding core URI.
- **3.** When transferor-->transfer target INVITE passes through the E-SBC from core to access, change the Refer-to URI from the core URI to the corresponding access URI
- **4.** When transferor-->transfer target INVITE passes through the E-SBC from core to access, change the Referred-by URI from the core URI to the corresponding access URI.
- **5.** When transferree-->transfer target INVITE with Replaces header passes through the SBC from access to core, change the Request-URI from the access URI to the corresponding core URI.
- **6.** When transferree-->transfer target INVITE with Replaces header passes through the SBC from access to core, change the Referred-by URI from the access URI to the corresponding core URI.
- **7.** When transferree-->transfer target INVITE with Replaces header passes through the SBC from core to access, change the Request-URI from the core URI to the corresponding access URI.
- **8.** When transferree-->transfer target INVITE with Replaces header passes through the SBC from core to access, change the Referred-by URI from the core URI to the corresponding access URI
- **9.** When any subsequent request in the dialog initiated by the INVITE with Replaces header passes through the SBC from access to core, change the Request-URI from the access URI to the corresponding core URI.
- **10.** When any subsequent request in the dialog initiated by the INVITE with Replaces header passes through the SBC from core to access, change the Request-URI from the core URI to the corresponding access URI.

#### **Configure the Attended-Transfer-Enable SPL**

Use the following procedure to enable the Attended-Transfer-Enable SPL.

**1.** Access the spl-config object.

```
ACMEPACKET# configure terminal
ACMEPACKET(configure)# system 
ACMEPACKET(system)# spl-config 
ACMEPACKET(spl-config)#
```
**2.** spl-options—Use the spl-options command to enable the Attended-Transfer-Enable SPL.

```
ACMEPACKET(system)# spl-options +attended-transfer-enable
ACMEPACKET(system)#
```
- **3.** Use done, exit, and verify-config to complete the configuration.
- **4.** Activate the new configuration.

# **Known Issues**

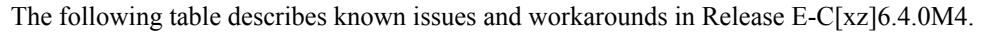

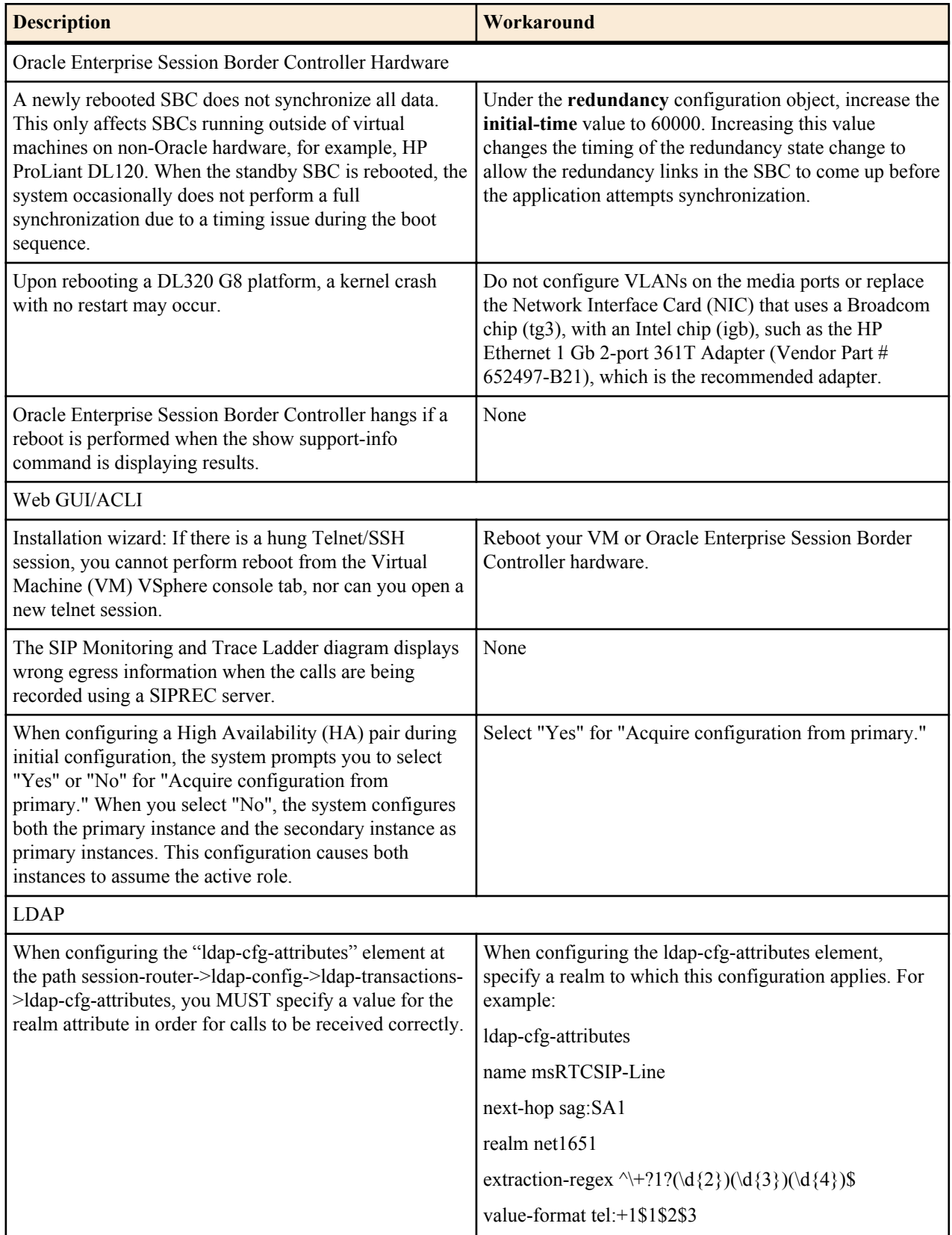

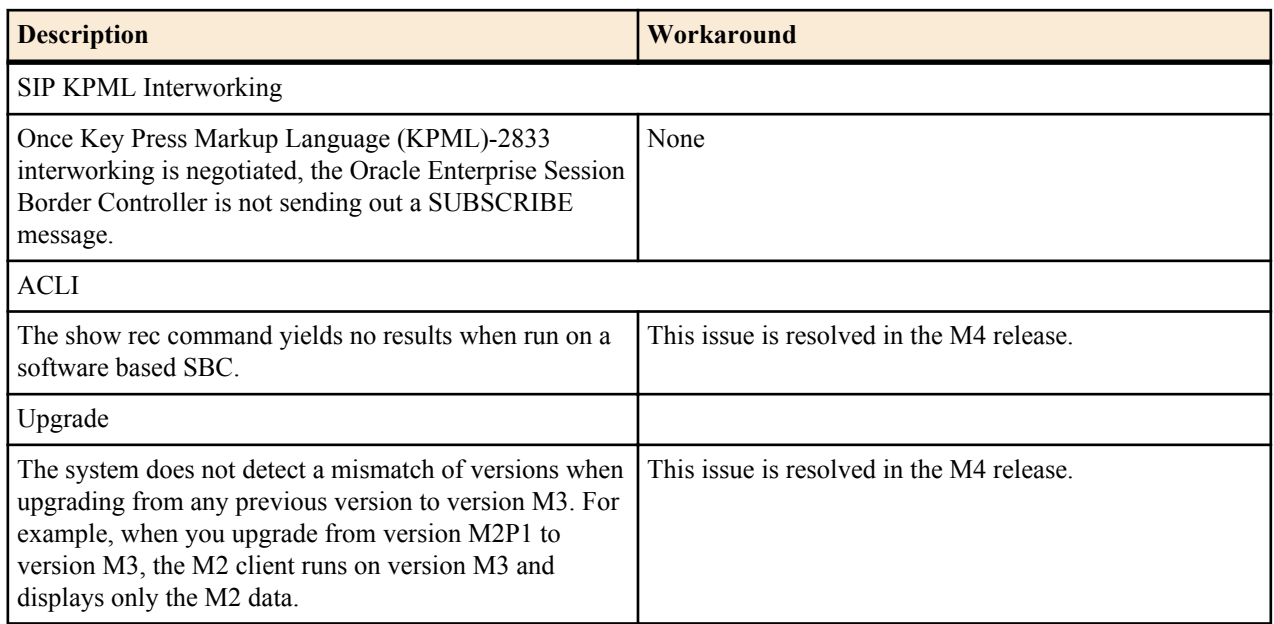

# **Limitations**

The following table lists limitations in Release E-C[xz]6.4.0M4.

#### **Limitations**

Web Server

High-frequency logging into and out of the GUI using an automation script (a rate faster than humanly possible) results in a system crash. It is not expected that manual testing will produce this issue.

For configurations that contain 2000 or more realms, after logging into the Web GUI and clicking on realm-config in Expert Mode, the configuration may take up to 20 seconds to load.

Hyper-V

The following are specific limitations when using Hyper-V:

- Limited session capacity when using Hyper-V hypervisor (50 media sessions).
- Network booting is not supported due to Microsoft Firewall Test (MSFT) driver defect.
- Dynamic Host Configuration Protocol (DHCP) is not supported due to the MSFT driver defect.
- Microsoft does not support USB pass-through via hypervisor.
- Virtual LAN (VLAN) tagging is not supported with Hyper-V in Windows 2008 R2.
- When using High Availability (HA), the wancom interfaces should be configured as "Legacy Network Adaptors".
- Microsoft System Center Virtual Machine Manager (MS-SCVMM) should not be used to deploy Oracle Virtual Machine Edition (VME) products due to a Virtual Hard Disk (VHD) import defect.

The Media Playback feature does not work on Server Edition (SE) and Virtual Machine Edition (VME).

Windows® Internet Explorer version 11 is not supported.

# **Oracle Enterprise Session Border Controller Description**

The Oracle Enterprise Session Border Controller (E-SBC) connects disparate Internet Protocol (IP) communications networks while mitigating security threats, curing interoperability problems, and ensuring reliable communications. The E-SBC protects and controls real-time voice, video, and Unified Communications (UC) as they traverse IP network borders.

## **Overview**

Available in software and appliance configurations, the E-SBC is highly scalable and includes an industry-leading feature set.

- Strong security. As the E-SBC protects IP telephony and UC infrastructure, services, and applications, it also ensures confidentiality, integrity, and availability. The E-SBC protects against fraud, service theft, malicious attacks, system overloads, and other events that affect service.
- Easy interoperability. The E-SBC provides extensive signaling and media control features to help businesses overcome interoperability challenges that commonly occur when interfacing with public IP network services. The E-SBC also performs protocol interworking and dial plan management for integration with legacy systems.
- Assured reliability. The E-SBC ensures Public Switched Telephone Networks (PSTN)-like availability and service quality for IP communications. The E-SBC enforces service quality, balances loads across trunks, and reroutes sessions around interface disruptions to optimize network performance, circumvents equipment and facility problems, and ensures business continuity.

## **Functions and Modes**

Businesses install the E-SBC at Session Initiation Protocol (SIP) network borders, where enterprise communications systems interface with public network services and where disparate multi-vendor systems must be managed.

Customers use the E-SBC to:

- Connect to SIP trunking services and the Internet
- Access communications services
- Communicate securely with remote workers
- Manage sessions across a multi-vendor UC environment
- Connect contact center locations and Business Process Outsourcing (BPO) services

# **Platform Support**

The following platforms support the E-C[xz]6.4.0M5 release.

- Oracle: Net-Net 3820 and Net-Net 4500
- Server Edition: HP DL120 G7, HP DL320e G8, and Dell R210 II
- Virtual Machine Edition: VMWare and Hyper-V

#### **Release Image File Names**

Use the following files for a new deployment.

Acme Packet Hardware

- Image: nnECX640m5.tar
- Bootloader: 01/19/2012 or newer

Server Edition

• Boot Media Creator: nnECZ640m5-img-usb.exe

Virtual Machine

- VMWare: nnECZ640m5-img-bin.ova
- Hyper-V: nnECZ640m5-img-bin.vhd

#### **Upgrade Image File Names**

Use the following files to upgrade a Server Edition or virtual machine deployment.

- Image: nnECZ640m5.bz
- Bootloader: nnECZ640m5.boot

# **Browser Support**

Use the following Web browsers to access the Oracle Enterprise Session Border Controller Web GUI.

- Windows<sup>®</sup> Internet Explorer versions 9.0 and 10.0 (version 11.0 is not supported)
- Mozilla Firefox $\mathbb{R}$  versions 12.0 and higher
- Google Chrome versions 19.0.1084.46m and higher

**Note:** After upgrading your Oracle Enterprise Session Border Controller software, clear your browser cache Œ. before using the Oracle Enterprise Session Border Controller Web GUI.

# **Content Map**

The following table lists the new features and enhancements in release E-C[xz]6.4.0M5.

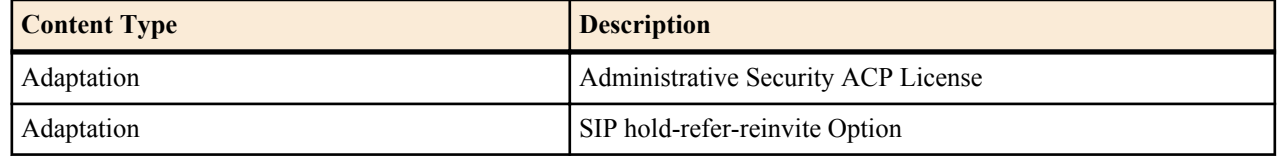

## **New Features**

The baseline for the EC[xz]6.4.0M5 release is the EC[xz]6.4.0M4 release.
The E-C[xz]6.4.0M5 release includes the following new features and enhancements.

- Administrative Security ACP License
- SIP hold-refer-reinvite Option

## **Administrative Security ACP License**

The Administrative Security ACP license adds more password security and opens the ACP port for remote configuration.

The Administrative Security ACP license inherits the rules of the Administrative Security license and imposes additional rules and restrictions to improve password strength. For example, the Administrative Security ACP license overrides the minimum character length rules for passwords that are defined in the Administrative Security license and enforces stronger rules. The system does not require the presence of both licenses because the Administrative Security license is not a prerequisite for the Administrative Security ACP license. Either license can stand alone. The system supports the presence of both licenses, for example, in a deployment where the Administrative Security ACP license is added to a system with an active Administrative Security license.

The following scenarios describe system behavior with and without the presence of the Administrative Security license and the Administrative Security ACP license.

• Scenario: The Administrative Security license and the Administrative Security ACP license are both deployed and you enable password-policy-strength.

Behavior: The Administrative Security ACP license defines the password rules and opens the ACP port.

• Scenario: The Administrative Security license and the Administrative Security ACP license are both deployed and you disable password-policy-strength.

Behavior: The Administrative Security license defines the password rules and the ACP port remains open.

• Scenario: The Administrative Security ACP license is deployed alone and you disable password-policy-strength.

Behavior: The system enforces the underlying Admin Security license password rules, which are less strict, and keeps the ACP port open.

• Scenario: The Administrative Security license is deployed alone.

Behavior: The Administrative Security license defines the password rules and the system closes the ACP port.

• Scenario: Neither the Administrative Security license nor the Administrative Security ACP license is deployed.

Behavior: The system enforces no password rules and keeps the ACP port open.

When enabled, the Administrative Security ACP license applies the following rules and restrictions to passwords for all local users to ensure that their passwords are not easily guessed.

- Minimum of 9 characters required for a user-level password
- Minimum of 15 characters required for an admin-level password
- Must contain at least 2 upper case letters
- Must contain at least 2 lower case letters
- Must contain at least 2 numerical characters
- Must contain at least 2 special characters
- May not contain, repeat, or reverse the associated user ID
- May not contain two or more characters from the user ID. For example, if the user ID is "admin" and the password is "migda", the system rejects the password because "mi" appears in both words.
- May not use the same character more than 3 times, consecutively
- May not contain a sequence of three or more characters from a previous password. For example, if the existing password is "3birds", the new password cannot include '3bi', 'bir', 'ird', and so on.
- May not contain a sequence of two or more characters more than once. For Example, w29c29 is not allowed.
- May not contain sequential numbers or characters or a repeated character or number. For example, '66666', 'aaaa', 'abcd', 'fedc', '1234', '7654'.
- Must differ by at least four characters from the previous password
- May not use NULL password

**Note:** The Administrative Security ACP license does not support SSH user names and SSH passwords that æ are stored locally, and this license does not support RADIUS users.

For more information, see "Administrative Security ACP License Configuration" and "Enable the Administrative Security ACP License."

#### **Administrative Security ACP License Configuration**

You must enable the Administrative Security ACP license to enforce the stronger password restrictions that it provides.

You cannot change the password configuration rules and restrictions that the Administrative Security ACP license imposes, but you can enable or disable this license to apply or ignore the rules and restrictions.

From the ACLI, use the password-policy-strength command under the password-policy configuration element to enable or disable the Administrative Security ACP license and to specify the password change policy rules.

œ

**Note:** The ACP port remains open whether the password-policy-strength command is enabled or disabled.

The password-policy configuration element displays the min-secure-pwd-len command. You do not need to configure the min-secure-pwd-len command when you enable the Administrative Security ACP license because this license overrides this command with a stronger rule.

The password-policy configuration element displays the following password policy commands that you can configure.

- expiry-interval. Specifies the password lifetime in days. Password lifetime tracking begins when a password is changed. The range is 1-65535 days.
- expiry-notify-period. Specifies the number of days prior to expiration when the system starts sending password expiration notifications. The range is 1-90 days.
- grace-period. Specifies the number of days that the system allows for grace log on attempts after password expiration. The range is 1-90 days.
- grace-logins. Specifies the number of log on attempts that the system allows during the grace period. The range is 1-10 attempts.
- password-history-count. Specifies the number of previously used passwords retained in the password history cache. The range is 1-10 passwords.
- password-change-interval. Specifies the minimum time that must elapse between password changes. A user cannot change a password more than once every password change interval. The range is 1-24 hours.

For enablement and configuration instructions, see "Enable the Administrative Security ACP License."

#### **Enable the Administrative Security ACP License Password Rules**

To enforce the stronger password rules and restrictions that the Administrative Security ACP license it provides, you must enable the password-policy-strength parameter.

- Confirm that the Administrative Security ACP license is installed on the system.
- You must have Superuser permissions.

From the command line, go to the password-policy configuration element and set the password-policy-strength parameter to enabled.

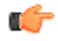

**Note:** The password-policy configuration element displays the min-secure-pwd-len command. You do not need to configure the min-secure-pwd-len command because the Administrative Security ACP license overrides this command with a stronger rule.

You can configure any of the other password policy settings without a system override, according to the ranges specified in this procedure. For more information about the ranges, see "Administrative Security ACP License Configuration."

**1.** Access the **password-policy** configuration element.

```
ACMEPACKET# configure terminal
ACMEPACKET(configure)# security
ACMEPACKET(security)# password-policy
ACMEPACKET(password-policy)#
```
- **2.** Type select, and press ENTER.
- **3.** Type show, and press ENTER.
- **4.** Configure the following password policy settings, as needed:
	- expiry-interval. 1-65535 days.
	- expiry-notify-period. 1-90 days.
	- grace-period. 1-90 days.
	- grace-logins. 1-10 attempts.
	- password-history-count. 1-10 passwords.
	- password-change-interval. 1-24 hours.
	- password-policy-strength. Type enabled, and press ENTER.
- **5.** Do the following:
	- **1.** Type done, and press ENTER.
	- **2.** Type exit, and press ENTER.
	- **3.** Type done, and press ENTER.

#### **Password Expiry for the Administrative Security ACP License**

The system ages passwords and requires the user to change the password after the specified time interval.

The password change interval is configurable by way of the expiry-interval command. The range is from 0-65535 days. The default interval is 90 days

Password lifetime tracking begins when a password is changed. The system sends a notification to the user during log on and log off, when the password nears expiration. Use the expiry-notify-period command to configure the number of days in advance of password expiry that the system sends the notification. The range from 1-90 days. The default is 30 days.

The system can continue to accept log on attempts after the password expiration grace period, according to the following rules:

- Grace logins. The number of login attempts that the system allows during the grace period. The range is 1-10 attempts.
- Grace period. The number of days that the system allows for grace logins after password expiration. The range is 1-90 days.

When either the grace period expires or the number of grace logins is reached, the system forces the user to change the password.

The system maintains a history of passwords by storing up to 10 previous passwords. When the password is changed, the system adds the most recent password to the history and deletes the oldest password from the history. Every time the password is changed, the system compares the new password to the password history. A new password must differ from every password in the history.

For configuration instructions, see "Enable the Administrative Security ACP License."

## **SIP hold-refer-reinvite**

When SIP hold-refer-reinvite is enabled for REFER with Replaces, the system queues the outgoing Invite populated from the received REFER based on the dialog state.

In a deployment where a call goes through the Oracle Enterprise Session Border Controller (E-SBC) before going to an Interactive Voice Response (IVR) server, the E-SBC proxies the intermediate reinvite that the IVR sends to the transfer target. If the intermediate reinvite is in either the pending state or the established state when the IVR initiates the transfer to the transfer target, the E-SBC terminates the call prematurely. The hold-refer-reinvite option allows the E-SBC to queue the Out Going INVITE from the received REFER request when the previously proxied reinvite request is in either the pending state or the established state. The result is a successful call.

Enable the SIP hold-refer-reinvite option from the ACLI command line or the Web GUI in Expert mode.

#### **Enable hold-refer-reinvite - ACLI**

The SIP hold-refer-reinvite parameter for REFER with Replaces is a parameter that you enable to prevent premature call termination in a deployment where calls are proxied by the Oracle Enterprise Session Border Controller.

- Confirm that refer-reinvite is added to realm/SA/SipInterface options.
- Confirm that refer-call-transfer is enabled on realm/SA/SipInterface
- Confirm that the session agent on which you want to enable hold-refer-reinvite is configured.

To enable hold-refer-reinvite, select a configured session agent and enable the parameter on the selected agent.

**1.** Access the **session-agent** configuration element.

```
ACMEPACKET# configure terminal
ACMEPACKET(configure)# session-router
ACMEPACKET(session-router)# session-agent
ACMEPACKET(session-agent)
```
- **2.** Type select, and press ENTER. The system displays a numbered list of session-agents.
- **3.** Type the number of the agent on which you want to enable hold-refer-invite, and press ENTER.
- **4.** Type hold-refer-reinvite enabled, and press ENTER.
- **5.** Type done to save the configuration.
- Enable the refer-hold-reinvite parameter in the realm configuration.
- Enable the refer-hold-reinvite parameter in the session agent configuration.

## **Known Issues**

The following table describes known issues and workarounds in release E-C[xz]6.4.0M5.

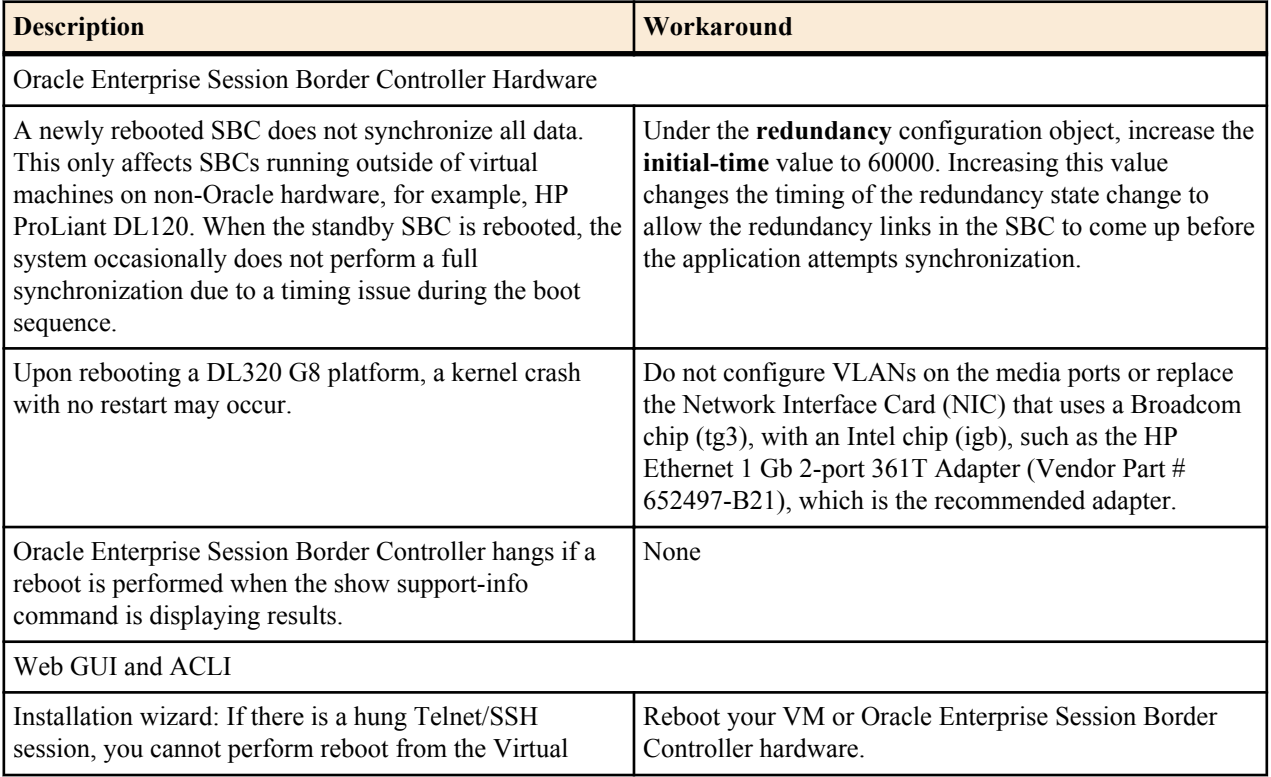

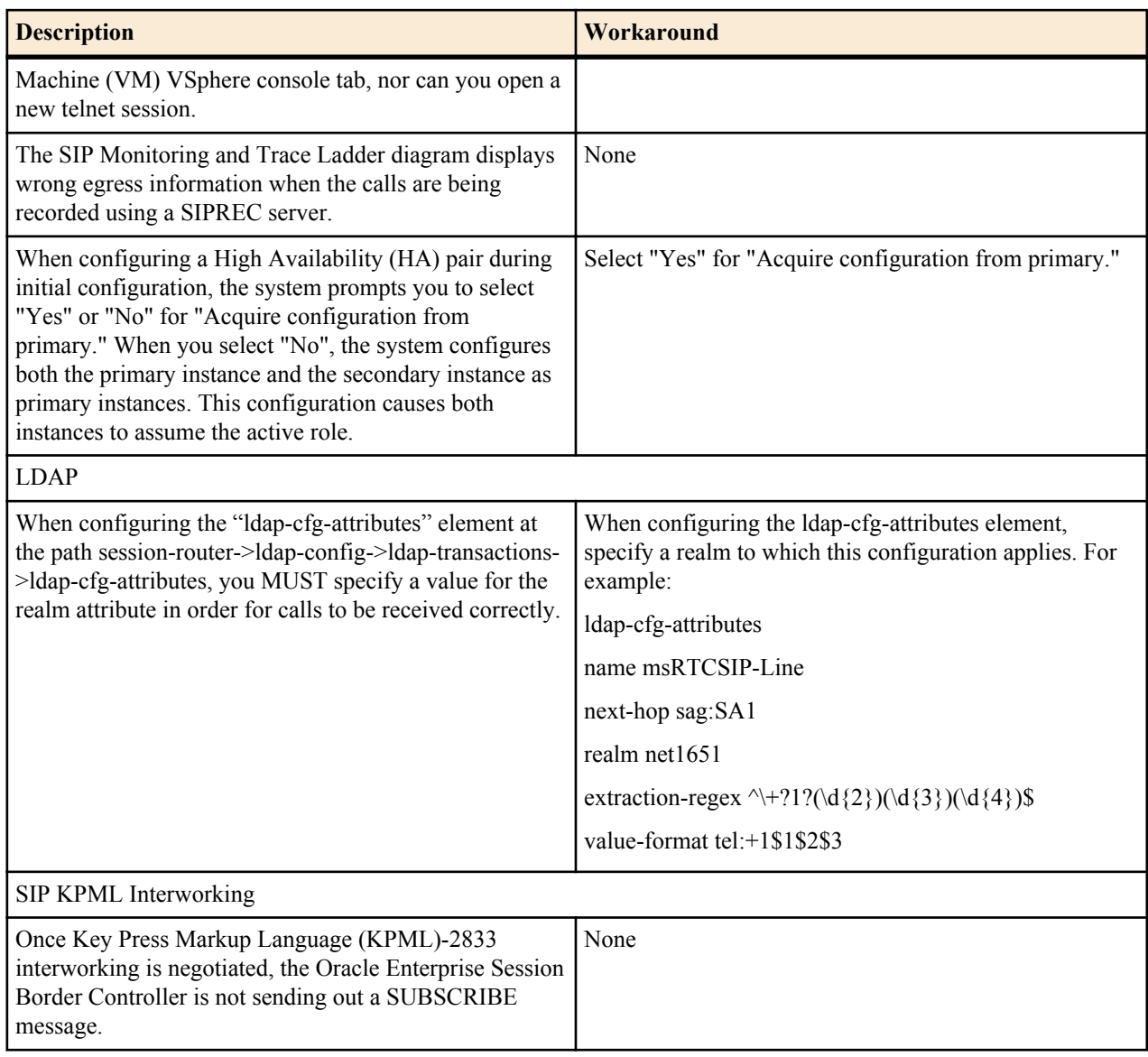

# **Limitations**

The following table lists limitations in release E-C[xz]6.4.0M5.

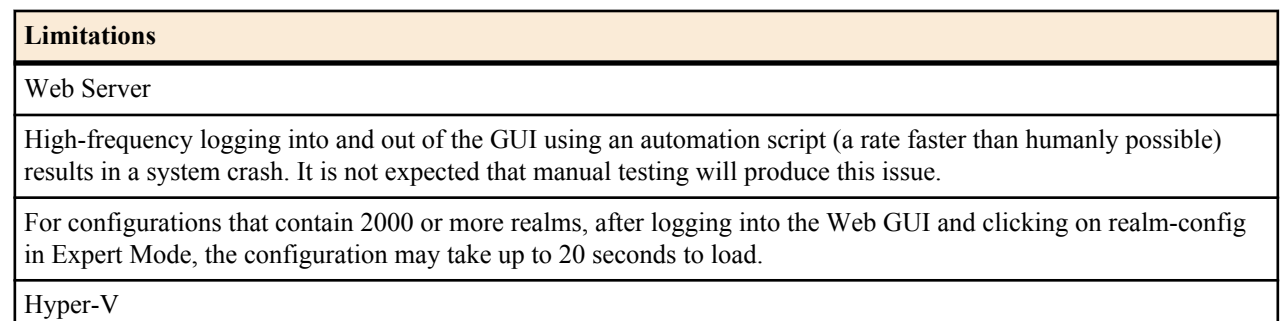

The following are specific limitations when using Hyper-V:

- Limited session capacity when using Hyper-V hypervisor (50 media sessions).

- Network booting is not supported due to Microsoft Firewall Test (MSFT) driver defect.

### **E-C[xz]6.4.0M5**

#### **Limitations**

- Dynamic Host Configuration Protocol (DHCP) is not supported due to the MSFT driver defect.

- Microsoft does not support USB pass-through via hypervisor.

- Virtual LAN (VLAN) tagging is not supported with Hyper-V in Windows 2008 R2.

- When using High Availability (HA), the wancom interfaces should be configured as "Legacy Network Adaptors".

- Microsoft System Center Virtual Machine Manager (MS-SCVMM) should not be used to deploy Oracle Virtual Machine Edition (VME) products due to a Virtual Hard Disk (VHD) import defect.

The Media Playback feature does not work on Server Edition (SE) and Virtual Machine Edition (VME).

The system does not support using the Media Playback feature in conjunction with the SIPREC feature.

Windows® Internet Explorer version 11 is not supported.